SECRETARÍA DE EDUCACIÓN PÚBLICA

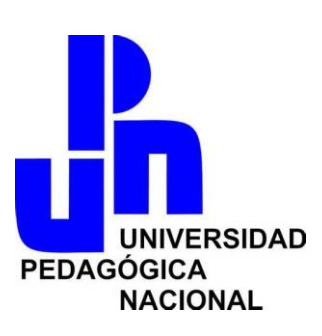

UNIVERSIDAD PEDAGÓGICA NACIONAL

UNIDAD AJUSCO

LICENCIATURA EN PEDAGOGÍA

# **FLORES DE BACH: PROTOTIPO DE CURSO PARA EL APRENDIZAJE DE TERAPIAS COMPLEMENTARIAS EN PLATAFORMA MOODLE**

**TESIS** 

QUE PARA OBTENER EL TÍTULO DE LICENCIADAS EN PEDAGOGÍA PRESENTAN:

> NANCY LÓPEZ LÓPEZ VALERIA RIVERA RAMIREZ

ASESORA: MTRA. MARTHA ALTAMIRANO RODRÍGUEZ

MÉXICO, D.F. JUNIO DEL 2015

# **ÍNDICE**

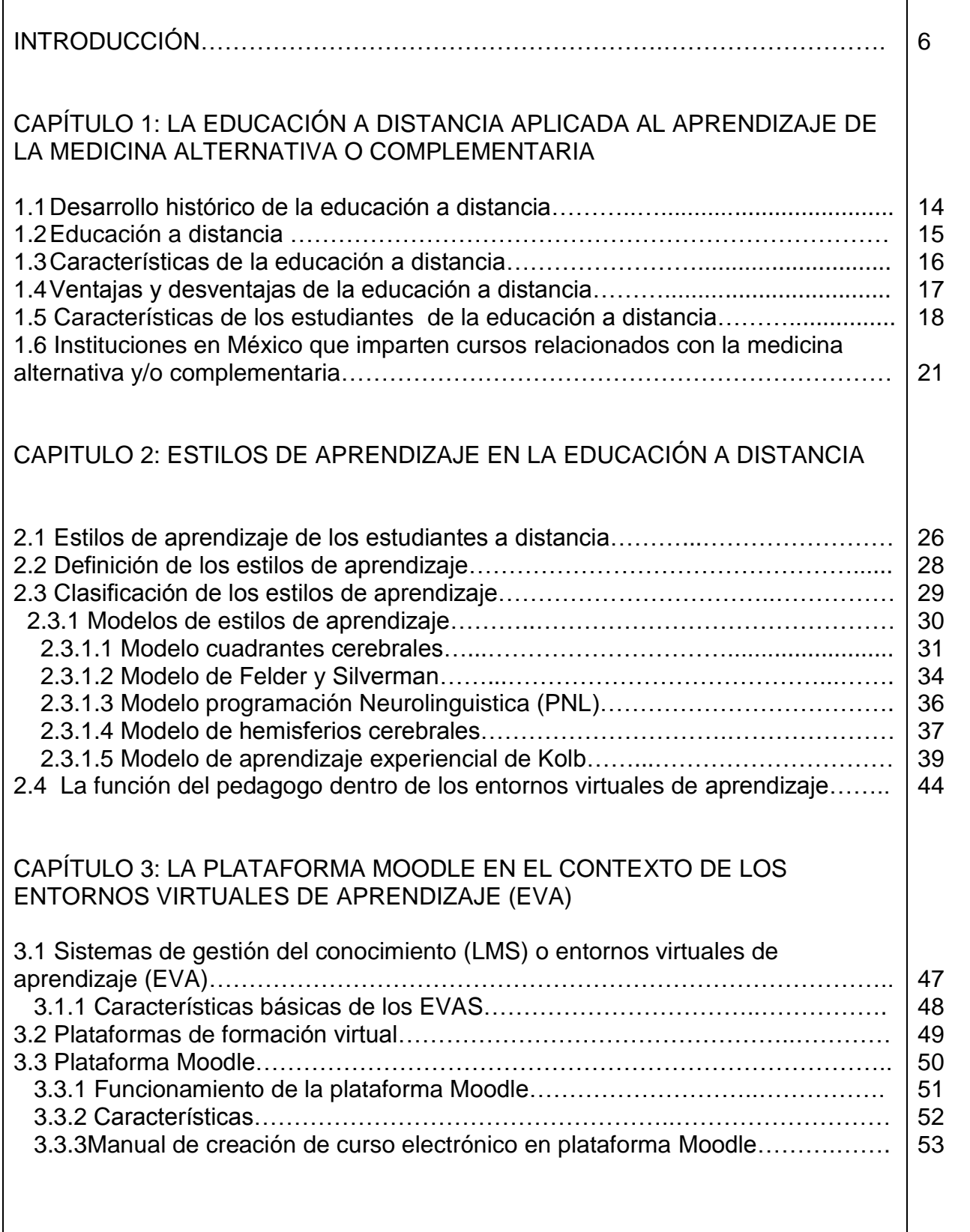

## CAPÍTULO 4: LA TERAPIA VIBRACIONAL CON FLORES DE BACH EN EL CONTEXTO DE LA MEDICINA COMPLEMENTARIA

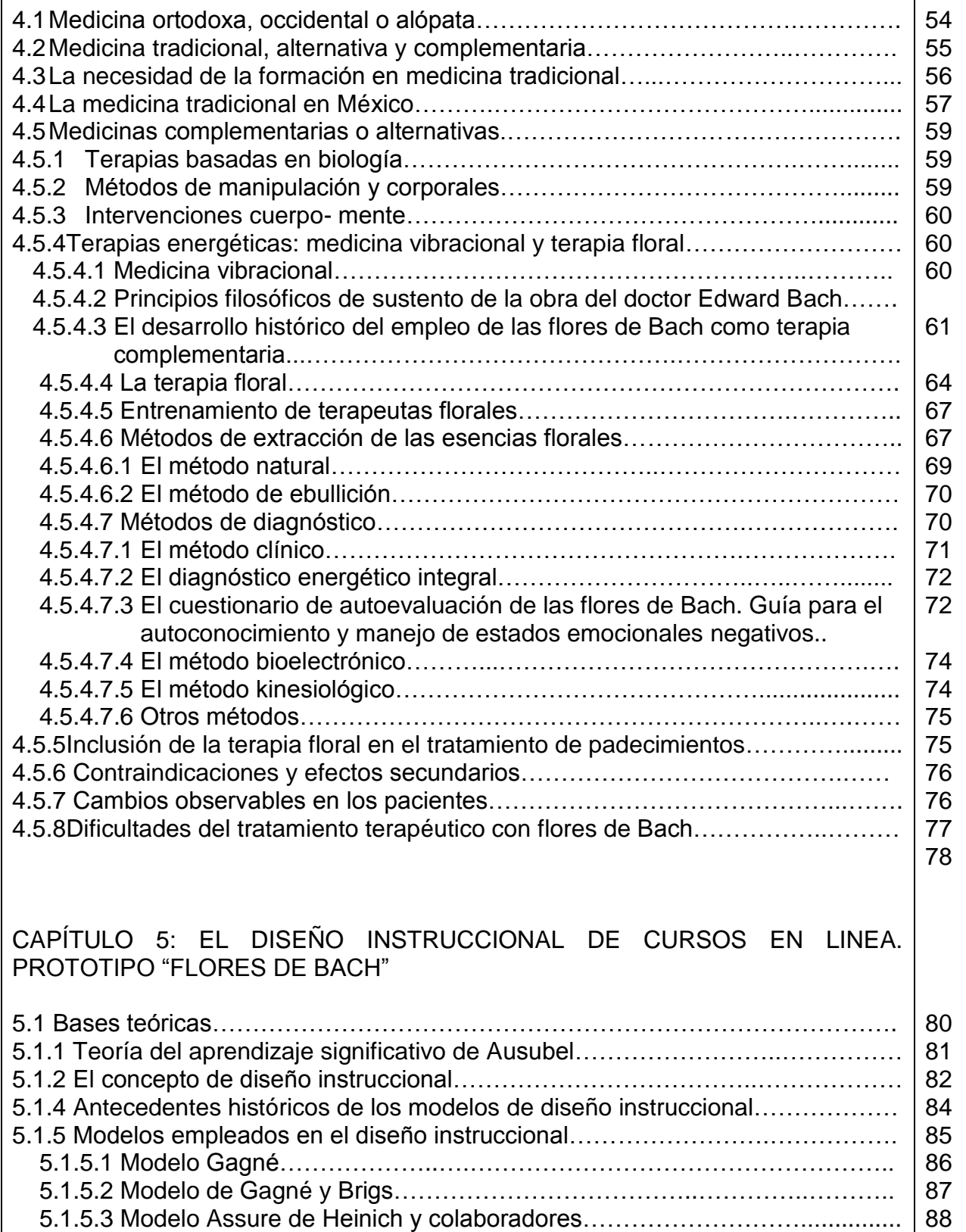

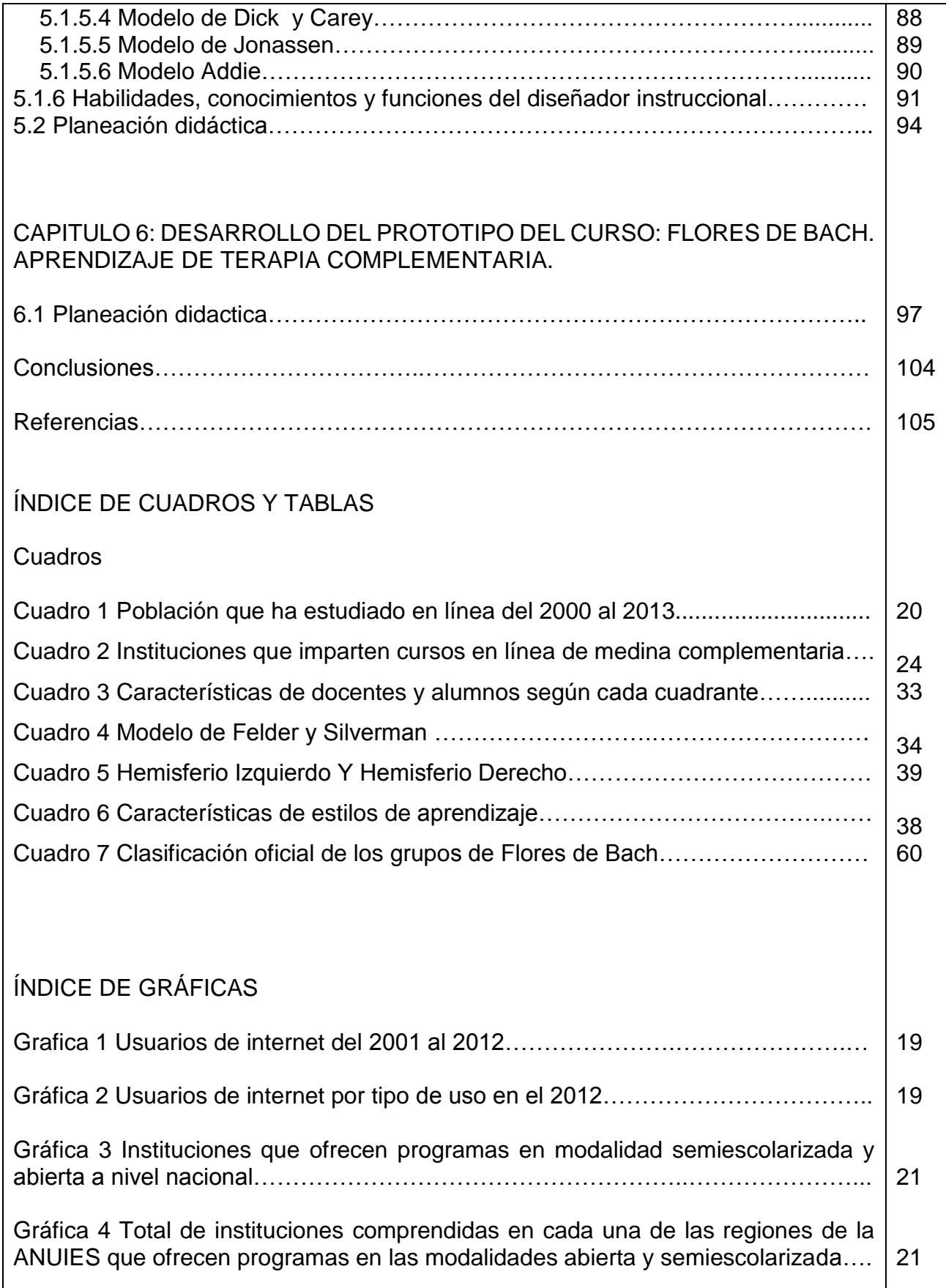

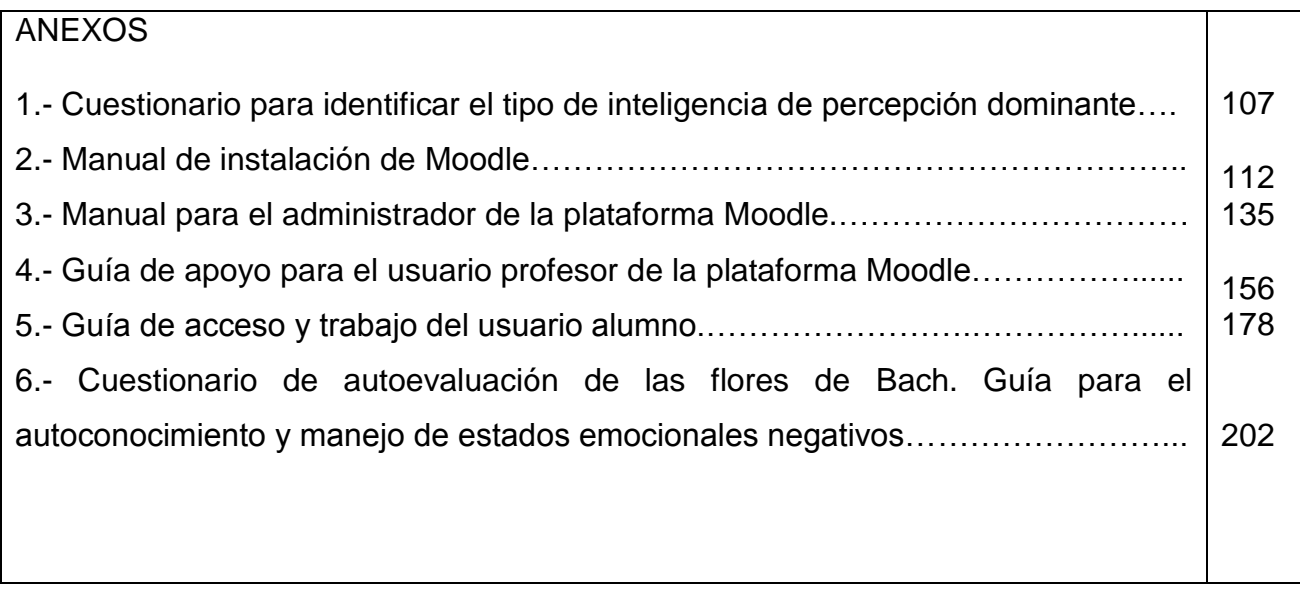

#### INTRODUCCIÓN

Nos encontramos ante un mundo en constante cambio y los avances tecnológicos impactan constantemente diversos ámbitos del ser humano. Entre tales avances, se encuentran las tecnologías de la información y comunicación (TIC´s), herramientas que hoy por hoy impactan en el ámbito educativo, utilizándose como recurso para llevar a cabo la educación a distancia, permitiendo que el proceso de enseñanza-aprendizaje, no sólo se centre en una clase presencial, sino también, se establezca dentro de un aula virtual en la que tanto alumno como docente se encuentran geográficamente separados.

Dentro del contexto pedagógico, el estudio se justifica con la necesidad de crear ambientes de aprendizaje idóneos, que permitan el uso de las tecnologías de información y comunicación (TIC´s), ya que existen plataformas virtuales diseñadas para construir, de manera social, conocimientos que atiendan las imperantes necesidades de un mundo globalizado en el cual las competencias que se exigen deben ser cumplidas, con la finalidad de adaptarse a un mundo en permanente cambio.

La meta de generar un curso para el aprendizaje de terapias de flores de Bach en la plataforma Moodle requiere retomar aspectos didácticos que permitan la relación eficaz de los contenidos (conceptuales, factuales, procedimentales y actitudinales) del curso con las características del tema y de los alumnos, con el propósito de cumplir con los objetivos y los aprendizajes esperados de cada actividad, en un entorno constructivista.

Es importante señalar que la educación ha permitido generar cambios a lo largo de la historia de la humanidad, ya que como lo menciona Lamata (2003), el ser humano tiene la necesidad de aprender con la finalidad de cambiar y mejorar su vida; es entonces que la educación se ha tipificado con base en ciertas características, que van desde el lugar donde se imparte, la edad de quien aprende, la documentación adquirida al término de un periodo, etc.

Por su parte, Valdés Sagües (1999) diferencia a la educación en formal, no formal e informal, pero pese a su división, éstas se complementan y refuerzan entre sí. La educación formal es aquella regulada por el sistema educativo, la cual se imparte dentro de una institución oficial, con horarios y programas establecidos, además de ir por niveles es obligatoria para todos los ciudadanos. La educación informal, no siempre es intencional, es aquella que se da y recibe dentro de la familia, el grupo de pares, los medios de comunicación, etc. En lo que se refiere a la educación no formal, es aquella que puede encontrase fuera del sistema educativo, no necesariamente se imparte en un espacio físico, sino que también puede ser virtual, los grupos son heterogéneos en cuanto a edad y ocupaciones y es a este tipo de educación a la que pertenece la educación a distancia del curso de "flores de Bach".

Las Tic´s ofrecen grandes posibilidades de comunicación interactiva, por medio de la utilización de técnicas atractivas e impactantes para el aprendizaje, en este caso, de terapias de medicina tradicional y/o complementaria, por lo que se plantea la siguiente pregunta de investigación: ¿Qué contenidos, elementos de diseño instruccional y aspectos didácticos pueden utilizarse para diseñar un prototipo de curso para el aprendizaje de la terapia complementaria "Flores de Bach en la plataforma Moodle".

**HIPÓTESIS DE TRABAJO:** La plataforma electrónica Moodle puede emplearse como entorno virtual para el aprendizaje de la terapia de medicina complementaria "Flores de Bach".

En este ámbito, el pedagogo puede ajustarse para dar respuesta a las necesidades de cambio en la sociedad, por lo que conviene actualizar su formación en el uso de las Tic´s; para ello es necesario aprender a usar, entre otras cosas, programas de diseño como HTML5, Exe learning, etc. (aspecto que no se abordará en este documento) a utilizar plataformas educativas virtuales como Moodle, Blackboard. En este documento se abordará el uso de Moodle y de recursos informáticos para crear objetos de aprendizaje y herramientas de autor para el diseño de cursos en línea, por lo que se desarrolla un prototipo de curso para el aprendizaje de terapias complementarias en plataforma moodle específicamente de flores de Bach.

Con el diseño e implementación en la plataforma Moodle del curso "Flores de Bach" se busca contribuir al desarrollo y diseño de cursos de terapias alternativas y/o complementarias como un nuevo ámbito de intervención pedagógica en entornos virtuales de aprendizaje (EVA).

El propósito general del estudio fue:

Generar un prototipo de curso para el aprendizaje de terapias complementarias en plataforma Moodle, con la finalidad de proporcionar y reforzar conocimientos teóricos y prácticos en la temática.

Para ello se tomaron como base los siguientes objetivos específicos:

- Definir los principales elementos del diseño instruccional en línea
- Describir la plataforma Moodle, sus características y forma de uso.
- Definir y caracterizar un entorno virtual.
- Diseñar un curso en línea de terapias complementarias en la plataforma electrónica Moodle.
- Elaborar un modelo pedagógico para impartir cursos de medicina complementaria (Flores de Bach) en una plataforma en línea (Moodle).

La necesidad de generar un prototipo de curso para la enseñanza de terapias complementarias, en específico Flores de Bach, es porque el hombre, en su intento por solucionar los problemas que le aquejan, se ha dado a la tarea de observar su entorno y buscar diversas soluciones a problemas, uno de ellos es la enfermedad y como tal, una búsqueda de la salud, la cual es considerada por la OMS (2014) como el estado completo de bienestar físico y social que tiene una persona. Dicho concepto se ha manejado desde los años cincuenta, ya que anteriormente se consideraba únicamente como la ausencia de enfermedades biológicas.

La salud es un bien preciado para el ser humano, ya que, como lo menciona Colombani (2006), la salud otorga un cierto espacio de seguridad, que permite al individuo alejarse de la vulnerabilidad ante múltiples problemas físicos y sociales; dentro de los primeros están por ejemplo: el dolor físico, los impedimentos para realizar ciertas actividades corporales, etc.; dentro de los segundos, se encuentra la dificultad para asumir un trabajo, lo que resulta en incapacidad económica para cubrir necesidades primarias y secundarias. Es así como se encuentra una visión holística de la salud ya que se busca una estabilidad física y social del ser humano, que le permita una calidad existencial como sujeto y una interacción armónica con los otros.

El ser humano, en su búsqueda de la salud, ha desarrollado diversos métodos y técnicas. Andrade, Trejo & Yáñez (2014) mencionan que en la antigüedad se utilizaron plantas y hierbas para la cura y bienestar de la población. Tales prácticas ancestrales son la base de lo que hoy se denomina medicina tradicional, que definida por la OMS (2014) comprende el conjunto de las prácticas, enfoques, conocimientos y creencias sanitarias diversas que incorporan medicinas basadas en plantas, animales y/o minerales. Esta organización define a la medicina alternativa o complementaria como el conjunto de las prácticas que no forman parte de su propio país, es decir aquellas que pertenecen a las tradiciones de un país ajeno.

Por otra parte, encontramos como opuesta a la medicina tradicional a la medicina ortodoxa y Menéndez (2014) define a la medicina ortodoxa como el conjunto de prácticas, saberes y teorías generados por el desarrollo de lo que se conoce como medicina científica.

Ahora bien, retomando a la medicina alternativa y/o complementaria encontramos que Andrade y colaboradores (2014) realizaron una investigación con la finalidad de conocer el mercado y la efectividad de dicha medicina; hallaron que, desde 1990, dicha medicina ha experimentado un auge en países desarrollados y en desarrollo. De acuerdo con la OMS (2014), el porcentaje de población que utiliza la (MCA) Medicina Complementaria y Alternativa al menos una vez es de un 48% en Australia, un 70% en Canadá, un 42% en EE UU, un 38% en Bélgica y un 75% en Francia. Dichos datos indican un amplio panorama en cuanto al uso de dicha medicina en países desarrollados, con ello se argumenta que el uso de tal medicina no sólo se encuentra en países en desarrollo.

Con la investigación antes mencionada podemos argumentar que la mayoría de los usuarios de las terapias y medicinas complementarias, se han volcado a ellas, porque han tenido la necesidad de buscar alternativas de salud que no tengan efectos secundarios.

Los centros de yoga, meditación, hipnosis y acupuntura, así como los productos homeopáticos, se están convirtiendo cada vez más en una opción para las personas de todo el mundo ya que consideran que sus enfermedades no pueden curarse con los tratamientos marcados por la medicina ortodoxa.

De acuerdo con la Comisión Europea, en los 27 países de la Unión Europea (UE) se estima que la medicina complementaria y alternativa cuenta anualmente con 100 millones de clientes, aunque la tendencia va en aumento. Tan sólo la industria de la medicina homeopática aumentó sus ventas en la UE de 590 millones de euros (unos US\$800 millones) en 1995 a 930 millones de euros (unos US\$1.260) en 2005, teniendo como principales clientes a Francia, Alemania, Italia, Holanda, España, Bélgica, Reino Unido y Polonia, que en conjunto concentran el 90% del mercado. (Notimex, 01 de Junio 2011).

Las terapias de medicina alternativa y/o complementaria se encuentran hoy en día en pleno auge debido a que, en los países en desarrollo, es la única fuente sanitaria a la que se tiene acceso. Respecto a los países desarrollados el uso cada vez mayor de tal medicina indica que se debe a la preocupación sobre los efectos adversos de los fármacos químicos. (OMS, 2014)

Debido a ello es necesario que cada vez más personas aprendan alguna de las técnicas de medicina alternativa y/o complementaria y debido a los avances tecnológicos con los que se cuenta, la dualidad enseñanza- aprendizaje, no sólo se puede realizar dentro de un aula, sino que también han de buscarse las ventajas del entorno virtual.

Esta necesidad se relaciona con la siguiente interrogante:

¿Cómo puede emplearse la plataforma Moodle como mediación didáctica en el aprendizaje de contenidos relacionados con la terapia de "Flores de Bach" en el ámbito de la medicina complementaria?

Las terapias de medicina alternativa y/o complementaria se agrupan en la llamada "medicina amable", menos agresiva que la medicina alópata u ortodoxa, la cual tiene efectos secundarios adversos. Es por ello que, cada día, más personas quieren aprender alguna de las técnicas existentes y muchas veces enfrentan problemas vinculados con la lejanía y con las actividades de la vida diaria, lo que les dificulta tomar clases presenciales.

En esto radica la importancia de dar respuesta a la necesidad, creando alternativas, dentro de la educación en línea, entendida como un medio didáctico que facilita el aprendizaje a través del uso de Tecnologías de Información y Comunicación (TIC) específicamente a través de la plataforma Moodle, toda vez que su empleo:

- Aporta información a favor de la práctica educativa virtual.
- Contribuye a los estudios sobre educación de medicina complementaria en México.

El estudio es de carácter teórico-documental y exploratorio: "los estudios exploratorios sirven para familiarizarnos con fenómenos relativamente desconocidos, obtener información sobre la posibilidad de llevar a cabo una investigación más completa respecto a un contexto en particular" (Hernandez Sampieri, 2006)

El procedimiento metodológico seguido para el diseño del prototipo del curso basado en la investigación teórica documental, contempló las siguientes etapas:

**Fase 1**: Caracterización de las diferentes tipos de actividades interactivas y su aplicación en el proceso de enseñanza aprendizaje, con base en las siguientes actividades:

- 1.1 Revisión bibliográfica de las diferentes actividades interactivas.
- 1.2 Identificación de herramientas didácticas interactivas
- 1.3 Definición y selección de los contenidos por unidad didáctica.

**Fase 2:** Diseño y construcción de un ambiente virtual con actividades donde el estudiante utilice las herramientas tecnológicas e informáticas que le permitan lograr un aprendizaje significativo sobre las Flores de Bach, con base en las siguientes actividades:

2.1. Diseño y elaboración de las secuencias didácticas que el alumno deberá realizar.

2.2 Diseño en la plataforma Moodle con los contenidos preestablecidos.

**Fase 3**: Aplicación, diseño y construcción de material educativo para las diferentes actividades a realizar.

3.1 Elaboración de guías tutoriales para la presentación de trabajos digitales donde se le explique al estudiante la forma en que deberá entregarlos.

3.2 Aplicación de las actividades y el material educativo del curso virtual.

**Fase 4**: Diseño y aplicación de un formato de evaluación que muestre el desempeño del estudiante desde los enfoques de conocer, hacer y ser, donde el estudiante podrá demostrar si los temas trabajados lograron un aprendizaje significativo.

Dentro del Capítulo 1: "La educación a distancia aplicada al aprendizaje de terapias de medicina alternativa y/o complementaria" se abordan aspectos relacionados con la historia de la educación a distancia, características, ventajas y desventajas, características de los usuarios de este tipo de educación así como las Instituciones que actualmente manejan cursos de alguna terapia de medicina alternativa.

En el capítulo 2: "Estilos de aprendizaje de los estudiantes en la educación a distancia" se define qué es un estilo de aprendizaje, como se clasifican dichos estilos de aprendizaje, los principales modelos que se utilizan y la función del pedagogo dentro de los entornos virtuales de aprendizaje.

En el capítulo 3: "La plataforma Moodle en el contexto de los entornos virtuales de Aprendizaje (EVA) y plataformas de formación virtual" se abordan los sistemas de gestión del conocimiento, las diferentes plataformas de formación virtual existentes así como la metodología didáctica de los entornos virtuales de aprendizaje, específicamente relacionados con las características de la plataforma Moodle, así como de los diferentes recursos de los cuales dispone.

En el capítulo 4: "Terapia vibracional con flores de Bach en el contexto de la medicina complementaria, se habla de las diferencias entre la medicina ortodoxa, occidental o alópata y la medicina tradicional, complementaria y alternativa, así como su historia, los tipos de terapias vibracionales, energéticas y florales, en específico las Flores de Bach, historia y fundamentos.

En el capítulo 5: "El diseño instruccional de cursos en línea" se desarrollan los fundamentos teóricos del diseño del curso en línea, como son el aprendizaje significativo de Ausubel y el Diseño Instruccional.

Finalmente, en el capítulo 6 "Diseño de curso en línea: Flores de Bach" se presenta el prototipo de curso en línea para el aprendizaje de terapias de medicina alternativa y/o complementaria con Flores de Bach.

## **CAPÍTULO 1**

# **LA EDUCACIÓN A DISTANCIA APLICADA AL APRENDIZAJE DE LAS TERAPIAS DE MEDICINA ALTERNATIVA Y/O COMPLEMENTARIA**

El término de educación a distancia es común en nuestros días, ya que, desde comienzos de los años noventa del siglo XX, esta modalidad educativa ha impactado en todos los niveles de la educación a nivel tanto nacional como mundial. La influencia de las Tic´s en educación, ha creado una reacción pedagógica que permite el uso de métodos, contenidos y evaluaciones que amplían la posibilidad de estudiar diferentes temas en cualquier lugar.

## 1.1 DESARROLLO HISTÓRICO DE LA EDUCACIÓN A DISTANCIA

Las raíces de la educación a distancia tienen al menos 150 años. De acuerdo con Mortera (2002) en Suecia, en 1833, en un periódico local ya se ofrecía la oportunidad de estudiar "redacción por medio del correo", así como cursos de taquigrafía.

Tres años más tarde, este tipo de instrucción se formalizó con la fundación de la Sociedad Fonográfica por Correspondencia.

La educación a distancia, en la forma de estudios por correspondencia, fue establecida en Alemania por Charles Toussaint y Gustav Langenscheidt quienes enseñaron idiomas en Berlín. Los estudios por correspondencia cruzaron el Atlántico en 1873, con la fundación en los Estados Unidos de la educación y estudios realizados en el hogar.

De 1883 a 1891, el estado de Nueva York autorizó varios grados académicos a través de la Universidad de Chautauqua de Artes Liberales, para que los estudiantes completaran los requisitos de cursos institucionales de verano y cursos por correspondencia.

Los estudios por correspondencia continuaron evolucionando en Inglaterra con la fundación de numerosas instituciones de educación, tales como el Colegio Skerry y el Instituto Illinois Wesleyan que ofrecieron grados de licenciatura, maestría y doctorado.

La educación a distancia comenzó a fortalecer el curriculum de la educación media básica en los años veinte. En Benton Harbor, Michigan, se ofrecían cursos vocacionales a los estudiantes.

En Francia, en 1923, el ministro de Educación estableció un colegio gubernamental de estudios por correspondencia como respuesta a la guerra que era inminente por aquellos tiempos.

## 1.2 LA EDUCACIÓN A DISTANCIA

La formación a distancia, es definida como el conjunto de "situaciones de enseñanza y aprendizaje en las que el docente o instructor y el alumno o estudiante están geográficamente separados, y por consiguiente, se apoyan en materiales impresos u otro tipo de materiales electrónicos para la consecución del aprendizaje" (Corrales, 2008: 15).

Por lo tanto, la educación a distancia apareció como una solución a los problemas de cobertura y calidad que aquejaban a un número elevado de personas, quienes deseaban beneficiarse de los avances pedagógicos, científicos y técnicos que habían alcanzado ciertas instituciones, pero que eran inaccesibles por la ubicación geográfica o bien por los elevados costos que implicaba un desplazamiento frecuente o definitivo a esas sedes.

Para Keegan (1980) la educación a distancia es:

"una actividad sistemáticamente planeada que comprende la selección, preparación didáctica y la presentación de materiales de instrucción, así como de la supervisión y soporte al aprendizaje del estudiante, lo cual es logrado al "traer y acortar" la distancia física entre el estudiante y el maestro a través de al menos un medio técnico".

Mientras que para Mortera (2002) la educación a distancia "es un método de educación en el cual el estudiante está físicamente separado del maestro".

Por lo tanto, se acuerda que la educación a distancia es una actividad de enseñanzaaprendizaje, la cual está planificada para obtener un óptimo desempeño de aprendizaje en el alumno, el cual es necesario que cumpla con un determinado perfil, es decir que tenga la motivación por aprender, que tenga conocimientos básicos en computación y que por la distancia y el tiempo no tenga acceso a una institución escolarizada.

## 1.3 CARACTERÍSTICAS DE LA EDUCACIÓN A DISTANCIA

Belloch (s/f) refiere que, entre las características más importantes de la educación a distancia, se encuentra que:

#### *a) Elimina las barreras del espacio y de la distancia.*

A pesar de que el alumno y el profesor se encuentran separados, se puede seguir con el proceso de enseñanza-aprendizaje desde la distancia.

### *b) Elimina la barrera de la edad y la ocupación.*

La mayoría de las personas adultas, al no poder asistir a la escuela por estar trabajando, la metodología del estudio a distancia permite estudiar a cualquier persona desde cualquier lugar incluso dentro de su trabajo. Es el propio alumno quien establece los horarios de estudio que le convienen.

#### *c) El grupo de estudiantes es muy heterogéneo.*

La educación a distancia permite que personas no solo de cualquier edad sino de cualquier ocupación pueda estudiar.

*d) La Población es especialmente dispersa.*

Ya que se vinculan alumnos de todos los lugares, en cualquier lugar del territorio mexicano o del mundo.

#### *e) Permite un acceso masivo.*

Permite el acceso a cualquier programa educativo, ya que no tiene límites en cuanto a razones de cupo se refiere.

## *f) Facilita el trabajo individual.*

Facilita al estudiante modalidades de trabajo de carácter individual en cuanto al tiempo y a la capacidad de aprendizaje. Reconoce que existe en los alumnos diferentes estilos cognitivos, distintos tipos de aprendizaje y diversos ritmos para aprender a conocer.

*g) El alumno es el centro de aprendizaje.*

El alumno es quien debe administrar su propia formación ya que la responsabilidad del aprendizaje es del propio estudiante, es el que dirá qué, cómo y cuándo estudiar.

*h) Proporciona variedad de medio y materias.*

Que son elaborados específicamente para fomentar el auto aprendizaje.

*i) Se mueve en el horizonte de la educación permanente.*

Ya que los procesos de aprendizaje y formación de conocimientos duran toda la vida de la persona por lo que es importante tener herramientas de aprendizaje continúo.

### 1.4 VENTAJAS Y DESVENTAJAS DE LA EDUCACION A DISTANCIA

Mortera (2002) considera que algunas de las ventajas de la educación a distancia son:

- 1) Al evitarse el desplazamiento, los alumnos no están sujetos a instituciones físicas para ser partícipes del proceso de enseñanza-aprendizaje.
- 2) El alumno establece el momento de estudio que más se ajuste a sus necesidades, sin tener un horario predeterminado.
- 3) Fija su ritmo de trabajo, avanzando según sus conocimientos y disponibilidad.
- 4) Recibe atención individualizada y permanente por parte del docente.
- 5) La formación llega a un mayor número de estudiantes al mismo tiempo, reduciendo esfuerzos y gastos.

Entre las desventajas se tiene que:

- 1) La inversión inicial puede ser mayor en comparación con otros tipos de formación.
- 2) Algunas de las tecnologías utilizadas pueden ser inaccesibles por su costo para algunas personas.
- 3) Es necesario un sistema de apoyo, que pueda solucionar cualquier duda o problema que le surja al alumno.
- 4) Se pueden encontrar problemas a la hora de acceder a los recursos disponibles en la red, por diferentes causas: falta de electricidad, fallo en las computadoras, etc.

## 1.5 CARACTERÍSTICAS DE LOS ESTUDIANTES DE LA EDUCACIÓN A DISTANCIA.

Los avances tecnológicos y las Tic´s en los últimos años han tenido gran crecimiento e influencia en los procesos de enseñanza-aprendizaje y en la realización de métodos didácticos creativos, ya que han implicado una modificación de la forma en que se enseña para lograr que las generaciones de estudiantes logren un aprendizaje significativo con los mismos retos asociados con un proceso de enseñanza-aprendizaje presencial o virtual.

Es importante considerar a la tecnología como el conjunto de herramientas que puede facilitar el proceso educativo; es decir, se trata de una herramienta que, por sí misma, no puede producir la apropiación del conocimiento, por lo tanto es muy importante pensar primero en los sujetos que van a hacer uso de estas tecnologías para ampliar o complementar los conocimientos adquiridos de manera presencial.

El estudiante "es el protagonista del proceso de enseñanza-aprendizaje y aprende de la interacción con el profesor y otros estudiantes, regula su propio ritmo de trabajo, tiene criterio propio y puede progresar en el estudio de manera autónoma e independiente" (Duart, J.M. & Sangrá 2000:32).

Con base en lo anterior, es necesario mencionar que, para utilizar la plataforma Moodle como apoyo didáctico de las personas que necesiten estudiar en línea o que requieran un apoyo para complementar lo aprendido en la educación presencial, es fundamental tomar en cuenta las características de los sujetos que pueden hacer uso de esta herramienta.

Según datos del INEGI (2012), se registró que 40.9 millones de personas de entre seis o más años en México, son usuarias de los servicios que ofrece la Internet representando aproximadamente el 40% de la población. La proporción de usuarios de internet en edades de 12 a 35 años es de 68%, de los cuales el 31.1% lo utiliza para consultas de corte académico. Además los hogares con Internet han crecido a una tasa media de 14.5%, misma proporción en la que se han incrementado los hogares con computadora.

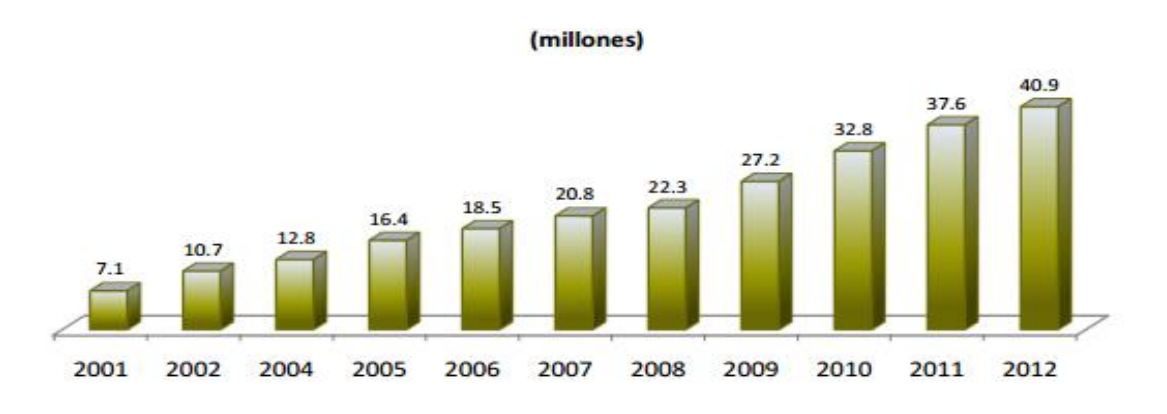

Fuente: Módulo sobre Disponibilidad y Uso de las Tecnologías de la Información en los Hogares (MODUTIH),

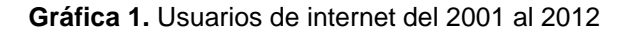

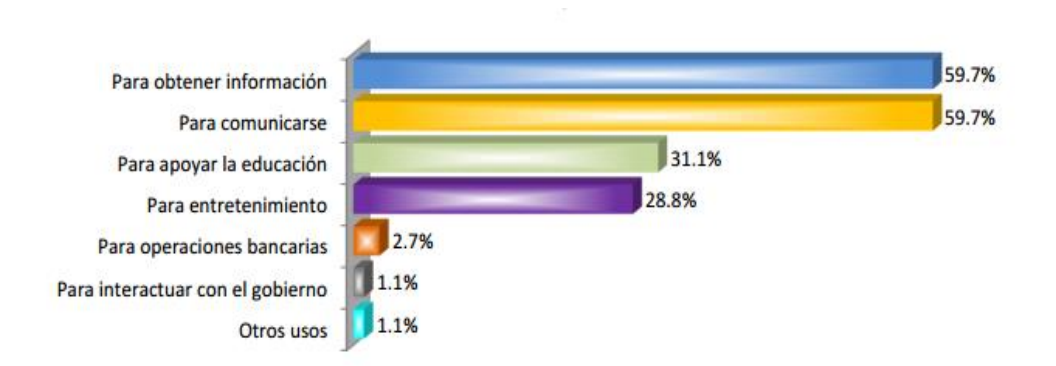

Las categorías no son excluyentes, por lo que la suma de las proporciones no es el 100 por ciento.<br>Fuente: MODUTIH, 2012.

**Gráfica 2**. Usuarios de internet por tipo de uso

Por otro lado, de acuerdo con el informe del Networked Readiness Index (NRI) 2009-2010 publicado por el Foro Económico Mundial, México ocupa el sexagésimo séptimo lugar entre 134 países cuyas empresas utilizan las Tic´s para la capacitación de su personal.

En este contexto, uno de los objetivos principales de la educación, es desarrollar en el individuo la capacidad de influir de manera óptima en su entorno, haciendo un uso herramientas, como el internet y la computadora, los cuales son retomados por la educación, ya que no sólo se utilizan para entretenerse e informarse, sino que hoy por hoy son útiles para realizar cursos, licenciaturas y posgrados con contenidos diversos.

Al indagar cuántas personas están estudiando en línea algún curso, diplomado o licenciatura se encuentra que la Dirección General de Administración Escolar de la UNAM muestra algunas estadísticas de la población que estudia en línea en los últimos años:

| <b>AÑO</b>       | 2000-2001 | 2001-2002 | 2002-2003 | 2003-2004 | 2004-2005 | 2005-2006 | 2006-2007 | 2007-2008 |
|------------------|-----------|-----------|-----------|-----------|-----------|-----------|-----------|-----------|
| <b>POBLACION</b> | 6,743     | 6,872     | 7,353     | 8,434     | 10,489    | 12,601    | 13,249    | 14,707    |
| <b>AÑO</b>       | 2008-2009 | 2009-2010 | 2010-2011 | 2011-2012 | 2012-2013 |           |           |           |
| <b>POBLACION</b> | 14.707    | 17,301    | 17,301    | 21,692    | 23,841    |           |           |           |

**Cuadro 1**. Población que ha estudiado en línea del 2000 al 2013.

Con ello puede verse que la población que utiliza la educación a distancia para aprender algo nuevo va en aumento. Por otro lado, estos datos dan pauta para ver la factibilidad de que cualquier persona pueda ocupar la plataforma Moodle para complementar aprendizajes presenciales, de cualquier contenido, incluso de terapias de medicina alternativa y/o complementaria.

# 1.6INSTITUCIONES EN MEXICO QUE IMPARTEN CURSOS RELACIONADOS CON LA MEDICINA ALTERNATIVA Y/O COMPLEMENTARIA.

De acuerdo con la Subsecretaría de Educación Superior de la SEP, en 1997, los programas no escolarizados privados atendían sólo a 15 mil estudiantes pero en el periodo comprendido entre 2010 y 2011, la matrícula creció a más de 150 mil alumnos. (Gómez, 2012).

De acuerdo con la Asociación Nacional de Universidades e Instituciones de Educación Superior (ANUIES), hay 172 instituciones registradas en México que ofrecen programas en las modalidades semiescolarizada y abierta a nivel nacional, de los cuales 68 son escolarizados y 104 abiertos.

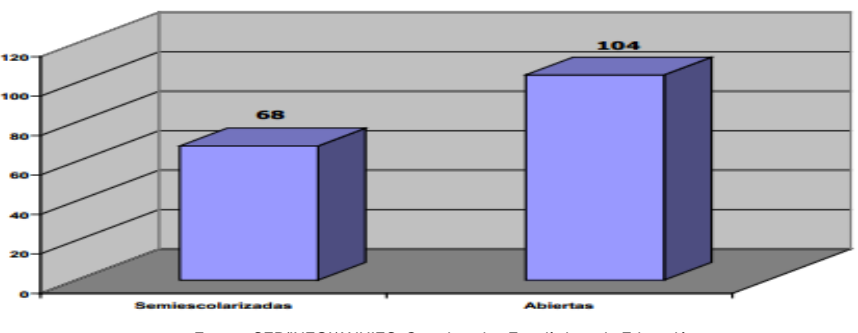

Fuente: SEP/INEGI/ANUIES. Cuestionarios Estadísticos de Educación

**Gráfica 3.** Instituciones que ofrecen programas educativos en modalidades semiescolarizada y abierta a nivel nacional.

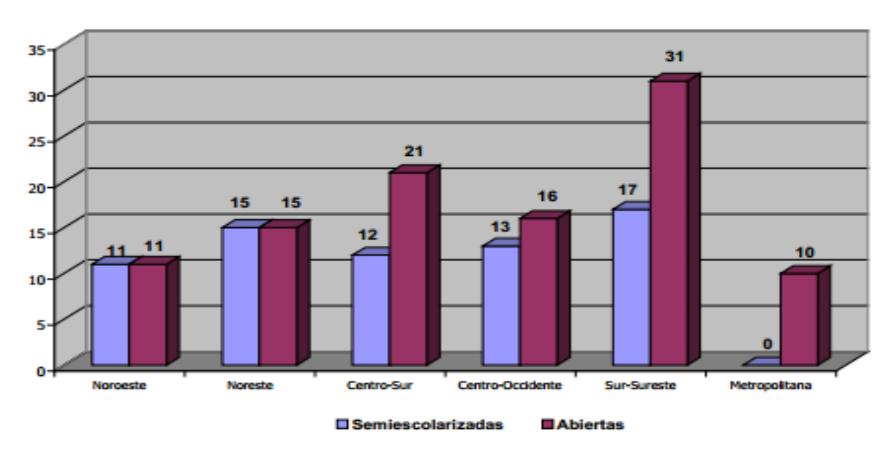

**Gráfica 4.** Total de instituciones comprendidas en cada una de las regiones de la ANUIES que ofrecen programas en las modalidades abierta y semiescolarizada.

## Entre estas instituciones se encuentran:

#### **UNIVERSIDADES VIRTUALES EN MÉXICO - EDUCACIÓN A DISTANCIA Y CARRERAS EN LÍNEA**

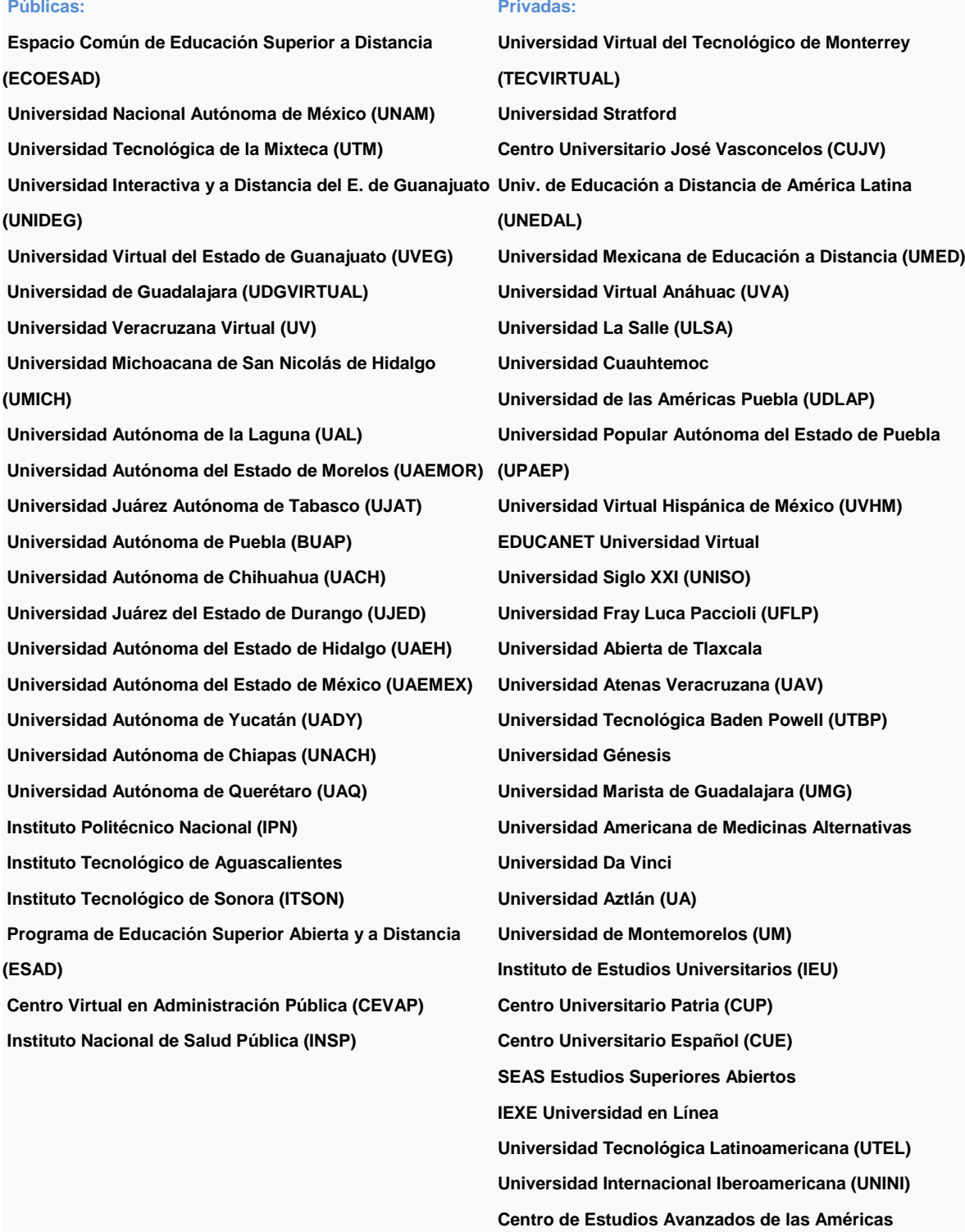

**[Universidad Metropolitana de Monterrey \(UMM\)](http://www.altillo.com/universidades/mexico/online/Universidad_Metropolitana_de_Monterrey_UMM.asp)**

23

De este grupo de escuelas, tanto públicas como privadas, sólo 14 se dedican a impartir cursos o carreras avaladas por la Secretaría de Educación Pública (SEP) o por la Secretaría del Trabajo en la línea de salud, medicina tradicional, medicina alternativa y/o complementaria, las cuales son:

- 1. Deusto Formación México
- 2. Colegio Latinoamericano de Educación Avanzada
- 3. Universidad Autónoma de Ciudad Juárez
- 4. Instituto Politécnico Nacional
- 5. Universidad Cuauhtémoc Aguascalientes
- 6. Instituto Americano de Enseñanza Técnica
- 7. Centro Holístico
- 8. Capacitación Integral, AC
- 9. Centro Universitario Holístico
- 10.Escuela Holística Internacional
- 11.Instituto Superior de Estudios Profesionales en Alternativas Médicas
- 12.Universidad Holística
- 13.Centro Universitario de Alternativas Medicas
- 14.Ángel de la Salud

Puede observarse que son pocas las instituciones que pueden cubrir la demanda de aprendizaje de alguna terapia de medicina alternativa o complementaria en línea por lo que es necesaria la creación de nuevas opciones para las personas que busquen este tipo de enseñanza y que no tienen el tiempo suficiente para acudir a una clase presencial o para aquellas que quieran combinar sus conocimientos presenciales y en línea.

| AVALADO POR:       | de 4 a 6 horas a la semana   Asociación Profesional Española de Naturopatia y Bioterapia | Secretaria de Educación Publica               | Secretaria de Educación Publica       | Secretaria de Educación Publica | Secretaria de Educación Publica | Secretaria de Educación Publica       | Secretaria de Educación Publica          | Secretatia del Trabajo Y SEP | Secretatia del Trabajo Y SEP | Secretatia del Trabajo Y SEP | Secretaria de Educación Publica | Secretaria de Educación Publica | Secretaria del Tarabajo         | Secretaria del Tarabajo                 | Secretaria del Tarabajo         | Secretaria de Educación Publica                        | Secretaría del Trabajo     | Secretaría del Trabajo | Secretaría del Trabajo      | Secretaría del Trabajo | Secretaría del Trabajo  | Secretaría del Trabajo  | Secretaría del Trabajo  | Secretaría del Trabajo                       | Secretaria de Educación Publica | Ninguna                             |
|--------------------|------------------------------------------------------------------------------------------|-----------------------------------------------|---------------------------------------|---------------------------------|---------------------------------|---------------------------------------|------------------------------------------|------------------------------|------------------------------|------------------------------|---------------------------------|---------------------------------|---------------------------------|-----------------------------------------|---------------------------------|--------------------------------------------------------|----------------------------|------------------------|-----------------------------|------------------------|-------------------------|-------------------------|-------------------------|----------------------------------------------|---------------------------------|-------------------------------------|
| <b>HORARIOS</b>    |                                                                                          | abierto                                       | 7a13hrs                               | 7a14hrs                         | 7a14hrs                         | 7a14hrs                               | de 4 a 6 horas a la semana               | 9a18hrs                      | 10a14ms                      | 9a18hrs                      |                                 |                                 | de 4 a 6 horas a la semana      | $2,500.00$   de 4 a 6 horas a la semana | de 4 a 6 horas a la semana      | $10a14$ hrs                                            | de 4 a 6 horas a la semana | martes de 17 a 19 hrs  | de 4 a 6 horas a la semana  | martes de 17 a 19 hrs  | sabado de 15 A 19:30hrs | sabado de 15 A 19:30hrs | sabado de 15 A 19:30hrs |                                              | 10a18ms                         | 32,000.00 sabados 12:00 a 16:00 hrs |
| <b>COSTOS</b>      | \$1100 almes                                                                             | \$8,950 semestral                             |                                       | ∽                               | ပ                               |                                       |                                          | 4,000.00                     | 1,500.00<br>∽                | 2,500.00<br>ပ                |                                 |                                 | 2,500.00<br>∽                   | S                                       | 2,500.00<br>S                   |                                                        | 1,150.00<br>ပ              | 1,200.00<br>ပ          | 1,200.00<br>ပ               | 1,200.00               | 1,600.00<br>∽           | 1,500.00<br>ပ           | 1,500.00<br>ပ           |                                              |                                 |                                     |
| <b>DURACION</b>    | 12 meses                                                                                 | 12 meses                                      | 4 años                                | 4 años                          | 4 años                          | 4 años                                | 12 meses                                 | 12 meses                     | 1 <sub>mes</sub>             | 1 <sub>mes</sub>             | 4 semestres                     | 5 meses                         | 5 semanas                       | 5 semanas                               | 4 semanas                       | 12 meses                                               | 12 meses                   | 12 meses               | 12 meses                    | 9 meses                | $1$ dia                 | 1 meses                 | 3 meses                 | 12 meses                                     |                                 | $\sim$<br>8 meses                   |
| <b>MODALIDAD</b>   | Presencial                                                                               | Línea                                         | Presencial                            | Presencial                      | Presencial                      | Presencial                            | Línea                                    | Presencial                   | Presencial                   | Presencial                   | Presencial                      | Semiescolarizada                | Línea                           | Línea                                   | Línea                           | Presencial                                             | Línea                      | Presencial             | Línea                       | Presencial             | Presencial              | Presencial              | Línea                   | Presencial                                   | Presencial                      | Línea                               |
| TIPO DE CURSO      |                                                                                          | Diplomado                                     | Licenciatura                          | Licenciatura                    | Licenciatura                    | Licenciatura                          | Curso                                    | Curso                        | Curso                        | Curso                        | <b>Maestria</b>                 | Curso                           | Curso                           | Curso                                   | Curso                           | Curso                                                  | Diplomado                  | Diplomado              | Diplomado                   | Diplomado              | Curso                   | Curso                   | Curso                   | Curso                                        | Curso                           | Curso                               |
| CURSO              | Naturopatia                                                                              | itración de hospitales<br>Adminsi             | <b>Nutrición</b>                      | Medico Homeopata                | Nutrición                       | Kinesiología                          | Auxiliar de enfermeria                   | Reiki                        | Flores de Bach               | Masajes                      | Acupuntura                      | Acupuntura                      | Masajes                         | Fitoterapia                             | Reflexologia                    | Herbolaria                                             | Medicina Alternativa       | Homeopatia             | Bioenergetica y Radiestesia | Terapia floral         | Auriculoterapia         | <b>Iriología</b>        | Línea                   | <b>Biomagnetismo Medico</b>                  | Herbolaria                      | Sitema de flores de Bach            |
| <b>INSTITUCION</b> | Deusto Formación México                                                                  | Colegio Latinoamericano de Educación Avanzada | Universidad Autónoma de Ciudad Juárez | Instituto Politecnico Nacional  | Instituto Politecnico Nacional  | Universidad Cuauhtemoc Aguascalientes | Instituto Americano de enseñanza tecnica | Centro Holistico             | Centro Holistico             | Centro Holistico             | Centro Universitario Holístico  |                                 | Escuela Holistica Internacional | Escuela Holistica Internacional         | Escuela Holistica Internacional | Instuto Superior de estudios profesionales en Alternat | Universidad Holistica      | Universidad Holistica  | Universidad Holistica       | Universidad Holistica  | Universidad Holistica   | Universidad Holistica   | Universidad Holistica   | Centro Universitario de Alternativas Medicas | Angel de tu salud               | 15 Centro de Salud Integral         |
|                    | $\overline{\phantom{0}}$                                                                 | $\overline{\phantom{0}}$                      | $\sim$                                | $\rightarrow$                   | $\overline{a}$                  | $\bullet$                             |                                          | $\infty$                     |                              |                              | $\sigma$                        |                                 | $\Xi$                           |                                         |                                 | $\Xi$                                                  | $\overline{\mathfrak{u}}$  |                        |                             |                        |                         |                         |                         | $\mathfrak{a}$                               | $\frac{4}{3}$                   |                                     |

**Cuadro 2**: Instituciones que imparten algún curso en línea de medicina alternativa.

Elaboración propia.

La educación a distancia ha incrementado su relevancia gracias a los avances tecnológicos con los que se cuenta hoy en día, lo que permite ampliar la matrícula en diferentes instituciones con diversos contenidos educativos.

Al ser la distancia una de las principales características de dicha modalidad educativa, las y los alumnos han de tener determinadas características que les permitan permanecer y avanzar dentro del proceso de enseñanza-aprendizaje, además de contar con un definido estilo de aprendizaje que les ayude a reconocer las formas óptimas de aprender.

Es por ello que en el siguiente capítulo se analizarán los diversos estilos de aprendizaje en la educación a distancia.

## **CAPÍTULO 2**

# **ESTILOS DE APRENDIZAJE DE LOS ESTUDIANTES EN LA EDUCACIÓN A DISTANCIA**

#### 2.1 ESTILOS DE APRENDIZAJE DE LOS ESTUDIANTES A DISTANCIA

Hasta hace un par de años, la educación a distancia se veía como una posibilidad de estudio para aquellas personas que por razones geográficas o por sus actividades laborales no podían asistir a clases presenciales. Una característica más era que los usuarios de la educación en línea, eran personas adultas, con poca experiencia en el estudio y con poco tiempo disponible.

Sin embargo, aunque se han hecho pocos estudios que hablen de perfiles específicos de alumnos que estudien a distancia o en línea, algunos autores han comenzado a describir características básicas de quienes emplean actualmente esta modalidad.

Así se encuentra que, el estudiar a distancia o en línea tiene implicaciones que van más allá de la edad u ocupación y que se relacionan con los estilos de aprendizaje: "cuando los alumnos que estudian en la modalidad en línea tienen la oportunidad de aprender de acuerdo con sus estilos de aprendizaje, mejoran la actitud hacia este tipo de modalidad". (Moallem, 2003).

Drennan, Kennedy y Pisarski (2005), comentan que "los alumnos con un estilo de aprendizaje autónomo e innovador tienen una mejor actitud hacia la educación en línea".

Benson (2005) encontró que los estudiantes en línea son más reflexivos que los presenciales y que los primeros reportan un grado mayor de aprendizaje al utilizar el pensamiento abstracto, mientras que los estudiantes presenciales reportan un mayor uso de aprendizaje activo. Las características de la manera de aprender de los alumnos con estilo reflexivo se potencian ante las características del aprendizaje en línea.

Entre otras características puede destacarse que las y los estudiantes en línea saben que aprender en un entorno virtual no resulta más fácil necesariamente, ya que construyen su propio conocimiento a partir del material de estudio, por lo que se requiere de una gran motivación, una gran autodisciplina, una actitud proactiva y autonomía además de la comunicación constante con profesores o tutores.

Sin embargo, además de estas características básicas y generales es muy importante que, al realizar un proyecto pedagógico enfocado a la creación de actividades virtuales asentadas en la plataforma Moodle, se tomen en cuenta, además de los estilos de aprendizaje, las necesidades de los alumnos, la región donde viven, su cultura y su realidad; es decir, hay que reconocer que se trata de impartir una educación intercultural en ambientes presenciales y virtuales. Por lo tanto es necesario reconocer los aspectos culturales propios de cada estudiante y de cómo pueden tenerse en cuenta como oportunidades para el proceso de enseñanza-aprendizaje.

Para propiciar una educación intercultural virtual y/o a distancia, es ineludible tomar en cuenta los aspectos mencionados, además de atender el proceso de enseñanza y aprendizaje que se da específicamente en un ambiente virtual.

Es necesario tener en cuenta la diversidad cultural para facilitar la adquisición de competencias y para favorecer el desarrollo de un proceso de adaptación cultural, las y los estudiantes deben llevar a cabo un proceso sistemático de adaptación y de cambio en sus paradigmas, ya que el aprendizaje se construye como resultado de sus propias interacciones con otros sujetos, así como los contenidos de aprendizaje y las mediaciones tecnológicas.

Aguado 1996 en Martínez, Quintanal y Téllez (2002) utiliza como sinónimos el término de educación multicultural e intercultural definiéndola como:

> "enfoque educativo basado en el respeto y valoración de la diversidad cultural, dirigido a todos y cada uno de los miembros de la sociedad en su conjunto, que propone un modelo de intervención formal e informal, holístico, integrado, configurador de todas las dimensiones del proceso educativo en orden a lograr la igualdad de oportunidades/resultados, la superación del racismo en sus diversas manifestaciones, la comunicación y competencia interculturales".

La educación multicultural está basada en el respeto y valoración de la diversidad cultural, con la intención de alcanzar la igualdad de oportunidades, es decir, que no sólo se enfoque hacia grupos minoritarios. Un elemento relevante, para alcanzar dichos objetivos es la comunicación, la cual permite un mayor conocimiento de la dinámica dentro del proceso de enseñanza-aprendizaje, favoreciendo el análisis y la modificación de los elementos implicados en el proceso (actitudes, formas de evaluación, currícuo, materiales y recursos) para lograr un ambiente educativo cuyo principal eje sea el respeto de las diferencias.

### 2.2 DEFINICIÓN DE LOS ESTILOS DE APRENDIZAJE

El término de estilos de aprendizaje empezó a ser utilizado en los años 50 del siglo XX por los "psicólogos cognitivistas" (Cabrera Albert, 2014) y uno de los primeros investigadores que se interesó por la problemática de los estilos de aprendizaje fue H. Witkin, quien pronto encontró eco en los pedagogos de países como Estados Unidos donde se venían generando reformas curriculares para el rescate del alumno como polo activo del proceso de enseñanza-aprendizaje.

Los estilos de aprendizaje para Dunn R. (1979) reflejan "la manera en que los estímulos básicos afectan la habilidad de una persona para absorber y retener la información".

Algunas otras definiciones de estilos de aprendizaje son:

Para Schmeck, R. (1982) un estilo de aprendizaje "es simplemente el estilo cognitivo que un individuo manifiesta cuando se enfrenta a una tarea de aprendizaje, y refleja las estrategias preferidas, habituales y naturales del estudiante para aprender, de ahí que pueda ser ubicado en algún lugar entre la personalidad y las estrategias de aprendizaje, por no ser tan especÍfico como estas últimas, ni tan general como la primera".

Claxton, C.S. y Ralston Y. (1978) Consideran al estilo de aprendizaje como una forma consistente de responder y utilizar los estímulos en un contexto de aprendizaje".

Riechmann, S. W. (1979) "le plantea como un "conjunto particular de comportamientos y actitudes relacionados con el contexto de aprendizaje".

Guild, P y Garger, S. (1985) define los estilos de aprendizaje como "las características estables de un individuo, expresadas a través de la interacción de la conducta de alguien y la personalidad cuando realiza una tarea de aprendizaje".

Una de las definiciones más divulgadas actualmente es la de Keefe, J.W. (1988) quien propone asumir los estilos de aprendizaje en términos de "aquellos rasgos cognitivos, afectivos y fisiológicos, que sirven como indicadores relativamente estables de cómo los discentes perciben, interaccionan y responden a sus ambientes de aprendizaje".

Con base en lo expuesto anteriormente, se considera a los estilos de aprendizaje como un conjunto de características psicológicas, rasgos cognitivos, afectivos y fisiológicos que suelen expresarse conjuntamente cuando una persona debe enfrentar una situación de aprendizaje.

## 2.3 CLASIFICACIÓN DE LOS ESTILOS DE APRENDIZAJE

Uno de los primeros enfoques aparecidos en el campo de la educación acerca de este concepto es el modelo propuesto por Rita Dunn y Keneth Dunn (1978) quienes distinguen 3 estilos de aprendizaje: visual, auditivo y táctil o kinestésico. (Cabrera Albert, 2014).

Linda V. Wolliams (1988) habla de la mente bilateral y propone clasificar a los estudiantes en sinistrohemisféricos (left-brained) y dextrohemisféricos (right-brained).

David Kolb (1984) considera que los estudiantes pueden ser clasificados en convergentes o divergentes, asimiladores o acomodadores. Para este autor, los estudiantes divergentes se caracterizan por captar la información de forma abstracta por la vía de la formulación conceptual (teórica) y procesada por la vía de la experimentación activa; por su parte los asimiladores también tienden a percibir la información de forma abstracta pero a procesar reflexivamente. Finalmente, los acomodadores perciben la información a partir de experiencias concretas y la procesan activamente.

Aunque hay muchas clasificaciones, la que más se utiliza es la de Honey y Mumford (1992), quienes los agrupan en cuatro estilos:

- Activos: Buscan experiencias nuevas, son de mente abierta, nada escépticos y acometen con entusiasmo las tareas nuevas. Características: animadores, improvisadores, arriesgados y espontáneos.
- Reflexivos: Anteponen la reflexión a la acción, observan con detenimiento las distintas experiencias. Características: ponderados, concienzudos, receptivos, analíticos y exhaustivos.
- Teóricos: Buscan la racionalidad y la objetividad huyendo de los subjetivo y lo ambiguo. Características: metódicos, lógicos, objetivos, críticos y estructurados.
- Pragmáticos: Les gusta actuar rápidamente y con seguridad con aquellas ideas y proyectos que les atraen. Características: experimentadores, prácticos, directos y eficaces.

## 2.3.1 MODELOS DE ESTILOS DE APRENDIZAJE

Actualmente se han desarrollado varios modelos, los cuales permiten comprender los comportamientos diarios en el aula, cómo se relacionan con la forma en que están aprendiendo los alumnos y el tipo de acción que puede resultar más eficaz con ellos en un momento dado.

En México, de acuerdo con el Programa Nacional de Educación 2001-2006 los modelos más conocidos son los siguientes:

- 1) Modelo de los cuadrantes cerebrales de Hermann
- 2) Modelo de Felder y Silverman
- 3) Modelo de Kolb
- 4) Modelo de Programación Neurolingüistica de Bandler y Grinder
- 5) Modelo de los Hemisferios Cerebrales

En los siguientes apartados se describe detalladamente cada modelo.

## 2.3.1.1 MODELO CUADRANTES CEREBRALES (CUESTIONARIO PARA ALUMNOS)

Ned Harmann elaboró un modelo que se inspira en los conocimientos del funcionamiento cerebral (SEP, 2014). Él describe al cerebro en 4 cuadrantes que representan cuatro formas distintas de operar, pensar, crear, aprender y en suma, de convivir con el mundo. Las características de los cuatro cuadrantes son:

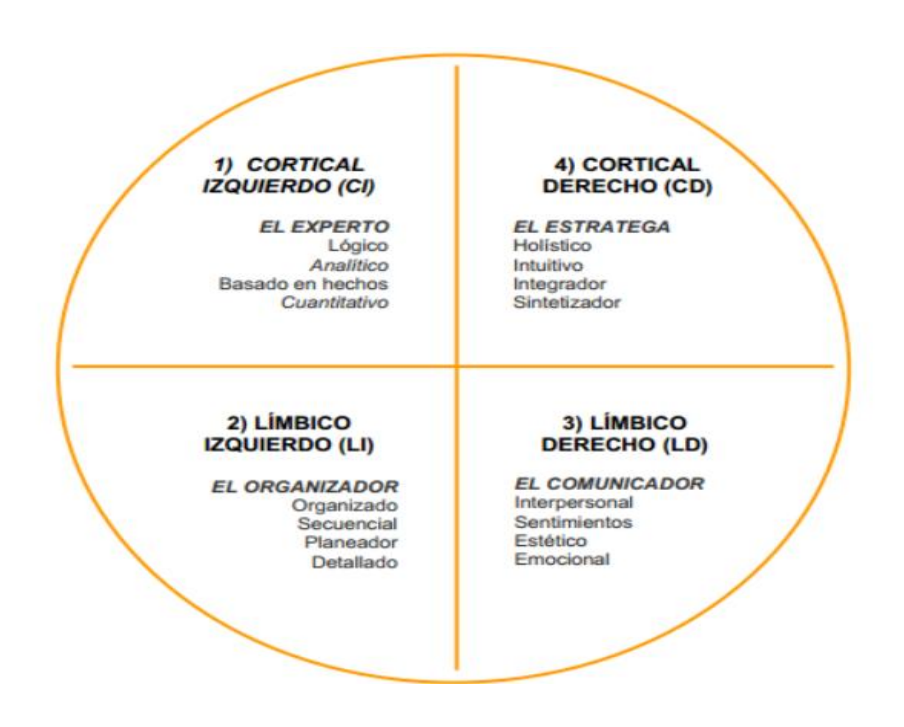

**Figura 1**: Los cuatro cuadrantes cerebrales de Harmann. Fuente: SEP Manual de Estilos de Aprendizaje.

1. Cortical izquierdo (CI)

Comportamiento: frio, distante, critico, irónico, competitivo, individualista

Procesos: Análisis, razonamiento, lógica

Competencias: abstracción, matemático, cuantitativo, resolución de problemas.

2. Límbico izquierdo (LI)

Comportamiento: introvertido, emotivo, controlado, le gusta las fórmulas, fiel, ama el poder.

Procesos: Planifica, formaliza, estructura, define procedimientos, secuencial.

 Competencias: Administración, organización, realización, puesta en marcha, conductor de hombres, orador, trabajador consagrado.

3. Límbico Derecho (LCD)

Comportamientos: extrovertido, emotivo, espontaneo, lúdico, hablador, idealista, espiritual

Procesos: Integra por la experiencia, se mueve por el principio del placer.

Competencias: Relacional, contactos humanos, diálogo, enseñanza, trabajo en equipo, expresión oral y escrita.

4. Cortical Derecho (CD)

Comportamientos: Original, humor, gusto por el riesgo, espacial, simultáneo, le gustan las discusiones.

Procesos: Conceptualización, síntesis, imaginación, intuición, visualización.

Competencias: Creación, innovación, espíritu de empresa, artista.

A partir de esta clasificación se desarrolló la siguiente caracterización del estudiante:

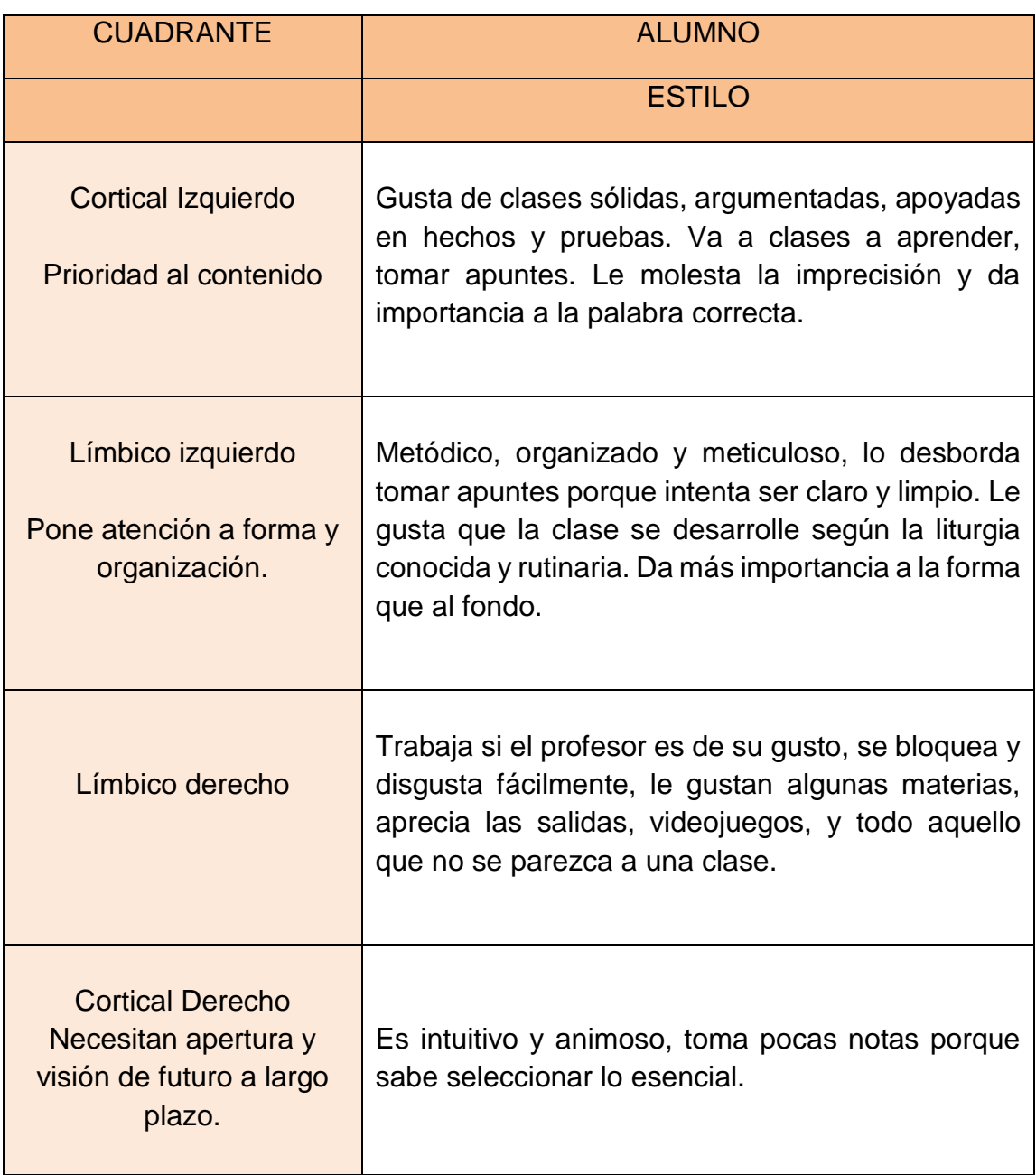

**Cuadro 3:** Características de alumnos según cada cuadrante cerebral de Harmann. Fuente: SEP Manual de Estilos de Aprendizaje.

Este modelo mantiene que los seres humanos tenemos cuatro marcas o señales que nos hacen únicos: las huellas digitales, la planta de los pies, el iris de los ojos y el desarrollo de la corteza cerebral. Esto quiere decir que los seres humanos nacemos también con una huella digital en el cerebro, que nos hace únicos e irrepetibles.

El desarrollo de la corteza cerebral estimula uno de los cuatro cuadrantes de manera predominante, generando que los individuos tiendan a tener gustos, preferencias, procesamiento mental y esquematización de la personalidad particulares y como no es heredable, nos hace únicos dentro de un esquema de los cuatro cuadrantes. (De la Parra Paz, 2004)

### 2.3.1.2 MODELO DE FELDER Y SILVERMAN

El modelo de Felder y Silverman (SEP, 2014) clasifica los estilos de aprendizaje a partir de cinco dimensiones, las cuales están relacionadas con las respuestas que se puedan obtener de las siguientes preguntas:

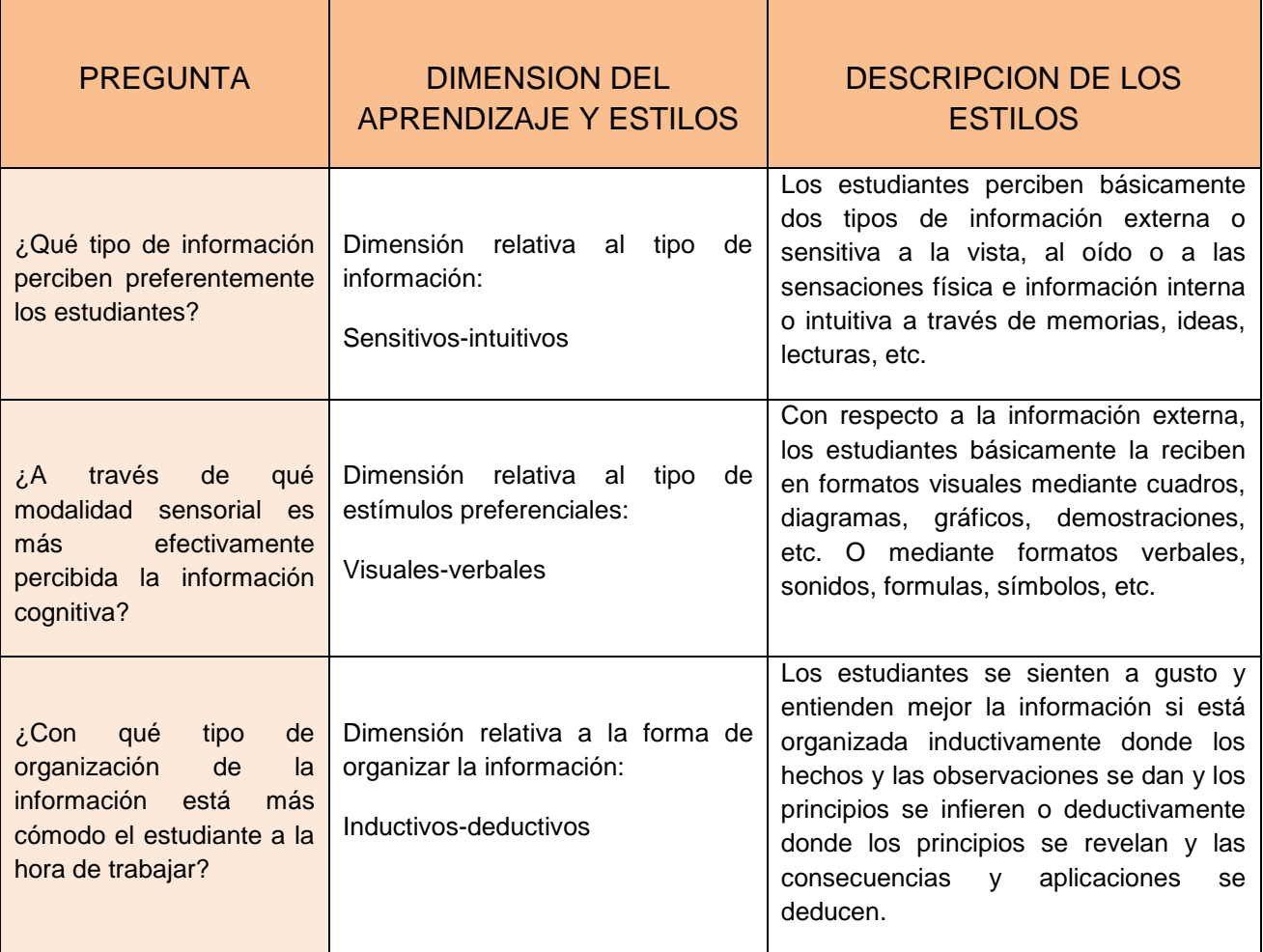

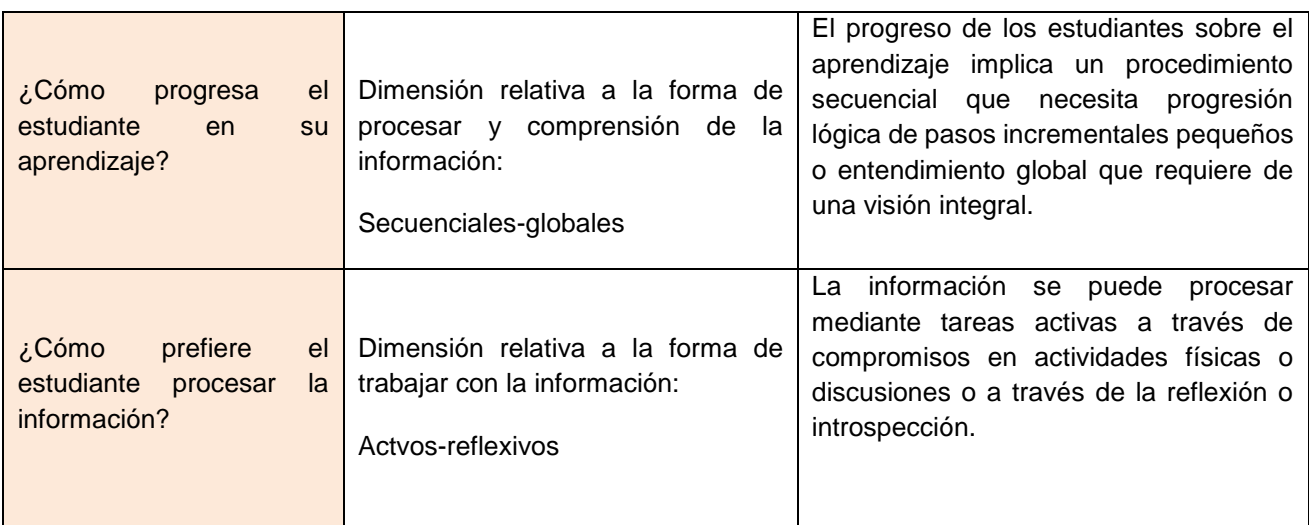

**Cuadro 4**: Características de alumnos según cada cuadrante. Fuente: SEP Manual de Estilos de Aprendizaje.

De acuerdo con esta información, los estudiantes se clasifican en:

1) Sensitivos: Concretos, prácticos, orientados hacia hechos y procedimientos; les gusta resolver problemas siguiendo procedimientos muy bien establecidos; tienden a ser pacientes con detalles; gustan de trabajo práctico (trabajo de laboratorio, por ejemplo); memorizan hechos con facilidad; no gustan de cursos a los que no les ven conexiones inmediatas con el mundo real.

Intuitivos: Conceptuales; innovadores; orientados hacia las teorías y los significados; les gusta innovar y odian la repetición; prefieren descubrir posibilidades y relaciones; pueden comprender rápidamente nuevos conceptos; trabajan bien con abstracciones y formulaciones matemáticas; no gustan de cursos que requieren mucha memorización o cálculos rutinarios.

2) Visuales: En la obtención de información prefieren representaciones visuales, diagramas de flujo, diagramas, etc.; recuerdan mejor lo que ven.

Verbales: Prefieren obtener la información en forma escrita o hablada; recuerdan mejor lo que leen o lo que oyen.
3) Activos: tienden a retener y comprender mejor nueva información cuando hacen algo activo con ella (discutiéndola, aplicándola, explicándosela a otros). Prefieren aprender ensayando y trabajando con otros.

Reflexivos: Tienden a retener y comprender nueva información pensando y reflexionando sobre ella, prefieren aprender meditando, pensando y trabajando solos.

4) Secuenciales: Aprenden en pequeños pasos incrementales cuando el siguiente paso está siempre lógicamente relacionado con el anterior; ordenados y lineales; cuando tratan de solucionar un problema tienden a seguir caminos por pequeños pasos lógicos.

Globales: Aprenden grandes saltos, aprendiendo nuevo material casi al azar y "de pronto" visualizando la totalidad; pueden resolver problemas complejos rápidamente y de poner juntas cosas en forma innovadora. Pueden tener dificultades, sin embargo, en explicar cómo lo hicieron.

5) Inductivo: Entienden mejor la información cuando se les presentan hechos y observaciones y luego se infieren los principios o generalizaciones.

Deductivo: Prefieren deducir ellos mismos las consecuencias y aplicaciones a partir de los fundamentos o generalizaciones.

### 2.3.1.3 MODELO PROGRAMACION NEUROLINGUISTICA (PNL)

Este modelo, también llamado visual-auditivo-kinestésico (VAK), toma en cuenta que se tienen tres grandes sistemas para representar mentalmente la información: el visual, el auditivo y el kinestésico. Se utiliza el sistema de representación visual siempre que se recuerdan imágenes abstractas (como letras y números) y concretas. El sistema de representación auditivo que nos permite oír en nuestra mente: voces, sonidos, música. Al recordar una melodía o una conversación, o cuando se reconoce la voz de la persona que habla por teléfono se utiliza el sistema de representación auditivo. Por último, cuando al recordar el sabor de una comida favorita, o lo que se siente al escuchar una canción se utiliza el sistema de representación kinestésico (SEP, 2014).

A continuación se especifican las características de cada uno de estos tres sistemas:

**Sistema de representación visual**.- Los alumnos visuales aprenden mejor cuando leen o ven la información de alguna manera. En una conferencia, por ejemplo, preferirán leer las fotocopias o transparencias a seguir la explicación oral, o en su defecto, tomarán notas para tener algo que leer.

**Sistema de representación auditivo**.- Cuando recordamos utilizando este sistema, lo hacemos de manera secuencial y ordenada. Los alumnos auditivos aprenden mejor cuando reciben las explicaciones oralmente y cuando pueden hablar y explicar esa información a otra persona. El alumno auditivo necesita escuchar su grabación mental paso a paso. Los alumnos que memorizan de forma auditiva no pueden olvidarse ni una palabra, porque no saben seguir.

**Sistema de representación kinestésico**.- Cuando procesamos la información asociándola a nuestras sensaciones y movimientos, a nuestro cuerpo, estamos utilizando el sistema de representación kinestésico. Utilizamos este sistema, naturalmente, cuando aprendemos un deporte, pero también para muchas otras actividades.

El aprendizaje que utiliza el sistema kinestésico es lento, mucho más lento que con cualquiera de los otros dos sistemas, el visual y el auditivo. El aprendizaje kinestésico también es profundo. Una vez que se ha aprendido con la memoria muscular, es muy difícil que se olvide.

Se estima que un 40% de las personas es visual, un 30% auditiva y un 30% kinestésica.

### 2.3.1.4 MODELO DE HEMISFERIOS CEREBRALES

De acuerdo con el Manual de Estilos de Aprendizaje de la SEP, consultado el 25 de mayo 2014 cada hemisferio es el responsable de la mitad del cuerpo situada en el lado opuesto: es decir, el hemisferio derecho dirige la parte izquierda del cuerpo, mientras que el hemisferio izquierdo dirige la parte derecha. Cada hemisferio presenta especializaciones que le permite hacerse cargo de tareas determinadas.

• El hemisferio izquierdo está más especializado en el manejo de los símbolos de cualquier tipo: lenguaje, álgebra, símbolos químicos, partituras musicales. Es más analítico y lineal, procede de forma lógica.

• El hemisferio derecho es más efectivo en la percepción del espacio, es más global, sintético e intuitivo. Es imaginativo y emocional.

La idea de que cada hemisferio está especializado en una modalidad distinta de pensamiento ha llevado al concepto de "uso diferencial de hemisferios". Esto significa que existen personas que son dominantes en su hemisferio derecho y otras dominantes en su hemisferio izquierdo. La utilización diferencial se refleja en la forma de pensar y actuar de cada persona; quien sea dominante en el hemisferio izquierdo será más analítica, en cambio quien tenga tendencia hemisférica derecha será más emocional.

Aunque cada persona utiliza permanentemente todo su cerebro, existen interacciones continuas entre los dos hemisferios, y generalmente uno es más activo que el otro. En la determinación de la dominancia de los hemisferios influyen factores sociales. Cada hemisferio procesa la información que recibe de distinta manera, es decir, hay distintas formas de pensamiento asociadas con cada hemisferio.

El hemisferio izquierdo es descrito a veces como analítico debido a que se especializa en reconocer las partes que constituyen un conjunto. El proceso del hemisferio izquierdo es también lineal y secuencial; pasa de un punto al siguiente de modo gradual, paso a paso. Es especialmente eficiente para procesar información verbal y para codificar y decodificar el habla.

El hemisferio lógico forma la imagen del todo a partir de las partes y es el que se ocupa de analizar los detalles. El hemisferio lógico piensa en palabras y en números; es decir, contiene la capacidad para la matemática y para leer y escribir.

Este hemisferio emplea un tipo de pensamiento convergente obteniendo nueva información al usar datos ya disponibles, formando nuevas ideas o datos convencionalmente aceptables.

El hemisferio holístico, normalmente el derecho, procesa la información de manera global, partiendo del todo para entender las distintas partes que lo componen. El hemisferio holístico es intuitivo en vez de lógico, piensa en imágenes y sentimientos.

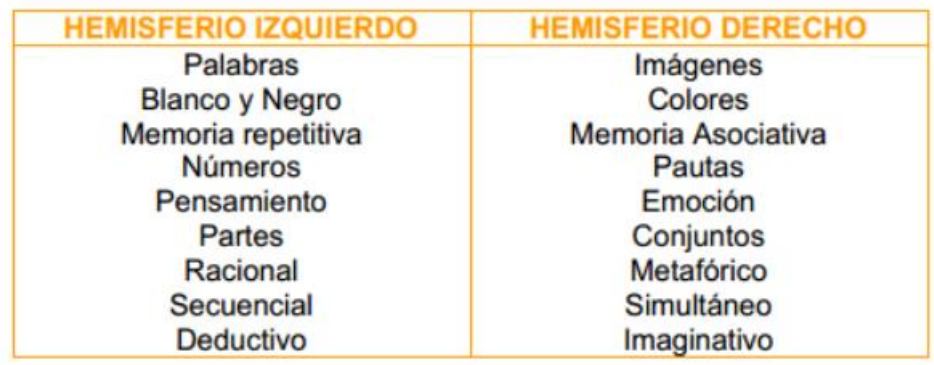

**Cuadro 5**: Hemisferios del cerebro. Fuente: SEP Manual de Estilos de Aprendizaje.

El funcionamiento complementario de ambos hemisferios es lo que confiere a la mente su poder y su flexibilidad. No pensamos con un hemisferio o con otro, ambos están implicados en procesos cognoscitivos más altos. Juntas, palabras e imágenes, comunican con más claridad que unas u otras por sí solas.

# 2.3.1.5 MODELO DE APRENDIZAJE EXPERIENCIAL DE KOLB

De acuerdo con la SEP (2004), el modelo de estilos de aprendizaje elaborado por Kolb supone que para aprender algo debemos trabajar o procesar la información que recibimos a partir de:

a) Una experiencia directa y concreta: alumno activo.

b) o bien de una experiencia abstracta, que es la que tenemos cuando leemos acerca de algo o cuando alguien nos lo cuenta: alumno teórico.

Las experiencias que se tengan, ya sean concretas o abstractas, se transforman en conocimiento cuando las elaboramos de alguna de estas dos formas:

a) reflexionando y pensando sobre ellas: alumno reflexivo.

b) Experimentando de forma activa con la información recibida: alumno pragmático.

Según el modelo de Kolb un aprendizaje óptimo es el resultado de trabajar la información en cuatro fases:

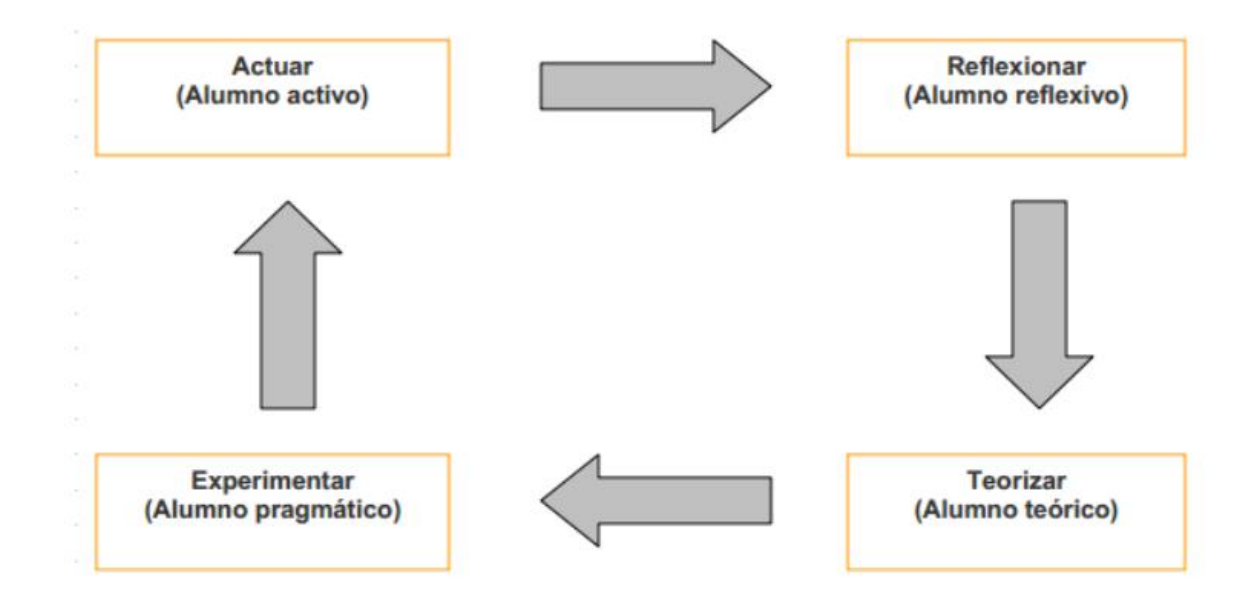

De acuerdo con lo anterior se pueden diferenciar cuatro tipos de alumnos:

- 1.- Alumno activo
- 2.- Alumno reflexivo
- 3.- Alumno teórico
- 4.- Alumno pragmático

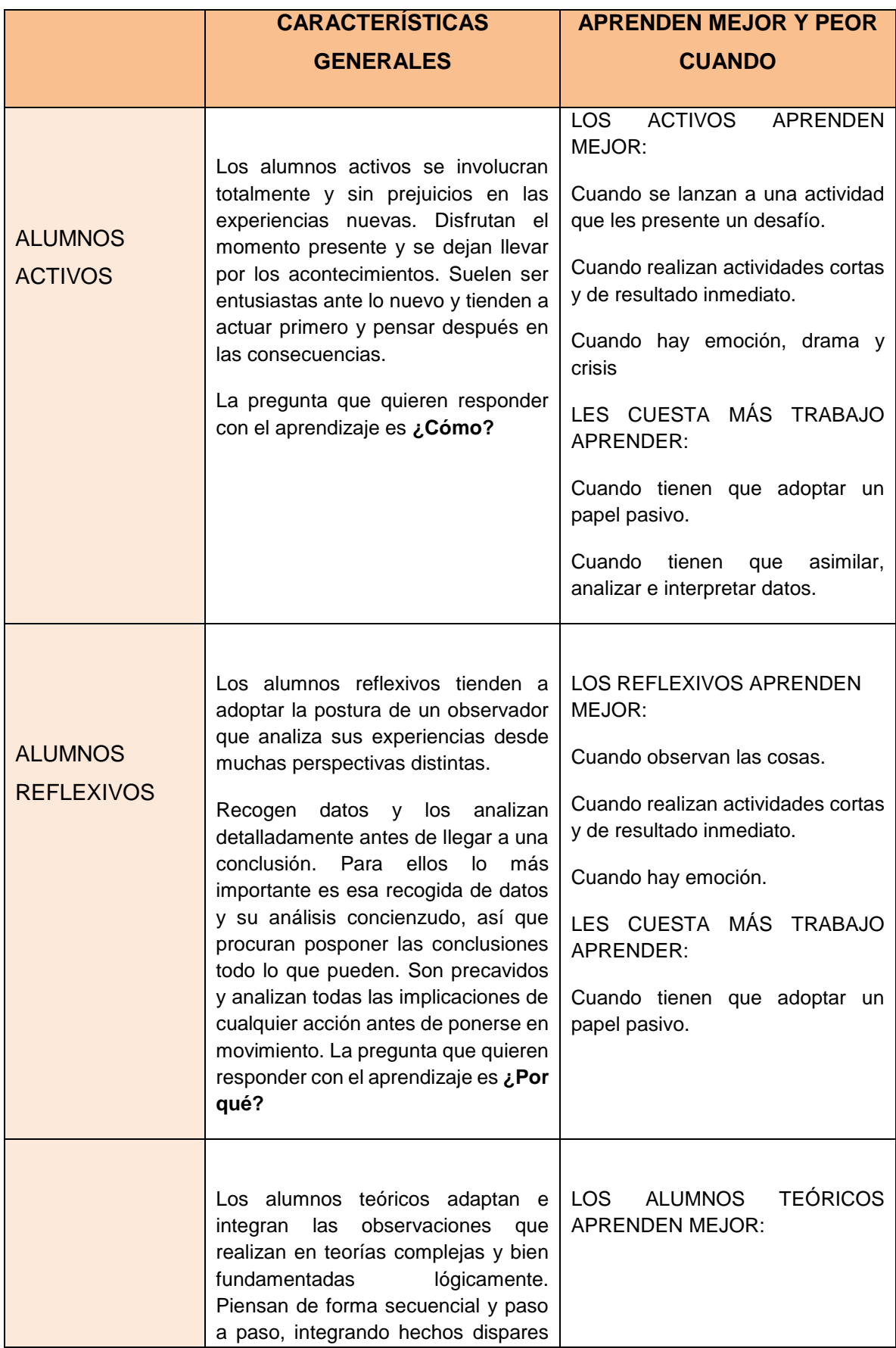

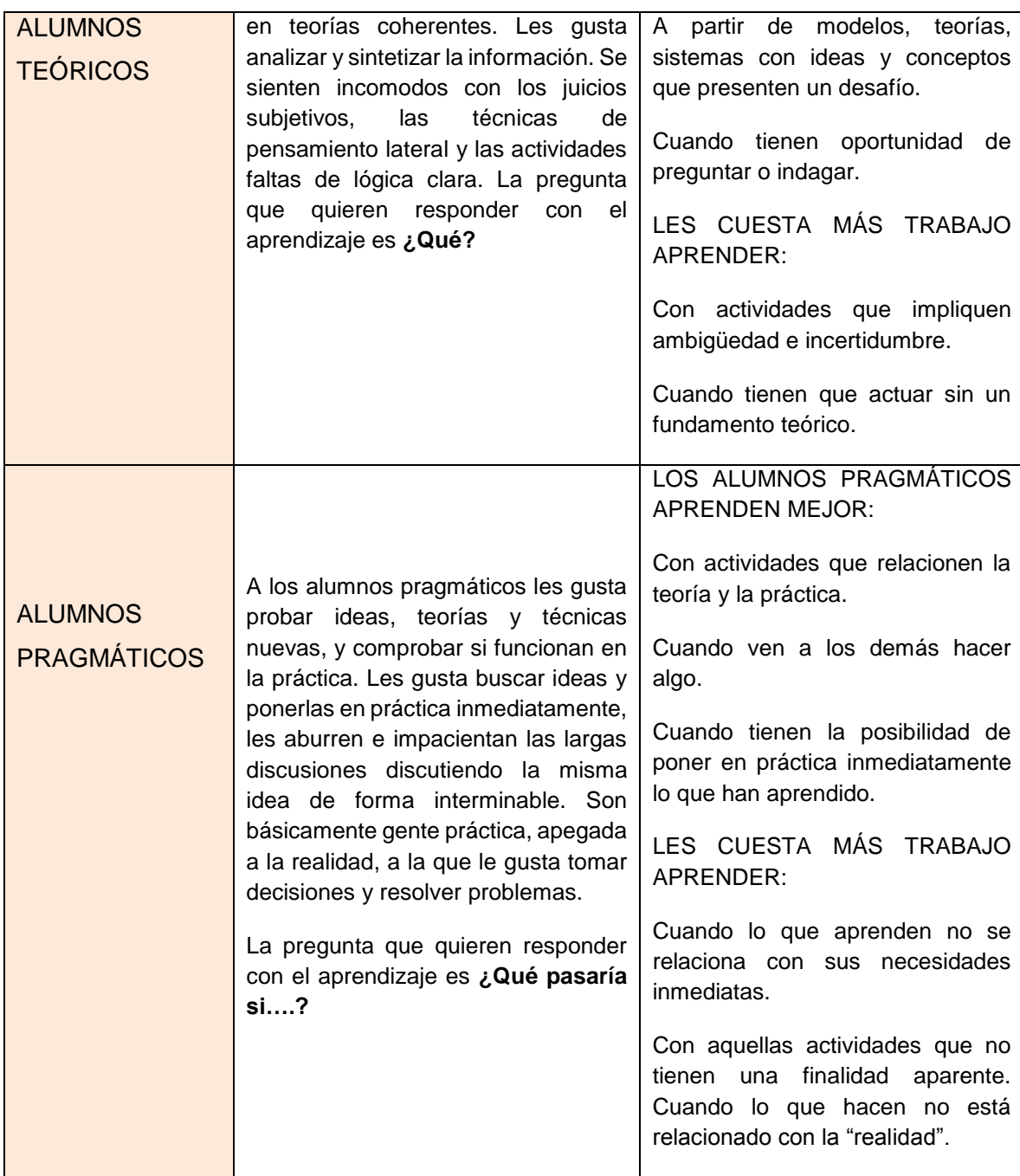

**Cuadro 6:** Características de alumnos de acuerdo al modelo de aprendizaje de Kolb. Fuente: SEP Manual de Estilos de Aprendizaje.

Respecto al papel del estudiante que estudia en línea y al ser éste quien representa el eje central del proceso de enseñanza-aprendizaje, es necesario que desarrolle conocimientos ligados a la posibilidad de acceder a las fuentes de información soportadas por tecnologías y que, además, muestre competencias tecnológicas que le permitan consumir, usar y producir más información.

Los estudiantes que estudian en línea requieren desarrollar habilidades como el encontrar, asimilar, interpretar y reproducir información, por lo que es necesario que ellos reconozcan sus estilos de aprendizaje, puesto que cada uno tiene un modo distinto de percibir y procesar. Lo anterior implica, también, que dependiendo del contexto y tipo de información, el estudiante combine sus estilos de aprendizaje particulares: visual, auditivo o kinestésico.

Es por ello que antes de iniciar el curso el alumno deberá realizar un cuestionario para conocer su estilo de aprendizaje, con base en el propósito de nuestro trabajo lo realizaremos basado en el Modelo de programación Neurolingüística de Bandler y Grinder que encontraremos en el Anexo 1.

# 2.4 LA FUNCIÓN DEL PEDAGOGO EN LOS ENTORNOS VIRTUALES DE APRENDIZAJE.

Para la creación de cursos en línea es necesario que el diseñador cuente con orientaciones pedagógicas que le permitan guiar el proceso de enseñanza aprendizaje dentro de un entorno virtual, por lo que la propuesta pedagógica de Carmen, Ricardo (2011) para el diseño de ambientes virtuales de aprendizaje, describe que existen aspectos claramente definidos como son:

### *El contexto de enseñanza y aprendizaje virtual*

El contexto es el proceso de enseñanza aprendizaje que ocurre dentro del ámbito educativo virtual; en el mismo no sólo han de contemplarse los aspectos tecnológicos, también debe considerarse la diversidad cultural que para Martínez, Quintanal y Téllez (2002) se manifiesta por la diversidad del lenguaje, de las creencias religiosas, del arte, de la música, de la estructura social, etc., tomando en cuenta la interculturalidad como base de las relaciones que establece cada uno de los agentes involucrados en el contexto, tales agentes son: los usuarios (profesores y alumnos), los factores (los elementos que establecen relación con los agentes, tales como, materiales, tecnología, contenidos, etc.) y, por último, las condiciones (aspectos ligados a cada una de las situaciones de aprendizaje, como el reconocimiento cultural de cada estudiante, el discurso de la clase que genere un clima empático, cooperación didáctica entre profesor y alumno que facilite la comunicación asertiva, etc.)

Al tomar en cuenta la diversidad cultural dentro de un contexto virtual, permite realizar un reconocimiento de las diferencias de los usuarios, permitiendo a su vez una mayor adaptación a sus necesidades.

## *La concepción de aprendizaje*

Es necesario que el pedagogo tenga una amplia visión de las teorías del aprendizaje que a lo largo de la historia se han generado, ya que de este modo podrá vislumbrar cuál es la teoría adecuada para los métodos, actividades y sistemas de evaluación requeridas.

Para efectos de este documento, es importante aclarar que la concepción del aprendizaje para el prototipo de curso Flores de Bach en la plataforma Moodle, está basado en la teoría del aprendizaje significativo de Ausubel, que parte de la concepción de que el alumno aprende aquello que le es significativo, es decir, hace énfasis en que el estudiante desea aprender contenidos de su propio interés.

### *El estudiante*

Es el protagonista del proceso de enseñanza aprendizaje, por lo que es importante conocer los estilos de aprendizaje que poseen los alumnos, ya que cada persona aprende de manera diferente, por lo que detectarlo sirve para crear ambientes de aprendizaje adecuados para cada alumno y así mejorar el desempeño escolar y los resultados esperados para efectos de nuestro trabajo lo realizaremos basado en el Modelo de programación Neurolingüística de Bandler y Grinder que encontraremos en el Anexo 1.

### *Las actividades y tareas de aprendizaje*

Son la conexión entre el profesor y los estudiantes que permite la construcción del conocimiento entre ambos agentes. Las actividades y tareas deben desarrollar las habilidades de los estudiantes, deben ser creativas y que permitan la amplia comunicación entre estudiante-profesor y estudiante-estudiante.

#### *Los sistemas de evaluación y seguimiento*

La evaluación debe valorar las competencias del estudiante antes y después del proceso educativo, como son: la autonomía, el trabajo colaborativo, las competencias comunicativas, etc. Además de garantizar la adquisición de los conocimientos previstos en los temas del curso.

En los espacios virtuales es importante realizar un seguimiento de las competencias del estudiante, desde el comienzo del proceso, durante y al final, especialmente a la participación de los estudiantes en las actividades y tareas de aprendizaje.

Con lo anterior es necesario mencionar que, de acuerdo con los diferentes tipos de evaluación enunciados por Tobón (2005) existen tres tipos de evaluación que dependiendo del momento de su realización son:

*Evaluación inicial o Diagnóstica*: La cual se realiza al comienzo del curso académico y radica en la recogida de datos encontrados al comienzo del curso. Es necesaria dicha evaluación para decidir los objetivos que se pueden y deben conseguir, para saber cuáles son los conocimientos previos de los alumnos y para valorar si al final del curso, los resultados son satisfactorios o insatisfactorios.

*Evaluación procesual*: Consiste en la valoración a través de la recogida continua y de datos, del proceso de aprendizaje del alumno, a lo largo del curso. La importancia de la evaluación procesual radica en la concepción formativa de la evaluación, porque permite tomar decisiones de mejora sobre la marcha, ya que, si los resultados de la evaluación indican que los objetivos propuestos no se han alcanzado, se pueden hacer adecuaciones que permitan el logro de ellos.

*Evaluación final*: Consiste en la recogida y valoración de datos al finalizar un periodo de tiempo previsto para la realización de un aprendizaje, en este caso de un curso, que permita conocer si se lograron los objetivos.

Se ha mencionado la importancia del reconocimiento de las necesidades de los alumnos de la educación a distancia para el fortalecimiento del proceso de enseñanza aprendizaje, el cual requiere el reconocimiento de los rasgos cognitivos de cada alumno, además de los comportamientos, estrategias, hábitos y actitudes a la hora de realizar una tarea de aprendizaje, a lo cual, diversos autores han llamado estilos de aprendizaje.

A continuación se describe un entorno virtual de aprendizaje que permite tener una visión amplia del espacio virtual de la educación a distancia.

# **CAPÍTULO 3**

# **LA PLATAFORMA MOODLE EN EL CONTEXTO DE LOS ENTORNOS VIRTUALES DE APRENDIZAJE (EVA)**

3.1 SISTEMAS DE GESTION DEL CONOCIMIENTO (LMS) O ENTORNOS VIRTUALES DE APRENDIZAJE (EVA)

Se engloba en la opción de Sistemas de Gestión del Conocimiento (Learning Management Systems, LMS) o Entornos Virtuales de Aprendizaje (EVA) al tipo de entorno o sistema adecuado para el aprendizaje electrónico, ya que integra una agrupación de las partes más importantes de los demás entornos para aplicarlos en el aprendizaje (Belloch, s/f)

Los EVA se pueden describir como entornos que:

- Permiten el acceso a través de navegadores, protegidos generalmente por contraseñas o claves de acceso.
- Utilizan servicios de la web 1.0,  $2.0 \text{ y } 3.0^1$

 $\overline{a}$ 

- Disponen de interfaz<sup>2</sup> gráfico e intuitivo. Integra de forma coordinada y estructurada los diferentes módulos.

 $1$  La Web o World Wide Web es un medio de comunicación de texto, gráficos y otros objetos multimedia a través de internet.

WEB 1.0 : es de sólo lectura. El usuario no puede interactuar con el contenido de la página (nada de comentarios, respuestas, citas, etc), estando totalmente limitado a lo que el Webmaster sube a ésta.

WEB2.0: permite a sus usuarios interactuar con otros usuarios o cambiar [contenido](http://es.wikipedia.org/wiki/Contenido) del sitio web, en contraste a sitios web no-interactivos donde los usuarios se limitan a la visualización pasiva de información que se les proporciona.

WEB 3.0: es un [neologismo](http://es.wikipedia.org/wiki/Neologismo) que se utiliza para describir [la](http://es.wikipedia.org/wiki/Internet) evolución del uso y la interacción en la [red](http://es.wikipedia.org/wiki/Internet) a través de diferentes caminos. Ello incluye, la transformación de la red en una [base de datos,](http://es.wikipedia.org/wiki/Base_de_datos) un movimiento hacia hacer los contenidos accesibles por múltiples aplicaciones *non-browser*, el empuje de las tecnologías de [inteligencia artificial,](http://es.wikipedia.org/wiki/Inteligencia_artificial) la [web semántica,](http://es.wikipedia.org/wiki/Web_sem%C3%A1ntica) la Web Geoespacial. Cuesta González (2012).

<sup>2</sup> La interfaz: en informática se utiliza para nombrar la conexión física y funcional entre dos sistemas o dispositivos de cualquier tipo dañado una comunicación entre distintos niveles. Rodríguez Fernández (2010).

- Presentan módulos para la gestión y administración académica, organización de cursos, calendario, materiales digitales, gestión de actividades, seguimiento del estudiante, evaluación del aprendizaje.
- Se adaptan a las características y necesidades del usuario
- Posibilitan la comunicación e interacción entre los estudiantes y el profesor-tutor.
- Presentan diferentes tipos de actividades que pueden ser implementadas en un curso.
- Incorporan recursos para el seguimiento y evaluación de los estudiantes.

## 3.1.1 CARACTERISTICAS BASICAS DE LOS EVA

Para Boneu (2007) hay cuatro características básicas e imprescindibles que han de tener los EVA:

- **Interactividad**: ya que hay que conseguir que la persona que esté usando la plataforma tenga conciencia de que es el protagonista de su formación.
- **Flexibilidad**: conjunto de funcionalidades que permiten que el sistema de E-learning tenga una adaptación fácil a las necesidades.
- **Escalabilidad**: capacidad de la plataforma de e-learning de funcionar igualmente con un número pequeño o grande de usuarios.
- **Estandarización**: posibilidad de importar y exportar cursos en formatos estándar como SCORM<sup>3</sup>

 $\overline{a}$ <sup>3</sup> Sistemas de Gestión de Contenidos en web (Sharable Content Object Refrence Model) que es un conjunto de estándares y especificaciones que permite crear objetos pedagógicos estructurados. Rodríguez Fernández (2010).

## 3.2 PLATAFORMAS DE FORMACION VIRTUAL

La formación virtual utiliza un software específico denominado genéricamente como "plataformas de formación virtual".

"Una plataforma de enseñanza virtual es una aplicación informática a la que se accede a través de la red, que permite a los profesores elaborar materiales docentes y ponerlos a disposición de los alumnos en internet. Las plataformas virtuales representan herramientas que complementan la enseñanza presencial y, en otro nivel, posibilitan la educación a distancia" (Ayllon Díaz-Gonzalez, 2013).

En la actualidad existe un número bastante amplio de plataformas, y atendiendo al periodo de tiempo en que éstas han cobrado importancia, cabe esperar que su proliferación y perfeccionamiento vayan creciendo a un ritmo considerable y en un corto plazo de tiempo. En seguida se presenta una breve reseña de las mismas.

#### *Plataformas comerciales*

 $\overline{\phantom{a}}$ 

Son aquellas que han evolucionado rápidamente en su complejidad ante el creciente mercado de actividades formativas a través de Internet. En general, todas han mejorado en operatividad y han generado sucesivas versiones que incorporan funciones y aplicaciones cada vez más versátiles, completas y complejas que permiten una mayor facilidad en el seguimiento de un curso virtual y en la consecución de los objetivos que pretende, tanto académicos como administrativos de comunicación. Entre este tipo de plataformas encontramos WebCT<sup>4</sup> y FirstClass<sup>5</sup>.

<sup>4</sup> Web Course Tolls o Herramientas para cursos Web es un sistema comercial de aprendizaje virtual, el cual es usado principalmente para el aprendizaje a través del internet. Serie Informes "Uso de estándares aplicados a TIC en educación" (2011)

<sup>&</sup>lt;sup>5</sup> FirstClass es un cliente/servidor de trabajo de grupo, correo electrónico, conferencias, y sistema de tablón de anuncios para Windows, Macintosh y Linux. Serie Informes "Uso de estándares aplicados a TIC en educación" (2011)

#### *Plataformas de software libre*

El software libre, como su nombre lo indica, brinda libertad a los usuarios sobre su producto adquirido para ser usado, copiado, estudiado, modificado y redistribuido libremente. Por lo tanto, el término libre, se refiere a cuatro libertades del usuario: la libertad de usar el programa, con cualquier propósito; de estudiar el funcionamiento del programa, y adaptarlo a las necesidades; de distribuir copias, con lo que puede ayudar a otros; de mejorar el programa y hacer públicas las mejoras, de modo que toda la comunidad se beneficie. Entre ellas encontramos Bazzaar<sup>6</sup>, Moodle<sup>7</sup>, Dokeos<sup>8</sup>, etc.

## 3.3 LA PLATAFORMA MOODLE

 $\overline{a}$ 

"MOODLE es una aplicación web encuadrada dentro de lo que se conoce hoy día como Sistemas de Gestión de Aprendizaje (LMS, Learning Management Systems) también conocidos como plataformas de e-Learning". (Sánchez Rojo, 2010)

El término MOODLE (Modular Objet Oriented Distance Learning Enviroment) se traduce al español como "Entorno de Aprendizaje Dinámico y Orientado a Objetos. Creado principalmente por Martin Dougramas, informático y doctor en Educación.

La plataforma Moodle se integra por un paquete de software libre para la elaboración y desarrollo de cursos, y está diseñada para ser un soporte de la educación social constructivista, adaptada para el uso de clases en línea y también para ser un complemento de la educación presencial. Moodle se distribuye gratuitamente como software libre bajo la licencia pública GNU, lo que significa que Moodle tienen los derechos de autor (copyright), sin embargo el usuario puede realizar con el software diferentes actividades como lo son copiar, usar y aplicar cualquier curso.

<sup>6</sup> Es un sistema de control de versiones distribuido por Canonical Ltd, diseñado para facilitar la contribución en proyectos de software libre y opensource. Serie Informes "Uso de estándares aplicados a TIC en educación" (2011)  $^7$  Es una aplicación web de tipo Ambiente Educativo Virtual, un sistema de gestión de cursos de distribución libre. Serie Informes "Uso de estándares aplicados a TIC en educación" (2011)

<sup>8</sup> Es un entorno de e-learning y una aplicación de administración de contenidos de cursos y también una herramienta de colaboración. Serie Informes "Uso de estándares aplicados a TIC en educación" (2011)

Puede funcionar en cualquier máquina y está dirigido a profesores, alumnos, instituciones, escuelas, empresas y a toda persona relacionada con el proceso de enseñanzaaprendizaje en cualquier nivel educativo, así como para la capacitación y la educación continua.

Permite al profesorado crear cursos virtuales con diversas finalidades u objetivos:

- Como expositor de contenidos formativos para ofrecer a los estudiantes apuntes, documentación, recursos.
- Como espacio de encuentro para sus alumnos/as, no sólo para el seguimiento de los contenidos del curso sino también como lugar de debate y red social de aula (protegida y segura) gracias a la utilización de los foros, chat, correo y mensajería, entre otros.
- Como espacio de trabajo en el que los alumnos/as además de acceder a recursos y documentación, podrán también acceder, realizar y entregar sus tareas al profesor/a.
- Como espacio de trabajo colaborativo, ya que Moodle ofrece la posibilidad de crear y organizar grupos de trabajo.

### 3.3.1 FUNCIONAMIENTO DE LA PLATAFORMA MOODLE

En la plataforma Moodle, el administrador es la persona encargada del entorno virtual, y los profesores crean, seleccionan, y determinan los cursos que se ofrecerán a los estudiantes.

Se crea un ambiente centrado en el estudiante que le ayuda a construir ese conocimiento con base en sus habilidades y conocimientos propios en lugar de simplemente publicar y transmitir la información que se considera que los estudiantes deben conocer.

El registro de los estudiantes, profesores, tutores, usuarios, es por medio de su correo electrónico que permite la creación de sus cuentas de acceso a la plataforma. La dirección es verificada por el mismo sistema, cada persona necesita sólo una cuenta para acceder a uno o varios cursos.

### 3.3.2 CARACTERISTICAS

Para Baños (2007), la plataforma Moodle se puede trabajar de tres maneras o con tres formatos, por semana (se realizan actividades por una semana o por varias semanas); por tema (donde se cubre el tema que se quiera en el tiempo que el administrador considere pertinente) o Social (el contenido es menor al semanal y se basa o se centra en foros de discusión).

Moodle se distribuye gratuitamente como Sofware Libre bajo la licencia pública GNU. Se trata de una aplicación web multiplataforma (Unix, Linux, Windows, etc.) Es una aplicación web en donde el usuario sólo necesita para acceder al sistema un ordenador con un navegador Web instalado (Mozila, Firefox, Internet Explorer; etc.) y disponer de una cuenta de usuario registrada en el sistema.

Es un entorno de aprendizaje modular y dinámico orientado a objetos, sencillo de mantener y actualizar.

Excepto el proceso de instalación, no necesita prácticamente de mantenimiento por parte del administrador.

Los recursos creados en los cursos se pueden reutilizar.

La inscripción y autentificación de los estudiantes es sencilla y segura

Resulta muy fácil trabajar con él, tanto para el profesorado como el alumnado

Está basado en los principios pedagógicos constructivistas: el aprendizaje es especialmente efectivo cuando se realiza compartiéndolo con otros.

# 3.3.3 MANUAL DE CREACIÓN DE CURSO ELECTRÓNICO EN PLATAFORMA MOODLE V 2.6

Para emplear la plataforma Moodle es importante conocer la forma en que el programa se puede descargar en la computadora donde se requiera trabajar; para ello se elaboró el "Manual para el administrador de la plataforma Moodle" (Anexo 2) de forma que se facilite a los usuarios la utilización del mismo. Dicho manual abarca desde la descarga de la aplicación, su instalación, la configuración del mismo (portada, apariencia, etc) así como la configuración de las figuras a las que se tendrá acceso.

En este manual se incluyen temas como: el acceso a Moodle, las formas de administrar el curso, agregar archivos, tareas, foros, cuestionarios, etc.

La "Guía de apoyo para el usuario profesor de la Plataforma Moodle" (Anexo 3) abarca temas como el acceso a Moodle, la utilización básica, el manejo de la pantalla principal, el uso de los Menús como de calificaciones, de alumnos, de actividades, de grupos, de archivos entre otros.

En la "Guía de Acceso y Trabajo del usuario alumno" (Anexo 4) se incluyen temas como el acceso a Moodle, la forma para darse de alta, llenar su perfil, subir archivos o recursos, participar en los foros, revisar sus calificaciones, etcétera.

En los anteriores apartados de este capítulo se ha detallado lo que es un entorno virtual y la plataforma de formación virtual Moodle, en la que se ha realizado el prototipo del curso para el aprendizaje de terapias complementarias "Flores de Bach"

En el siguiente capítulo, se desarrolla una exhaustiva investigación del tema del curso, que permitió delimitar, organizar y seleccionar los contenidos.

#### **CAPITULO 4**

# **LA TERAPIA VIBRACIONAL CON FLORES DE BACH EN EL CONTEXTO DE LA MEDICINA COMPLEMENTARIA**

### 4.1 MEDICINA ORTODOXA, OCCIDENTAL O ALÓPATA.

Ajjan (1997) refiere que la medicina convencional es también llamada estándar, ortodoxa o alópata, la cual define a la salud como ausencia de enfermedad, por lo que comúnmente, los usuarios de tal medicina recurren a los tratamientos cuando están enfermos, es decir, generalmente no existe una cultura preventiva, que permita el cuidado de la salud.

La medicina alópata pertenece al modelo médico hegemónico, el cual:

 "es el conjunto de prácticas, saberes y teorías generados por el desarrollo de lo que se conoce como medicina científica, la cual desde fines del siglo XVIII ha establecido como subalterno al conjunto de prácticas, saberes e ideologías teóricas hasta entonces dominantes en los conjuntos sociales, hasta lograr identificarse como la única forma de atender la enfermedad legitimada por criterios científicos" (Menéndez, 2014) .

La medicina alópata está sustentada, de acuerdo con Menéndez, por la rigurosidad del método científico, ganando preeminencia de acuerdo con diversos factores mencionados por Ajjan, entre ellos, el que las industrias químicas farmacéuticas encuentran mayores ganancias de la medicina alopática que de la natural, por lo que se dan a la tarea de favorecer las prescripciones de los médicos convencionales. Además, los avances tecnológicos en medicina, como los aparatos de diagnóstico y cirugías han convencido a las personas de su superioridad frente a las denominadas medicinas alternativas.

Por lo que se encuentra que el modelo médico hegemónico es imperante en la medicina occidental y que centra su poder en la dualidad médico-farmacéutica en donde se tienen acuerdos que les permiten altos beneficios económicos.

Ajjan (1997) señala que se ha visto que la medicina alópata no ha podido encontrar la cura para todas las enfermedades, por lo que, durante las dos últimas décadas, la medicina natural ha comenzado a resurgir y encontrar un lugar de posicionamiento en la búsqueda de otras alternativas médicas.

## 4.2 MEDICINA TRADICIONAL, ALTERNATIVA Y COMPLEMENTARIA

La Organización Mundial de la Salud (OMS) se ha dado a la tarea de definir a la medicina tradicional como "el conjunto de prácticas, enfoques, conocimientos y creencias sanitarias diversas que incorporan medicinas basadas en plantas, animales y/o minerales, terapias espirituales, técnicas manuales y ejercicios aplicados de forma individual o en combinación para mantener el bienestar, además de tratar, diagnosticar y prevenir las enfermedades" (OMS, 2014). La medicina tradicional abarca una serie de terapias y prácticas que difieren mucho de un país a otro y de una región a otra.

Además, la OMS menciona que los términos "complementaria" y "alternativa" (y a veces también "no convencional" o "paralela") se utilizan para referirse a un amplio grupo de prácticas sanitarias que no forman parte de la tradición de un propio país, o no están integradas en su sistema sanitario prevaleciente.

Los estudios realizados por la OMS (2014) en materia de medicina tradicional encontraron que este tipo de medicina es a veces la única fuente sanitaria asequible, especialmente entre los pacientes más pobres. En Ghana, Kenia y Mali, un estudio ha demostrado que un tratamiento antimalárico con pirimetamina/sulfadoxina puede costar muchos dólares.

Dichos estudios muestran la necesidad de recurrir a la medicina tradicional de acuerdo con su accesibilidad económica.

La OMS acepta el uso de terapias con medicina tradicional, alternativa y complementaria por lo que permite su integración en los sistemas de salud nacionales, apoyando a los Estados que forman parte de dicha organización a desarrollar sus propias políticas nacionales sobre Medicina tradicional y Medicina complementaria.

La OMS elabora guías y desarrolla metodologías para la investigación de terapias con dichas medicinas. Además, fomenta el estudio de la medicina tradicional y apoya los proyectos de estudios clínicos sobre la seguridad y eficacia de las medicinas tradicionales y complementarias, así como el fomento de su uso basado en evidencias, a partir de prácticas médicas que actualmente no están consideradas como parte integral de la medicina convencional ortodoxa. Sin embargo, por ser seguras y efectivas, han adquirido gran aceptación entre la gente e incluso algunas de ellas son usadas de manera paralela a la medicina alópata.

# 4.3 LA NECESIDAD DE LA FORMACIÓN EN MEDICINA TRADICIONAL, ALTERNATIVA Y COMPI FMENTARIA

Goicochea (2014) menciona la necesidad de incorporar a la medicina tradicional y complementaria en la formación médica que se ha basado en el Modelo Médico Hegemónico el cual no acepta las llamadas medicinas alternativas, complementarias ni tradicionales.

Goicochea (2014) plantea la necesidad de conciliar los conocimientos, las actitudes y las competencias señaladas por el modelo médico hegemónico con las características culturales de cada región. Es decir, recomienda recuperar los conocimientos curativos ancestrales de cada lugar y complementarlos con la medicina alópata.

Además, se busca una formación médica integral, cuyos motivos principales son: un enfoque holístico de la atención a los pacientes, un bajo costo y escasos efectos adversos de las terapias con medicina tradicional y una participación activa del paciente en su proceso de recuperación, ya que atenderá de manera responsable su dieta y ejercicios.

La capacitación en medicina tradicional y complementaria de profesionales de la salud y la formación de médicos integrales se justifica con el cada vez más creciente uso de medicina tradicional y complementaria por parte de la población. Además la acreditación de competencias en este tipo de medicina, contribuiría a evitar la charlatanería.

La acreditación de profesionales en medicina tradicional y complementaria permitirá tener mayor seguridad en la preparación y dispensación de los productos, además de la prescripción correcta e identificación de efectos adversos ocasionados por el uso de procedimientos o terapias de medicina tradicional y complementaria.

### 4.4 LA MEDICINA TRADICIONAL EN MÉXICO

Es muy común el escuchar recetas que nuestros antepasados hacían cuando alguien se enfermaba del estómago, de la garganta, para el hipo, etc., donde se utilizaban remedios naturales como plantas y hierbas regionales con efectos curativos. Sin embargo, aunque son muy comunes dichos remedios, fue hasta el 2001, con la reforma del 14 de agosto al Artículo 2 de la Constitución Política de los Estados Unidos Mexicanos, que se asentó el uso de la medicina alternativa y/o complementaria en México, además de reconocer a México "como nación pluricultural y garantiza el derecho de los pueblos y las comunidades indígenas a preservar y enriquecer sus lenguas, conocimientos y todos los elementos que constituyan su cultura e identidad, asegurar el acceso efectivo a los servicios de salud, aprovechando la medicina tradicional" (CPEM, 2001).

Con ello, la Constitución Mexicana reconoce a la medicina tradicional como un derecho cultural de los pueblos indígenas. El día 19 de Septiembre de 2006 se publicó en el Diario Oficial de la Federación el Decreto por el cual se reforman y adicionan diversas disposiciones de la Ley General de Salud en torno a la atención a la salud de la población indígena y al reconocimiento de la Medicina Tradicional Indígena.

Desde ese periodo a la fecha, el mercado de la medicina alternativa, que ofrece a la población opciones para fortalecer el espíritu, la salud física y mental a través de tratamientos corporales y meditación "representa 11,000 millones de pesos anuales, y se ha registrado un incremento del 20% en el uso de la medicina alternativa o complementaria" (NOTIMEX, 01-Jun-2011).

La Homeopatía fue incorporada al sistema de salud oficialmente por un decreto expedido por el presidente Porfirio Díaz en 1896, decreto que fue ratificado por el gobierno de Plutarco Elías Calles en 1928. El 26 de diciembre de 1983, el Senado de la República, ratificó la Farmacopea Homeopática de los Estados Unidos Mexicanos, en cuyo artículo 224 los medicamentos se clasifican según su naturaleza, de la siguiente manera:

I. Alopáticos: toda sustancia o mezcla de sustancias de origen natural o sintético que tenga efecto terapéutico, preventivo o de rehabilitación, que se presente en forma farmacéutica y se identifique como tal por su actividad farmacológica, características físicas, químicas y biológicas, y se encuentre registrado en la farmacopea de los Estados Unidos Mexicanos para medicamentos alopáticos.

II. Homeopáticos: toda sustancia o mezcla de sustancias de origen natural o sintético que tenga efecto terapéutico, preventivo o de rehabilitación y que sea elaborado de acuerdo con los procedimientos de fabricación descritos en la farmacopea homeopática de los Estados Unidos Mexicanos, en las de otros países u otras fuentes de información científica nacional e internacional.

III. Herbolarios: los productos elaborados con material vegetal o algún derivado de éste, cuyo ingrediente principal es la parte aérea o subterránea de una planta o extractos y tinturas, así como jugos, resinas, aceites grasos y esenciales, presentados en forma farmacéutica, cuya eficacia terapéutica y seguridad ha sido confirmada científicamente en la literatura nacional o internacional.

### 4.5 MEDICINAS COMPLEMENTARIAS O ALTERNATIVAS

Gerber (2000) refiere que, actualmente, la medicina alternativa y/o complementaria se puede agrupar en cinco grande categorías.

4.5.1. **Terapias basadas en biología**.- como son la fototerapia <sup>9</sup> , los suplementos dietéticos, la terapia ortomolecular<sup>10</sup> y la terapia biológica individual<sup>11</sup>. Este campo de la medicina complementaria y alternativa incluye el uso de diversos medicamentos de hierbas (también denominados productos botánicos), vitaminas, minerales, etc.

Los productos naturales de medicina alternativa y/o complementaria también comprenden los prebióticos <sup>12</sup> , microorganismos vivos (en general bacterias) similares a los microorganismos que normalmente se encuentran en el tracto digestivo.

4.5.2. **Métodos de manipulación y corporales**.- En esta categoría se ubican los métodos basados en el movimiento y la manipulación del cuerpo como lo son los quiroprácticos, las masajes, etc. Las prácticas de manipulación del cuerpo hacen énfasis en las estructuras y sistemas del cuerpo, entre ellos los huesos y las articulaciones, los tejidos blandos y el sistema linfático y circulatorio.

La manipulación de la columna vertebral es la que practican los quiroprácticos y otros profesionales de la salud como fisioterapeutas, osteópatas y algunos médicos de medicina convencional.

El término terapia de masaje abarca muchas técnicas diferentes, las personas utilizan el masaje para diversos fines relacionados con la salud, entre ellos, aliviar el dolor, rehabilitarse tras lesiones deportivas, reducir el estrés, aumentar la relajación, tratar la ansiedad y la depresión y contribuir al bienestar general.

4.5.3 **Intervenciones cuerpo-mente**.- Son aquellas que emplean técnicas diseñadas para facilitar la capacidad de la mente para afectar las funciones y los síntomas de los órganos.

 $\overline{\phantom{a}}$ <sup>9</sup> Fototerapia: Tratamiento médico de algunas enfermedades que se fundamenta en la aplicación de luz natural o artificial. Andrade, Trejo & Yañez (2014).

<sup>10</sup> Ortomolecular: se trata de una terapia que acentúa el uso de las sustancias naturales tales como vitaminas, oligoelementos, enzimas, antioxidantes, aminoácidos, ácidos grasos esenciales, fibra dietética para la prevención y el tratamiento de enfermedades. Andrade, Trejo & Yañez (2014).

<sup>11</sup> Las terapias biológicas utilizan al sistema inmune del organismo ya sea directa o indirectamente reparando, estimulando y mejorando la respuesta inmune. Andrade, Trejo & Yañez (2014).

<sup>12</sup> Prebióticos: Los prebióticos son sustancias vegetales no digeribles que pueden formar parte de algunos alimentos o ser adicionadas. http://es.wikipedia.org/wiki/Alimento\_prebi%C3%B3tico

Entre ellas podemos encontrar la meditación, ciertos tipos de hipnosis, la musicoterapia, la curación mental o por oración.

Las prácticas de la medicina de la mente y el cuerpo se centran en las interacciones entre el cerebro, la mente y el cuerpo y el comportamiento, con el propósito de usar la mente para influir en las funciones físicas y promover la salud.

La meditación se emplea para aumentar la calma y la relajación, mejorar el equilibrio psicológico, sobrellevar enfermedades o promover la salud y el bienestar en general.

Los diversos tipos de yoga se emplean con fines de salud y combinan en general posturas físicas, técnicas de respiración, meditación y relajación. Por otra parte la acupuntura es un conjunto de procedimientos que consiste en la estimulación de puntos específicos del cuerpo mediante diversas técnicas como la inserción de agujas en la piel que luego se manipulan manualmente o por estímulos eléctricos, es uno de los componentes principales de la medicina tradicional china y se encuentra entre las prácticas curativas más antiguas del mundo.

Otros ejemplos de prácticas de la mente y el cuerpo incluyen ejercicios de respiración profunda, hipnoterapia, relajación progresiva, qi gong<sup>13</sup> y tai chi<sup>14</sup>.

4.5.4 **Terapias energéticas**.- Se concentran en los campos de energía originados dentro del propio organismo, entre ellas, encontramos el reiki, el qi gong y el toque terapéutico y las terapias florales.

4.5.4.1 **Medicina Vibracional.** Para comprender el postulado base de las terapias florales, es necesario considerar un cambio en la visión acerca del ser humano, es decir, desde un plano holístico, donde las emociones, la mente y el cuerpo están interconectados.

 $\overline{a}$ 

<sup>&</sup>lt;sup>13</sup> Qui gong: alude a una diversidad de [técnicas](http://es.wikipedia.org/wiki/T%C3%A9cnica) habitualmente relacionadas con la medicina china [tradicional,](http://es.wikipedia.org/wiki/Medicina_china_tradicional) que comprenden la [mente,](http://es.wikipedia.org/wiki/Mente) la [respiración](http://es.wikipedia.org/wiki/Ventilaci%C3%B3n_pulmonar) y el [ejercicio físico.](http://es.wikipedia.org/wiki/Ejercicio_f%C3%ADsico) http://es.wikipedia.org <sup>14</sup> Tai chi: es un [arte marcial](http://es.wikipedia.org/wiki/Arte_marcial) desarrollado en el [Imperio de China,](http://es.wikipedia.org/wiki/Historia_de_China) practicado actualmente por varios millones de personas en el mundo entero, por lo que se cuenta entre las artes marciales que se practican más masivamente. http://es.wikipedia.org

De acuerdo con Campo (s/f), la medicina vibracional postula que la materia y la energía son mutuamente convertibles entre sí e interrelacionadas, ya que de acuerdo a la ecuación de Einstein: E=mc², se relaciona a la masa con la energía; es decir, la energía contenida en una partícula es igual al producto de su masa por la velocidad de la luz al cuadrado, lo que significa que la más diminuta de las partículas de la materia, contiene una cantidad asombrosa de energía.

Robe (2005), citado en Cid Pomareda (2008), menciona que Einstein señaló que el universo es un enorme campo energético complejo en interacción y el ser humano, al formar parte de éste, es visto como una red de campos complejos de energía.

Es así como la visión holística acerca del ser humano necesaria en medicina, permite comprender que el organismo humano es una realidad en el conjunto multidimensional de campos de energía en interacción. Dicha interpretación energética proporciona una nueva visión de la salud y la enfermedad, donde la medicina vibracional actúa sobre los campos energéticos que han perdido su equilibrio debido a la enfermedad, ya que de acuerdo con Campo (s/f), la medicina vibracional intenta curar las dolencias y transformar la conciencia humana mediante la actuación sobre los patrones energéticos que guían la expresión física de la vida.

La terapia de las flores de Bach forma parte de la medicina vibracional que como ya se ha mencionado sienta sus bases en la visión holística del ser humano:

> "…se usa para tratar las reacciones emocionales que provocan la enfermedad. A diferencia de los tratamientos convencionales con fármacos para los trastornos emocionales y disfunciones de la personalidad, que actúan exclusivamente en el plano físico de la patología celular, los patrones energéticos contenidos en las esencias florales actúan a nivel de los vehículos emocional, mental y espiritual; creando armonía interna y perfeccionando los sistemas energéticos" (Campo s/f pag. 9)

# 4.5.4.2 PRINCIPIOS FILOSÓFICOS DE SUSTENTO DE LA OBRA DEL DOCTOR EDWARD BACH.

Cid Pomareda (2008) menciona que en la propuesta terapéutica de Edward Bach destaca un amplio contenido ético, lo que se observa en los cinco principios, denominados por el propio Bach como verdades fundamentales. Dentro de estos principios se aborda la dimensión psicológica, así como también la relación entre la facultad sanadora de las esencias florales y su acción en el psiquismo humano, planteando que dicha relación acción tiene como base el concepto de un sujeto activo en su proceso de sanación.

- *I. El Primer principio* menciona que existe una polaridad básica inherente a la naturaleza del hombre, el alma y la personalidad. Donde el alma es lo permanente, lo inmortal, trascendente y que además representa todo el potencial de la persona. Por lo contrario, la personalidad es lo perecedero, transitorio y representado por el cuerpo. Sin embargo, una requiere de la otra, ya que el alma necesita de la personalidad pues es su sostén material. Por otro lado, la personalidad tiene una realidad corpórea y una realidad emocional, las cuales deben conocerse y realizar una conexión para que de tal forma, la personalidad pueda desarrollarse.
- II. *El segundo principio* propone un sentido de vida, enfocado en un sentido de desarrollo y evolución integral del ser humano. Bach consideró que las circunstancias y experiencias que viven las personas no son al azar sino la respuesta al inconsciente, que conociendo qué tipo de tarea debe aprender, lo hace exponerse a determinadas experiencias que pueda lograr dicho fin, sin embargo, esto no implica que vaya a aprender, sino que tiene la oportunidad de hacerlo.
- III. *El tercer principio* concibe a la vida como un proceso y por lo tanto la persona tiene la necesidad de vivir procesos que le permitan desarrollarse en una dimensión casi atemporal (abordar el ayer como hoy, el mañana como hoy, el ayer como futuro). De esta manera Bach plantea a la vida como

un proceso de construcción que va mucho más allá del hoy, aludiendo a un continuo de aprendizaje.

IV. *En el cuarto principio,* Bach habla del sentido y de la causa de la enfermedad, así como de su relación con la salud, en que esta última es entendida como la armonía, y la enfermedad como una disarmonía psicoafectiva. Esto es visto como la existencia de un desconocimiento por parte de la persona de la emoción que está vivenciando, es decir, se disocia cognición de emoción, evadiéndose el aprendizaje, lo cual generaría un conflicto interno que sería extroyectado a través de una enfermedad y de la infelicidad.

La enfermedad es un beneficio que le permite al ser humano darse cuenta de que algo está pasando, es decir, que hay una desarmonía, entendida como lo que no se está queriendo ver, y que si no es exteriorizado a través de la enfermedad no hubiera sido visualizado.

V. *En el quinto principio*, Bach propone para el tratamiento de la enfermedad de las personas, un esclarecimiento del sentido de vida, el cual se realizaría a través del proceso de toma de conciencia, alivio del dolor, introversión, individuación y, al proporcionar a través de las esencias florales, parte de la ayuda para que puedan llegar a lograrlo.

# 4.5.4.3 DESARROLLO HISTÓRICO DEL EMPLEO DE LAS FLORES DE BACH COMO TERAPIA COMPI EMENTARIA

La terapia de las flores de Bach es considerada una más de las técnicas de medicina complementaria desarrollada desde hace más de cincuenta años por el médico alópata, médico homeópata e investigador inglés Edward Bach.

La técnica de las flores de Bach está basada en una perspectiva holística, ya que da una amplia mirada a la relación entre la mente y las emociones con el cuerpo humano, es decir, con la manifestación de la enfermedad (Falcoff, 2002).

De acuerdo con Vigil (2009), Bach basó su método curativo de flores, en el hecho de que la enfermedad no sólo es el resultado de trastornos corporales sino que tiene su origen en sentimientos y actitudes negativas que bloquean nuestra energía vital, por lo que es necesario buscar la normalización de los trastornos psíquicos en la resolución de los conflictos internos, así como en la mejoría del dolor físico con causas psíquicas reconciliables o síntomas.

Edward Bach le preocupaba el efecto que las emociones tenían en la mente y en el cuerpo y, después de graduarse en Londres como médico y de realizar investigaciones en el área de bacteriología, se dedicó a buscar un método menos agresivo que la medicina que practicaba, encontrándose con la Homeopatía, donde de igual manera fue un gran médico e investigador.

Comenzó a analizar a sus pacientes, no sólo por sus enfermedades y síntomas, sino también por su forma de hablar, sus gestos, es decir su personalidad, y concluyó que necesitaba de una medicina específica para cada personalidad.

De esta manera desarrolló un método basado en 38 esencias florales, cada una de ellas para un estado emocional determinado. Además diseñó una esencia para un estado emocional de emergencia provocado al recibir malas noticias, desmayos y nerviosismo excesivo, a dicha esencia de emergencia se le denominó Rescue Remedy el cual se compone por la dilución de cinco de las flores: Estrella de Belem, Heliantemo, Clemátide, Cerasífera e Impaciencia.

Las esencias están compuestas por flores silvestres, arbustos y árboles. También creó la llamada Rock water, para la cual se emplea agua de manantial con propiedades curativas.

Las flores de Bach actúan tratando al individuo y no sólo a la enfermedad y los síntomas que ésta produce, por lo que el tratamiento es integral, ya que se toman en cuenta las emociones que el individuo está desarrollando, tales como: ansiedad, depresión, miedos, traumas, que en muchas de las veces llega a ocasionar síntomas físicos.

Cada flor se asocia a una emoción, sólo que en ocasiones una sola persona necesita más de una esencia, por lo que es pertinente realizar un preparado de hasta 6 o 7 flores. La forma en que se utilizan pueden ser: por vía oral (unas gotas debajo de la lengua) por vía tópica e incluso realizarse baños, donde la persona se sumerja. La potencia de las esencias florales depende del número de veces que se tome y no de la cantidad.

Algunas de las ventajas del sistema de los remedios de las flores de Bach según D.S.Vohra (2011) son las siguientes:

1.- La selección del medicamento es más fácil, ya que sólo existen 38 medicamentos a elegir, y no existen potencias que compliquen el asunto.

2.- Puede tomarse más de un remedio de manera inmediata o en combinación al mismo tiempo.

3.- No existen efectos colaterales o efectos adversos con estos remedios.

.

4.- Estos medicamentos se pueden tomar junto con otros sistemas de medicamentos sin interferir en su acción.

Como ya se mencionó, las flores de Bach son 38 y a continuación se enuncia cada una (Falcoff, 2002) de acuerdo con el grupo emocional al que pertenecen:

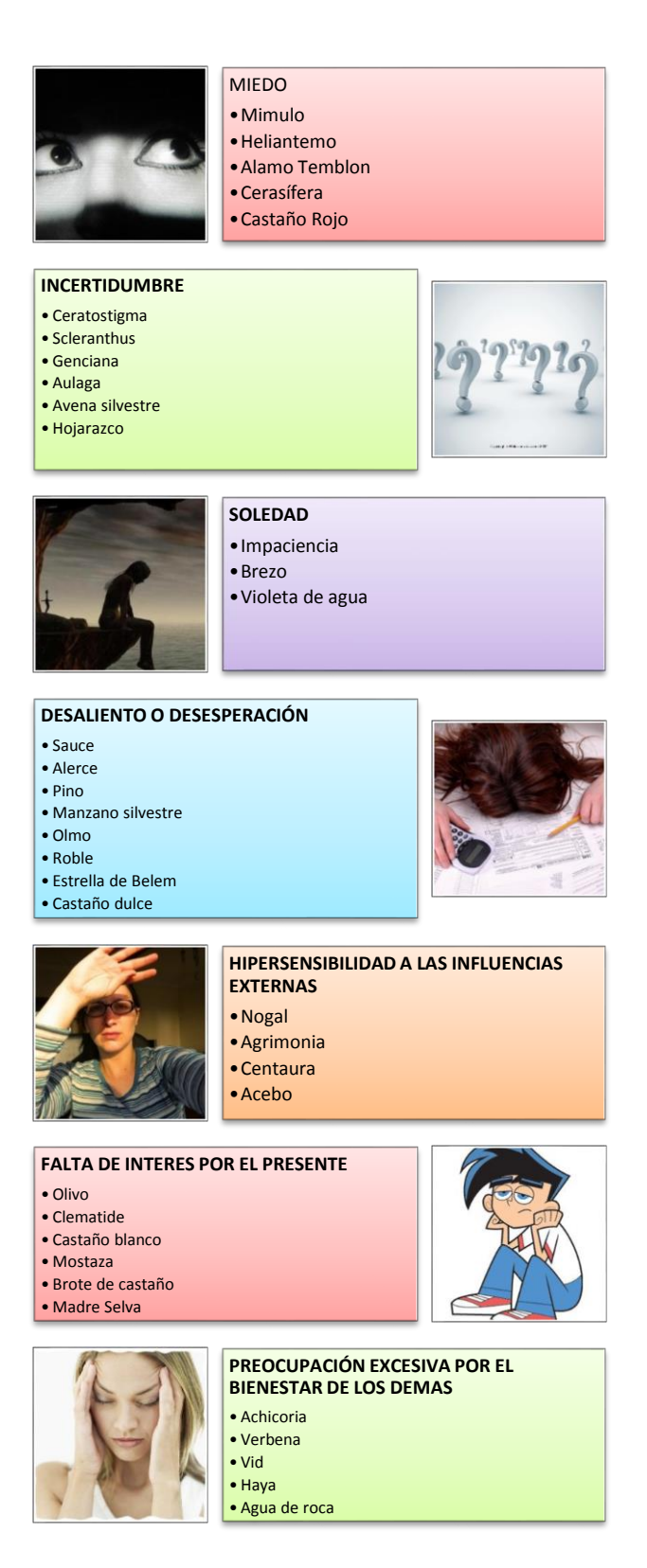

*Cuadro 7: Clasificación oficial de los grupos de flores de Bach Fuente: D.S.Vohra (2011*)

### 4.5.4.4 LA TERAPIA FLORAL

Cid Pomareda (2008) menciona que para explicar lo que es una terapia floral, primero es necesario señalar que se trata de una terapia complementaria, ya que no crea hábitos ni adicciones y no produce reacciones secundarias.

Es necesario reconocer que el objetivo de la Terapia Floral de Edward Bach es ayudar a la persona que padece un trastorno o una enfermedad, para que conozca sus síntomas como señales de una causa profunda.

Menciona también que "Las flores no vienen a sustituir el arte de curar" (Bach, 2001 en Cid Pomareda, 2008) así como las terapias complementarias no vienen a remplazar a la medicina alópata, sino que más bien están para brindar un apoyo frente a la ausencia de salud. Puesto que las esencias florales ayudan en el autoconocimiento, liberando la mente y ampliando la conciencia más allá del aquí del ahora y de lo conocido (Stern, 1992; Grecco y Espeche, 2003 en Cid Pomareda 2008), pueden utilizarse para actuar sobre el ser humano en múltiples planos interactivos con un mínimo de reacciones adversas, ya que actúan más allá de mejorar el síntoma, dirigiéndose más bien a modificar características negativas en la conducta de los pacientes, lo que le permite ser una herramienta diagnóstica y curativa.

### 4.5.4.5 ENTRENAMIENTO DE TERAPEUTAS FLORALES.

Cid Pomareda (2008) encontró que de acuerdo con Vielati (2005) existen ideas básicas en las que se fundamenta el entrenamiento de los terapeutas en flores de Bach, las cuales se describen a continuación:

 El terapeuta debe saber mantener una conversación en la que exista una escucha extensa y profunda de su consultante; así como la destreza de poder identificar palabras clave que le permitan conocer la emoción en desequilibrio y, por consiguiente, la esencia con que se trabajará.

- El terapeuta deberá mostrar una actitud empática, que le permita una óptima comunicación y comprensión de lo que está comunicando el paciente.
- Es necesario contar con un espacio para la realización de la terapia, ya que si el terapeuta no cuenta con un espacio designado para dicha tarea, constituye una de las fallas éticas más graves.
- El terapeuta debe dominar la temática floral, del diagnóstico entre los distintos estados, y principalmente saber diferenciar y por lo tanto conocer las distintas emociones, para lo cual es necesario estudiar y que el terapeuta se someta a terapia para que pueda distinguir entre su propia experiencia y la de sus consultantes.
- Es necesario que se considere a cada consultante como único, sin ideas preconcebidas, dándole tiempo de expresarse, exponer lo que le acontece, que se sienta escuchado y considerar todo indicio que permita al terapeuta aproximarse a la realidad como este sujeto la percibe. Se plantea que hay dos puntos que nunca se deben olvidar cuando se escucha terapéuticamente a otro: lo primero es estimular su individualidad; lo segundo, es que hay que ayudarle a que aprenda a mirar hacia delante, entendiéndose por esto que hay que mostrarle que las situaciones y experiencias vividas le permitirán aprender lecciones que le ayudarán en su proceso de autoconocimiento
- El terapeuta floral tiene la obligación de no encasillarse en la historia clínica del paciente, por lo que se debe obtener con claridad la mayor cantidad de datos del relato del paciente. Para ello se requiere que el terapeuta sea humilde al escuchar, empático es decir, que tenga tacto para preguntar sin dirigir la respuesta, además de analizar la información brindada.
- Se debe mirar al paciente de manera individual, ya que no hay dos pacientes iguales, por lo cual la prescripción floral será diferente.
- La puntualidad y asistencia del terapeuta son de máxima importancia, ya que de lo contrario puede ser un intento de ruptura entre la comunicación terapeuta-paciente.
- En cuanto a la tarifa, ésta debe ser conjuntamente acordada, el terapeuta considerará dos puntos: primero es que la tarifa sea de acuerdo con el tiempo y el dinero que el propio terapeuta ha invertido en su formación, lo que le permite realizar una adecuada y profesional intervención terapéutica floral. El segundo hace referencia a no apartarse de los postulados filosóficos de Bach.

Por consiguiente, para poder ayudar a cada persona el terapeuta floral deberá explorar su mundo emocional, su actitud, el lenguaje corporal, intereses, motivaciones, las definiciones que hace de sí mismo y del mundo que lo rodea, para lo cual es necesaria una adecuada formación como terapeuta floral.

# 4.5.4.6 MÉTODOS DE EXTRACCIÓN DE LAS ESENCIAS FLORALES

De acuerdo con Cid Pomareda (2008), la extracción consta de varias etapas, la primera de ellas es la recolección de las flores, la cantidad de flores es variable y depende de su tamaño y del tamaño del recipiente de vidrio donde se van a colocar, puesto que deben cubrir totalmente la superficie de éste; y se les acompaña de agua purificada, dando inicio a la segunda etapa del proceso, conocido como maceración, donde este recipiente, con flores y agua, es expuesto a la acción directa del sol durante al menos cuatro horas, y en algunos casos se puede someter a ebullición. El sol, al incidir sobre el agua, la cual tiene la capacidad de guardar información energética, infunde en ella la fuerza vital de la flor y ésta es la que se transferirá al ser humano cuando se asimilen dichas esencias vibracionales (Robbe, 2005 en Cid Pomareda, 2008) .

Luego, en una tercera etapa, esta solución es colada en papel de filtro, adicionándosele una cantidad igual de alcohol etílico con el objeto de preservarla de la descomposición orgánica; a esta solución se la conoce como esencia madre.

El principio bajo el cual se fundamenta el uso de las esencias florales, es que el estado emocional negativo agota la vitalidad del cuerpo físico, debilitando las defensas y volviéndolo vulnerable a la enfermedad e infecciones, generando desequilibrio (Greco, 2004 en Cid Pomareda, 2008). Por lo tanto, la cualidad vibracional de la flor, que constituye su campo energético, puede ser transferida a otro ser vivo por resonancia vibracional, lo cual él podrá integrar y producirá en él una armonización energética. Por consiguiente, sólo actuaría la esencia floral que tuviera congruencia con el receptor, es decir, que respondiera al estado emocional de éste, por lo que si se ocupara una esencia equivocada, no se produciría ningún efecto (Solari, 2000 en Cid Pomareda, 2008).

### *4.5.4.6.1 Método natural conocido comúnmente como el método del sol.*

En este método se emplean las flores que crecen al final de la primavera y durante el verano, cuando el sol está en su apogeo, y consta de los siguientes pasos:

- Llenar un recipiente de cristal de agua natural (preferiblemente, de manantial).
- Seleccionar y cortar las flores, de una forma muy cuidadosa
- Cubrir toda la superficie del agua con las flores elegidas.
- Dejar el recipiente a pleno sol durante varias horas.
- Sacar las flores del recipiente y verter el agua en una botella, mezclándola a partes iguales con brandy (el alcohol actuará como conservante). A esto se le llama tintura madre. Unas gotas de la tintura madre conservada en brandy se vuelven a diluir en brandy para la elaboración de los frascos de concentrado para la venta al consumidor.
- Guardar la mezcla en un lugar fresco, oscuro y armonioso.

Los efectos sutiles de la luz Solar son el factor crítico que acumula la parte energética de la flor en el agua, lo que quizá tenga que ver con las cualidades energéticas sutiles de la luz Solar.

### *4.5.4.6.2 El método de ebullición*.

Este es el segundo método para preparar las tinturas madre que se usan para las flores y ramas de los árboles, arbustos y plantas, la mayoría de las cuales florecen en el año antes del apogeo del sol y consta de los siguientes pasos:

- Las flores y ramas se recogen cerca de las 9 am, se colocan en un cazo de acero inoxidable con capacidad de 3 litros.
- Se llenan ¾ partes con el rocío de las flores, las hojas y las ramas y se cubre con su tapa.
- Se lleva a casa tan pronto como sea posible y las flores y las ramas se cubren con un litro de agua de manantial o de agua mineral embotellada, y el cazo sin tapa se coloca sobre el calor hasta que el agua hierve.
- Durante este procedimiento, las flores y las ramas se presionan hacia abajo, se deja enfriar.
- Después se toma un frasco y se llena hasta la mitad y la otra mitad se llena con brandy, se coloca un corcho y se etiqueta con el nombre de la tintura del remedio.

Sin embargo, es necesario mencionar que ya es posible comprar las esencias florales en farmacias homeopáticas para su utilización en la terapia.

# 4.5.4.7 MÉTODOS DE DIAGNÓSTICO: LA PRÁCTICA DE LA TERAPIA FLORAL.

De acuerdo con Solari (2005) mencionado por Cid Pomareda (2008) los objetivos de la primera entrevista, que marca el inicio del diagnóstico son:

a) Definir motivo de consulta, en conjunto con el paciente.

b) Comenzar a establecer un vínculo.

c) Conocer las expectativas que tiene la persona con respecto al tratamiento que se iniciará.
d) Realizar un contrato terapéutico: definiéndose formato de la terapia, frecuencia y duración de las sesiones, honorarios, tipo de terapia a efectuar, rol del consultante y rol del terapeuta dentro de dicho tratamiento, etc.

e) Esclarecer con quién se va a trabajar.

Falcoff (2002) menciona que para efectuar un análisis de los trastornos físicos y emotivos del paciente se puede utilizar alguno de los siguientes métodos:

# 4.5.4.7.*1 EL MÉTODO CLÍNICO*

La terapia floral enseña que debe hacerse un diagnóstico de la enfermedad del paciente, como parte de su propio proceso de desarrollo evolutivo, lo que implica conocer:

- Desde cuándo se presenta
- Cómo se presenta
- Cómo se siente frente al problema, etc.

Para diagnosticar los remedios en forma adecuada y con mínimas posibilidades de error, hay que tener presente que:

1.- Todos nos movemos dentro de un universo emocional y que experimentamos todas las emociones existentes en diversa proporción y grado, debido a que esto es parte de nuestra naturaleza.

2.- La fluidez y la manifestación de éstas se da según cada condicionamiento histórico particular, el estado fisiológico, los antecedentes hereditarios y los estímulos externos.

3.- El diagnóstico puede ser reconocido o no por el paciente, según los niveles de compensación a que apele, por lo que el terapeuta deberá identificar los bloqueos que lo afectan.

Por eso al pensar en una prescripción dada de forma clínica cabe preguntarse: ¿Qué es lo que le falta al paciente para fluir espontáneamente? ¿De qué tiene que liberarse para poder alcanzar sus objetivos? ¿Qué mecanismos de defensa tiene? ¿Qué quiere y que necesita en el fondo? Para ello se utiliza un cuestionario que se encuentra en el Anexo 5.

## 4.5.4.7.2 *EL DIAGNÓSTICO ENERGÉTICO INTEGRAL*

Dentro de la investigación realizada por Cid Pomareda (2008) hace mención del sistema de diagnóstico integral que incorpora la kinesiología holística<sup>15</sup> y que permite trabajar con la persona en forma integral, porque permite ver los bloqueos a nivel energético, a nivel emocional, eligiendo las esencias que corrigen el defecto que se identifica en la parte emocional.

# 4.5.4.7.3 EL CUESTIONARIO DE AUTOEVALUACIÓN DE LAS FLORES DE BACH. GUÍA PARA EL AUTOCONOCIMIENTO Y MANEJO DE ESTADOS EMOCIONALES NEGATIVOS\* <sup>16</sup> (ANEXO 6)

Este cuestionario contiene un sistema práctico que consiste en preparar una lista de los remedios posibles y una lista de preguntas que toma en consideración una serie de trastornos en el que se marcan con una cruz todos aquellos que no se correspondan con la manera normal de sentir y percibir de las personas en cuestión.

Una vez acabado el test, y partiendo de la lista de remedios, se ponen al lado de cada flor tantas cruces como veces aparece en el repertorio junto a los trastornos señalados. La suma final permitirá identificar las flores implicadas en mayor número. De este modo se decidirá cuál es el tratamiento adecuado. (Ver anexo 6)

## 4.5.4.7.4 EL MÉTODO BIOELECTRONICO

 $\overline{\phantom{a}}$ 

El diagnóstico se realiza a través de los aparatos denominados de retroalimentación bioenergética, donde el paciente entra en circuito con el aparato bioelectrónico y las esencias, obteniéndose las más adecuadas cuando el aparato señala una resonancia específica. Los aparatos más utilizados son:

<sup>&</sup>lt;sup>15</sup> Es una disciplina que permite evaluar los desequilibrios en la persona, a través del tono muscular.

<sup>16</sup> \*Editado en español por Esencias Vibracionales Londner´s. Derechos reservados. Disponible en www.clubdesalud.com

- El de Electroacupuntura según Voll (E.A.V)

Es un método de diagnóstico que consiste en hacer mediciones de resistencia al paso de la corriente eléctrica en puntos distales de la acupuntura, en un punto de acupuntura de la piel. Cada punto está relacionado con un meridiano de acupuntura que corresponde a una zona corporal determinada y que tendrá un valor específico.

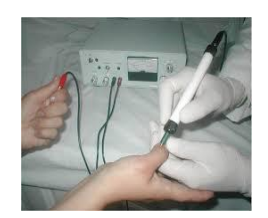

El sistema Mora

El equipo Mora se usa para la modulación electrónica de las informaciones de las oscilaciones del cuerpo, para formar un circuito de control cibemédico con el cuerpo del paciente durante el tratamiento, a lo largo del tratamiento las señales de control modificadas cambian la bioquímica previamente influenciada por la enfermedad al mejorar los trastornos subjetivos y objetivos.

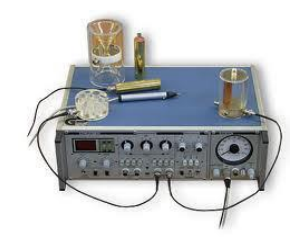

- El aparato del sistema Vega, en el cual se utiliza un filtro específico para determinar si hay estrés emocional (EpiphysisD4)

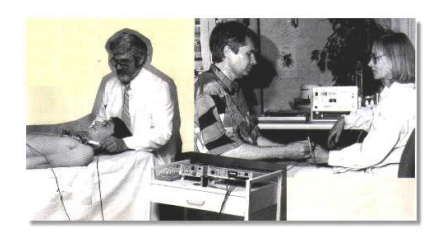

# 4.5.4.7.5 EL MÉTODO KINESIOLÓGICO

Se utiliza la respuesta muscular como medio de diagnóstico en donde se activan zonas, meridianos o determinados puntos de acupuntura, para poder ser comparadas con la resonancia de las esencias florales. En la kinesiología existen diversas técnicas, una de las pruebas más populares es el método o-ring, en donde se establece una determinada presión de fuerza entre dedo pulgar con el dedo índice o medio, para observar si hay variación de la fuerza establecida cuando se hace contacto con una determinada esencia floral.

## 4.5.4.8.6 OTROS MÉTODOS

 $\overline{\phantom{a}}$ 

Existen otros métodos tales como:

- *El sistema de péndulo*, donde se utiliza el movimiento pendular de un objeto con características energéticas, que puede ser un cuarzo o una madera tallada, etc. La radiestesia<sup>17</sup> practicada con péndulo es una técnica de medicina [alternativa](http://es.wikipedia.org/wiki/Medicina_alternativa) que pretende servir para el [diagnóstico](http://es.wikipedia.org/wiki/Diagn%C3%B3stico) y está muy relacionada con los campos descritos por la [acupuntura.](http://es.wikipedia.org/wiki/Acupuntura)

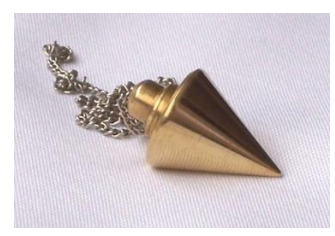

- *El método de la fotografía de Kirlian*: En 1939 el ingeniero eléctrico Semyon Davidovitch Kirlian descubrió de forma casual que, al exponer cualquier cuerpo vivo o inanimado a cierto campo electromagnético éste entraba en resonancia con las energías sutiles quedando plasmados los campos energéticos en una película

<sup>&</sup>lt;sup>17</sup> Radiestesia: es una actividad [pseudocientífica](http://es.wikipedia.org/wiki/Pseudociencia) que se basa en la afirmación de que los estímulos eléctricos, electromagnéticos, magnetismos y radiaciones de un cuerpo emisor pueden ser percibidos y, en ocasiones, manejados por una persona por medio de artefactos sencillos mantenidos en suspensión inestable como un [péndulo,](http://es.wikipedia.org/wiki/P%C3%A9ndulo) varillas "L", o una [horquilla](http://es.wikipedia.org/wiki/Horquilla) que supuestamente amplifican la capacidad de magneto recepción del ser humano. Gerula Ricardo Luis (2001).

fotográfica común. Este halo luminoso tenía coloración variada, con predominio de blanco, azul, rojo, amarillo y algunas veces de violeta y verde.

La Fotografía Kirlian permite actualmente realizar diagnósticos bastante exactos relacionados con estados de ánimo y enfermedades de la persona que se someta a esta evaluación, la cual consiste en fotografiar los dedos del paciente. (Córdova 2014).

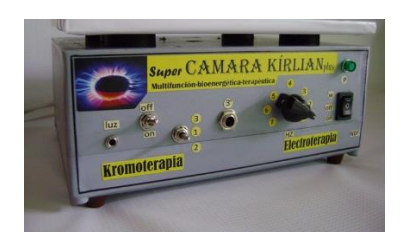

- *El método llamado intuitivo*, donde se le dice a la persona que escoja libremente sus esencias, las que sienta que necesita.

# **4.5.5** INCLUSIÓN DE LA TERAPIA FLORAL EN EL TRATAMIENTO DE PADECIMIENTOS**.**

En la investigación realizada por Cid Pomareda (2008), al entrevistar a varios terapeutas florales, encontró que la mayoría de ellos, llevaban a cabo los principios filosóficos de Bach, en lo que respecta al respeto hacia el paciente sobre su elección acerca de tomar las esencias florales, ya que de acuerdo con sus experiencias como terapeutas, concuerdan con la idea de que existen tres grupos de pacientes: el primero de ellos, incluye a los que acuden al terapeuta floral porque ya conocen el tipo de tratamiento y están dispuestos a llevarlo a cabo; en el segundo grupo se encuentran los que no conocen el tratamiento y cuando el terapeuta les habla de ello, no se encuentran totalmente convencidos de tomarlo; en el tercer y último grupo se encuentran los que no conocen el tratamiento floral y tampoco están dispuestos a tomarlo.

Cid Pomareda (2008) menciona que, de acuerdo con las respuestas de las entrevistas, los terapeutas no obligan a los pacientes a tomar el tratamiento floral, ya que se trata de una terapia vibracional, en la que el libre albedrio de cada paciente debe ser totalmente respetado, sin imposiciones, para una realización óptima:

> "Según los profesionales, la motivación y voluntariedad son considerados elementos claves para realizar un trabajo con la Terapia Floral, puesto que debido a que ésta es una terapia que va profundizando a un ritmo lento, por lo que se requiere de un interés real y responsabilidad con respecto al propio proceso por parte de la persona que viene a consultar. Si es que esto no se presenta, los expertos entrevistados afirman que es muy probable que la persona abandone la terapia" (Cid Pomareda 2008 p. 59)

### 4.5.6 CONTRAINDICACIONES Y EFECTOS SECUNDARIOS

Vigil (2009) sostiene que la terapia con flores de Bach cumple con los requisitos de inofensividad ya que no produce reacciones nocivas y que su efecto es suave y eficaz, lo cual no permite reacciones secundarias, ya que se descartan preparados con plantas venenosas o tóxicas.

Los diluidos se pueden tomar por tiempo indefinido sin ningún riesgo para la salud, incluso se pueden tener a la mano para cualquier eventualidad.

Otro aspecto de suma importancia es el rango de edades para su uso, en el cual se puede prescribir a pacientes bebés hasta personas de avanzada edad, aunque respecto a los bebés se menciona que debido a que las esencias se preparan con alcohol, el cual funciona como conservador, habrá quienes no estén de acuerdo en proporcionárselas, por lo que se tiene la alternativa de utilizar las esencias diluyéndolas en el agua de baño de bebés y niños un poco mayores, o bien, preparar un vaporizador que actúe como armonizador del ambiente.

## 4.5.7 CAMBIOS OBSERVABLES EN LOS PACIENTES

Los terapeutas entrevistados por Cid Pomareda (2008) refieren que la manera como se dan cuenta de los cambios que los pacientes tienen al tomar la terapia floral, es al observar desde la forma en que interactúa, la lectura que hace de su realidad al verbalizar desde un polo positivo, para lo cual es necesario que el terapeuta haya realizado una observación desde el momento del diagnóstico, ya que así podrá dar cuenta de los avances en el proceso de mejora.

Otro cambio observable, es que el paciente baja su dosis de fármacos y su recuperación física es más rápida, al tomar la terapia floral como complementaria.

### 4.5.8 DIFICULTADES DEL TRATAMIENTO TERAPEUTICO CON FLORES DE BACH

Cid Pomareda (2008), de acuerdo con las entrevistas realizadas a diversos terapeutas florales, encontró que existen dificultades en el tratamiento con flores de Bach, pero éstas no tienen relación con las esencias sino con el abordaje terapéutico, con el terapeuta y con los instrumentos, a continuación se enuncian las dificultades más comunes:

### *De acuerdo con el abordaje terapéutico*

- $\checkmark$  Es difícil que los pacientes entiendan que la terapia floral no se sustenta en el paradigma alópata. No es una cura externa a sus síntomas, ya que la terapia floral requiere de la introspección del paciente, que le permita conocer las causas de sus síntomas y verbalizarlas para poder recibir la esencia adecuada.
- $\checkmark$  Que la persona llegue al grado de depender de la esencia floral, a tal punto que su término le produzca angustia.}

#### *De acuerdo con el terapeuta*

- $\checkmark$  Que no tenga la información y capacitación necesaria en el tema.
- $\checkmark$  Que el terapeuta no respete el ritmo del paciente, lo cual generará angustia en el paciente.

 $\checkmark$  Que durante la primera sesión, el terapeuta no explique de manera detallada el funcionamiento de la terapia floral, y que a lo largo del proceso el paciente espere una cura rápida a sus síntomas.

*De acuerdo con los instrumentos.*

 $\checkmark$  Que no se cuente con los instrumentos de diagnóstico adecuados, ya sea por su desconocimiento por parte del terapeuta o por su falta de habilidad para aplicarlos.

Se realizó una amplia investigación acerca de la terapia vibracional con flores de Bach. Dicha información permitió la selección y organización de contenidos del curso prototipo.

Además, para la creación de ambientes óptimos de enseñanza, materiales y actividades efectivas que mejoren los resultados del proceso de enseñanzaaprendizaje, se detallan la definición y el propósito del diseño instruccional de cursos en línea en el siguiente capítulo.

## **CAPÍTULO 5**

#### **EL DISEÑO INSTRUCCIONAL DE CURSOS EN LÍNEA**

#### 5.1 BASES TEORICAS DE SUSTENTO EN TEORIAS DEL APRENDIZAJE

Para Ertmer y Newby (s/f) el aprendizaje es un proceso complejo que ha generado numerosas interpretaciones y teorías de cómo se efectúa realmente y presentan tres perspectivas diferentes de dicho proceso: conductista, cognitivista, y constructivista. Mencionan que al elegir la teoría, cuyas estrategias instruccionales ofrecen el camino óptimo para lograr los resultados deseados, se están seleccionando principios y concepciones relevantes que permiten llevar a cabo un diseño instruccional acorde con las necesidades.

De acuerdo con los autores mencionados, se señalan las siguientes tres primeras teorías:

*Conductismo***.-** Teoría del aprendizaje que considera al alumno como un sujeto pasivo y al aprendizaje como un cambio de conducta observable a partir de un estímulo específico. Dicha teoría no determina la estructura del conocimiento ni los procesos mentales que el alumno utiliza.

*Cognitivismo.-* Teoría que considera al alumno como un sujeto activo y al aprendizaje como el resultado del almacenamiento en la memoria, de la información organizada y significativa. Dicha teoría hace énfasis en: la actividad mental que realiza el alumno al formular y organizar estrategias; en la forma de relacionar información nueva con la ya existente en la estructura mental y en la codificación, transformación, almacenamiento y localización de la información.

*Constructivismo.-* Teoría que concibe al alumno como un sujeto activo y al aprendizaje como la creación de significados a partir de experiencias propias. La memoria es concebida como una constante construcción que ensambla conocimientos nuevos con los previos y en donde el alumno debe pasar de ser un novato a ser un experto.

*Conectivismo.-* Siemens (2004) Citado por Zapata-Ros (s/f) menciona que:

"El aprendizaje es un proceso que ocurre al interior de ambientes difusos de elementos centrales cambiantes que no están por completo bajo control del individuo. El aprendizaje (definido como conocimiento aplicable) puede residir fuera de nosotros (al interior de una organización o una base de datos), está enfocado en conectar conjuntos de información especializada, y las conexiones que nos permiten aprender más tienen mayor importancia que nuestro estado actual de conocimiento".

Zapata-Ros (s/f) interpreta, a partir de lo mencionado por Siemens, que el conectivismo es orientado por la comprensión de cambiar de decisiones rápidamente debido a que continuamente se está adquiriendo nueva información; Por la habilidad de realizar distinciones entre la información importante y la que no lo es y la habilidad de reconocer cuándo una nueva información altera un entorno basado en las decisiones tomadas anteriormente. Sin embargo el autor concluye que el conectivismo no puede ser tomado en cuenta como una teoría del aprendizaje ya que no concuerda con la definición consensuada de aprendizaje, en cuanto a que es un proceso de la mente humano.

Para el diseño del curso se recurre a la teoría del aprendizaje significativo de Ausubel debido al énfasis de la significatividad del aprendizaje, incorporando lo aprendido al conocimiento que ya se posee, para transformarlo en un nuevo conocimiento, incrementado así su capacidad de aplicarlo a nuevas situaciones, ya que, un estudiante de la modalidad en línea tiene la motivación de aprender y encontrará significativos y relevantes los contenidos.

#### 5.1.1 TEORÍA DEL APRENDIZAJE SIGNIFICATIVO DE AUSUBEL

Esta teoría plantea que el aprendizaje del estudiante depende de la estructura cognitiva que posee y que será la base para relacionarla con nueva información, dando como resultado un aprendizaje significativo para el estudiante.

Ausubel (2006:35), en su teoría del aprendizaje significativo, menciona la importancia que el interés del estudiante tiene para aprender lo que realmente le gusta y no lo que se le muestra, como una parte importante para que se presente un aprendizaje con sentido, donde los nuevos conocimientos se incorporen a la estructura cognitiva del estudiante; generando individuos competentes y con las mentes abiertas que sean investigativos y les interese indagar más sobre diferentes temas, generando clases más atractivas.

Por ello se necesita promover el uso de las Tecnologías de la Información y la Comunicación (TIC´s) en el aprendizaje de terapias de medicina alternativa y/o complementaria con el propósito de lograr aprendizajes significativos, fomentando la necesidad de un cambio en las metodologías tradicionales de enseñanza, lo cual permitirá divulgar la enseñanza personalizada en el proceso de aprendizaje e impulsar la creación de programas que faciliten la presentación del contenido de las diferentes terapias de medicina alternativa y/o complementaria.

De hecho, las Tic´s propician un recurso que favorece el aprendizaje significativo ya que:

- La computadora actúa como un elemento motivante, el alumno no verá el estudiar como un deber.
- El alumnado podrá avanzar a su propio ritmo
- Da cierta independencia al aprendizaje
- Desarrolla habilidades en el uso d de la computadora.

### 5.1.2 EL CONCEPTO DE DISEÑO INSTRUCCIONAL

Uno de los motivos de la deserción y reprobación en los cursos en línea es que generalmente se utilizan materiales y contenidos de apuntes ocupados en clases presenciales, sin considerar un diseño instruccional acorde con las características particulares de los Entornos Virtuales de Aprendizaje (EVA), y los diferentes tipos de aprendizaje de los alumnos.

Para que un curso en línea tenga éxito, aparte de los aspectos técnicos, como la interfaz y el diseño gráfico, es necesario considerar de manera relevante el aspecto pedagógico proporcionado por el diseño instruccional.

El diseño instruccional es considerado por Meyer (1999) como un proceso y una disciplina derivada de la teoría instruccional, en la que ésta consta de un método, ciertas condiciones y determina resultados.

De modo que el diseño instruccional es una disciplina que se interesa en la comprensión y el mejoramiento de uno de los aspectos centrales de la educación: el proceso de instrucción. El propósito de cualquier actividad de diseño es aconsejar cuáles son los medios óptimos para lograr los fines deseados, buscando en todo momento el mejoramiento y aplicación de tales métodos, con la finalidad de lograr los cambios deseados en los conocimientos y habilidades del estudiante de un curso específico.

De acuerdo con Mortera (2002) encontramos que el diseño instruccional puede ser visto como una disciplina que trata con la producción de conocimiento acerca de los planos o diagramas óptimos para el aprendizaje: conocimiento acerca de diversos métodos de instrucción, combinaciones óptimas de métodos y situaciones en las cuales cada uno de aquellos modelos instruccionales son recomendables.

Aunque aún no se ha determinado si el diseño instruccional es un arte, una disciplina o una ciencia, Broederick (2001) menciona que es el arte y la ciencia aplicada de crear un ambiente instruccional y los materiales claros y efectivos, que ayudarán al alumno a desarrollar la capacidad para lograr ciertas tareas.

Esto es en cuanto al alumno, pero es necesario indicar que el diseño instruccional es realizado por aquellos encargados de la enseñanza, ya que en la triada maestrocontenido-alumno, es el maestro el encargado de dar a conocer los contenidos, los cuales deben ser los necesarios para satisfacer el proceso de enseñanza-aprendizaje, entonces se encuentra que el diseño instruccional es "la ciencia de creación de especificaciones detalladas para el desarrollo, implementación, evaluación, y mantenimiento de situaciones que facilitan el aprendizaje de pequeñas y grandes unidades de contenidos, en diferentes niveles de complejidad" (Berger y Kam, 1996).

El diseño instruccional se centra en crear un ambiente óptimo con los métodos adecuados, con la finalidad de mejorar el proceso de enseñanza-aprendizaje, a fin de obtener los mejores resultados en los conocimientos del alumno y que dichos conocimientos y métodos puedan ser evaluados, para que de algún modo se conozca si los métodos utilizados han sido óptimos. Reigeluth (1983) sostiene que el diseño instruccional prescribe métodos óptimos de instrucción, al crear cambios deseados en los conocimientos y habilidades del estudiante.

# 5.1.3 ANTECEDENTES HISTÓRICOS DE LOS MODELOS DE DISEÑO **INSTRUCCIONAL**

Existen diversas concepciones de diseño instruccional las cuales son expresadas en los diferentes modelos que sirven de guía a los profesionales para una buena sistematización en el desarrollo del proceso educativo.

Es necesario aclarar que los modelos de diseño instruccional se fundamentan y planifican en la teoría del aprendizaje que se asume en cada época.

Benitez (2010) en Belloch (s/f) plantea cuatro generaciones en los modelos de Diseño instruccional los cuales se basaron en la teoría del aprendizaje de mayor relevancia en la época.

 **Década de los sesentas del siglo pasado:** La teoría del aprendizaje predominante era el *conductismo,* por lo tanto el modelo instruccional era lineal, sistemático y prescriptivo; se enfocaba en los conocimientos y destrezas académicas y en objetivos de aprendizaje observables y medibles. Las tareas a seguir para el diseño instruccional basadas en dicho enfoque, requieren de:

- $\checkmark$  Una secuencia de pasos a seguir.
- $\checkmark$  Identificación de las metas a lograr.
- $\checkmark$  Los objetivos específicos de conducta.
- $\checkmark$  Logros observables del aprendizaje.
- $\checkmark$  Pequeños pasos para el contenido de la enseñanza.
- $\checkmark$  Selección de las estrategias y la valoración de los aprendizajes según el dominio del conocimiento.
- $\checkmark$  Criterios de evaluación previamente establecidos.
- $\checkmark$  Uso de refuerzos para motivar el aprendizaje.
- $\checkmark$  Modelaje y práctica para asegurar una fuerte asociación estímulo respuesta, secuencia de la práctica desde lo simple a lo complejo.
- **Década de los setentas del siglo pasado:** Estos modelos se fundamentan en la *teoría de sistemas*, organizados en sistemas abiertos y, a diferencia de los diseños de primera generación, buscan mayor participación de los estudiantes.
- **Década de los ochentas del siglo pasado:** La teoría del aprendizaje más empleada era el *cognitivismo*, la cual plantea una preocupación por la comprensión de los procesos de aprendizaje, centrándose en los procesos cognitivos: el pensamiento, la solución de problemas, el lenguaje, la formación de conceptos y el procesamiento de la información. Sus principios o fundamentos son:
	- $\checkmark$  Énfasis en el conocimiento significativo.
	- $\checkmark$  La participación activa del estudiante en el proceso de aprendizaje.
	- $\checkmark$  Creación de ambientes de aprendizaje que permitan y estimulen a los estudiantes a hacer conexiones mentales con material previamente aprendido.
	- $\checkmark$  La estructuración, organización y secuencia de la información para facilitar su óptimo procesamiento.
- **Década de los noventas del siglo pasado:** Se fundamentan en las *teorías constructivistas y de sistemas*. El aprendizaje constructivista subraya el papel

esencialmente activo de quien aprende, por lo que las acciones formativas deben estar centradas en el proceso de aprendizaje, en la creatividad del estudiante y no en los contenidos específicos. Las premisas que guían el proceso de diseño instruccional son:

- $\checkmark$  El conocimiento se construye a partir de la experiencia.
- $\checkmark$  El aprendizaje es una interpretación personal del mundo.
- $\checkmark$  El aprendizaje debe ser significativo y holístico, basado en la realidad de forma que se integren las diferentes tareas.
- **A últimas fechas**.- Se añade la concepción de aprendizaje surgida por el uso de la tecnología y su influencia en el aprendizaje, el *Conectivismo o Conectismo*. Esta teoría, desarrollada por George Siemens, tiene como punto de partida al individuo. "El conocimiento personal se compone de una red, la cual alimenta a organizaciones e instituciones, las que a su vez retroalimentan a la red, proveyendo nuevo aprendizaje para los individuos" (Siemens, 2004 en Belloch s/f)

## 5.1.4 MODELOS EMPLEADOS EN EL DISEÑO INSTRUCCIONAL

Se ha mencionado ya que cada modelo de Diseño instruccional tiene sus base en alguna teoría del aprendizaje. Belloch (s/f) hace mención de los modelos GAGNÉ; GAGNÉ Y BRIGS; ASSURE DE HEINICH Y COLABORADORES, DICK Y CAREY; JONASSEN Y ADDIE. A continuación se explica cada uno de ellos:

### 5.1.4.1 MODELO GAGNÉ

En este modelo el autor integra aspectos de las teorías estímulo-respuesta y de modelos de procesamiento de información. Gagné plantea que se deben cumplir aspectos que den cuenta de que realmente existió un aprendizaje, entre ellos están:

- 1) Estimular la atención y motivar.
- 2) Dar información sobre los resultados esperados.
- 3) Estimular el recuerdo de los conocimientos y habilidades previas, esenciales y relevantes.
- 4) Presentar el material a aprender.
- 5) Guiar y estructurar el trabajo del aprendiz.
- 6) Provocar la respuesta.
- 7) Facilitar el recuerdo.
- 8) Evaluar la realización.

## 5.1.4.2 MODELO GAGNÉ Y BRIGAS

Este modelo está basado en el enfoque de sistemas y se divide en cuatro etapas, en las cuales existen diversos pasos a seguir:

#### *Nivel del sistema*

- 1. Análisis de necesidades, objetivos y prioridades.
- 2. Análisis de recursos, restricciones y sistemas de distribución alternativos.
- 3. Determinación del alcance y secuencia del currículum y cursos.

#### *Nivel del curso*

- 1. Análisis de los objetivos del curso.
- 2. Determinación de la estructura y secuencia del curso.

#### *Nivel de la lección*

- 1. Definición de los objetivos de desempeño.
- 2. Preparación de planes (o módulos) de la lección.
- 3. Desarrollo o selección de materiales y medios.
- 4. Evaluación del desempeño del estudiante.

#### *Nivel de sistema final*

1. Preparación del profesor.

- 2. Evaluación formativa.
- 3. Prueba de campo, revisión.
- 4. Instalación y difusión.

### 5.1.4.3 MODELO ASSURE DE HEINICH Y COLABORADORES

El modelo ASSURE tiene sus bases teóricas en el constructivismo, partiendo de las características concretas del estudiante, sus estilos de aprendizaje y fomentando la participación activa y comprometida del estudiante. ASSURE presenta seis fases o procedimientos:

- a) Analizar las características del estudiante, (edad, nivel escolar, conocimientos previos, habilidades y estilos de aprendizaje)
- b) Establecer los objetivos del curso y el grado que el alumno debe alcanzar al finalizar el curso.
- c) Seleccionar las estrategias, medios, tecnologías y materiales que se utilizarán a lo largo del curso.
- d) Organizar el escenario de aprendizaje.
- e) Fomentar la participación de los estudiantes a través de estrategias activas.
- f) La evaluación del proceso, que permitirá conocer si se han alcanzado los objetivos y reflexionar sobre el propio proceso para, de ser necesario hacer adecuaciones.

### 5.1.4.4 MODELO DE DICK Y CAREY

Walter Dick y Lou Carey desarrollaron un modelo para el diseño de sistemas instruccionales basado en la relación predecible y fiable entre un estímulo (materiales didácticos) y la respuesta que se produce en un alumno (el aprendizaje de los materiales).

Es necesario que el diseñador identifique las competencias y habilidades que se espera el alumno domine al término del curso y seleccionar el estímulo y la estrategia instruccional para su presentación.

El modelo de Dick y Carey establece una metodología para el diseño de la instrucción:

- a) Identificar la meta instruccional.
- b) Analizar la instrucción.
- c) Analizar a los estudiantes y el contexto.
- d) Redactar objetivos.
- e) Desarrollar Instrumentos de evaluación.
- f) Elaborar estrategias.
- g) Desarrollar y seleccionar los materiales de instrucción.
- h) Diseñar y desarrollar la evaluación formativa.
- i) Diseñar y desarrollar la evaluación sumativa.
- j) Revisar la instrucción.

### 5.1.4.5 MODELO JONASSEN

Jonassen 1999 (en Belloch s/f) realizó un modelo para el diseño de Ambientes de Aprendizaje desde la perspectiva constructivista, que enfatiza el papel del aprendiz en la construcción del conocimiento, es decir en el aprender haciendo.

Los pasos a seguir para el diseño instruccional de Jonassen son:

- a) Realizar preguntas/casos/problemas/proyectos.- El centro de cualquier ambiente de aprendizaje constructivista es la pregunta, caso, problema o proyecto que se convierta en la meta del estudiante a resolver. El problema conduce el aprendizaje, lo cual es la diferencia fundamental entre el ambiente de aprendizaje constructivista y la instrucción objetivista.
- b) Contexto del problema
- c) Representación del Problema/simulación
- d) Espacio de la manipulación del problema
- e) Casos relacionados.- Ofrecer acceso a un sistema de experiencias relacionadas (casos) como referencia para los estudiantes.
- f) Recursos de Información.- Los estudiantes necesitan información que les permita construir sus modelos mentales y formular hipótesis que dirijan su actividad en la resolución del problema.
- g) Herramientas cognitivas.- Al otorgar complejidad, novedad y tareas auténticas, el estudiante necesitará apoyo en su realización. Es importante por tanto, proveerle de herramientas cognitivas que le permitan establecer los andamios o relaciones necesarias en la realización de las mismas.
- h) Conversación / herramientas de colaboración.- Fomentar y apoyar a comunidades de estudiantes o comunidades que construyen conocimientos a través de la comunicación mediada por computadora que apoyan la colaboración y la comunicación.
- i) Social / Apoyo del Contexto.- Adecuar los factores ambientales y del contexto que afectan a la puesta en práctica del ambiente de aprendizaje constructivista.

### 5.1.4.6 MODELO ADDIE

El modelo ADDIE es un proceso de diseño Instruccional interactivo, en donde los resultados de la evaluación formativa de cada fase pueden conducir al diseñador instruccional de regreso a cualquiera de las fases previas. El producto final de una fase es el producto de inicio de la siguiente fase. ADDIE es el modelo básico de DI, las fases son las siguientes:

- a) Análisis.- El paso inicial es analizar a los alumnos, el contenido y el entorno cuyo resultado será la descripción de una situación y sus necesidades formativas.
- b) Diseño.- Se desarrolla un programa del curso deteniéndose especialmente en el enfoque pedagógico y en el modo de secuenciar y organizar el contenido.
- c) Desarrollo.- La creación real (producción) de los contenidos y materiales de aprendizaje basados en la fase de diseño.
- d) Implementación.- Ejecución y puesta en práctica de la acción formativa con la participación de los alumnos.
- e) Evaluación.- Esta fase consiste en llevar a cabo la evaluación formativa de cada una de las etapas del proceso ADDIE y la evaluación sumativa a través de pruebas específicas para analizar los resultados de la acción formativa.

5.1.5 HABILIDADES, CONOCIMIENTOS Y FUNCIONES DEL DISEÑADOR INSTRUCCIONAL

El diseñador instruccional es aquél que sabe analizar y visualizar todos los elementos estructurales del programa formativo, aportando las soluciones y estrategias optimas durante el proceso.

Es necesario que el diseñador instruccional sea un profesional en el campo de la pedagogía, la psicología del aprendizaje, la psicopedagogía, los entornos virtuales de enseñanza, la formación a distancia y los entornos colaborativos.

Se requiere que el diseñador instruccional disponga de:

- $\checkmark$  Habilidades informáticas básicas y específicas de los EVA que le permitan la adaptación de contenidos para la enseñanza a distancia y virtual.
- $\checkmark$  Conocimiento preciso de las características que presentan los materiales en la enseñanza mediada por la tecnología, los elementos que la componen, los formatos y tipologías. Con la capacidad de valorar las ventajas e inconvenientes en el empleo de unos y otros en cada caso.
- $\checkmark$  Conocimiento sobre las implicaciones de tiempo y trabajo que supone el desarrollo de unos materiales frente a otros de modo que pueda seleccionar las mejores soluciones para cada caso concreto.
- $\checkmark$  Capacidad en el uso y manejo del software específico para el diseño de materiales en diversos formatos (textual, hipertextual, multimedia, etc.)
- $\checkmark$  Los conocimientos necesarios para implementar diversas metodologías dirigidas a la construcción del conocimiento.
- $\checkmark$  Habilidades y conocimientos sobre la evaluación de los procesos de formación.

# 5.2 PLANEACIÓN DIDÁCTICA

Es necesario comenzar por definir la palabra didáctica que según el Diccionario de Pedagogía (1999), proviene del verbo griego"didasko" que significa enseñar, instruir, exponer claramente, demostrar. Por otro lado Comenio (2009) definió a la didáctica como un artificio para enseñar…de tal manera que no pueda por menos que obtenerse un resultado y agregaba "enseñar rápidamente sin molestias ni tedio, ni para el que enseña ni para el que aprende". De acuerdo con estas definiciones, podemos decir que la didáctica es la disciplina que guía la educación ya que nos dice cómo llevar a cabo el proceso de enseñanza.

La programación de acuerdo con Zabala (1994) en López Rodríguez (2004) es definida como "un conjunto ordenado de actividades estructuradas y articuladas para la consecución de un objetivo educativo en relación con un contenido concreto"

De acuerdo con las definiciones anteriores podemos decir que la planeación didáctica es el proceso que nos permite enmarcar de manera clara y ordenada los contenidos, actividades y formas de evaluar del proceso de enseñanza. La planeación didáctica nos permite ir paso a paso, de acuerdo con los objetivos que se pretendan alcanzar. Dicho proceso está compuesto de tres períodos que son: la planificación, la ejecución y finalmente la evaluación.

5.2.1 Secuencia Didáctica.

López Rodríguez (2004) menciona que durante una sesión de aprendizaje, existe siempre un antes, un durante y un después, entonces enunciamos que la secuencia didáctica es una herramienta que permite llevar una coherencia con el proyecto educativo.

La secuencia didáctica es un proceso compuesto por tres fases:

Inicio.- Es necesario conocer al alumnado y los conocimientos previos que tengan acerca del tema a trabajar.

Desarrollo.- En esta fase se describen las actividades a realizar, así como el tiempo destinado para ellas. También se describen los materiales a utilizar.

Cierre.- Es el momento de saber si se alcanzaron los objetivos iniciales, en cuyo caso se sabrá a través de una evaluación sumativa y así se conocerá la diferencia entre los conocimientos previos que presentaba el grupo y los conocimientos nuevos adquiridos durante el proceso.

#### 5.2.3 Evaluación

Para Ralph W. Tyler "la evaluación supone reunir los elementos que certifiquen los cambios de conducta de los estudiantes, todo testimonio válido acerca de las pautas que procuran los objetivos de la educación constituye un método idóneo de evaluación".

Existen diferentes tipos de avaluación que de acuerdo con Zapata (s/f) se clasifican de acuerdo con tres diferentes criterios:

## *Según su finalidad y función:*

- A) Evaluación formativa.- se realiza durante el proceso de aprendizaje para mejorar el proceso e ir perfilando cambios con la finalidad de alcanzar los objetivos previstos.
- B) Evaluación Sumativa.- se aplica al final del proceso de aprendizaje y pretende determinar los resultados del proceso de aprendizaje.

## *Según su extensión*:

- A) Evaluación global.- Con este tipo de evaluación se pretende mirar la realidad desde un enfoque holístico, es decir, valorar los conocimientos generales del alumno.
- B) Evaluación parcial.- Se pretende valorar únicamente determinados aspectos del aprendizaje del alumno.

### *Según los agentes evaluadores*:

- A) Evaluación interna.- Es la que promueven los mismos integrantes de una institución. Ofrece varias alternativas, tales como: autoevaluación, heteroevaluación y coevaluación.
	- $\checkmark$  Autoevaluación: Es cuando los propios integrantes o alumnos de una institución evalúan su desempeño, es así como evaluador y evaluado es la misma persona.
	- $\checkmark$  Heteroevaluación: Los evaluadores son personas distintas a los evaluados y es cuando por ejemplo, el profesor evalúa a sus alumnos, cuando el Consejo de Profesores evalúa a un profesor, etc.
	- $\checkmark$  Coevaluación: Es cuando evaluadores y evaluados intercambian papeles mutuamente, por ejemplo el profesor evalúa a los alumnos y los alumnos al profesor, al mismo tiempo.

#### *Según el momento de aplicación*

- A) Evaluación inicial.- Se realiza al comienzo del proceso y sirve para definir los objetivos que se pretenden alcanzar, además permite conocer si al final los resultados son los esperados o no.
- B) Evaluación procesual.- Se realiza durante el proceso y permite conocer los resultados para tomar decisiones de mejora durante el mismo proceso.
- C) Evaluación Final.- Consiste en la valoración del proceso al final de éste, permitiendo conocer si se alcanzaron los objetivos definidos en un principio.

Después de investigar la forma de realizar el diseño instruccional de cursos en línea, que nos permite conocer los diversos métodos para diseñar un curso, y de la exhaustiva investigación que anteriormente se expuso de la medicina tradicional en específico terapia vibracional con flores de Bach, se procedió a diseñar el curso prototipo.

## **CAPÍTULO 6**

# **DESARROLLO DEL PROTOTIPO DEL CURSO: FLORES DE BACH. APRENDIZAJE DE TERAPIA COMPLEMENTARIA.**

Despúes de la investigación realizada acerca del diseño instruccional que nos permitió enmarcar de manera clara y ordenada los contenidos a enseñar, las actividades que nos ayudan a alcanzar el aprendizaje y las formas de evaluación que nos permiten conocer el resultado del proceso, se dio a la tarea de desarrollar el prototipo del curso "Flores de Bach".

El modelo de diseño instruccional utilizado para realizar el curso fue el modelo de Assure de Heinich y colaboradores, basado en la teoría constructivista, dicho modelo se centra en las características concretas del estudiante fomentando así su participación activa dentro del proceso de aprendizaje.

Para poder ingresar al curso es necesario seguir las especificaciones que se han hecho en el Manual para Alumnos que se encuentra en el Anexo 5.

Una vez que el alumno entre a la plataforma encontrara su curso de Flores de Bach que fue diseñado de acuerdo a su estilo de aprendizaje, para efectos de este trabajo solo mostraremos el curso diseñado para el estilo de aprendizaje "Visual" bajo el Modelo de Programación Neurolingüística (PNL) cuyas características ya se han explicado ampliamente en el capítulo 2.

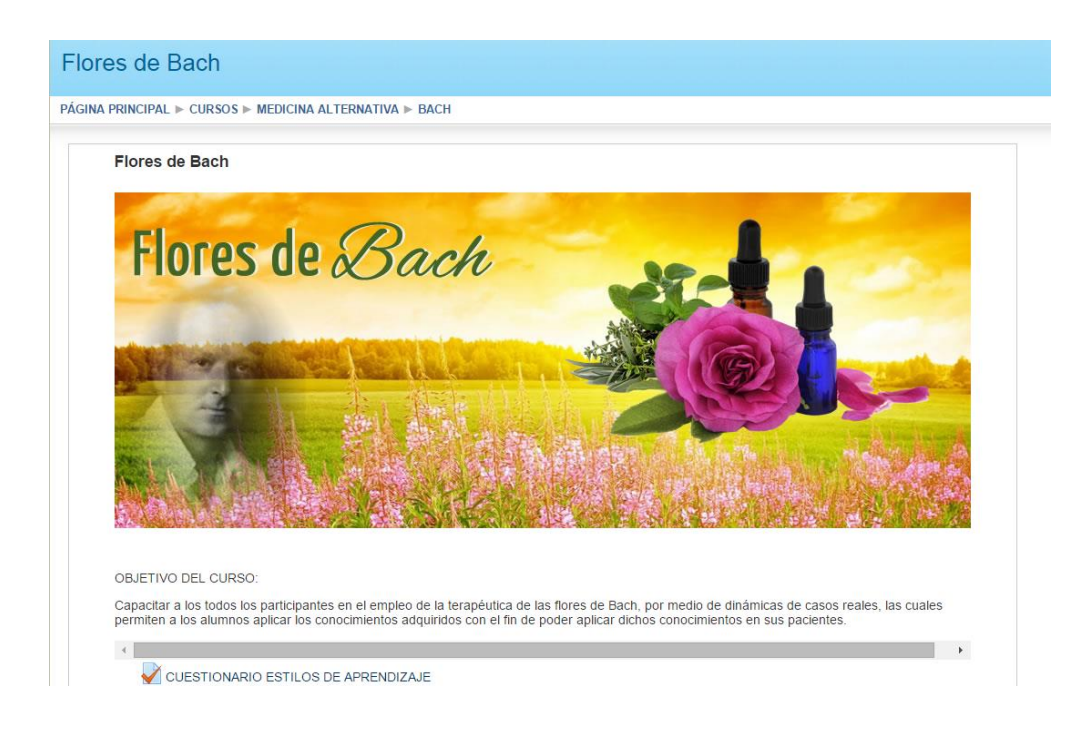

Figura: 1 Inicio del curso de Flores de Bach en plataforma Moodle.

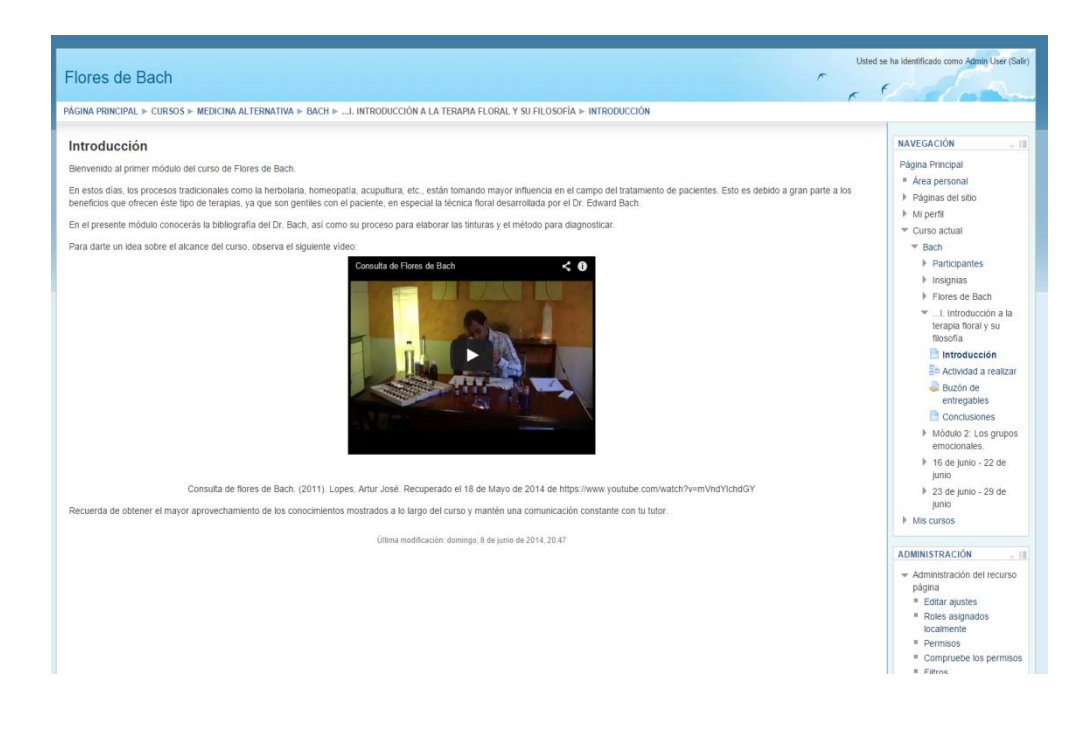

Figura 2: Introducción a la flores de Bach

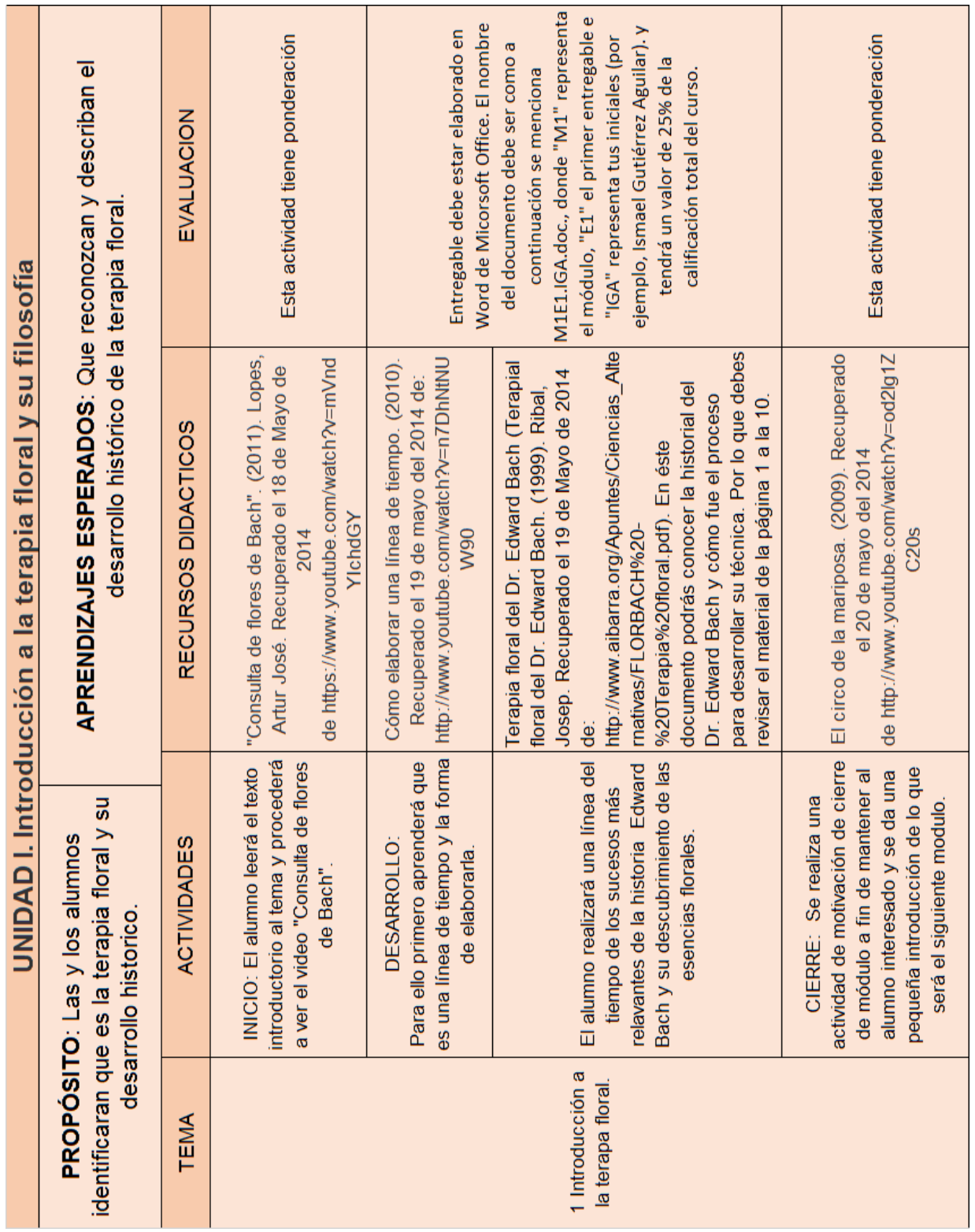

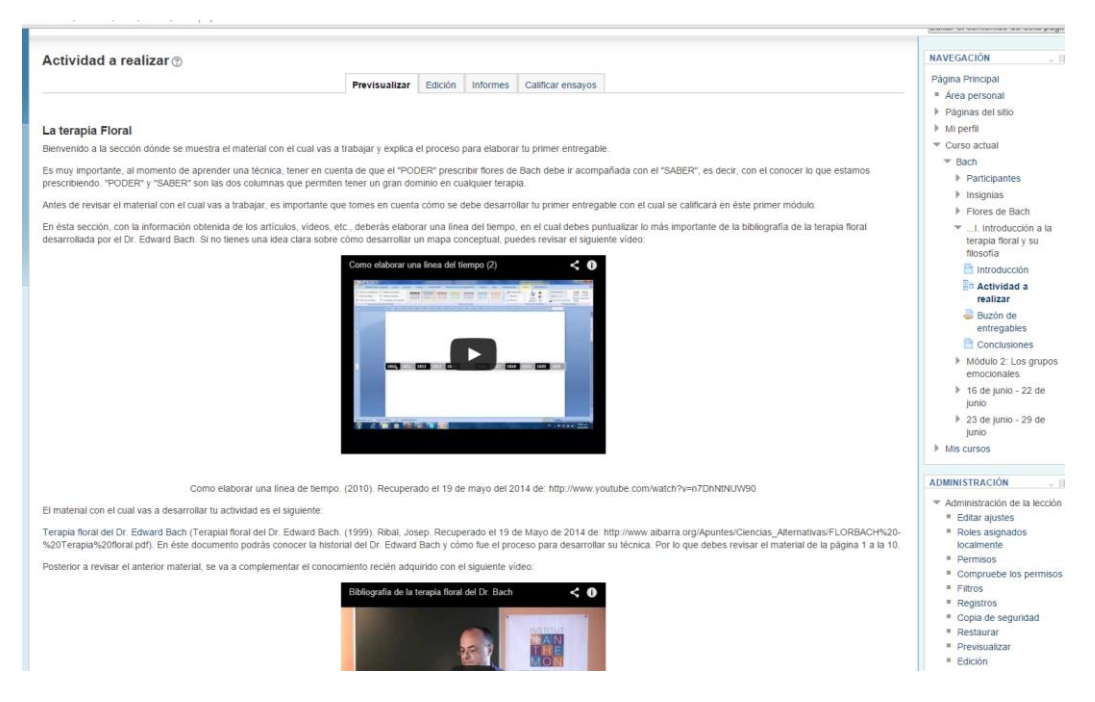

Figura 3: Cómo elaborar una línea del tiempo.

El material con el cual vas a desarrollar tu actividad es el siguiente:

Terapia floral del Dr. Edward Bach (Terapial floral del Dr. Edward Bach. (1999). Ribal, Josep. Recuperado el 19 de Mayo de 2014 de: http://www.aibarra.org/Apuntes/Ciencias\_Alternativas/FLORBACH%20-<br>%20Terapia%20floral.pdf)

Posterior a revisar el anterior material, se va a complementar el conocimiento recién adquirido con el siguiente vídeo

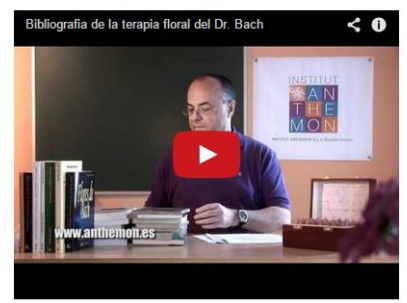

Bibliografía de la terapial floral del Dr. Bach. (2011). Orozco, Ricardo. Institut Anthemon. Recuepardo el 19 de mayo del 2014 de https://www.youtube.com/watch?v=OVK6T6ZaDAs

Tu entregable debe estar elaborado como se indica en el documento "Formato de entrega". El nombre del documento debe ser como a continuación se menciona M1E1.IGA doc., donde "M1" representa el módulo, "E1" el primer entregable e "IGA" representa tus iniciales (por ejemplo, Ismael Gutiérrez Aguilar). Debido a que el documento va a ser elaborado con el programa Word de Micorsoft Office, la extensión puede ser "doc" o "docx"

Figura 4: Actividad a realizar.

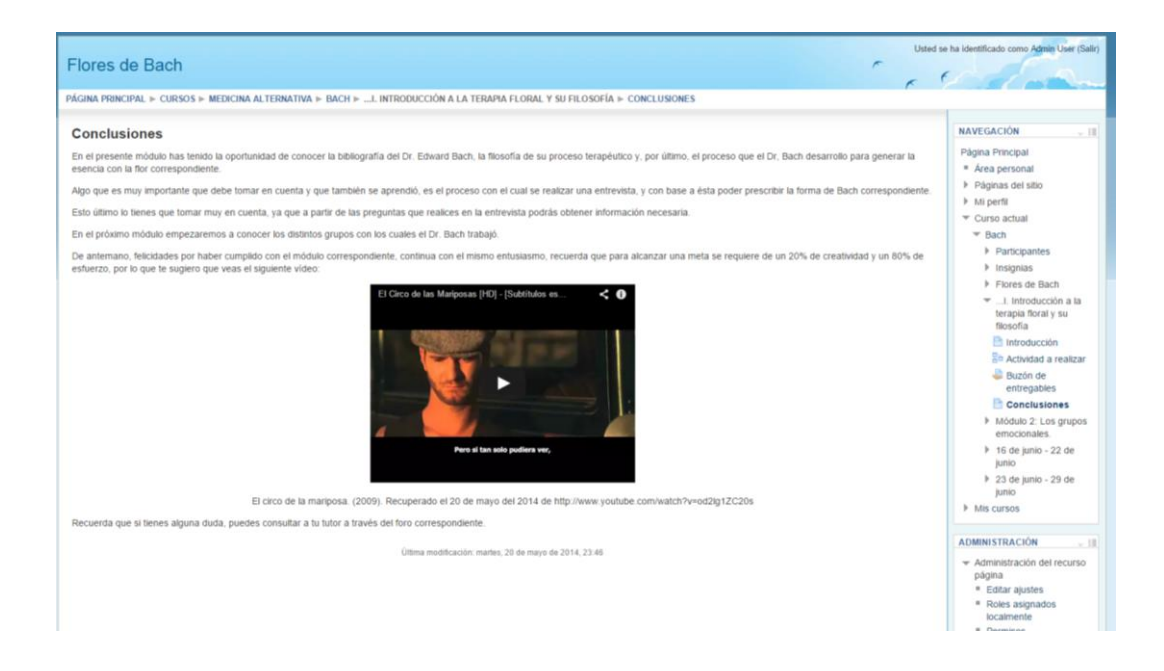

Figura 5: Conclusión y cierre.

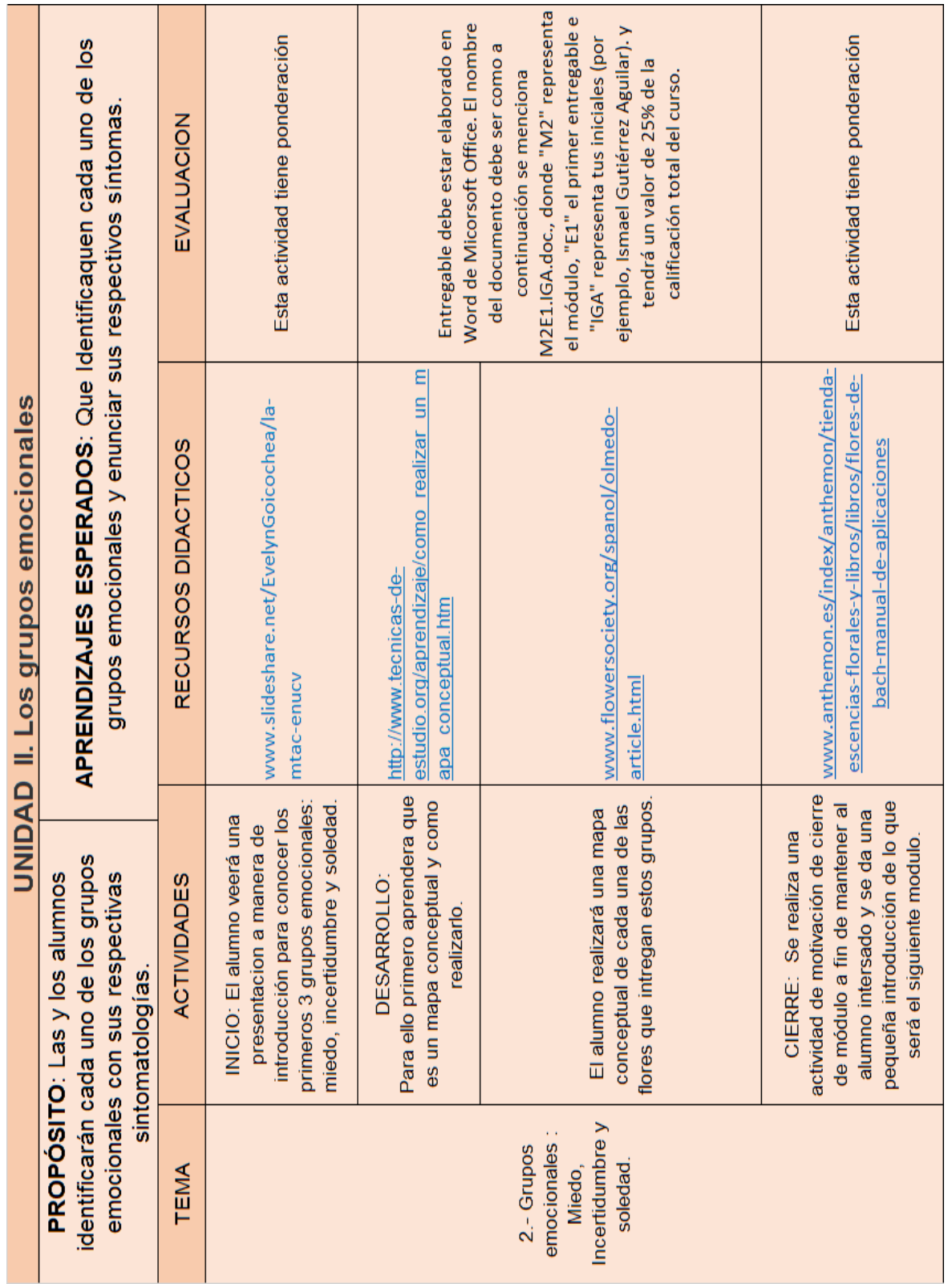

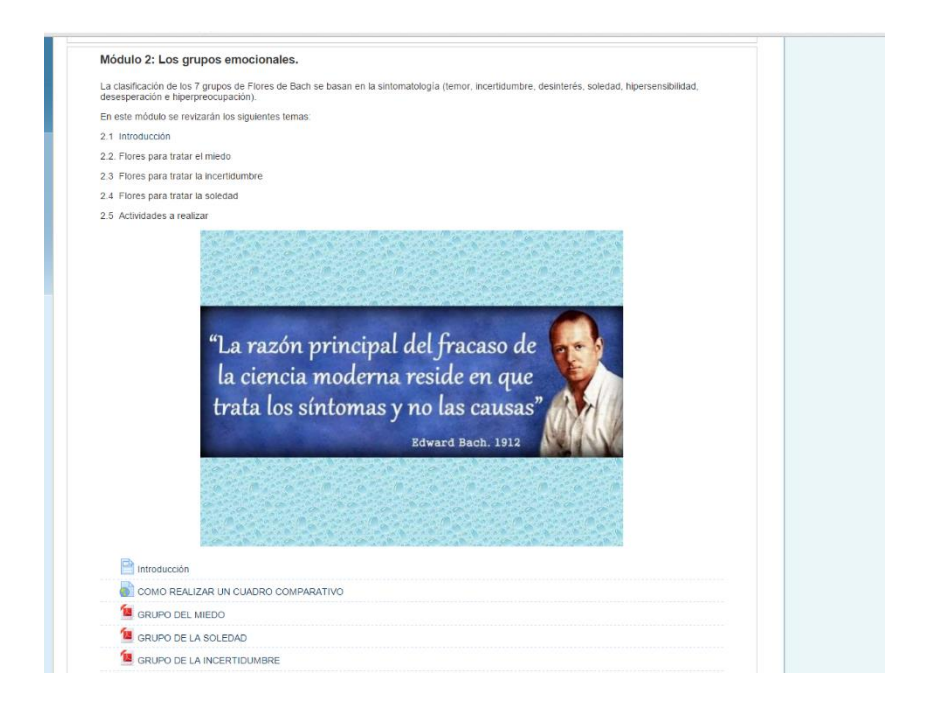

Figura 6: Módulo 2 los grupos emocionales.

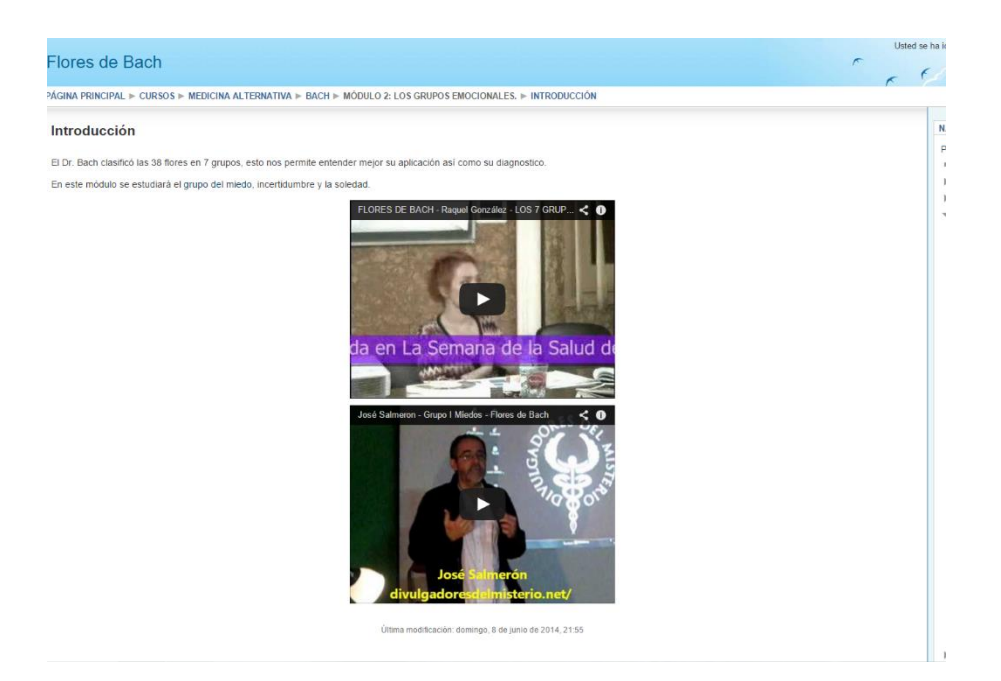

Figura 7: Introducción

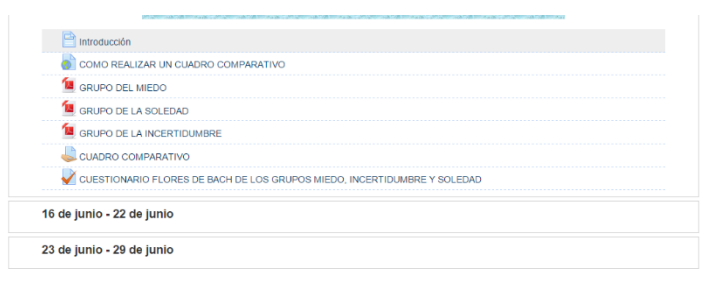

Figura 8: Actividades a realizar

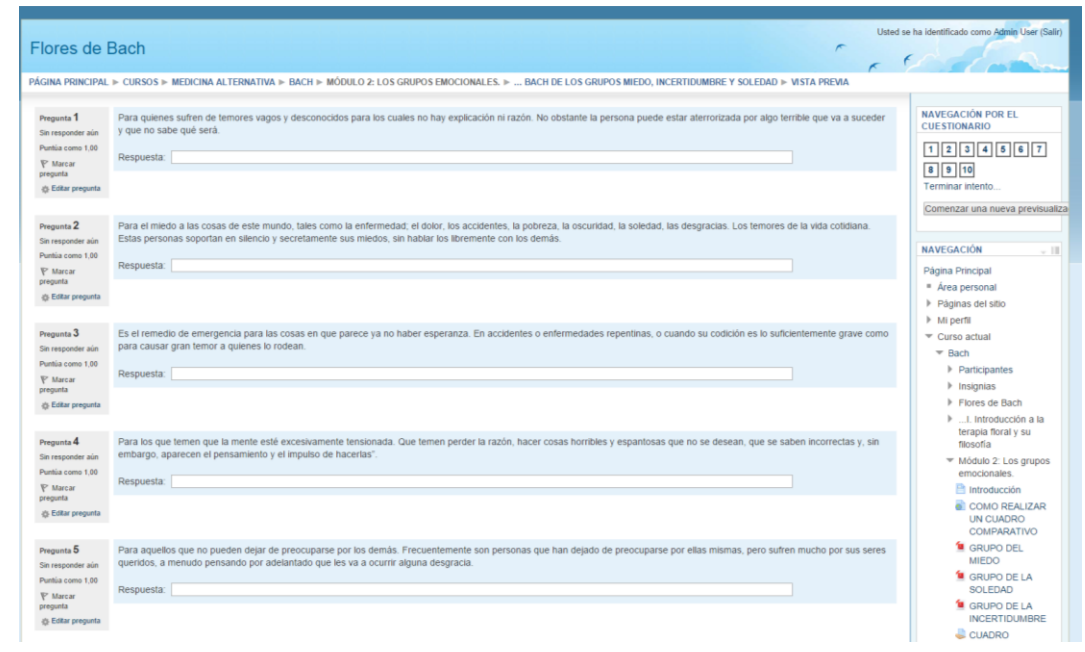

Figura 9: Cuestionario

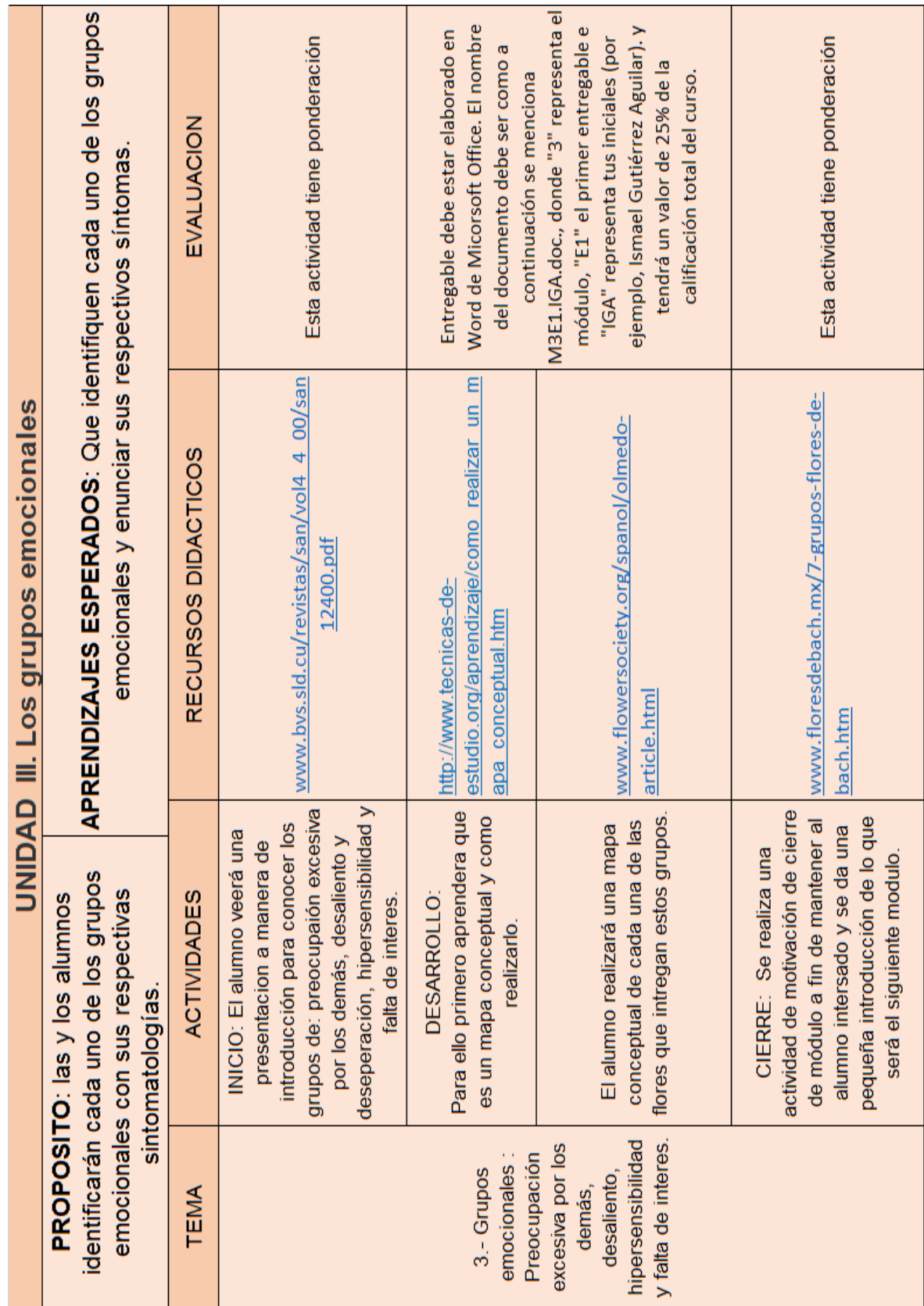

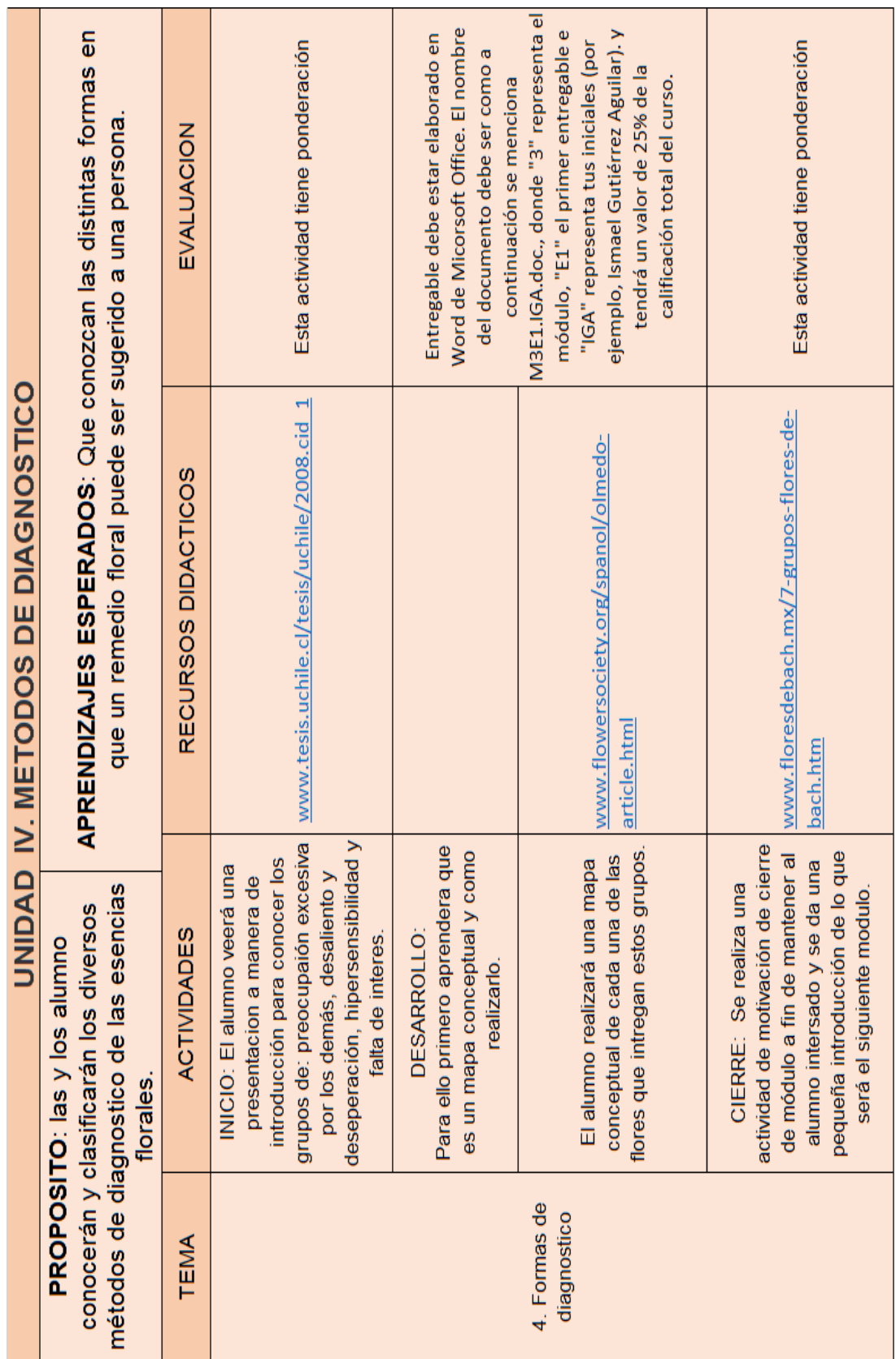

#### **CONCLUSIONES**

El prototipo de curso para el aprendizaje de terapias complementarias en plataforma Moodle se realizó con la intención de dar respuesta a la necesidad de formación de terapistas de medicina vibracional: flores de Bach, con la finalidad de indicar la labor pedagógica en cualquier ámbito donde sea necesario aplicar conocimientos de diseño instruccional, en este caso, dentro de entornos virtuales de aprendizaje, enfrentándose a las nuevas tendencias como lo es la educación en línea como alternativa para los estudiantes de hoy en día.

Este trabajo podría ser un modelo para la elaboración de futuros cursos en línea de Medicina Vibracional, e incluso una guía para la realización de cursos en cualquier otro tema, ya que, aquí se exponen los principales modelos del diseño instruccional y los diversos estilos de aprendizaje. Además de ser un acercamiento del pedagogo en el uso de las TIC´s, ya que el papel del pedagogo en este prototipo, funge como mediador entre la tecnología (plataforma MOODLE) y la necesidad de aprender terapias complementarias.

Es necesario mencionar que para la realización de dicho proyecto, nos encontramos con ciertas dificultades, ya que consideramos que dentro de la carrera de pedagogía es inminente una formación avanzada en TIC's que permita el desarrollo de habilidades para afrontar los cambios imperantes de los diversos ámbitos sociales, en específico del educativo, además del dominio básico del idioma inglés. Debido a que el perfil que debe cumplir un pedagogo para la realización de diseños instruccionales en entornos virtuales es la habilidad para realizar materiales en dichos entornos que permitan la correcta adaptación a los contenidos a enseñar, además del conocimiento del uso de software específico y la capacidad para solucionar posibles problemas.

Las dificultades que encontramos fueron de tipo técnico, ya que fue necesario acudir con expertos en el manejo de la plataforma MOODLE, encontrando el apoyo en la Asociación Mexicana para el Desarrollo Humano y Organizacional (AMDHO), dónde también se llevó a cabo el prototipo por lo cual no sólo quedó en propuesta pues el curso se llevó a cabo y fue rediseñándose en la medida que se avanzaba.

En cuanto al contenido del curso, también es necesario mencionar que no se contaba con suficiente información de fácil acceso, ya que aún se sigue estigmatizando la medicina tradicional, pero a pesar de ello realizamos una exhaustiva búsqueda con resultados favorables.

La población a la cual esta dirigido el curso es a personas que se interesan en aprender acerca de terapias con Flores de Bach y que por dificultades de traslado es mejor tomar el curso en línea lo cual les permite un ahorro en tiempo de traslado.

Finalmente concluímos que esta investigación nos permitió desarrollarnos en nuevos campos de acción y posicionar la figura del pedagogo en el campo de los entornos virtuales de aprendizaje, por lo que nuestra propuesta es para aquellos pedagogos deseosos de trabajar con las TIC´s, estimulándolos a desarrollarse en nuevos ámbitos de intervención.
#### **REFERENCIAS**

Ajjan, D. (1997). *La curación natural del estrés, la ansiedad y la depresión: De las fobias al insomnio, de la tensión a los dolores de cabeza*. Barcelona, España: Robin Book.

Amos Comenio Juan. (2009) *Didáctica magna*. 19ª edición. México. Porrúa.

Ausubel, D. et al. (2006). *Psicología Educativa*. México: Trillas.

Baños Sancho, Jesús (2007). *La plataforma Educativa Moodle*. Getafe.

Bautista, G. (s/f). *Didactica universitaria en entornos virtuales.* España: Narcea.

- Corrales Palomo, M. I. (2008). *Metodología de la formación abierta y a distancia.* México, D.F: Limusa.
- D.S. Vohra (2011). *Remedios con Flores de Bach*. México: Editores Mexicanos Unidos.

Diccionario de pedagogía (1999) Ander-Egg. Ezequiel. 2ª Edición. Buenos Aires. Magisterio del Río de la Plata.

Duart, J.M. & Sangrá, A. (2000). *Formación Universitaria por medio de las web: un módelo integrador para el aprendizaje superior*. Barcelona: Gedisa.

Drenan, Kennedy y Pisarski. (2005). *Factores que afectan las actitudes de los estudiantes en línea.*

Falcoff, S. (2002). *Volver a Bach: Guia de diagnóstico y tratamiento.* Argentina: Galerna.

Gerber, R. (2000). *La curación vibracional.* España: Robin Book.

Gerula Ricardo Luis (2001) Radiestesia Integral. Editorial Kier

Hernández Sampieri, R. (2006). *Metodología de la Investigación.* México: McGraw Hill.

Keegan, D. (1980). *On the nature of distance education*. Hagen: Ziff.

Lamata, Rafael. (2003) *La construcción de procesos formativos en educación no formal*. Madrid: Narcea.

López Rodríguez Francese. (2004) La planificación didáctica. Claves para la innovación educativa. Barcelona. Editorial GRAO.

Martínez González, Mª de C., Quintanal Díaz, J y Téllez Muñoz, J. A. (2002): *La Orientación escolar: fundamentos y desarrollo*. Madrid: Dykinson.

Mena, M. (2005). *El diseño de proyectos de educación a distancia.* Argentina: Stella.

Meyer, Richard E. (2009) *Multimedia Learning*. Cambridge University Press.

Moallem, M. (2003) Aplicación de estilos de aprendizaje en línea.

Mortera, F. (2002). *Educación a Distancia y Diseño Instruccional*. Mexico: Ediciones Taller Abierto.

Ralph Winfred Tyler. (1973) Principios básicos del currículo. Buenos Aires. Editorial Troquel. Pp 110.

Reigeluth, C.M. (1983). *Meaningfulness and Instruction: Relating What Is Being Learned to What a Student Knows*. Instructional Science.

Sánchez, Rojo, I. (2010). *Plataforma Educativa Moodle: Administración y Gestión.* México: Alfaomega .

Tabón, S. (2005). *Formación basada en competencias.* Bogotá. Colombia: Ecoe.

Valdés Sagües, M.C. (1999). *La difusión cultural en el museo: servicios destinados al gran público.* Gijón. Trea.

Vigil, A. (2009). *Flores de Bach: Conocerse y ser feliz.* España: ceac.

# **HEMEROGRAFÍA**

Colombani, C. (15 de mayo 2006). Educación para la salud: un desafio ético y antropológico. Primeras Jornadas de A.P.S de la Peia. de Buenos Aires., pag. 6.

Gomez, N. (09 de diciembre de 2012). En educación a distancia: especialistas. *El Universal* , pág. 12.

Notimex. (1 de Junio de 2011). Medicina alternativa representa 11,000 mdp en México. *El Financiero* , pág. 1.

# **CIBERGRAFÍA**

Andrade, Trejo & Yáñez. (2014). Medicina Alternativa. Consultado el 25 de mayo 2014. Recuperado de: [http://investigacion-2257-2012-](http://investigacion-2257-2012-2.wikispaces.com/file/view/MedicinaAlternativa.pdf/345524052/MedicinaAlternativa.pdf) [2.wikispaces.com/file/view/MedicinaAlternativa.pdf/345524052/MedicinaAlternativa.pdf.](http://investigacion-2257-2012-2.wikispaces.com/file/view/MedicinaAlternativa.pdf/345524052/MedicinaAlternativa.pdf)

Ayllon Díaz-González Juan Manuel. (2012). El uso de las plataformas de enseñanza virtual para impartir asignaturas jurídicas. Consultado el 15 de Octubre de 2013. Recuperado de: <http://www.eumed.net/rev/rejie/01/jmadg.htm>

Belloch, C. (S/F). Diseño Instruccional. Universidad de Valencia*.* Consultado el 25 mayo 2014. Recuperado de: [www.uv.es/belloch/pedagogia/EVA3.pdf](http://www.uv.es/belloch/pedagogia/EVA3.pdf)

Bensan (2005) ¿Qué son los estilos de aprendizaje? Consultado el 25 de mayo 2014. Recuperado de: www.galeon/aprenderaprender/vak/queson.html

Berger y Kam. (1996). Diseño instruccional: oficio, fase y proceso. Educación y Educadores, Vol. 11, Núm. 2, diciembre-sin mes, 2008, pp. 229-239 Universidad de La Sabana, Cundinamarca, Colombia. Consultado el 15 de Octubre 2013. Recuperado de: http://redalyc.uaemex.mx/src/inicio/ArtPdfRed.jsp?iCve=83411215.

Boneu (2007). Plataformas abiertas de e-learning para el soporte de contenidos educativos abiertos. Consultado el 20 de Octubre de 2013. Recuperado de: www.uoc.edu/rusc/4/1/dt/esp/boneu.pdf.

Broederick, C.L. (2001) ¿Qué es el diseño instruccional? Consultado el 20 de octubre 2013.Recuperado de: [http://www.geocities.com/ok\\_buart/whatisID.htm.](http://www.geocities.com/ok_buart/whatisID.htm)

Cabrera Albert (2014) Estilos de Aprendizaje Consultado el 20 de octubre 2013. Recuperado de: www.es.scribd.com/doc/194157373/estilos-de-aprendizaje

Camara Serrano. (2006) El uso una plataforma virtual como recurso didáctico en la asignatura de filosofía. Consultado el 16 de mctubre de 2013.Recuperado de: <http://ddd.uab.cat/pub/tesis/2007/tdx-1031107-155233/mpcs1de1.pdf>

Campo Morentin, Javier. (S/F). Medicina vibracional. Consultado el 28 de junio 2014 Recuperado de: http//www.biosalud.org/archivos/divisiones/4medicina%20vibracional.pdf

Cid Pomareda, Laura. (2008). La terapia floral de Edward Bach, una herramienta coadyuvante para la perapia psicológica. Memoria licenciatura Psicología. (Tesis de licenciatura, Universidad de Chile). Consultado el 28 de junio 2014.Recuperado de: http://www.tesis.uchile.cl/tesis/uchile/2008.cid\_1.

Claxton C. S. Y Ralston (1978) Estilos de Aprendizaje consultado el 25 de octubre de 2013. Recuperado de: [www.losestilosdeaprendizaje.wordpress.com](http://www.losestilosdeaprendizaje.wordpress.com/)

Concepto de. (2014). Concepto de salud según la OMS. Consultado el 25 de mayo 2014. Recuperado de: <http://concepto.de/salud-segun-la-oms/>

Cuesta González Marta (2012) Responsabilidad Social Universitaria. Consultado el 12 de Junio 2014.

Dunn y Dunn (1979) Estilos de Aprendizaje consultado el 25 de octubre de 2013. Recuperado de: [www.lose](http://www.los/)stilosdeaprendizaje.wordpress.com

Ertmer, Peggy y Newby, Timothy. (s/f). Conductismo, cognitivismo y constructivismo: una comparación de los aspectos críticos desde la perspectiva del diseño de instrucción. Universidad Pedagógica Experimental Libertador Instituto Pedagógico de Caracas. Consultado 3 de octubre 2014. Recuperado de: http://crisiseducativa.files.wordpress.com/2008/03/conductismo\_cognitivismo\_constructivi smo.pdf.

Goicochea, E. (2014). La medicina tradicional, alternativa y complementaria en la Universidad César Vallejo. Consultado el 18 de mayo 2014. Recuperado de: <http://www.slideshare.net/EvelynGoicochea/la-mtac-enucv>

Guild P. y Garger S. (1985) Estilos de Aprendizaje consultado el 25 de mayo de 2014. Recuperado de: [www.Manal\\_estilos\\_de\\_aprendizaje\\_2004.pdf](http://www.manal_estilos_de_aprendizaje_2004.pdf/)

Keefe J.W. (1988) Estilos de Aprendizaje consultado el 25 de mayo de 2014. Recuperado de: [www.Manal\\_estilos\\_de\\_aprendizaje\\_2004.pdf](http://www.manal_estilos_de_aprendizaje_2004.pdf/)

Kolb David (1984) Estilos de Aprendizaje consultado el 25 de mayo de 2014. Recuperado de: [www.Manal\\_estilos\\_de\\_aprendizaje\\_2004.pdf](http://www.manal_estilos_de_aprendizaje_2004.pdf/)

Honey y Mumford (1992) Estilos de Aprendizaje consultado el 25 de mayo de 2014. Recuperado de: [www.Manal\\_estilos\\_de\\_aprendizaje\\_2004.pdf](http://www.manal_estilos_de_aprendizaje_2004.pdf/)

Indrafarmacias. (20 de Abril del 2012). Consultado el 15 de octubre 2013 Recuperado de: [http://www.indrafarmacias.com/productos\\_de\\_medicina\\_alternativa\\_alopata.php](http://www.indrafarmacias.com/productos_de_medicina_alternativa_alopata.php)

Instituto Nacional de Estadística y Geografía (INEGI) Consultado el 15 de octubre de 2013. Recuperado de www.inegi.gob.mx

Medicinas complementarias o alternativas. Consultado el 20 de octubre 2013. Recuperado de: http://www.medicina21.com/doc.php?apartat=Dossier&id=43

Menéndez, E. (2014). Modelo Médico hegemónico y atención Primaria. Consultado 25 de mayo 2014. Recuperado de: [http://www.mancia.org/foro/articulos/107452-eduardo](http://www.mancia.org/foro/articulos/107452-eduardo-menendez-modelo-medico-hegemonico.html)[menendez-modelo-medico-hegemonico.html](http://www.mancia.org/foro/articulos/107452-eduardo-menendez-modelo-medico-hegemonico.html)

OMS. Estrategia de la OMS sobre medicina tradicional 2002-2005. Cd. México, México. Consultado 8 de mayo de 2014. Recuperado de: [http://whqlibdoc.who.int/hq/2002/WHO\\_EDM\\_TRM\\_2002.1\\_spa.pdf.](http://whqlibdoc.who.int/hq/2002/WHO_EDM_TRM_2002.1_spa.pdf)

Ricardo, Carmen (2013). Propuesta pedagógica de ambientes virtuales de aprendizaje interculturales. Consultado el 20 febrero del 2014. Recuperado de: www.virtualeduca.info/.../CarmenRicardoPropuestapedaggicaparaeldiseo.

Riechmann S. (1979) Estilos de Aprendizaje consultado el 2 de marzo de 2014. Recuperado de: [www.lose](http://www.los/)stilosdeaprendizaje.wordpress.com

Rodríguez Fernández Luis (2010) Diseño y desarrollo de una interfaz. Consultado el 12 de junio 2014.

Schmeck R. (1982) Estilos de Aprendizaje consultado el 25 de octubre de 2013. Recuperado de: [www.lose](http://www.los/)stilosdeaprendizaje.wordpress.com

SEP (2014). Manual Estilos de Aprendizaje Consultado el 25 de mayo 2014. Recuperado de: [www.Manal\\_estilos\\_de\\_aprendizaje\\_2004.pdf](http://www.manal_estilos_de_aprendizaje_2004.pdf/)

Wolliams V. Linda (1988) Estilos de Aprendizaje consultado el 25 de mayo de 2014. Recuperado de: [www.Manal\\_estilos\\_de\\_aprendizaje\\_2004.pdf](http://www.manal_estilos_de_aprendizaje_2004.pdf/)

Serie Informes. Uso de estándares aplicados a TIC en educación (2011). Consultado el 12 de junio 2014.

Zapata-Ros, Miguel (S/F). Teorías y modelos sobre el aprendizaje en entornos conectados y ubicuos. Bases para un nuevo modelo teórico a partir de una visión crítica del "conectivismo". Consultado el 3 de octubre 2014. Recuperado de: http://eprints.rclis.org/17463/1/bases\_teoricas.pdf

Zapata s/f Tipos de evaluación. Consultado el 5 de marzo 2015. En: http://www.mzapata.uncu.edu.ar/upload/tipos-de-evaluacion.pdf.

# **ANEXOS**

## **ANEXO 1**

# CUESTIONARIO PARA IDENTIFICAR EL TIPO DE INTELIGENCIA DE PERCEPCIÓN DOMINANTE (MODELO PNL)

Elige una opción con la que más te identifiques de cada una de las preguntas:

- 1.- ¿Cuál de las siguientes actividades disfrutas más?
- a) Escuchar música
- b) Ver películas
- c) Bailar con buena música
- 2.- ¿Qué programa de televisión prefieres?
- a) Reportajes de descubrimientos y lugares
- b) Cómico y de entretenimiento
- c) Noticias del mundo
- 3.- Cuando conversas con otra persona, tú:
- a) La escuchas atentamente
- b) La observas
- c) tiendes a tocarla

4.- si pudieras adquirir uno de los siguientes artículos, ¿cuál elegirías?

- a) un jacuzzi
- b) un estéreo
- c) un televisor
- 5.- ¿Qué prefieres hacer un sábado por la tarde?
- a) quedarte en casa
- b) ir a un concierto
- c) ir al cine
- 6.- ¿Qué tipo de exámenes se te facilitan más?
- a) examen oral
- b) examen escrito
- c) examen de opción múltiple
- 7.- ¿Cómo te orientas más fácilmente?
- a) mediante el uso de un mapa
- b) pidiendo indicaciones
- c) a través de la intuición

8.- ¿En qué prefieres ocupar tu tiempo en un lugar de descanso?

- a) pensar
- b) caminar
- c) descansar
- 9.- ¿Qué te halaga más?
- a) que te digan que tienes buen aspecto
- b) que te digan que tienes un trato muy agradable
- c) que te digan que tienes una conversación interesante

10.- ¿Cuál de estos ambientes te atrae más?

- a) uno en que se sienta un clima agradable
- b) uno en que se escuche las olas del mar
- c) uno con una hermosa vista al océano
- 11.- ¿De qué manera se te facilita aprender algo?
- a) repitiendo en voz alta
- b) escribiéndolo varias veces
- c) relacionándolo con algo divertido

12.- ¿A qué evento preferirías asistir?

- a) a una reunión social
- b) a una exposición de arte
- c) a una conferencia

13.- ¿De qué manera te formas una opinión de otras personas?

- a) por la sinceridad de su voz
- b) por la forma de estrecharte la mano
- c) por su aspecto

14.- ¿Cómo te consideras?

a) atlético

b) intelectual

c) sociable

15.- ¿Qué tipo de películas te gustan más?

- a) Clásicas
- b) de acción
- c) de amor

16.- ¿Cómo prefieres mantenerte en contacto con otras personas?

- a) por correo electrónico
- b) tomando un café junto
- c) por teléfono

17.- ¿Cuál de las siguientes frases se identifican más contigo?

a) me gusta que mi coche se sienta bien al conducirlo

b) percibo hasta el más ligero ruido que hace mi coche

c) es importante que mi coche éste limpio por fuera y por dentro

18.- ¿Cómo prefieres pasar el tiempo con tu pareja?

- a) conversando
- b) acariciándose
- c) mirando algo juntos

19.- Si no encuentras las llaves en una bolsa

- a) las buscas mirando
- b) sacudes la bolsa para oír el ruido
- c) buscas al tacto

20.- Cuando tratas de recordar algo ¿cómo lo haces?

- a) a través de imágenes
- b) a través de emociones
- c) a través de sonidos

21.- si tuvieras dinero ¿qué harías?

- a) comprar una casa
- b) viajar y conocer el mundo
- c) adquirir un estudio de grabación
- 22.- ¿Con qué frase te identificas más?
- a) reconozco a las personas por su voz
- b) no recuerdo el aspecto de la gente
- c) recuerdo el aspecto de alguien pero no su nombre

23.- si tuvieras que quedarte en una isla desierta ¿qué preferirías llevar contigo?

- a) algunos buenos libros
- b) un radio portátil
- c) golosinas y comida enlatada

24.- ¿Cuál de los siguientes entretenimientos prefieres?

- a) tocar un instrumento musical
- b) sacar fotografías
- c) actividades manuales

25.- ¿Cómo es tu forma de vestir?

- a) impecable
- b) informal
- c) muy formal

26.- ¿Qué es lo que más te gusta de una fogata nocturna?

- a) el calor del fuego y los bombones asados
- b) el sonido de la leña quemándose
- c) mirar al fuego y las estrellas

27.- ¿Cómo se te facilita entender algo?

- a) cuando te lo explican verbalmente
- b) cuando se utilizan medios visuales
- c) cuando se realiza a través de una actividad

28.- ¿Por qué te distingues?

- a) por tener una gran intuición
- b) por ser un buen conversador
- c) por ser un buen observador
- 29.- ¿Qué es lo que más disfrutas de un amanecer?
- a) la emoción de vivir un día más
- b) las tonalidades del cielo
- c) el canto delas aves
- 30.- Si pudieras elegir ¿qué preferirías ser?
- a) un gran médico
- b) un gran músico
- c) un gran pintor

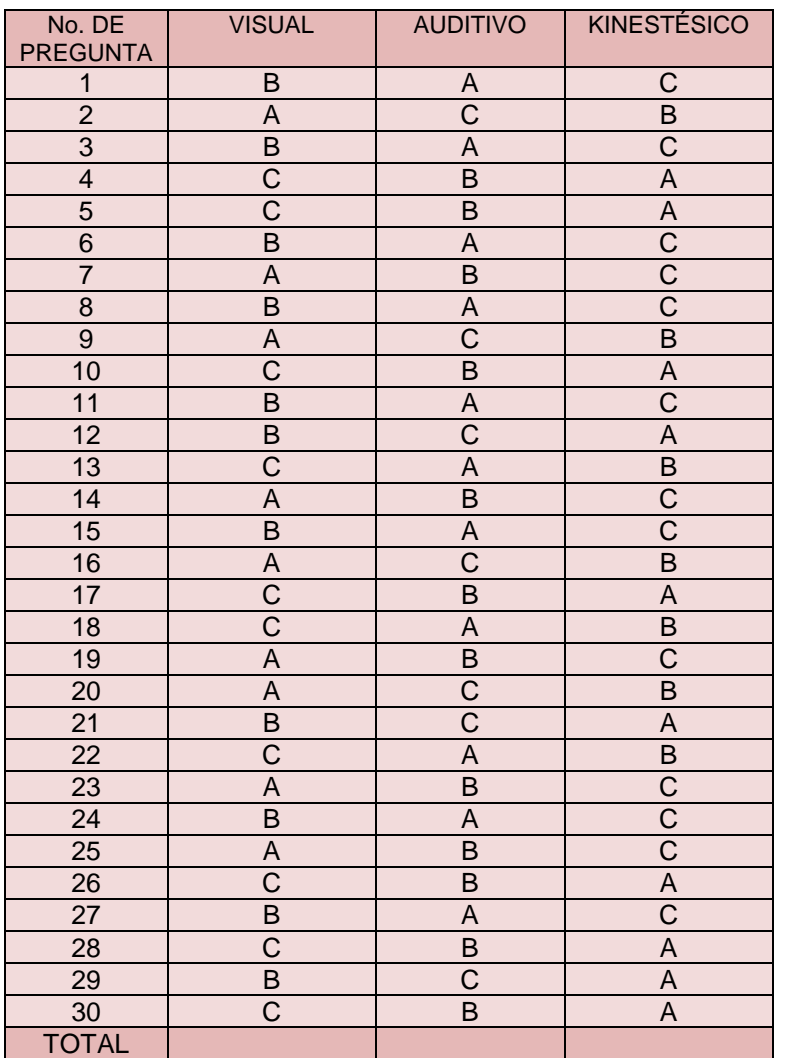

#### EVALUACIÓN DE RESULTADOS

# **ANEXO 2**

# **MANUAL DE INSTALACIÓN DE MOODLE**

# **ÍNDICE**

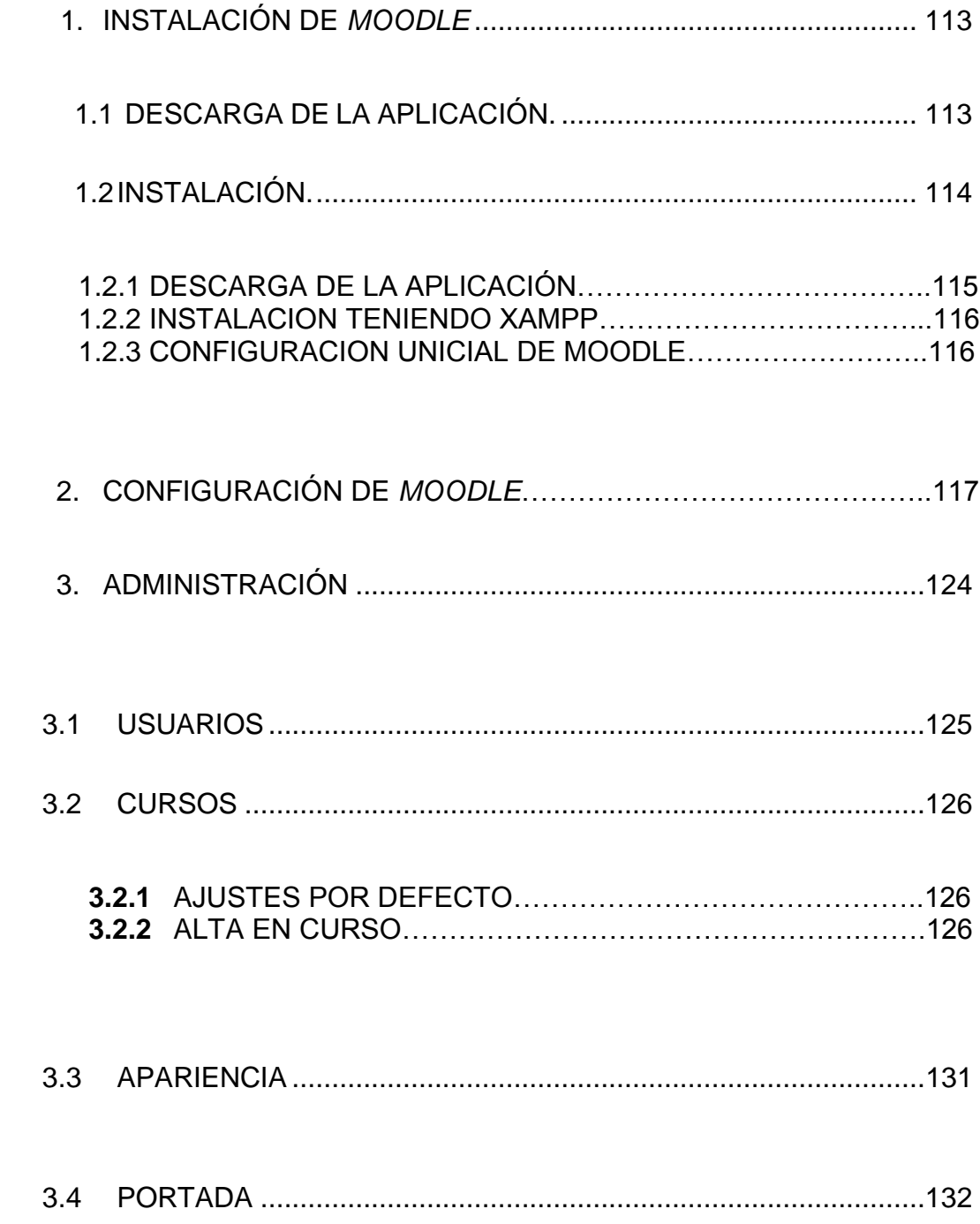

## 1. INSTALACIÓN DE MOODLE.

# 1.1. DESCARGA DE LA APLICACIÓN.

<span id="page-120-0"></span>Siya setienen instalados previamente los servicios necesarios, por ejemplo con el paquete Xampp, <sup>18</sup> y una vez que se haya verificado que dicha instalación funciona correctamente, se puede pasar a realizar la instalación del software Moodle.

Otra posibilidad es instalar un paquete completo de Moodle, que instalatodo lo necesario. Para ello, hemos de descargar Moodle de su sitio web:

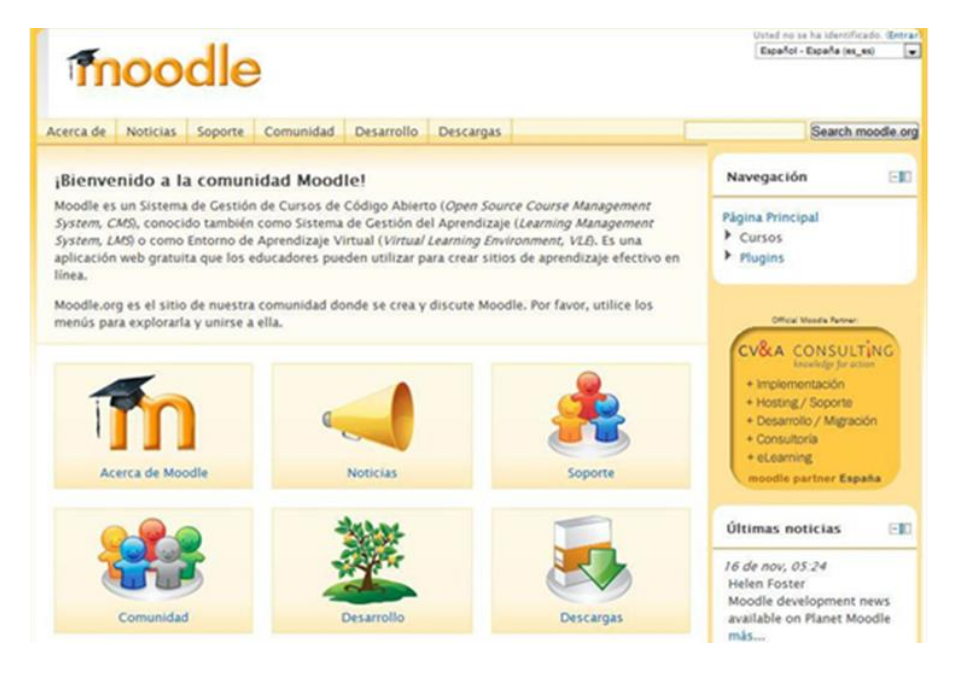

Figura1. Sitioweb de Moodle.

Es posible instalar la plataforma Moodle en una amplia variedad de plataformas, típicamente cualquier distribución de GNU/Linux<sup>19</sup> o cualquiera de las versiones de Windows, aunque existen también versiones para otras plataformas.

En este Manual se reseña la instalación en Windows:

**.** 

<sup>&</sup>lt;sup>18</sup> XAMPP es un servidor independiente de plataforma, software libre, que consiste principalmente en la base de datos MySQL, el servidor web Apache y los intérpretes para lenguajes de script: PHP y Perl. El nombre proviene del acrónimo de X (para cualquiera de los diferentes sistemas operativos), Apache, MySQL, PHP, Perl.

<sup>&</sup>lt;sup>19</sup> Una distribución Linux (coloquialmente llamada distro) es una [distribución de software](http://es.wikipedia.org/wiki/Distribuci%C3%B3n_de_software) basada en el [núcleo Linuxq](http://es.wikipedia.org/wiki/N%C3%BAcleo_Linux)ue incluye determinados [paquetes de software](http://es.wikipedia.org/wiki/Paquetes_de_software) para satisfacer las necesidades de un grupo específico de usuarios, dando así origen a ediciones domésticas, empresariales y para servidores. Por lo general están compuestas, total o mayoritariamente, de [software libre,](http://es.wikipedia.org/wiki/Software_libre) aunque a menudo incorporan aplicaciones o controladores [propietarios.](http://es.wikipedia.org/wiki/Software_propietario)

<span id="page-121-0"></span>1.2 INSTALACIÓN.

## 1.2.1 Sin tener Xammp instalado previamente

Si no tenemos instalado *Xampp*, descargaremos el paquete que contiene la última versión estable de *Moodle* 1.9 en formato ZIP, por ejemplo la versión 1.9.14. Junto con *Xampp lite* 1.7.1 (que instala en nuestro ordenador*Apache*, *MySql* y *PHP*).

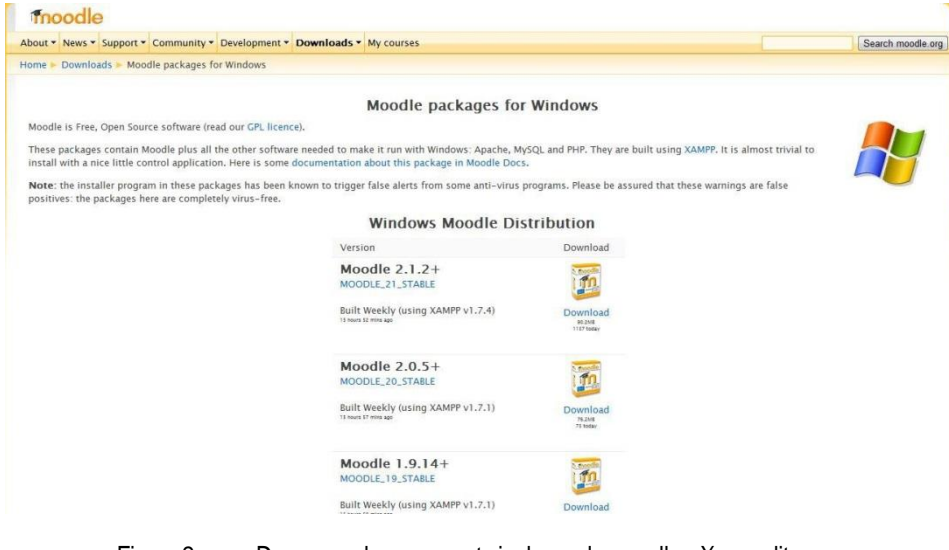

Figura 2. Descarga de un paquete incluyendo moodle y Xampp lite.

En el fichero zip que nos descargamos aparecen los siguientes archivos:

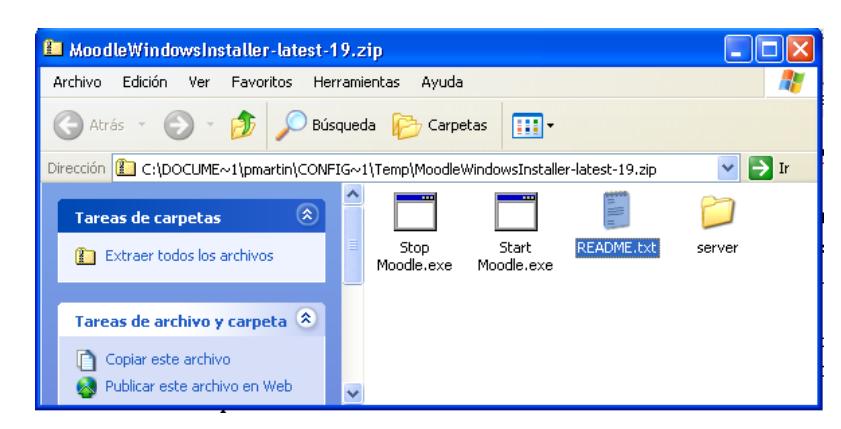

Figura3. Contenido del fichero descargado*.*

Para empezar la instalación, tenemos que extraer todos los archivos, y después ejecutar "Start *Moodle*". Se ejecuta la instalación de *Xampp* (en server/install/install.php), que hace que se pongan en marcha los servicios *Apache* y *MySql*.

Aparecerá una pantalla similar a esta:

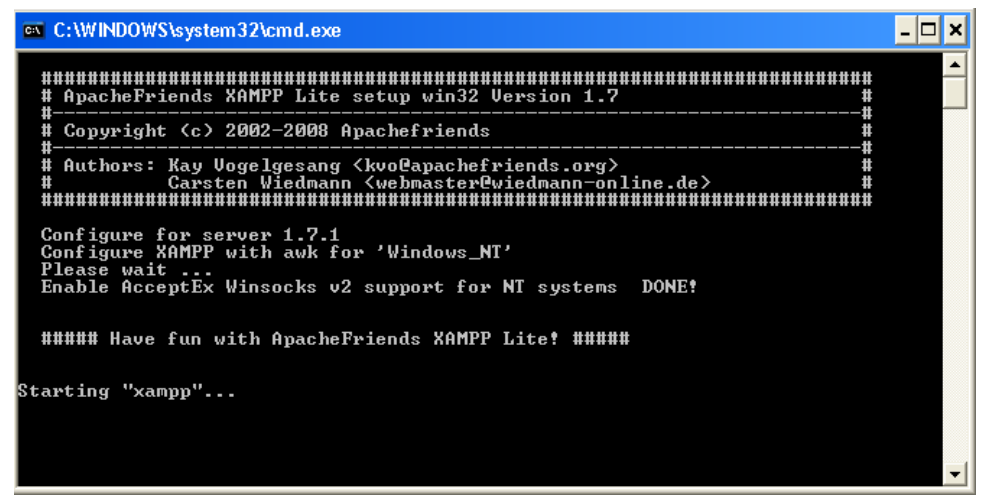

*Figura4. InstalaciónyconfiguracióndeXampp.*

Si se quiere comprobar el funcionamiento de Xampp, se puede ejecutar *xampp-control.exe* en el directorio server (ejecuta el panel de control de Xampp).

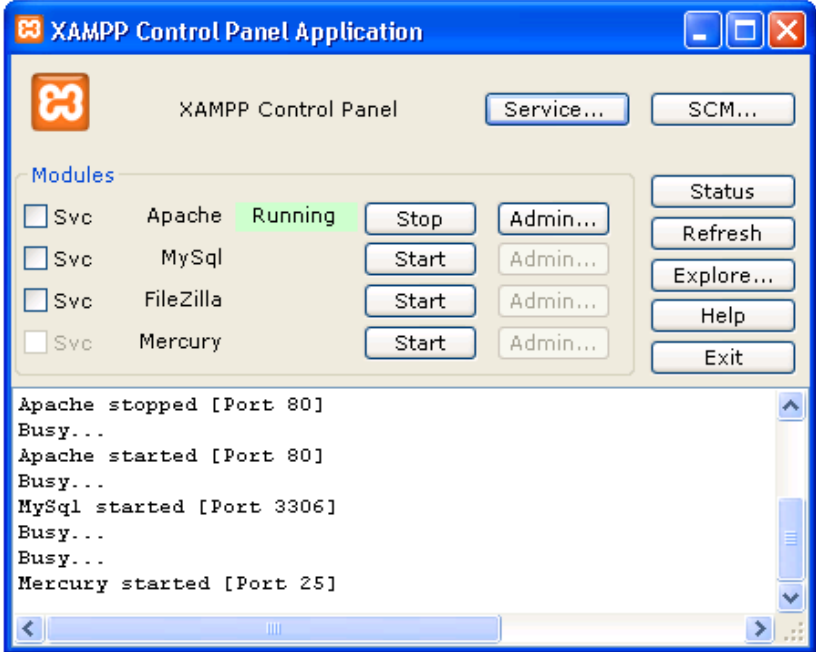

Figura5. Panel de control de Xampp.

Si se desea parar el servicio *Moodle*, hay que utilizar "Stop Moodle.exe".

Abrimos un navegador, y visitamos <http://localhost/> para empezar a trabajar. Desde otros ordenadores se accede a Moodle utilizando [http://xxx.xxx.xxx.xxx](http://xxx.xxx.xxx.xxx/) donde xx.xx.xx.xx es la dirección IP del servidor, o el nombre del ordenador.

## 1.2.2 Instalación teniendo Xampp.

En caso de tener ya instalado Xampp descargaremos únicamente Moodle:

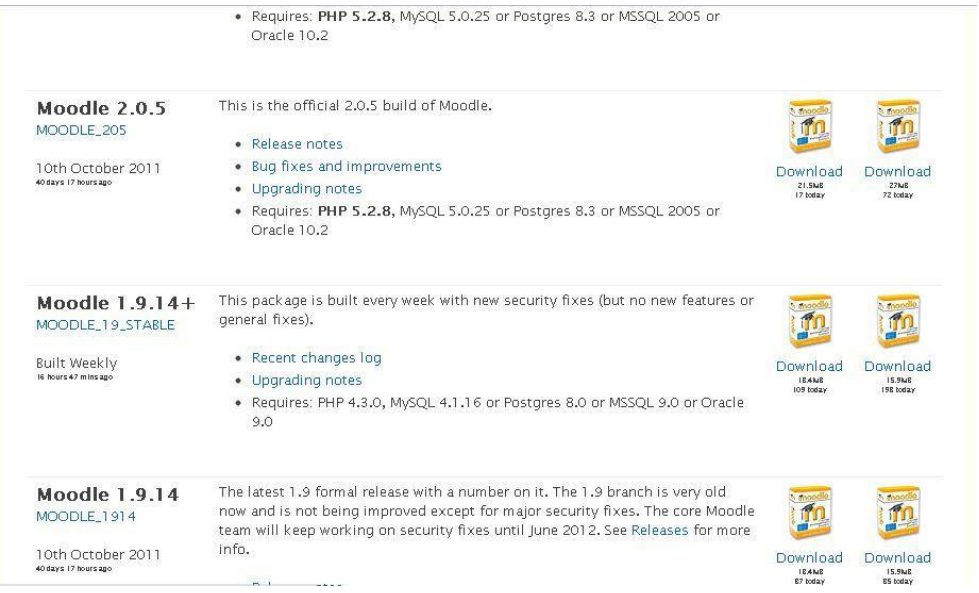

Figura6. Descarga de un paquete básico de Moodle (sinXampp).

A continuación hay que subir el fichero zip a la carpeta *htdocs* y descomprimirlo. También hay que crear la carpeta "*moodledata*" al mismo nivel que *htdocs* Los ficheros que aparecen una vez descomprimidos en dicha carpeta aparecen en la siguiente figura:

|            | <b>De moodle</b>                                |       |         |            |             |                |             |              |                     | $-1$ a |
|------------|-------------------------------------------------|-------|---------|------------|-------------|----------------|-------------|--------------|---------------------|--------|
|            | Archivo Edición Ver Favoritos Herramientas      | Avuda |         |            |             |                |             |              |                     |        |
|            | G Acia + C) - 3 D Bisqueds                      |       |         |            |             |                |             |              |                     |        |
|            | Dirección Ciprampolhtdocsimoodle                |       |         |            |             |                |             |              |                     | $-21$  |
|            | Carpetas                                        | ×     |         |            |             |                |             |              |                     |        |
|            | <b>IE C WINDOWS</b>                             |       |         |            |             | blocks         |             |              |                     |        |
|            | $\equiv$ $\sum$ xampo<br><b>El En anonymous</b> |       | admin   | auth.      | badsap      |                | blog        | calendar     | course<br>.         |        |
|            | Ill El apache                                   |       |         | ×          |             |                | e           |              | m                   |        |
| htdocs     | colon <sup>2</sup><br>contrib                   |       |         |            |             |                |             |              |                     |        |
|            | Féc2&aPTP                                       |       | enrol   | error      | Fåes        | <b>Titler</b>  | grade       | <b>OYOUD</b> | install             |        |
|            | E C Modocs                                      |       |         |            |             |                |             |              | œ                   |        |
|            | <b>Contractor</b><br>a Concode                  |       |         |            |             |                |             |              |                     |        |
|            | restricted                                      |       | plookup | Iang       | lb.         | login          | message     | mnet         | mod                 |        |
| moodle     | El Ca xampo                                     |       |         |            |             |                |             |              |                     |        |
|            | <b>Directed</b><br>E Censes                     |       |         |            |             |                |             |              |                     |        |
|            | <b>El MercuryMail</b>                           |       | my      | rotes      | pic         | question       | rss         | search       | 550                 |        |
|            | <b>El</b> moodedata<br>Si import                |       |         |            |             |                |             |              |                     |        |
| moodledata | (ii) Deel                                       |       |         |            |             |                | c           | c            | t.                  |        |
|            | <b>El pho</b>                                   |       | tag     | theme      | <b>USAr</b> | <b>LIGHTIC</b> | config.php  | config-dist  | COPYING.txt         |        |
|            | E C phottyAdmin<br><b>E El security</b>         |       |         |            |             |                |             |              |                     |        |
|            | <b>CD</b> sendmail                              |       | c       | c          | G.          | c              | c           | c            | c                   |        |
|            | $\blacksquare$ $\blacksquare$ $\blacksquare$    |       |         |            |             |                |             |              |                     |        |
|            | <b>Co</b> two<br>E Concat                       |       | Fie.php | gthash.php | help of p   | index.php      | install.php | manifest Jut | <b>READNE, type</b> |        |
|            | <b>Call websites</b>                            |       |         |            |             |                |             |              |                     |        |
|            | <b>O</b> webday<br>$\sim$                       |       | Ξ       | F          | c           |                |             |              |                     |        |
|            | ×                                               |       | tags    | tags.bit   | version.php |                |             |              |                     |        |

Figura7. Contenido delacarpetamoodle.

Para poder instalar Moodle abrimos un navegador, y visitamos<http://localhost/moodle/install.php> para continuar inicial de *Moodle*. Desde otros ordenadores se accede a *Moodle* utilizando <http://xxx.xxx.xxx.xxx/moodle> donde xx.xx.xx.xx es la dirección IP del servidor, o el nombre del ordenador.

## 1.2.3 CONFIGURACION INICIAL DE MOODLE

 Habiendo preparado la instalación de *Moodle* siguiendo uno de los métodos de los apartados anteriores, continuaremos con la instalación de *Moodle,* empezando por elegir un lenguaje para la instalación (se recomienda utilizarEspañol – Internacional):

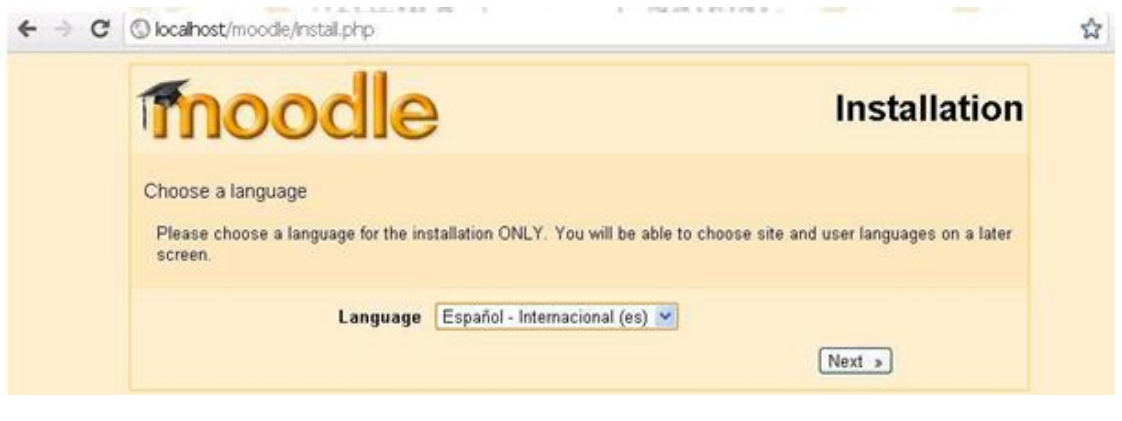

*Figura8. Comienzode lainstalación.*

A continuación se hace una prueba de los servicios necesarios para utilizar *Moodle*:

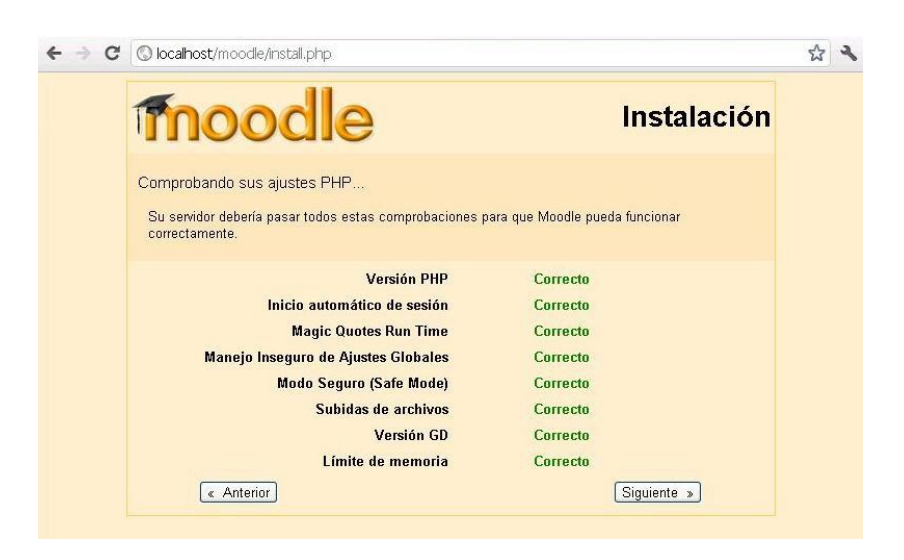

Figura9. Prueba de los serviciosnecesariospara el funcionamiento de *Moodle.*

Luego se configuran algunos directorios necesarios:

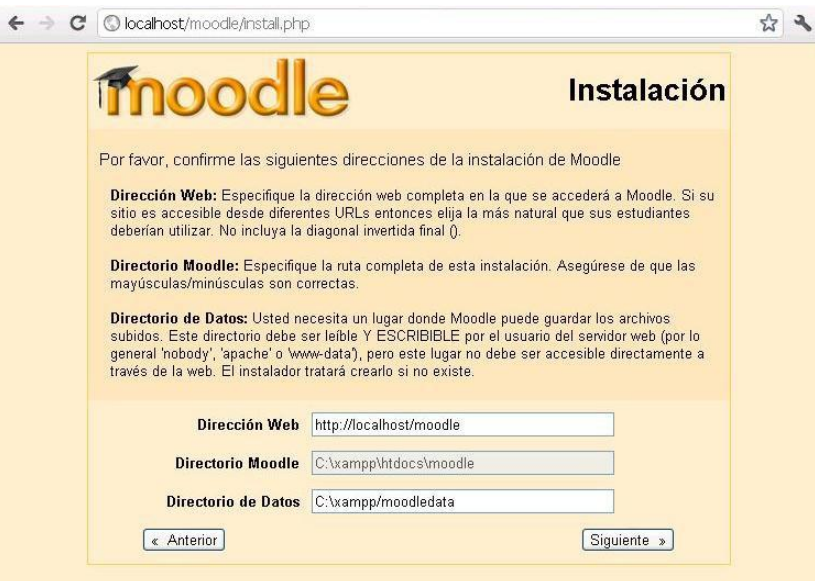

Figura10. Configuración de los directorios*.*

Y se continúa con la configuración de la base de datos donde se almacenan los datos de *Moodle*:

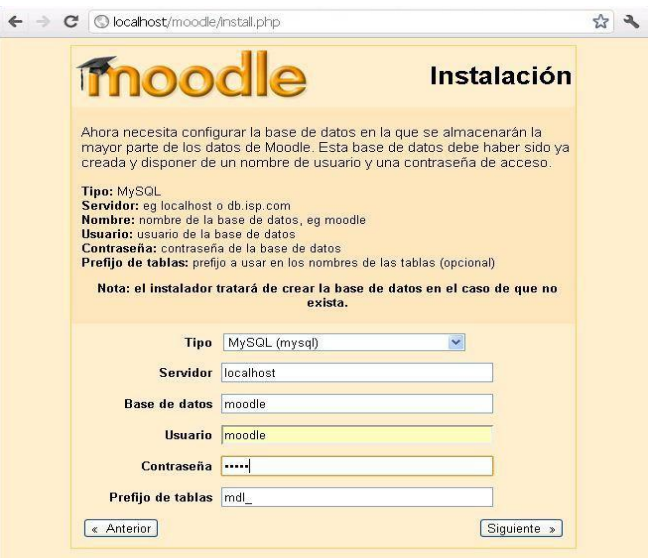

Figura11. Configuración de la base de datos.

La instalación continúa con la realización de algunas comprobaciones.

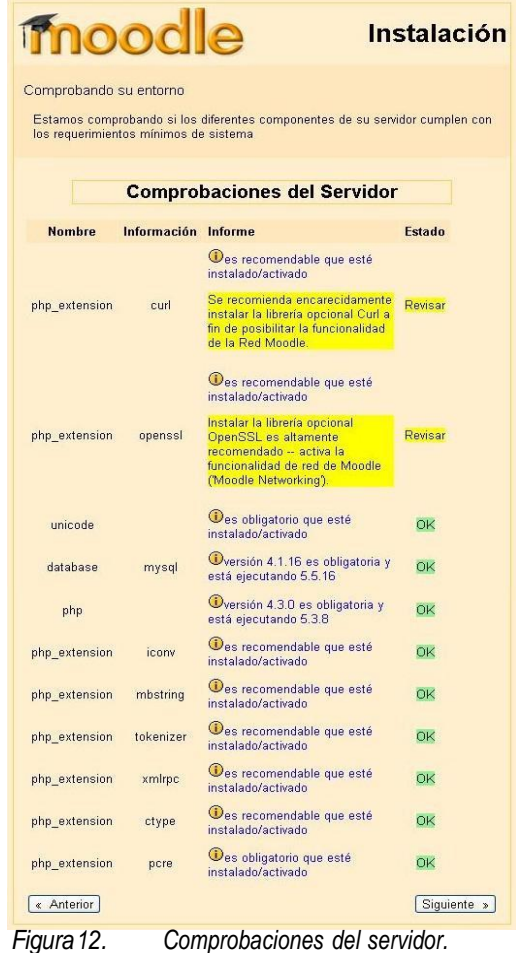

Una vez revisados losposibles problemasque sehayandetectadoal hacerlas comprobaciones, se puede instalar el paquete del idioma que se desee utilizar (si no se hace en ese momento, lo podrá hacer posteriormente el administrador). Para que funcione correctamente en español, es necesario descargar dospaquetes:

- El paquete del español internacional (Español Internacional (es)),
- Así como el correspondiente a español de España (Español España (es\_es)).

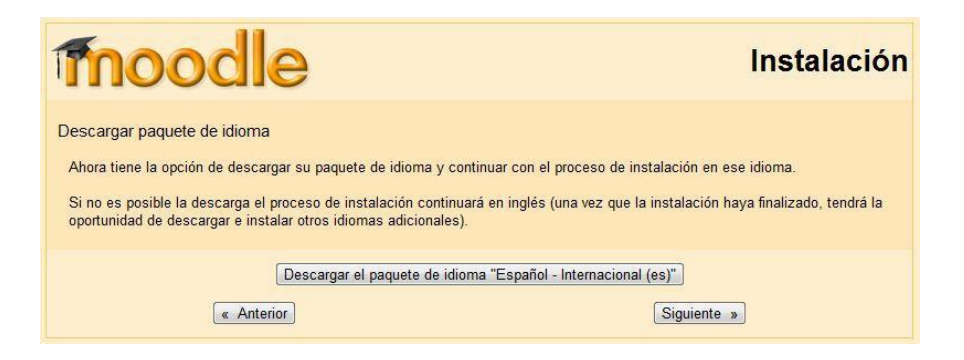

Figura 13. Instalación del paquete de idioma.

Después de instalar el paquete de idioma, aparece un mensaje que nos indica que la instalación se ha realizado correctamente.

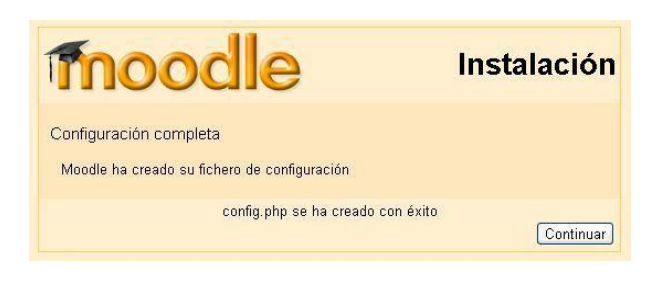

Figura14. Pantalla final de la instalación

Una vez terminada la configuración, aparece el acuerdo de licencia:

#### **Licencia GPL**

Licencia GPL

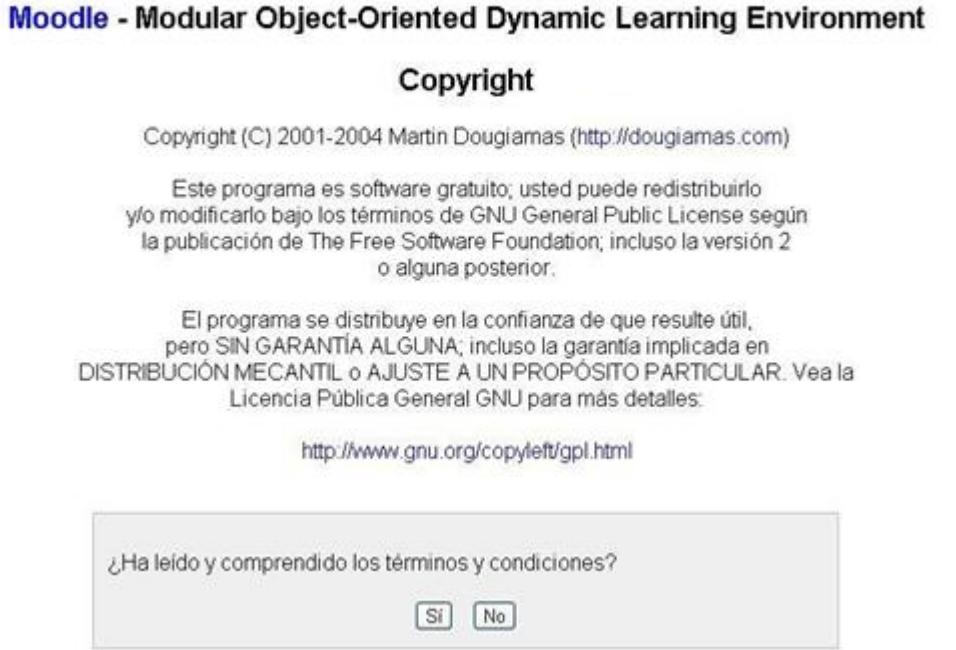

Figura15. Acuerdo de licencia.

# 2 CONFIGURACION DE MOODLE

Para continuar con la configuración, se procede a la configuración de la base de datos de Moodle:

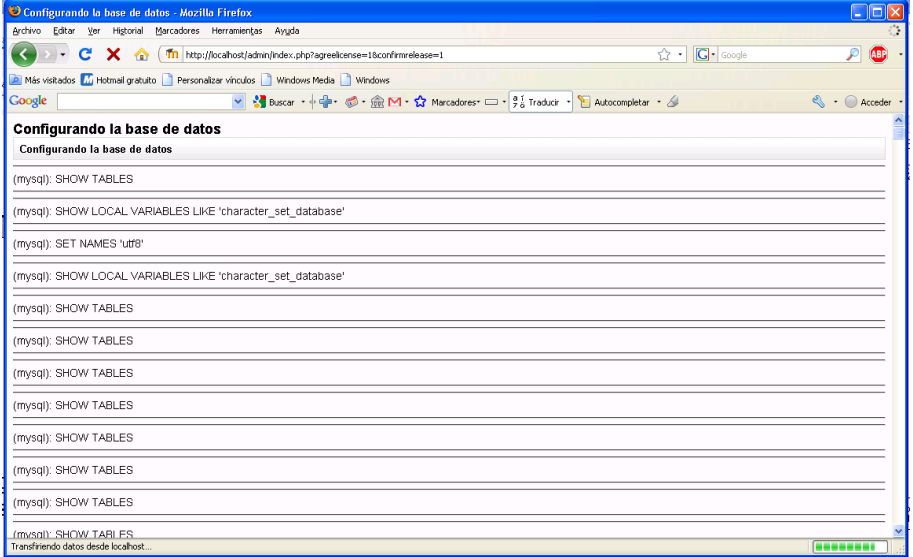

Figura17. Configuración de labase de datos de Moodle.

Es importante que recorramos esta página y verifiquemos que se han completado con éxito todas las operaciones, en caso contrario el sistema puede no funcionar correctamente.

Verificaremos que todos los procesos se han ejecutado correctamente y demos click en Continuar.

Acontinuación configuraremos los parámetros del usuario administrador de nuestra plataforma: no olvide anotar el usuario y la contraseña que establezca o no será posible conectarse al sistema posteiormente:

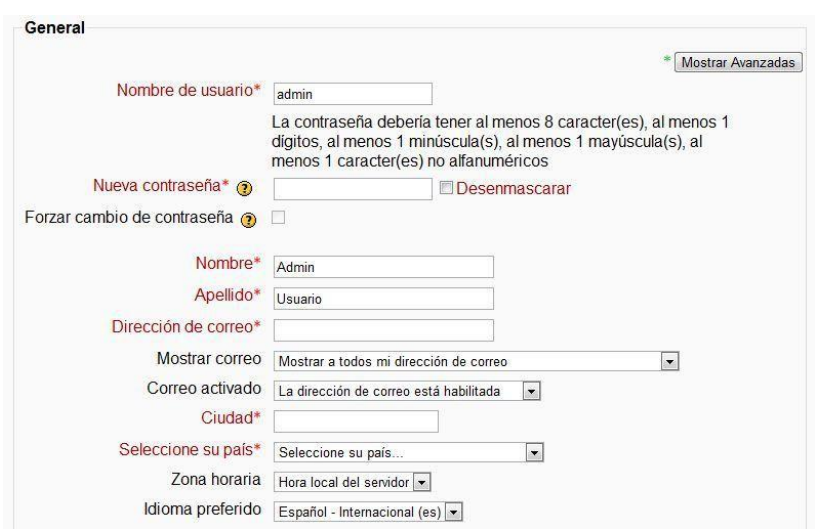

Figura18. Configuración delacuentadeladministrador.

Pulsaremos en el botón *Actualizar información personal*, y a continuación, en la siguiente página podemos realizar una serie de configuraciones previas y muy generales de nuestra plataforma (podremos cambiar esta configuración más adelante con permisos de administrador):

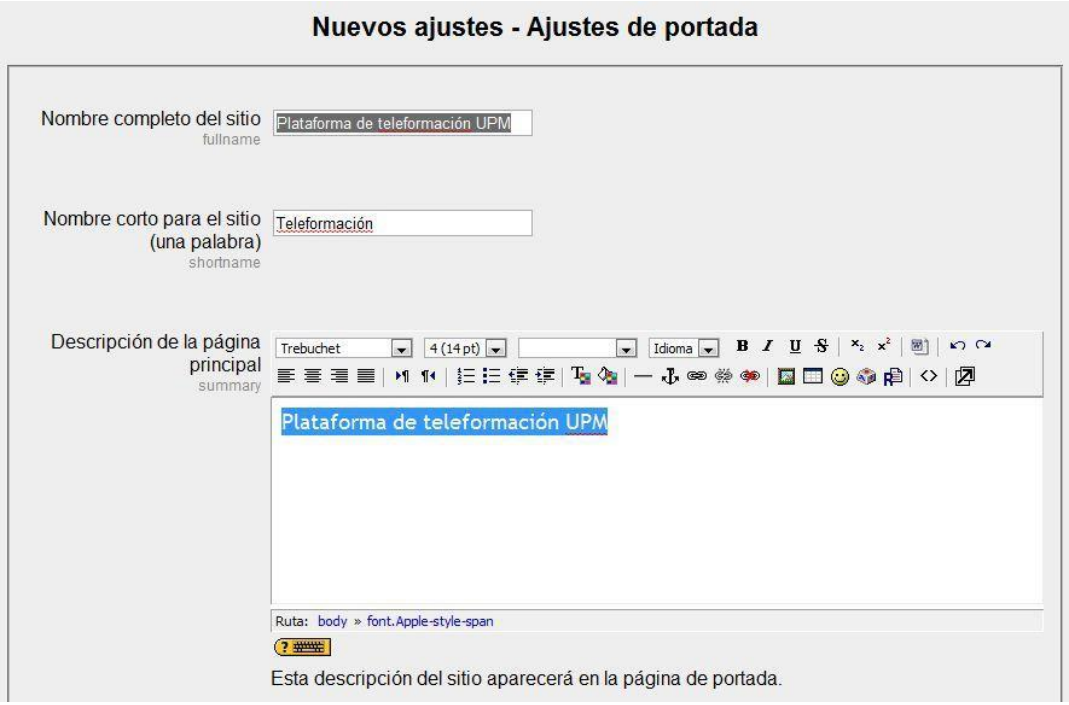

Figura19. Configuración de la páginade inicio.

Damos click en *Guardar cambios*, y ya habremos terminado con la instalación y configuración básica de nuestra plataforma *Moodle*, y accederemos a la página principal de la misma:

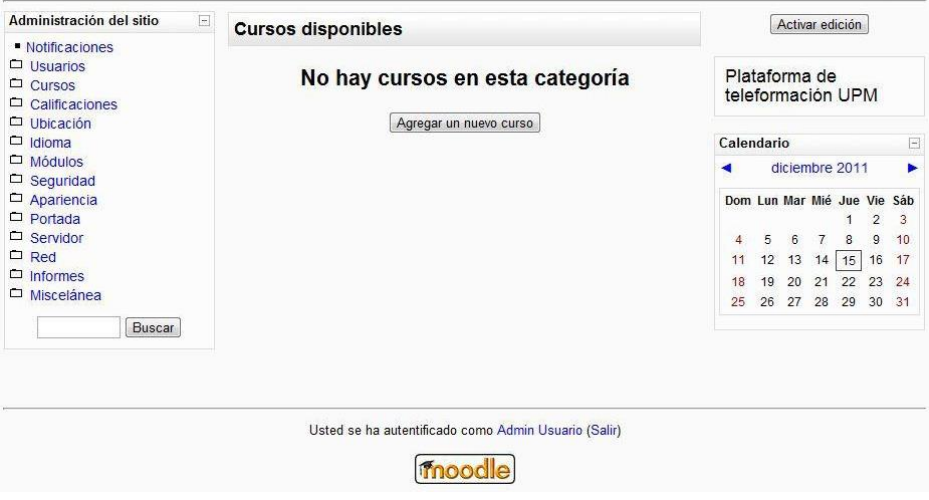

Figura20. Páginaprincipal delaplataforma Moodle*.*

En este momento, se puede empezar a dar de alta usuarios y cursos

## 3 ADMINISTRACION

Ya hemos instalado Moodle y hemos realizado la configuración básica: lo primero que debemos conocer antes de comenzar con estas actividades es el bloque Administración del sitio.

Cuando iniciamos sesión con permisos de administrador en Moodle (solo los administradores tendrán esta vista), se mostrará la siguiente pantalla:

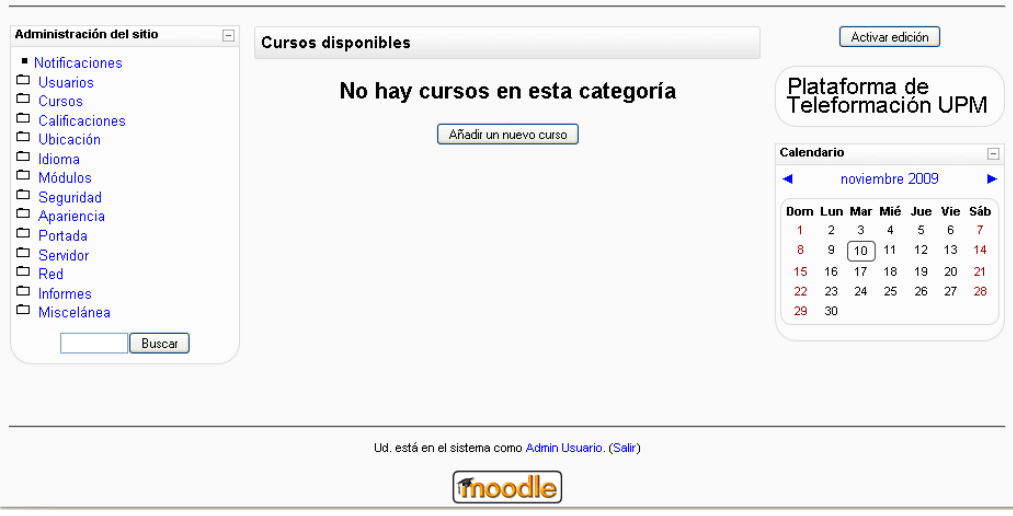

Figura21. Pantalla de inicio de Moodle (punto de vista del administrador)

A la izquierda está el bloque Administración del sitio que es el centro de control de *Moodle*:

| Administración del sitio | ь. |
|--------------------------|----|
| - Notificaciones         |    |
| $\Box$ Usuarios          |    |
| $\Box$ Cursos            |    |
| $\Box$ Calificaciones    |    |
| $\Box$ Ubicación         |    |
| $\supseteq$ Idioma       |    |
| $\Box$ Módulos           |    |
| $\Box$ Seguridad         |    |
| Apariencia               |    |
| $\Box$ Portada           |    |
| $\Box$ Servidor          |    |
| ⊐ Red                    |    |
| $\Box$ Informes          |    |
| $\Box$ Miscelánea        |    |
| Buscar                   |    |

Figura22. Bloquede administración del sitio Moodle.

o Notificaciones. Actualiza la base de datos de *Moodle*. Esto es útil cuando instalamos un nuevo módulo en el sistema (programa que le añade funciones a *Moodle*).

- o Usuarios. Permite controlar a los usuarios registrados del sitio, administrarlos, crear grupos, inscribir usuarios en masa o desactivar cuentas. Además, se pueden asignar roles de usuario y permisos.
- o Cursos. Se utiliza para administrar y crear los cursos. También se gestionan las categorías y las copiasde seguridad.
- o Calificaciones. Se utiliza para gestionar los niveles y escalas de calificación, los libros de calificaciones y las categorías
- o Ubicación. Permite especificar la ubicación física del servidor y la zona horaria.
- $\circ$  Idioma. Permite escoger el idioma por defecto, ver los paquetes de idiomas instalados y editarlos.

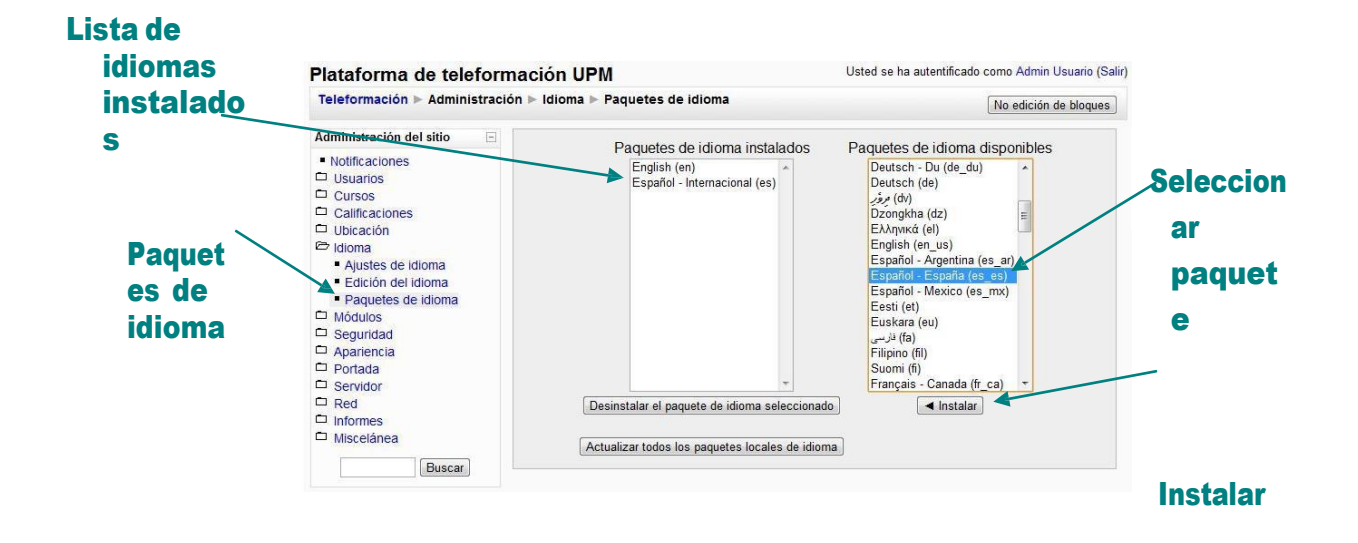

*Figura23. Instalar otrospaquetes de idiomas.*

- o Módulos. Los módulos son la base de *Moodle*: existen módulos para guardar calificaciones, módulos para hacer exámenes, módulos para añadir actividades, etc.
- o Seguridad. Contiene los ajustes generales del sitio, los privilegios y los antivirus instalados en el servidor.
- o Apariencia. Permite cambiar el diseño general del sitio (con los temas) o la apariencia particular de ciertos elementos.
- o Portada. La portada es la pantalla de inicio de *Moodle*. Esta sección nos permitirá definir su comportamiento y manejar copias de seguridad del sitio.
- o Servidor. Permite realizar tareas de mantenimiento en el servidor (solo deben hacerlo los usuarios avanzados).
- o Red.Permite conectarse con servidores remotos (solo usuarios avanzados)
- o Informes. Muestra estadísticas del sitio (como visitas, calificaciones, accesos, etc.)
- o Miscelánea. Permite añadir nuevas funciones al sitio (como la búsqueda global) y explorar la base de datos.

## 3.1 USUARIOS

El menú de usuarios sería:

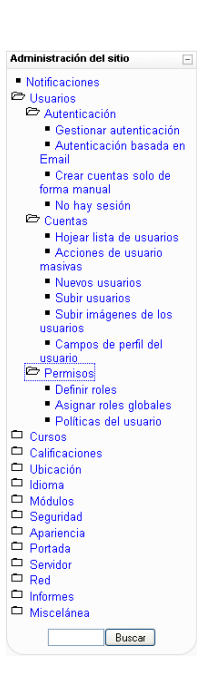

*Figura24. Bloque Administración: menú Usuarios.*

#### 3.1.2 Alta de un usuario nuevo

Empezaremos por dar de alta un nuevo usuario. Para ello daremos click en Cuentas/Nuevos usuarios, y obtendremos la siguiente pantalla, en la que tendremos que introducir los datos relativos al usuario (es obligatorio introducir los campos marcados en rojo, el resto podemos dejarlos en blanco).

| Administración del sitio<br>F          | General                                                                                                    |
|----------------------------------------|----------------------------------------------------------------------------------------------------|
| <b>Notificaciones</b>                  |                                                                                                    |
| <b>C</b> Usuarios                      | Mostrar Avanzadas                                                                                                    |
| Autenticación                          | Nombre de usuario*                                                                                                    |
| Cuentas                                | Nueva contraseña* @<br>Desenmascarar                                                                                                    |
| - Hojear lista de usuarios             |                                                                                                    |
| Acciones de usuario                    | Forzar cambio de                                                                                                    |
| masiyas                                | contraseña (?)                                                                                                    |
| Nuevos usuarios                        | Nombre*                                                                                                    |
| Subir usuarios                         | Apellidos*                                                                                                    |
| Subir imágenes de los<br>usuarios      | Correo electrónico*                                                                                                    |
| Campos de perfil del                   |                                                                                                    |
| usuario                                | Mostrar mi dirección de correo sólo a mis compañeros de curso<br>Mostrar correo                                                         |
| $\Box$ Permisos                        | Esta dirección de correo está habilitada<br>Correo activado<br>$\checkmark$                                                             |
| Cursos                                 | Cludad*                                                                                                    |
| Calificaciones                         |                                                                                                    |
| Ubicación                              | Seleccione su país*<br>Seleccione su país<br>v                                                                                          |
| $\Box$ Idioma                          | Zona horaria<br>Hora local del servidor V                                                                                               |
| $\Box$ Módulos                         | Idioma preferido<br>Español - España (es es)                                                                                            |
| Sequridad                              | Descripción $\bigcirc$                                                                                                    |
| Apariencia                             |                                                                                                    |
| Portada                                |                                                                                                    |
| Servidor                               | $\vee$ Idioma $\vee$ <b>B</b> $I$ <b>U</b> $S$ $\mid$ $x_2$ $x^2$ $\mid$ <b>E</b> )<br><b>DO</b><br>$\vee$ 1 (8 pt) $\vee$<br>Trebuchet |
| $\Box$ Red                             | 言言言  1m  旧日徳徳  吸傷  一歩∞後拳  圓圓@@劇 ○  阿                                                                                                    |
| $\Box$ Informes                        |                                                                                                    |
| Miscelánea                             |                                                                                                    |
| Buscar                                 |                                                                                                    |
| Marcadores del administrador<br>$\Box$ |                                                                                                    |
| Marcar esta página                     |                                                                                                    |
|                                        | Ruta:                                                                                                    |
|                                        | $\frac{1}{2}$                                                                                                    |
|                                        |                                                                                                    |
|                                        |                                                                                                    |

Figura25. Alta de un nuevo usuario.

Una vez introducido el nuevo usuario, obtendríamos como resultado la siguiente pantalla:

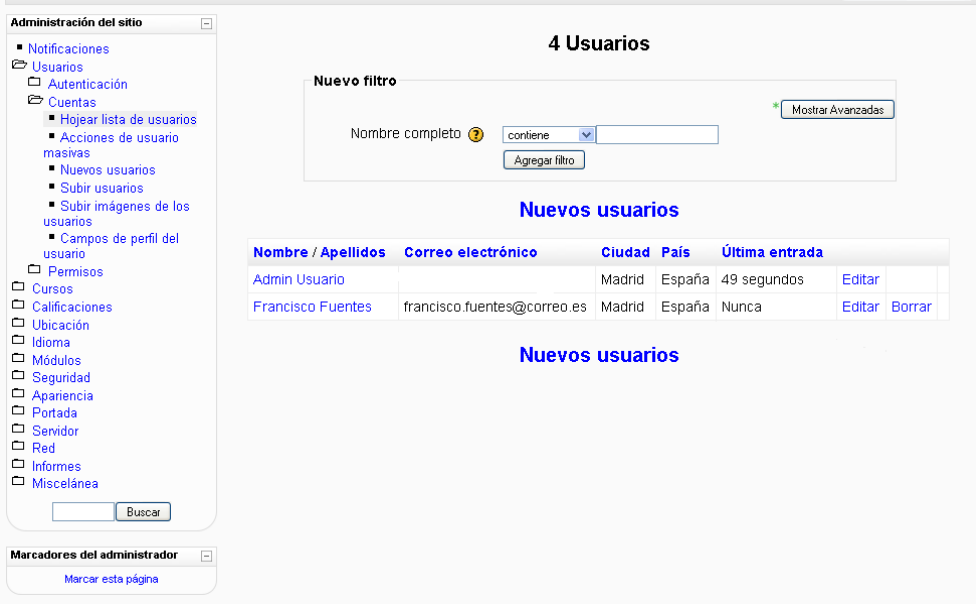

Figura 26. Listadode usuarios

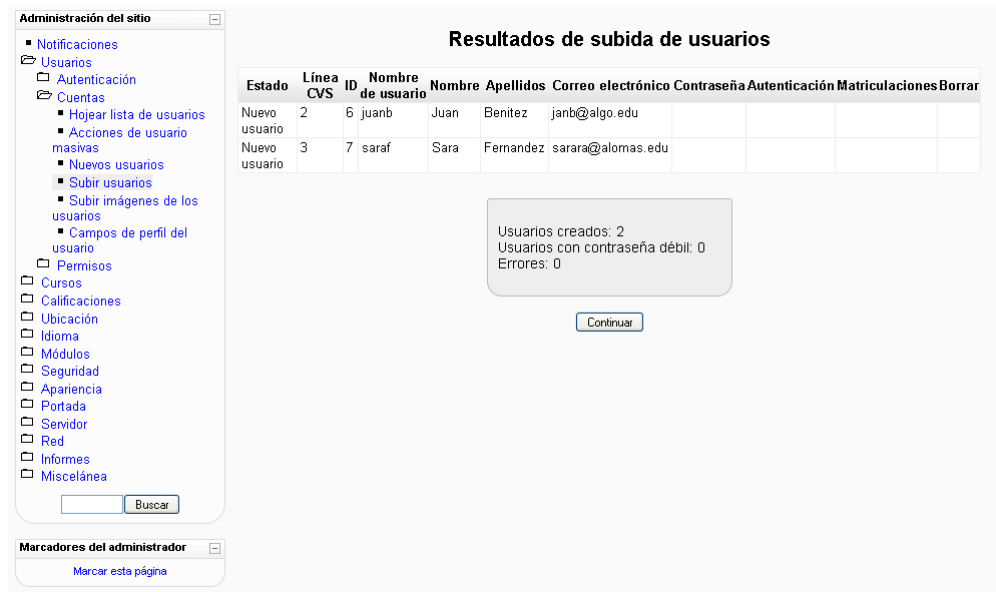

,

Figura 27. Resultado de subida de usuarios

## 3.2 CURSOS

En el menú de cursos encontramos las siguientes opciones:

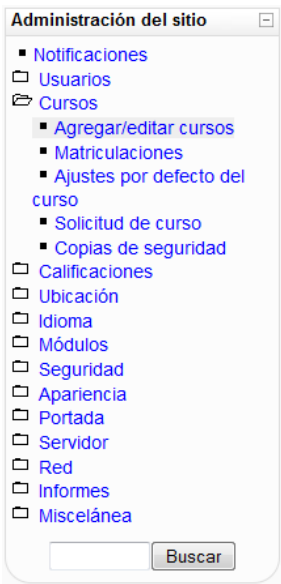

*Figura28. Bloque Administración: menú Cursos.*

#### 3.2.1. Ajustes por defecto

En la opción *Ajustes por defecto del curso*, aparecen los datos con los que se rellenarán automáticamente todos los cursos nuevos que creemos en nuestra plataforma:

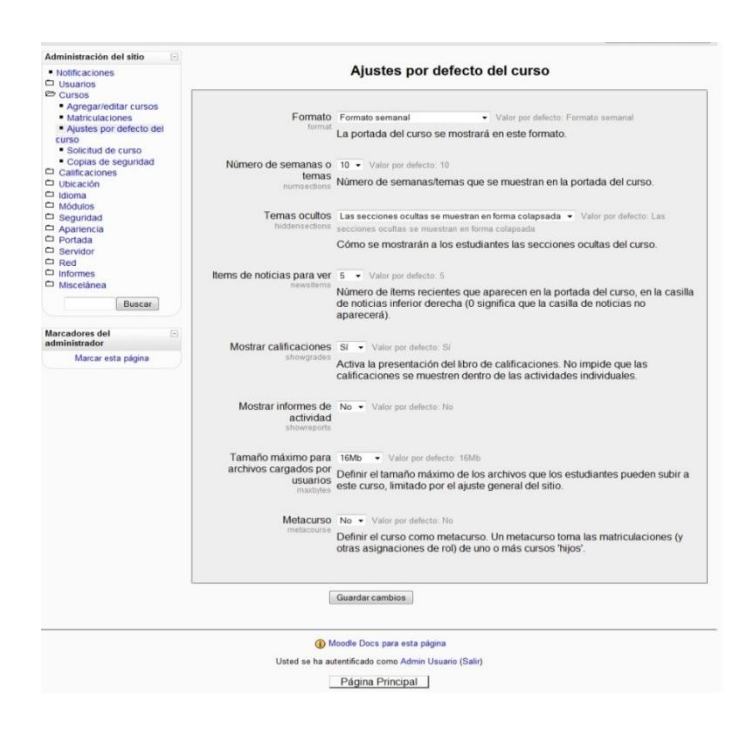

*Figura29. Ajustes por defecto de los cursos*

## 3.2.2 Alta de un curso

Dar click en Agregar/editar cursos, podemos elegir entre agregar un curso o una categoría de cursos, como se ve en la siguiente figura:

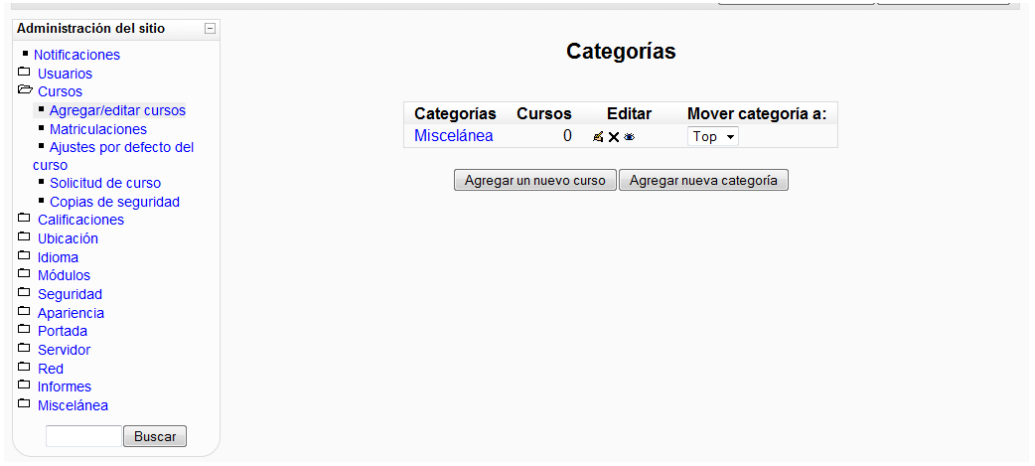

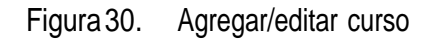

Si se opta por crear una nueva categoría, tenemos que asignarle un nombre y descripción, e indicar en quénivelvaaestar:

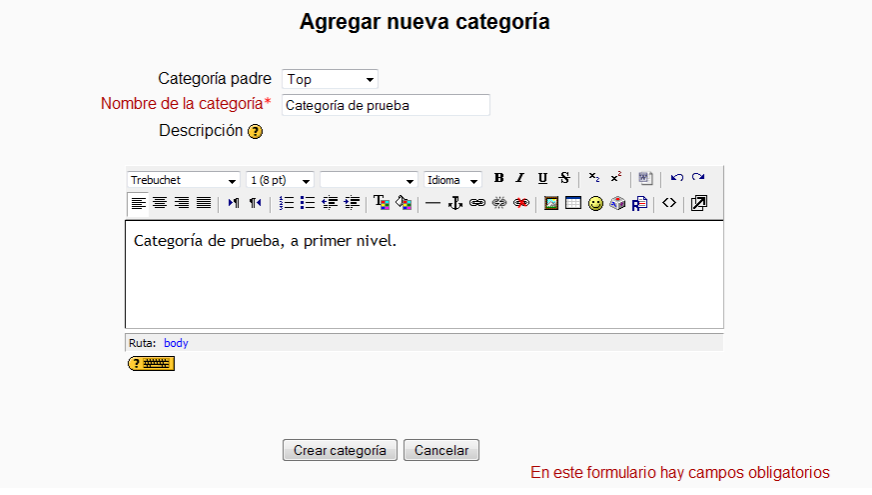

*Figura31. Agregar nueva categoría*

Después de crear las categorías necesarias, pasamos a crear un curso. Habrá que indicar como mínimoelnombrecompletoyelnombrecorto.Elrestodelosdatos,serellenanautomáticamentecon lo que hayamos puesto en los ajustes por defecto.

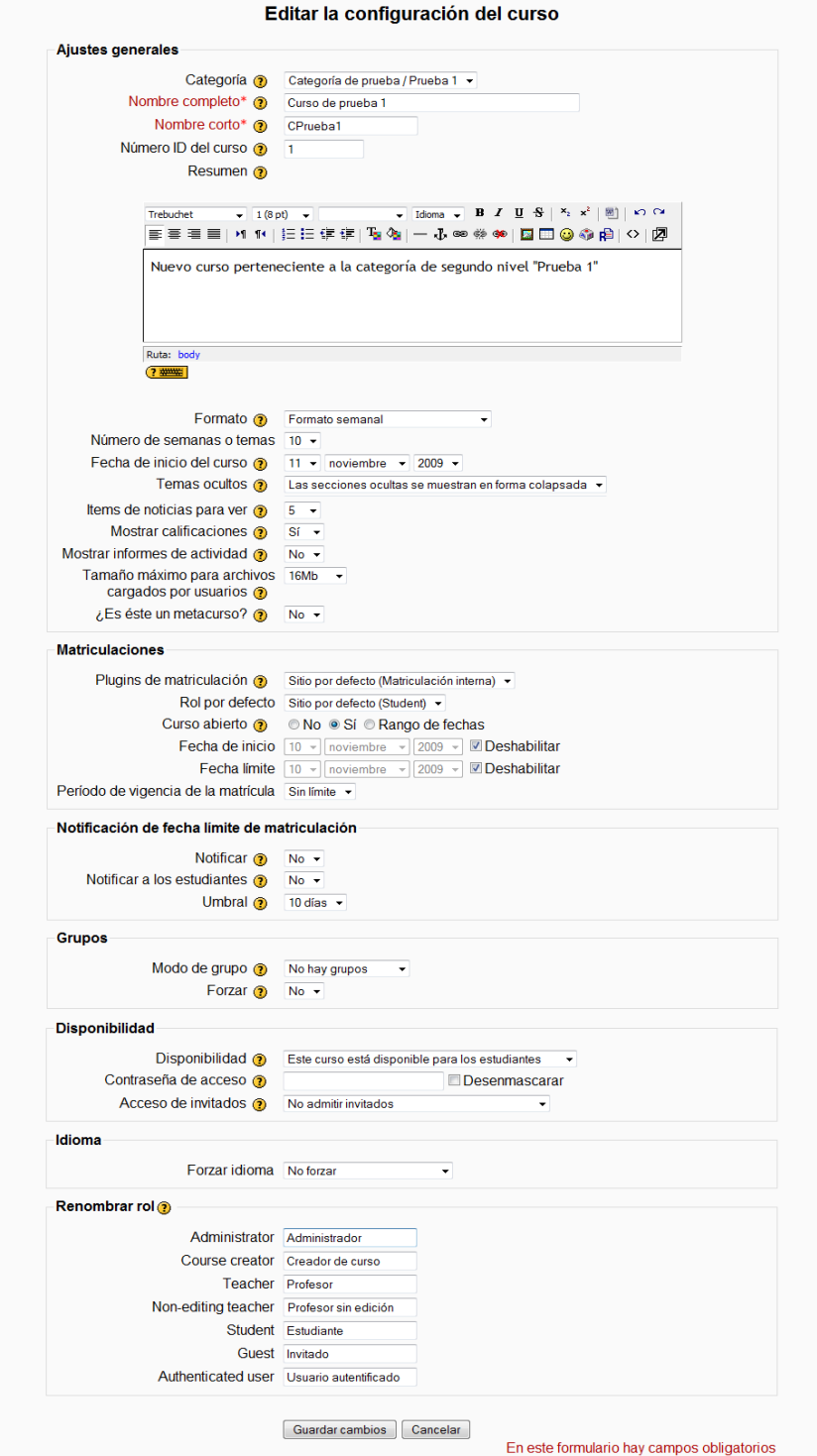

*Figura32. Dar de alta un curso*

## <span id="page-138-0"></span>3.4 APARIENCIA

Las opciones correspondientes a la apariencia son las siguientes:

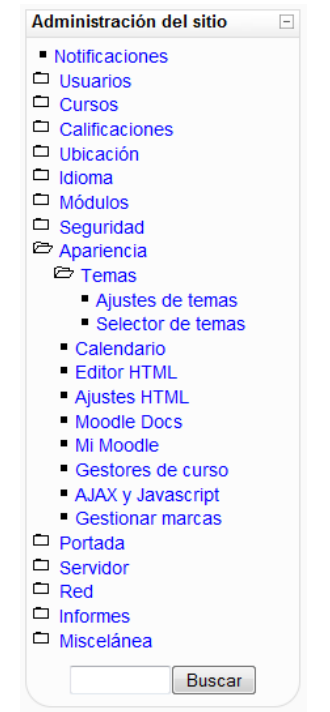

*Figura45. Bloque Administración: menú Apariencia.*

Se puede cambiar el aspecto de nuestra plataforma *Moodle* utilizando la opción *Temas/Selector de temas* del menú *apariencia*. Revisamos los temas que aparecen, y elegimos el que consideremos más adecuado.

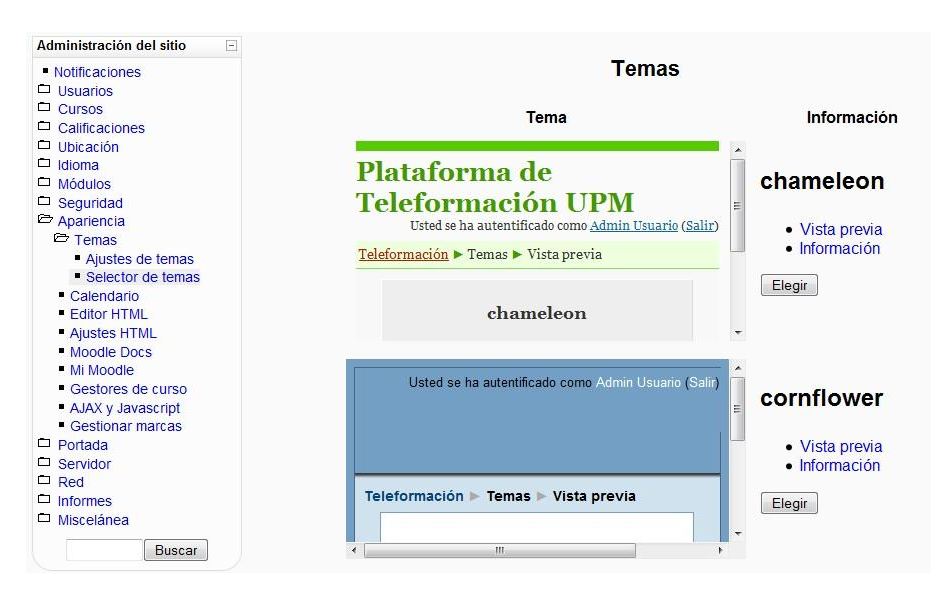

*Figura46. Elegir un tema para la plataforma Moodle.*

En la opción *Ajustes de temas* podemos indicar si el tema será el mismo para toda la plataforma, se aplicará uno diferente para cada categoría de cursos, o si se puede modificar para cada curso e incluso si cada usuario puede poner el que prefiera.

## 3.5 PORTADA

Además de modificar el aspecto de nuestra plataforma con el menú *Apariencia*, podemos terminar de personalizarla indicando que información deseamos tener en la portada.

| Administración del sitio<br>F    |
|----------------------------------|
| • Notificaciones                 |
| $\Box$ Usuarios                  |
| $\Box$ Cursos                    |
| $\Box$ Calificaciones            |
| $\Box$ Ubicación                 |
| $\Box$ Idioma                    |
| $\Box$ Módulos                   |
| $\Box$ Seguridad                 |
| Apariencia                       |
| Portada                          |
| ■ Ajustes de portada             |
| - Roles de portada               |
| Copia de seguridad de<br>portada |
| Restauración de portada          |
| - Preguntas de portada           |
| Archivos del sitio               |
| $\Box$ Servidor                  |
| $\square$ Red                    |
| $\Box$ Informes                  |
| □ Miscelánea                     |
| Buscar                           |

*Figura47. Bloque Administración: menú Portada.*

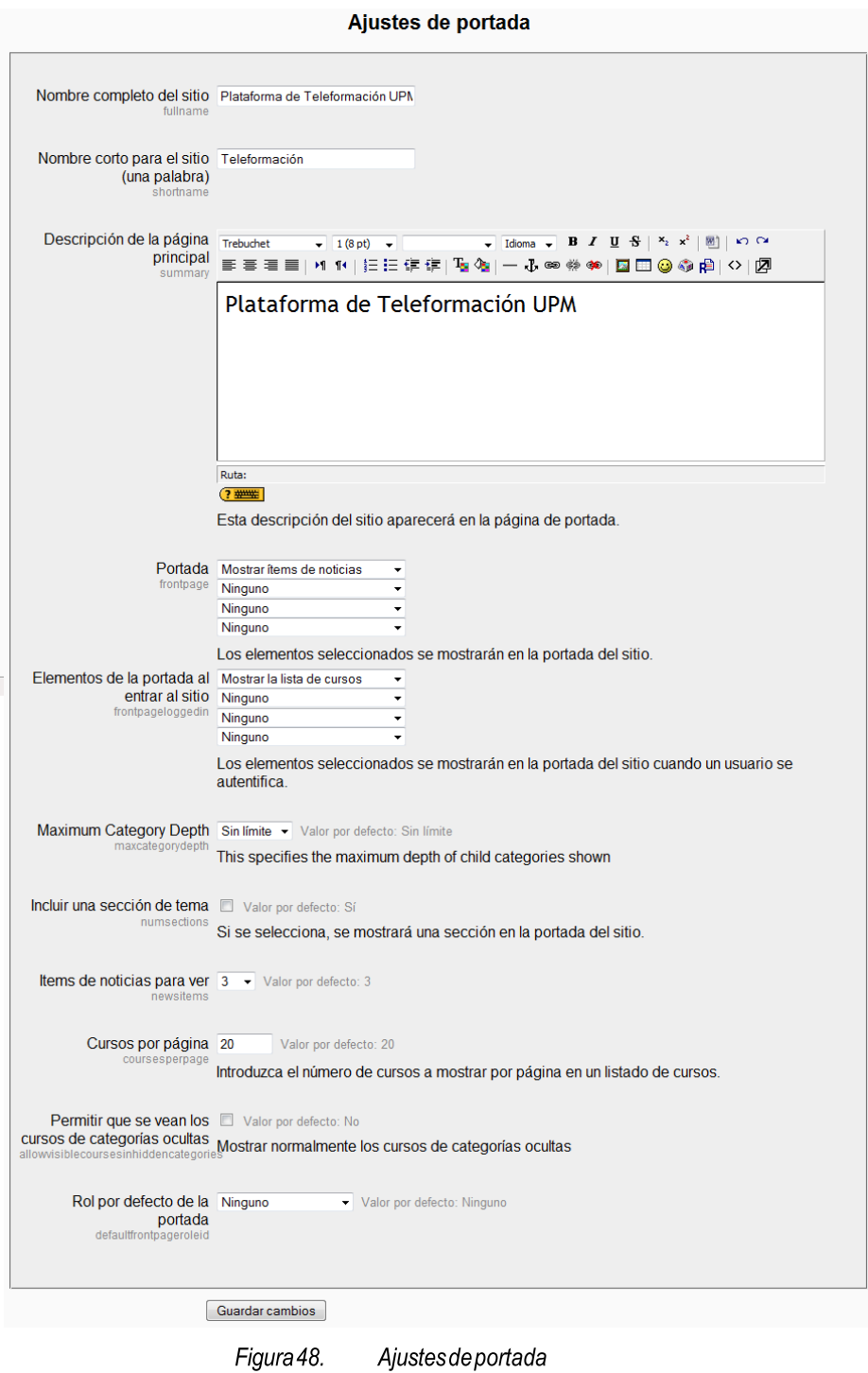

Figura 48.

El administrador de un Entorno Virtual de Aprendizaje es el encargado de la gestión administrativa de los cursos y de la configuración y mantenimiento del entorno, en este caso del entorno Moodle.

Funciones principales del administrador en el entorno Moodle:

- Configuración y mantenimiento del Moodle (Entorno, Administración de los módulos, nuevas versiones, etc.).
- Gestión de los usuarios:
	- Dar de alta a los usuarios
	- Autentificación de los usuarios
	- Asignación de los perfiles a cada uno de los usuarios (profesor, tutor, alumno).
- Gestión de los cursos:
	- Creación de nuevos cursos
	- Mantenimiento de los mismos.

A continuación se presenta un breve manual para el administrador de la plataforma Moodle.

# ANEXO 3

# MANUAL PARA EL ADMINISTRADOR DE LA PLATAFORMA MOODLE.

# **INDICE**

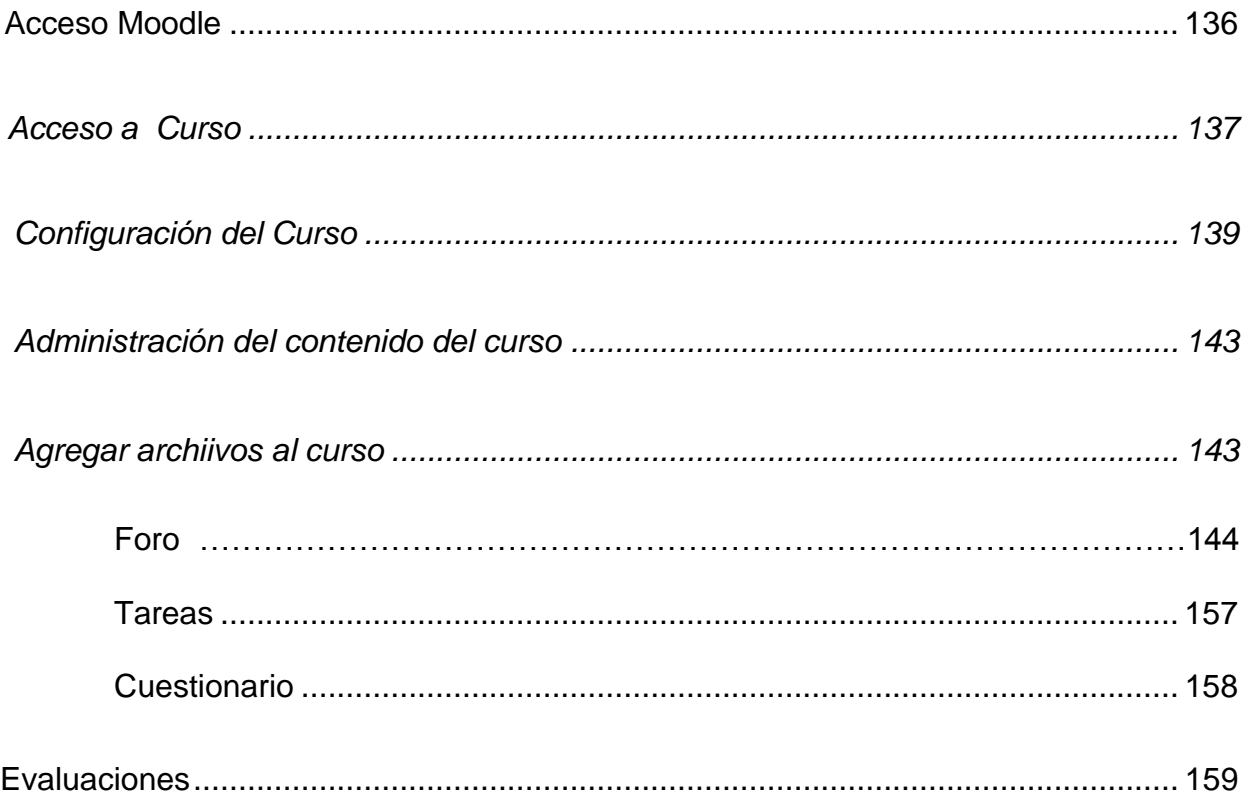

## <span id="page-143-0"></span>**Acceso a Moodle**

- 1. Vaya a www.amdho.com.mx/moodle
- 2. En la parte superior derecha en la esquina encontrará la frase "Entrar".
- 3. Iniciar sesión con el nombre y contraseña asignados

<span id="page-143-1"></span>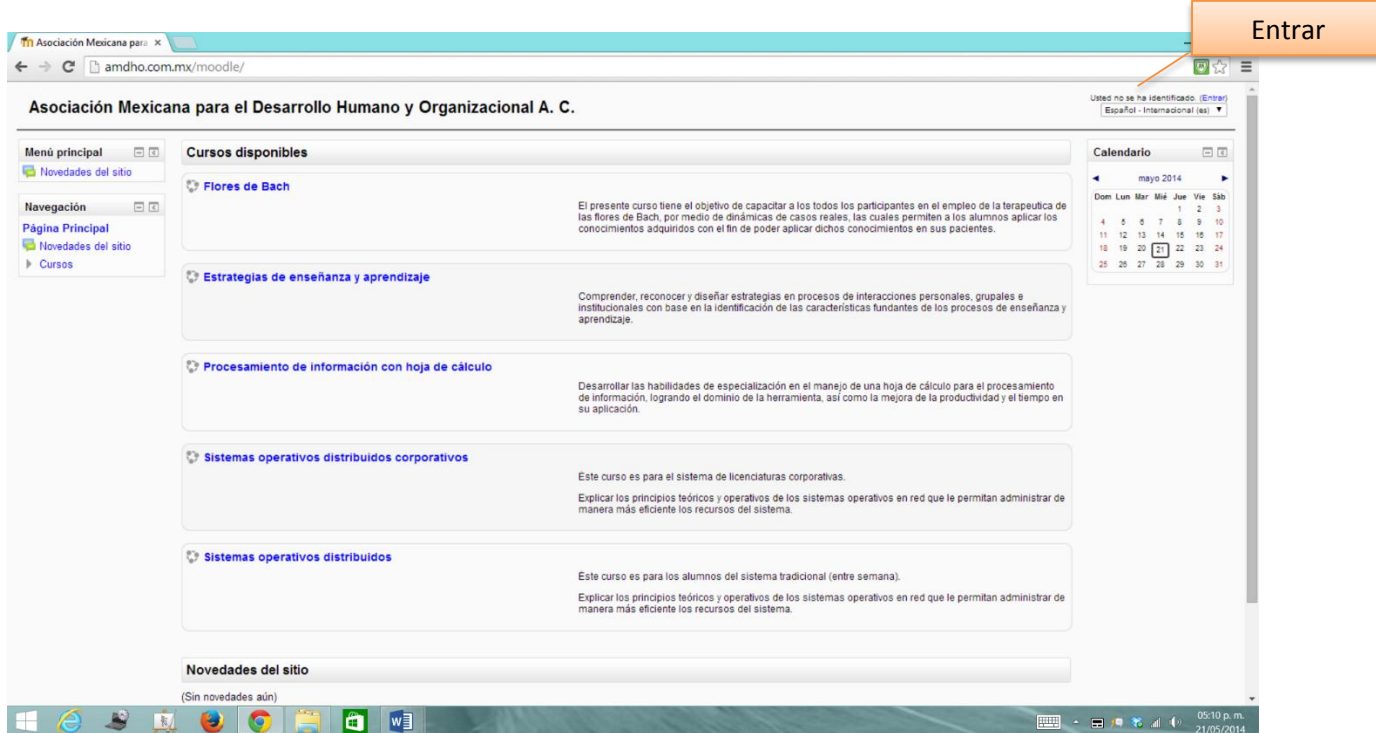

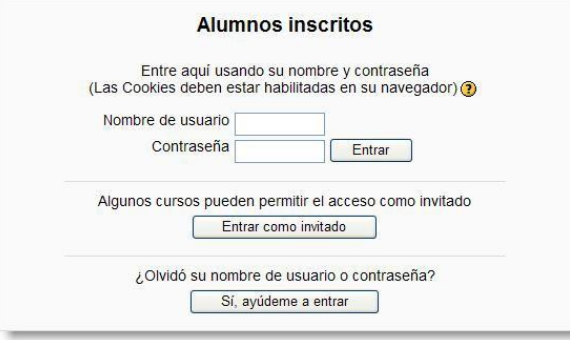
Acceso al curso

- 1. Una vez iniciada la sesión , localice el bloque de la columna de la parte izquierda
- 2. De click en "Courses"
- 3. Se mostrará las categorias de cursos que hay, por default es Miscellaneous, sin embargo se puede hacer click en "Add a new course" para crear un curso Nuevo.

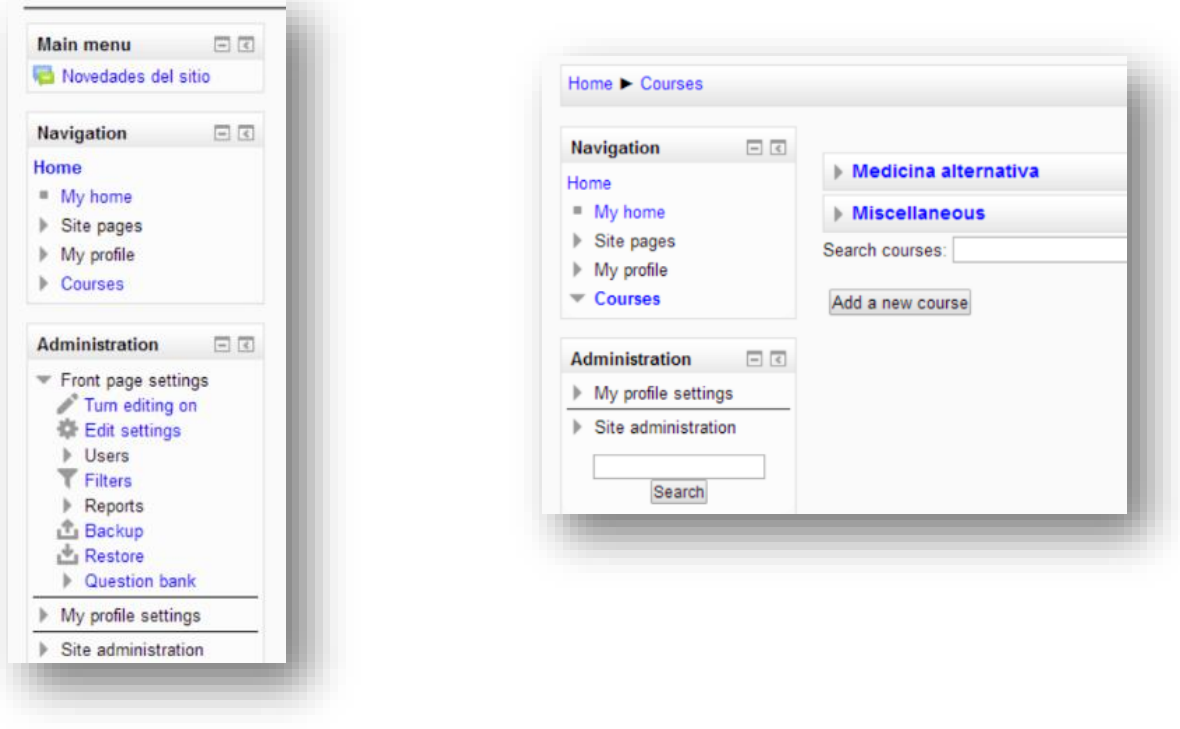

## **Curso en Moodle**

- 1. Navegación En el lick "Home" encontramos las opciones "My home, Site pages, My Profile, y Courses"
	- a. My home es la lista de cursos que están matriculados.
	- b. Site pages se refiere a sólo páginas del sitio Moodle como Calendario y Etiquetas (no se utiliza en nuestro sitio en este momento).
	- c. My profile Ver y editar su perfil, checar mensajes en el foro, acceso archivos privados.
	- d. Course permite expandir y contraer la navegación del curso que se encuentra actualmente disponible en Moodle.
- 2. Block de Adminstración la principal zona para controlar todos los ajustes y configuraciones de su curso.
- 3. Mi configuración del perfil sirve para editar tu perfil, ver los mensajes y comprobar los registros de actividad.
- 4. Contenido del curso columna principal donde se pone a disposición los recursos para los estudiantes.
- 5. Activar edición dandole click a este boton se puede editar el curso y hacer las modificaciones pertinentes.
- 6. Mis cursos muestra los cursos adicionales en que se este inscrito
- 7. Busqueda avanzada en caso que se quiera buscar algun topico
- 8. Noticias sirve para agregar noticias para sus estudiantes
- 9. Próximos eventos si se colocan eventos en el calendario de los cursos
- 10. Actividades recientes- muestra la actividades recientes de los estudiantes en el curso

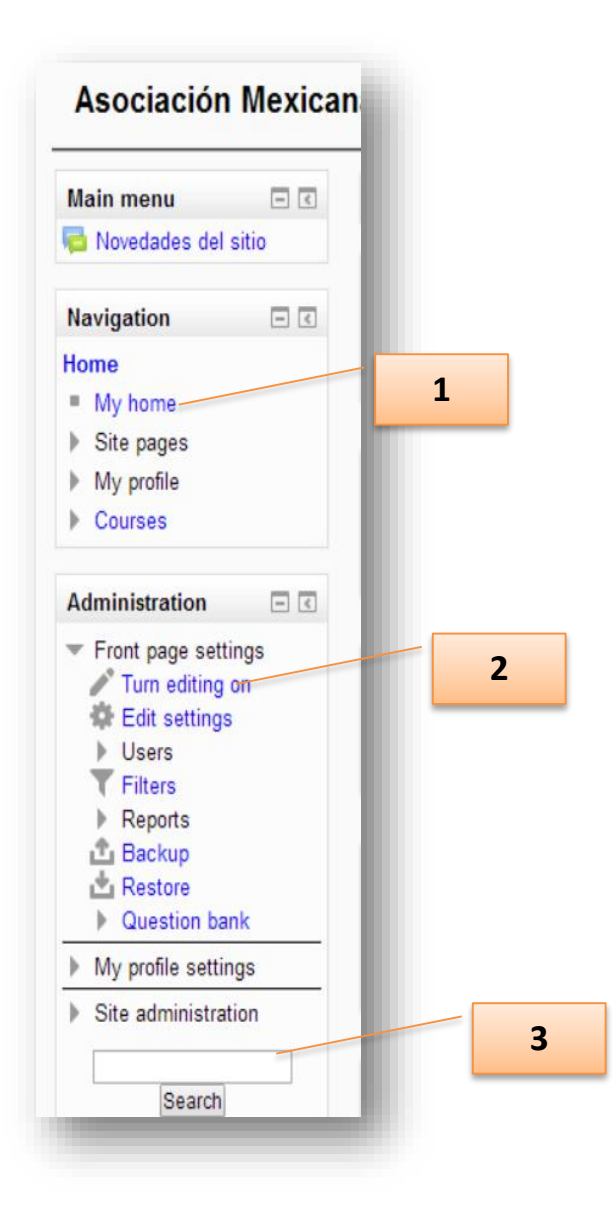

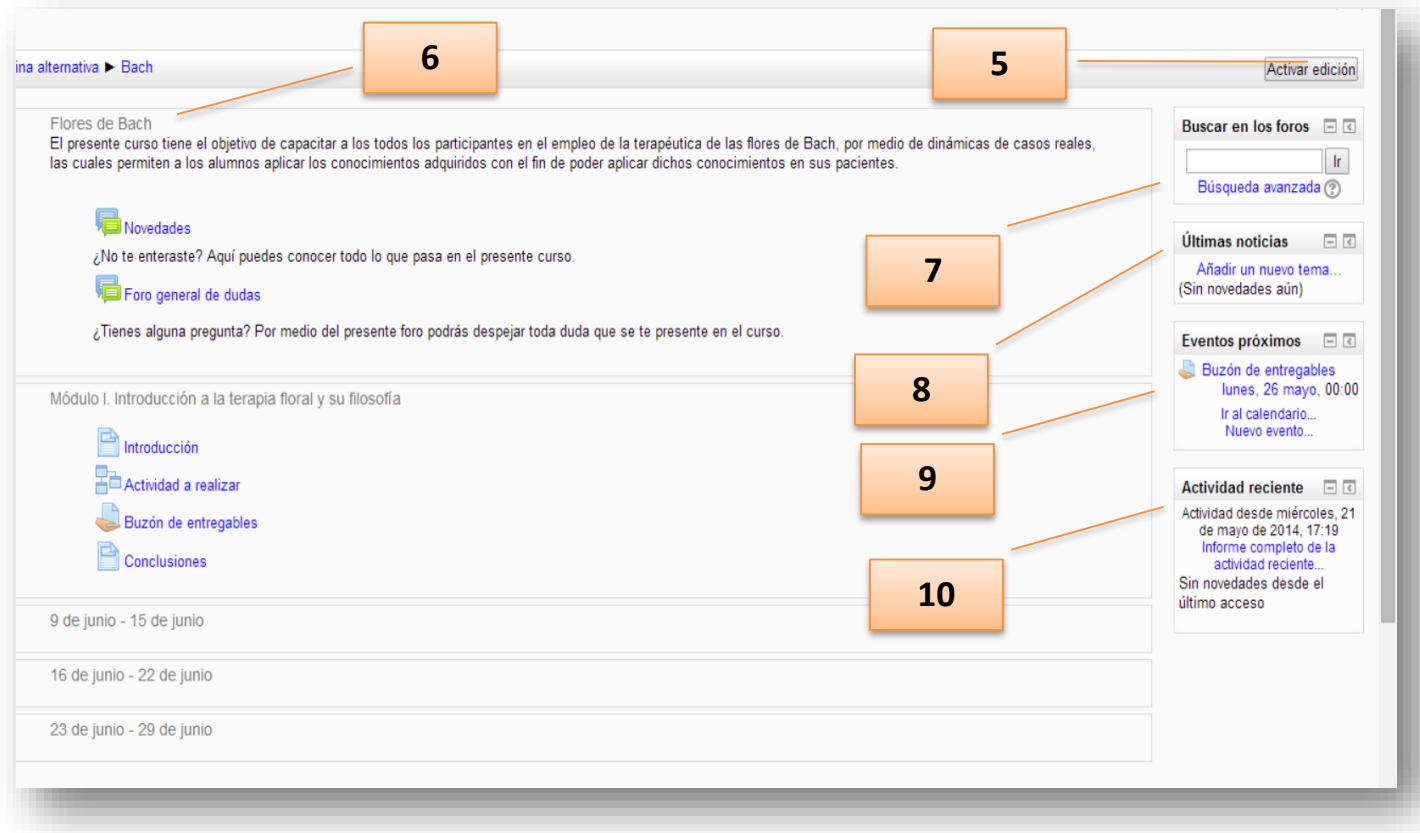

## **Configuración de curso**

Administración de cursos>> Agregar Nuevo curso

1.- General y descripción:

Se puede cambiar el nombre del curso, descripción, la apariencia, archivos, el acceso para invitados, etc.

Es importante que se guarden los cambios realizados en la configuración del curso.

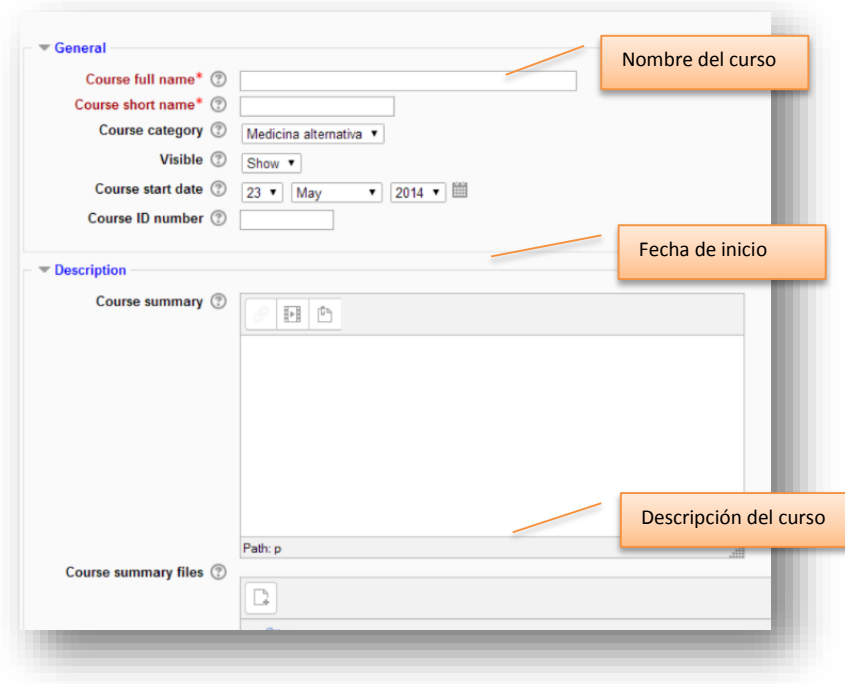

- 2.- Formato del curso: determina el diseño de la página del curso.
	- Formato unico de actividad.- para mostrar una sola actividad o recurso.
	- Formato social .- se muestra un foro en la página del curso
	- Formato argumentos.- la página del curso se organiza en secciones o temas .
	- Formato semanal.- La página del curso se organiza en secciones semanales, con la primera semana a partir de la fecha de inicio del curso.

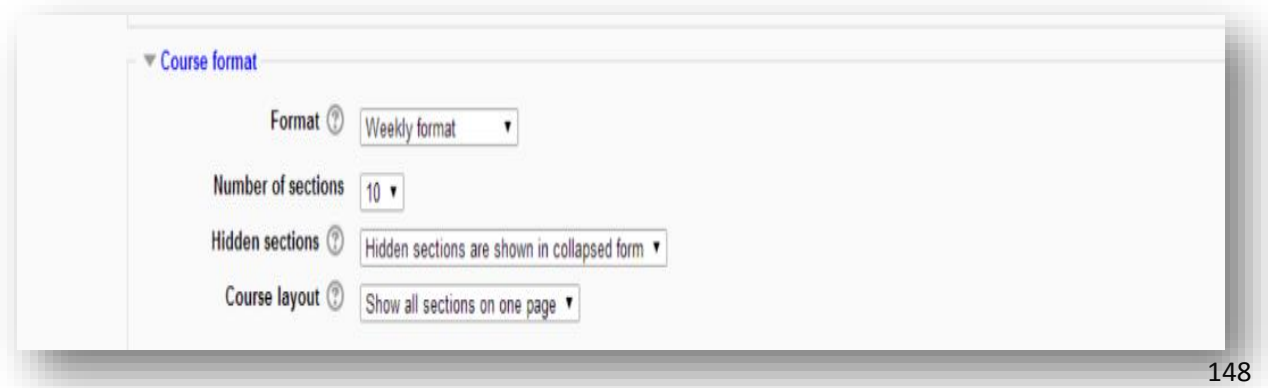

3.- Apariencia:

Permite configurar el tipo de idioma, la cantidad de noticias que se quiere mostrar, mostrar a los estudiantes sus calificaciones y establecer los informes de actividad para que cada estudiante para que pueda verlo

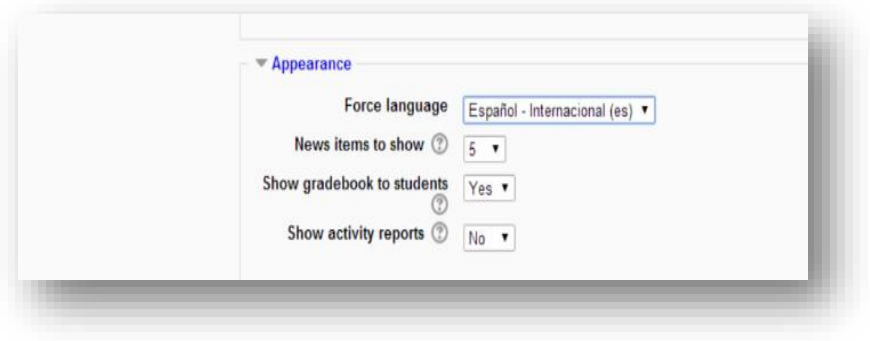

4.- Las carpetas y archivos:

Permite controlar el tamaño de los archivos que se pueden cargar a la plataforma. El valor predeterminado es de 500KB.

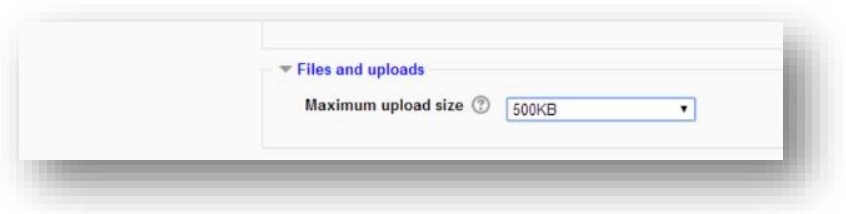

5.- Grupos:

Los grupos se utilizan para divider la clase en grupo por actividad y recursos.

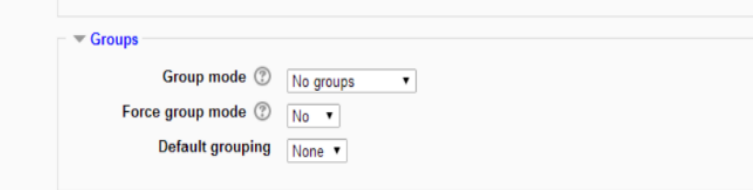

6.- Roles:

Esta opción permite que los nombres que aparecen se puedan cambiar de acuerdo a la función que realicen, director, administrador, invitado, maestro, etc.

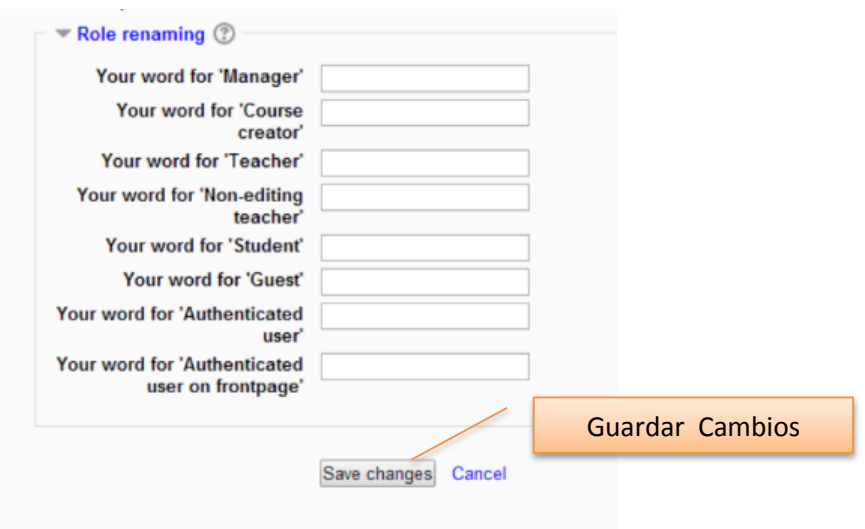

## **Administración del contenido del curso**

#### **Agregar archivos a un curso**

Se pueden agregar al curso archivos con diferentes formatos como pueden ser documentos en word, archivos PDF, presentaciones de Power Point, libros de Excel, etc. En Moodle 2.6, la adición de archivos es tan simple como arrastrar y soltar.

1.- En su curso haga click en Activar edición.

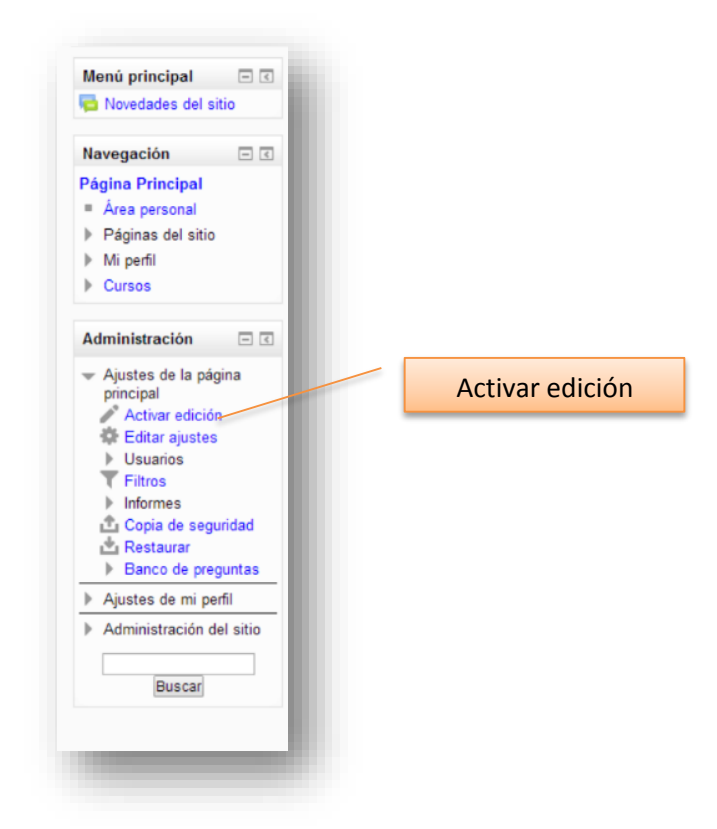

2.- Localice el archive que desea agregar al curso. Haga click en el archivo y mantenga pulsado, muevalo a la sección del curso donde desea colocarlo. Suelte el click y el archive se ha añadido al curso.

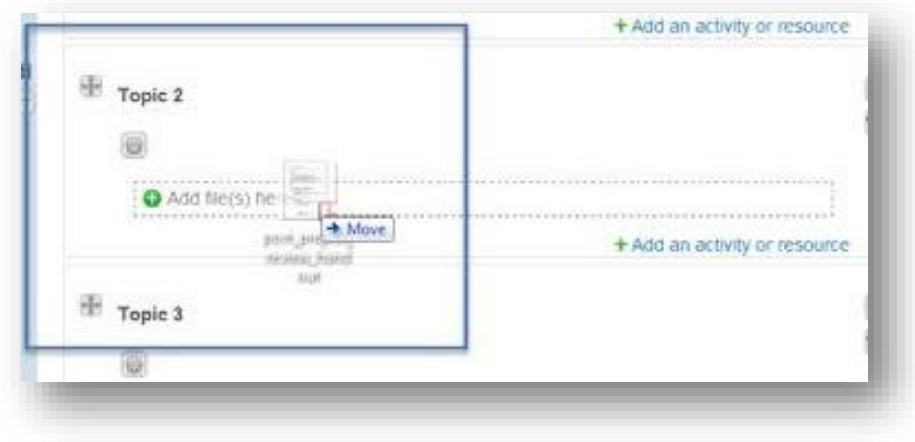

# **Foro – Agrega y configura r**

Los foros permiten a los estudiantes participar en discursiones en línea. Hay varios tipos de foros a elegir por ejemplo:

- Foro estandar: donde cualquier persona puede comenzar una nueva discusión en cualquier momento.
- Foro de preguntas y respuestas. Donde los estudiantes deben primero publicar antes de poder ver los mensajes de otros estudiantes.

1.- En el modo de edición seleecione la sección del curso en el que se desea colocar el foro. En ese seccion haga click en "agregar actividad o recurso".

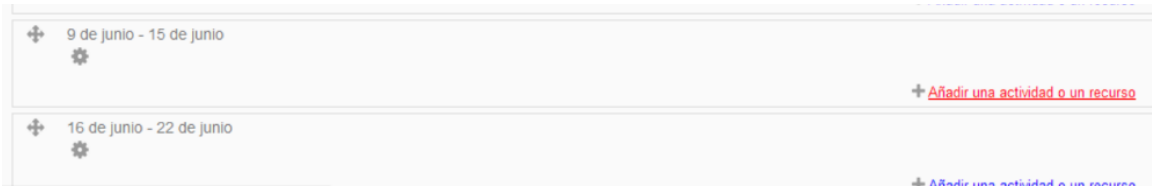

2.- En el cuadro "Agregar una actividad o recurso", elija foro y haga click en "agregar".

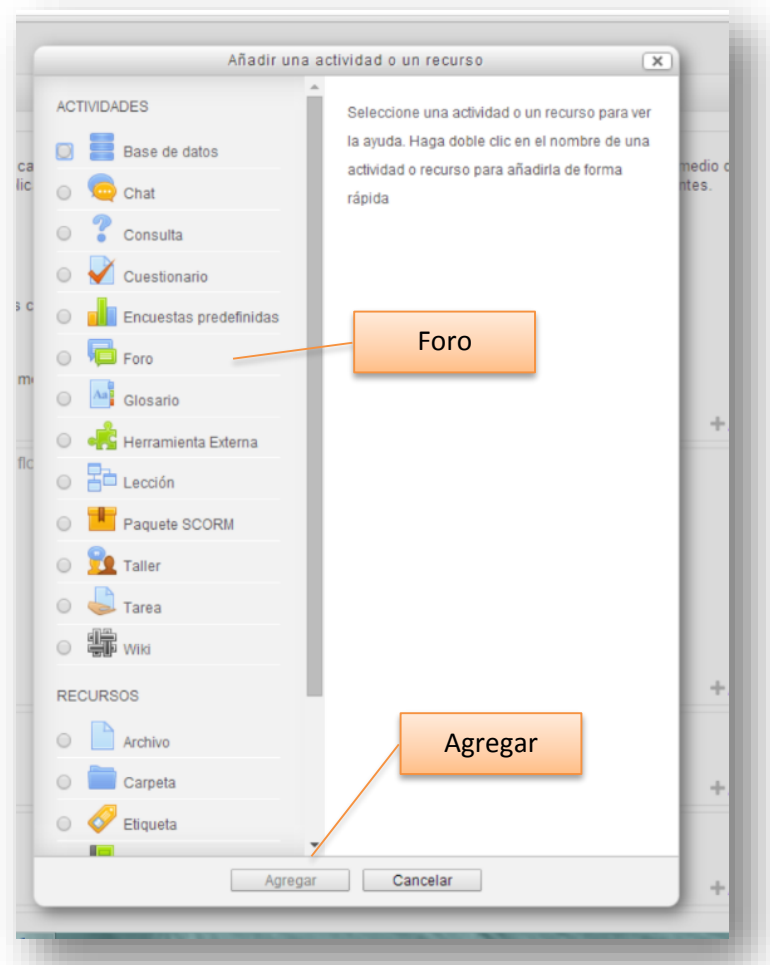

3.- Sobre la adición de un Nuevo foro , proporcione el nombre del foro, descripción y tipo de foro.

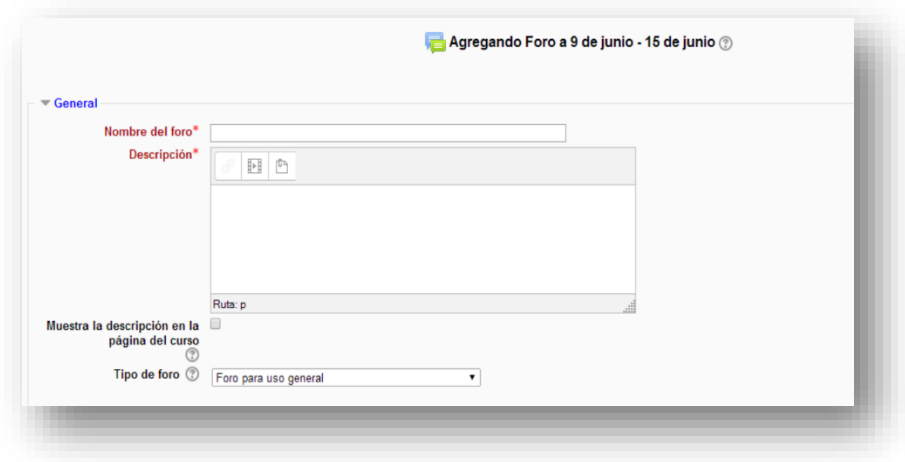

4.- Adjuntos y recuentp de palabras

Se puede ocupar esta opción si los almnos deben de cumplir con un número determinado de palabras en su participación en el foro.

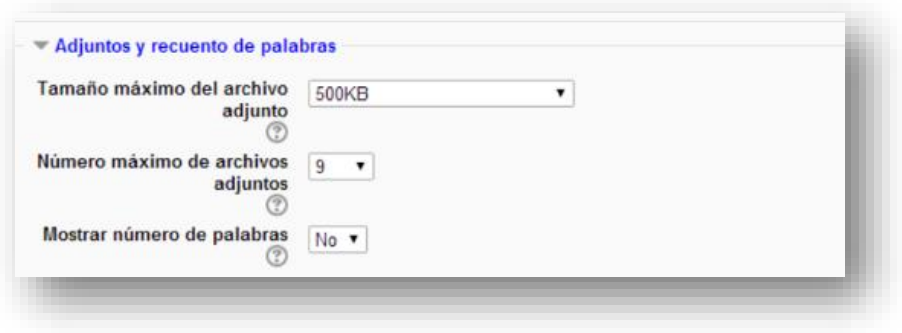

5.- Subscripción y seguimiento:

Proporciona opciones para obligor a todos los estudiantes a suscribirse al foro y permite el seguimiento de leer en el foro.

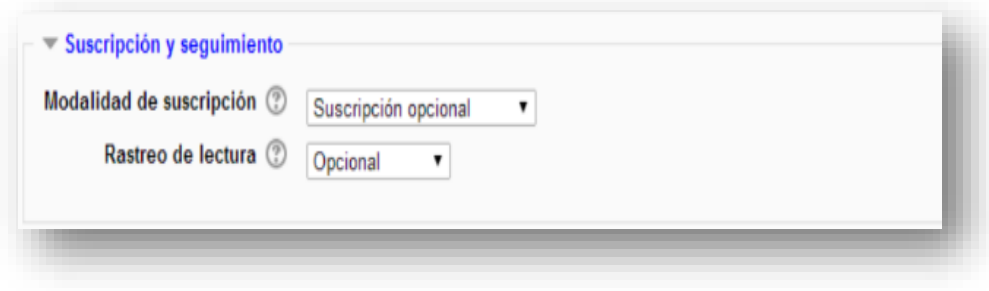

6.- Umbral de mensajes para bloqueo:

Los estudiantes pueden ser bloqueados de publicar más de un número determinado de envíos en un periodo de tiempo dado.

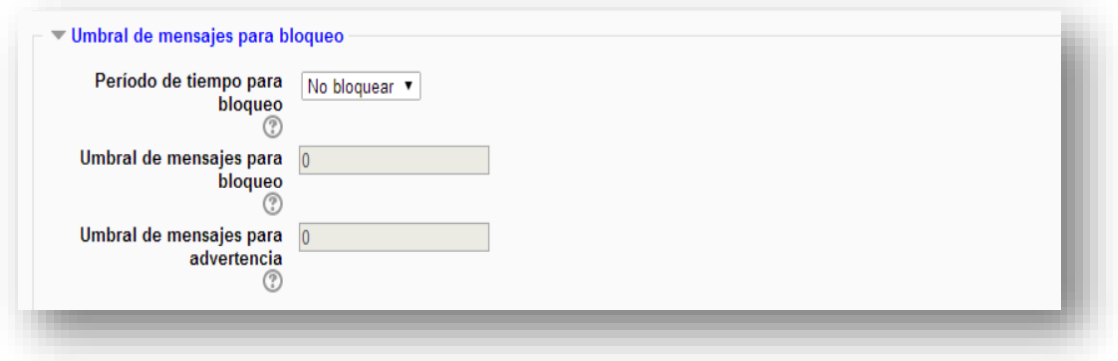

# 7.- Grado:

Elegir que categoria de calificación-

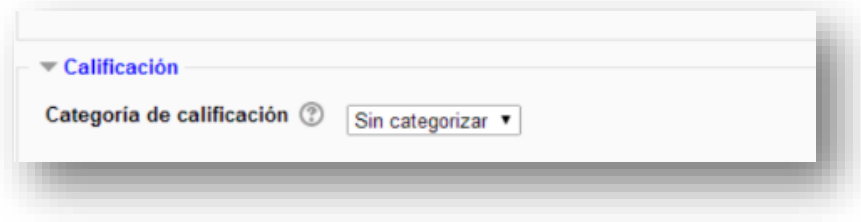

#### 8.- Calificaciones:

Permiten ver las calificaciones para el foro, establecer la escala y restringir el límite de tiempo.

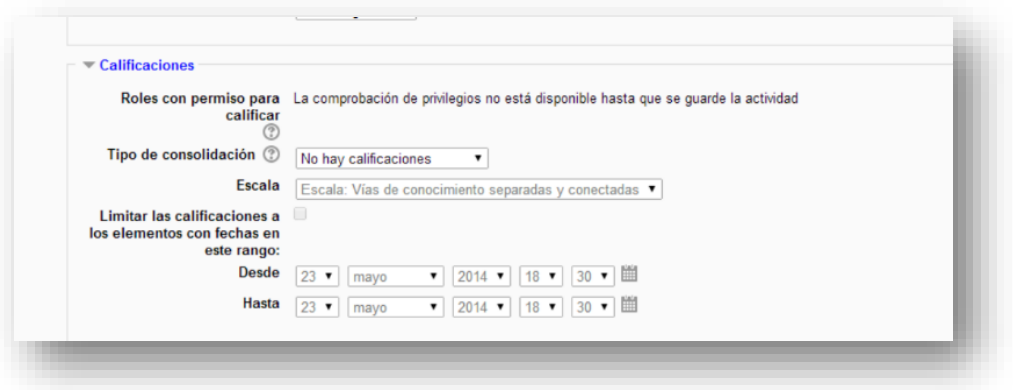

9.- Ajustes communes del modulo:

Establecer la visibilidad del foro dentro del curso, el modo y el agrupamiento.

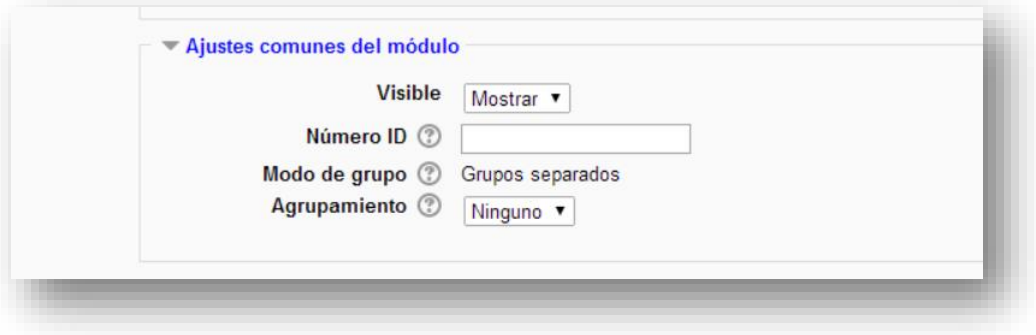

10.- Una vez que todos los ajustes se han decidido, haga click en "Guardar y regresar al curso"

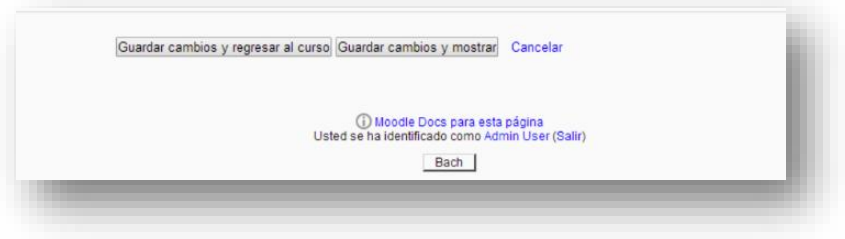

## **Tareas – Agregar y configurar**

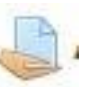

El módulo de Tareas permite a un profesor evaluar el aprendizaje de los alumnos mediante la creación de una tarea a realizar que luego revisará, valorará y calificará.

Los alumnos pueden presentar cualquier contenido digital (archivos), como documentos de texto, hojas de cálculo, imágenes, audio y vídeos entre otros. Alternativamente, o como complemento, la tarea puede requerir que los estudiantes escriban texto directamente en un campo utilizando el editor de texto. Una tarea también puede ser utilizada para recordar a los estudiantes tareas del "mundo real" que necesitan realizar y que no requieren la entrega de ningún tipo de contenido digital

1. Elija una sección del curso para la asiganción de tareas y haga click

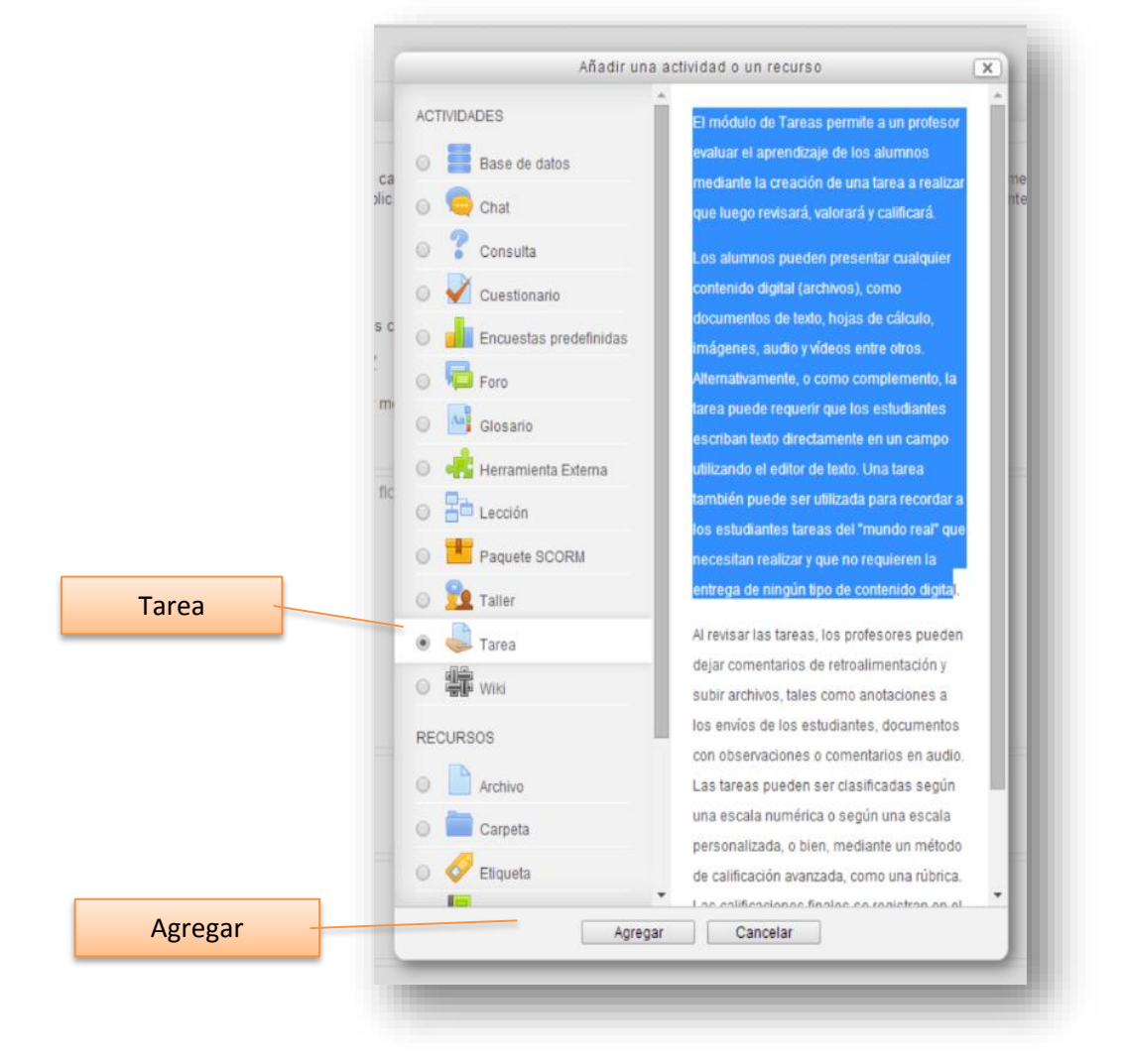

2. En el cuadro Agregar una tarea o recurso y haga click en Agregar

# 3. General:

Se asigna un nombre a la tarea así como su descripción

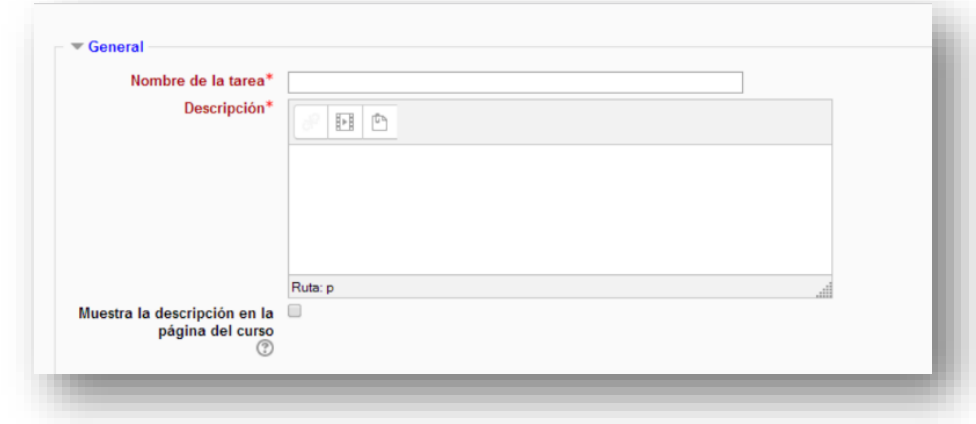

4. Disponibilidad:

Permite elejir las fechas de entrega de los trabajos.

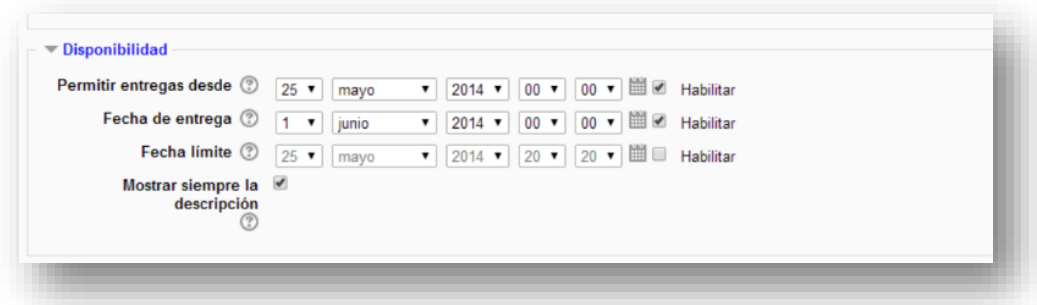

5. Tipo de entrega:

Elija entre el tipo de entrega, el número de archivos que puede entregar, así como el tamaño maximo que puede pesar el archivo.

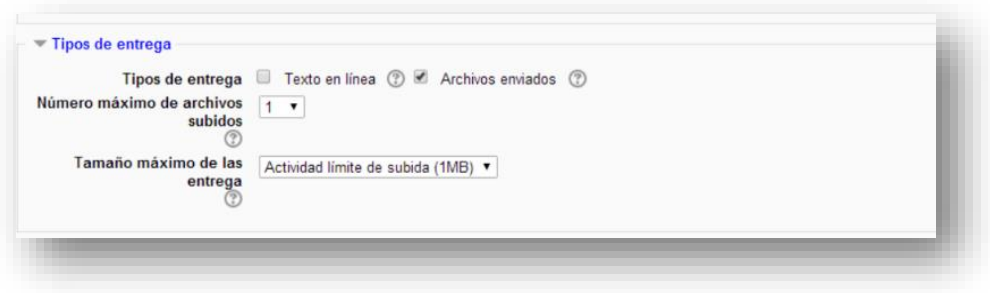

6. Tipos de retroalimentacion:

Elija el tipo de retroalimentación que sea adecuado de acuerdo con su clase.

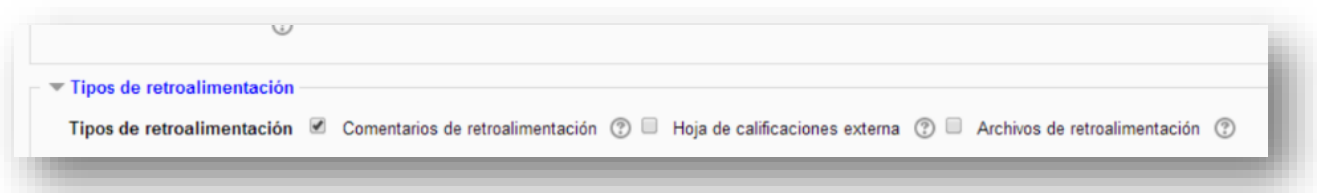

7. Configuración de entrega:

Elija como los estudiantes deben presenter su trabajo.

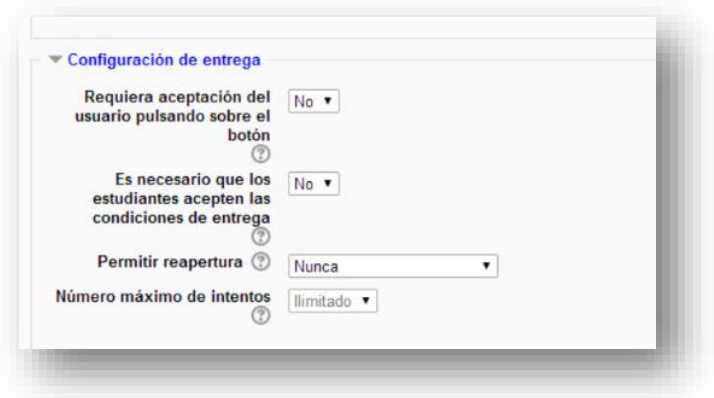

8. Configuración de entrega por equipos:

Si utiliza grupos se puede configurar la entrega de trabajos.

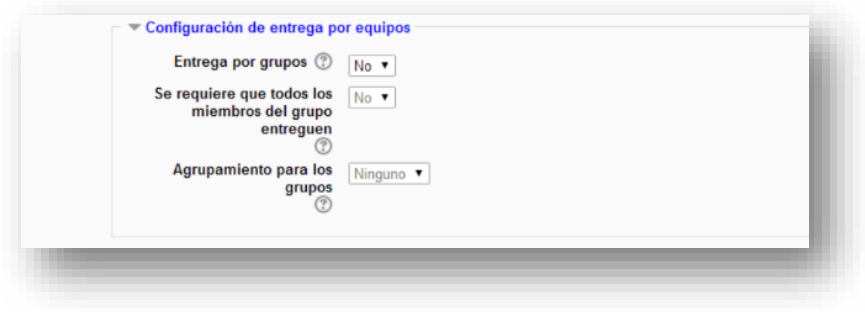

## 9. Avisos:

Se utiliza para notificar que se entregado los archivos calificados.

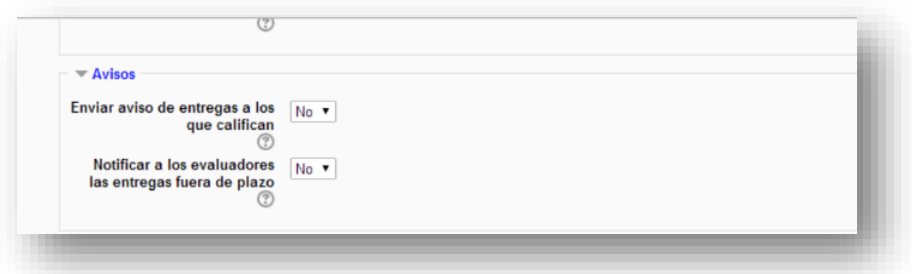

## 10. Calificación:

Establecercuantos puntos vale la tarea, el método de evaluación, etc

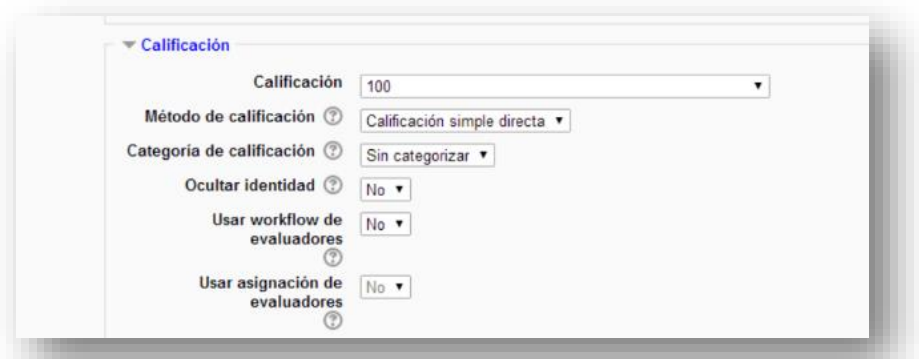

## 11. Ajustes communes del modulo:

Mostrar u ocultar las asignaciones a los estudiantes.

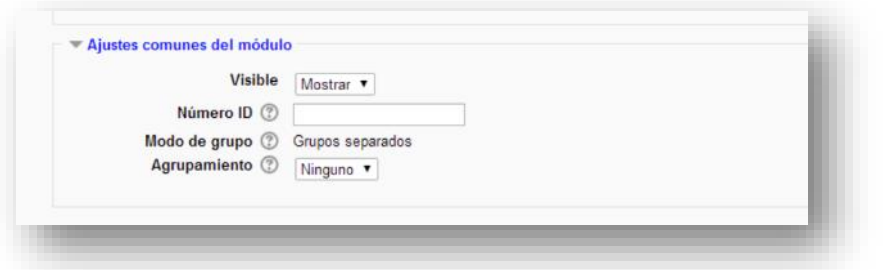

12. Seleccione "Guardar cambios y regresar al curso"

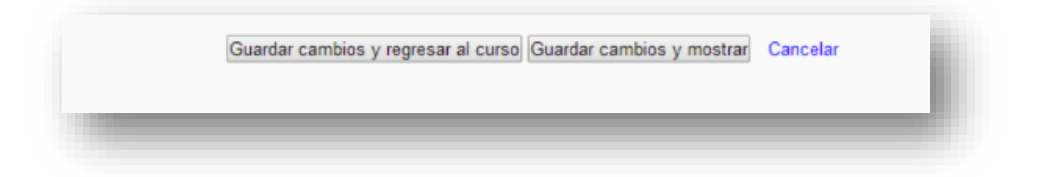

## **Cuestionario /Pruebas / Evaluaciones**

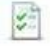

Esta actividad permite crear cuestionarios que comprenden preguntas de diversos tipos, incluyendo elección multiple, asociación, de respuesta corta, etc.

Configuración:

1.- En el cuadro de actividades seleccione Agregar actividad y elija Cuestionario

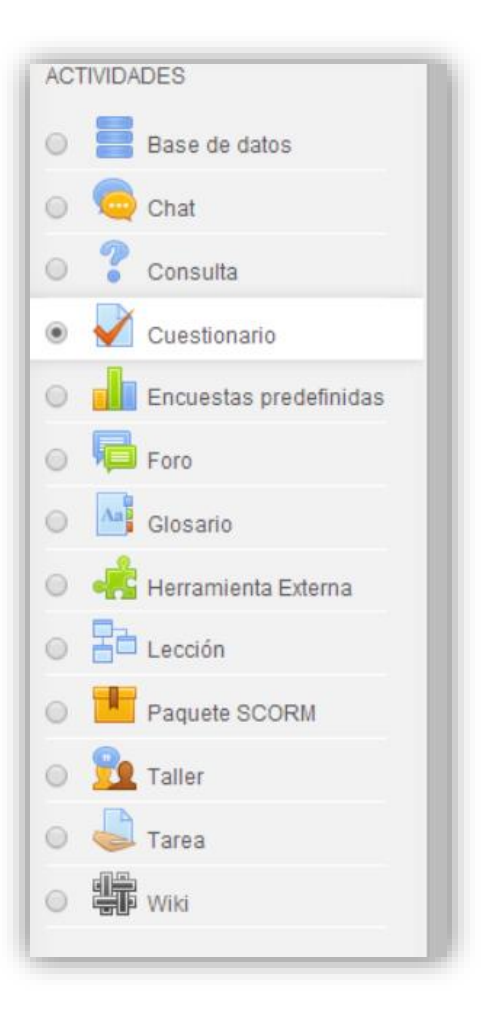

2.- En la sección General se determinara el nombre del cuestionario y una breve descripción.

También se puede programar que fechas estará disponible el cuestionario, como será su evaluación, los intentos permitidos, restricciones, etc.

Agregando Cuestionario a Módulo 2: Los grupos emocionales. 2

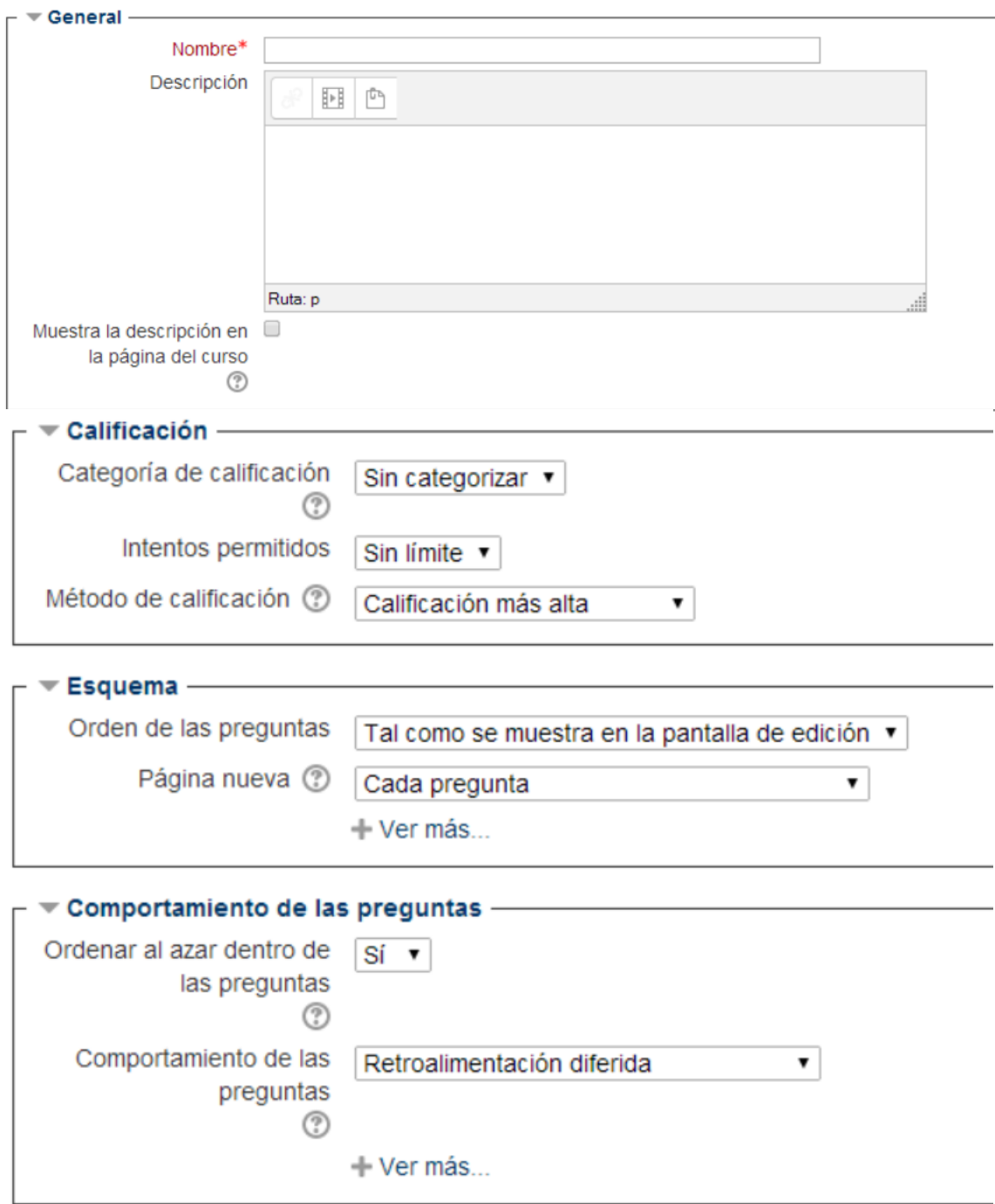

## **Libro de calificaciones**

Moodle tiene un área para que pueda llevarse el control de las calificaciones se obtengan a lo largo del curso. Permite tener la vista como la persona que califica, informe de resultados, informe general, etc.

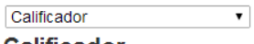

## **Calificador**

Grupos separados: Todos los participantes

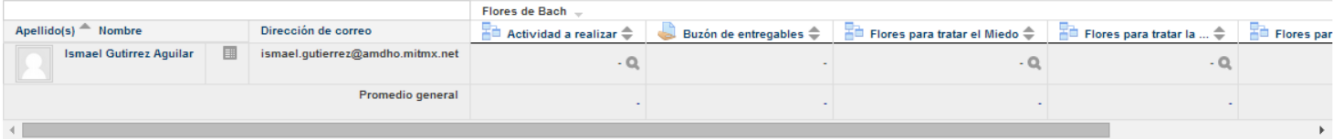

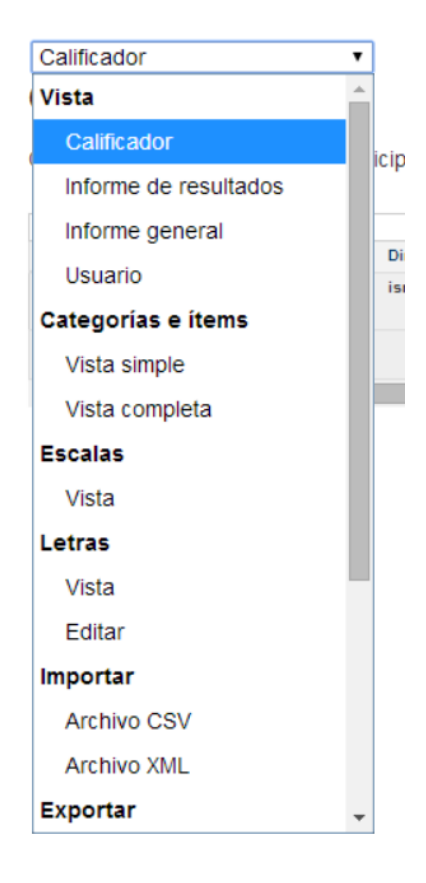

#### **Informe de usuario –Reporte Detallado de calificaciones.**

- 1. Para ver las calificaciones de un determinado estudiante, haga click en el Grado en Administración.
- 2. Administración Bajo Grado haga click en informe de usuario.
- 3. Elija a un estudiante de la lista para ver las calificaciones.

# ANEXO 4

# GUÍA DE APOYO PARA EL USUARIO PROFESOR

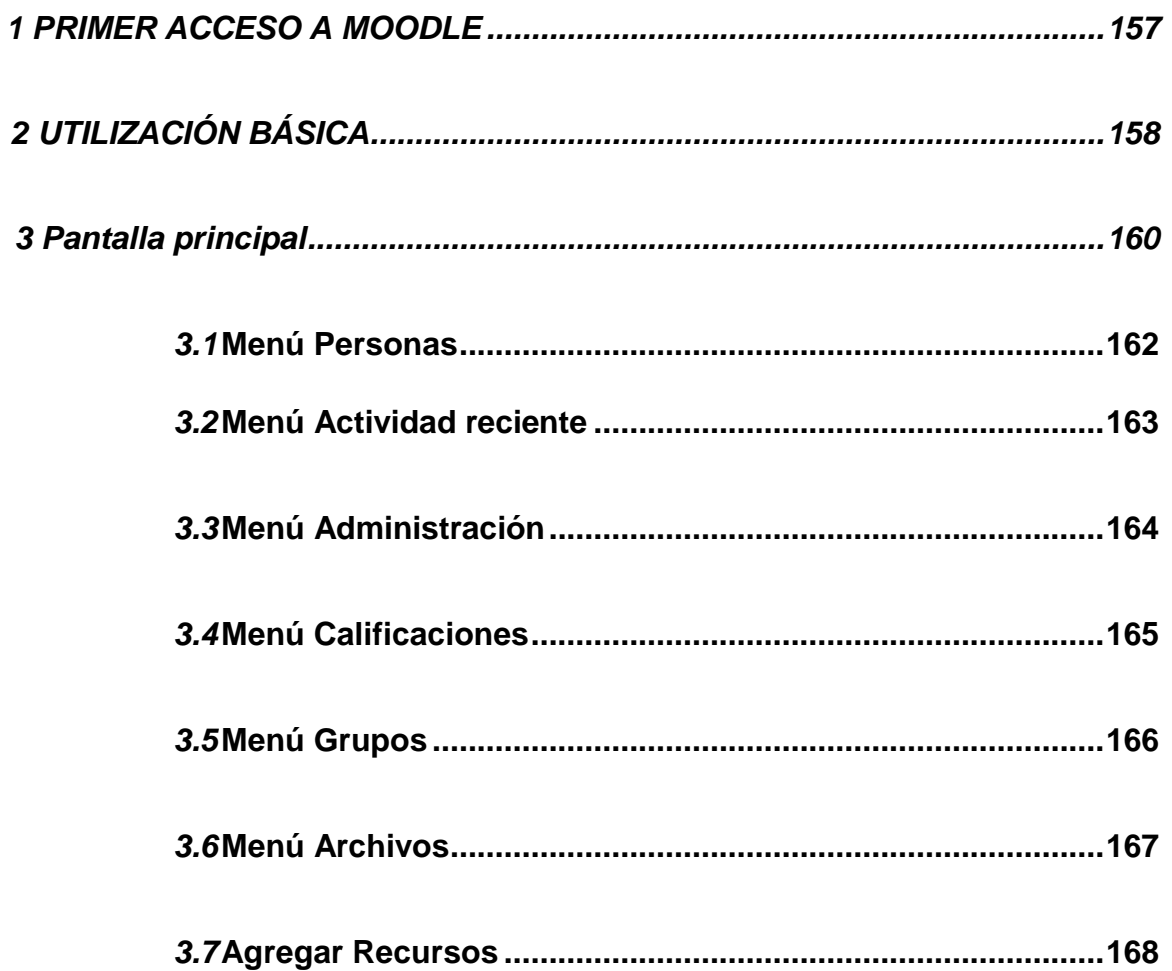

## 1. PRIMER ACCESO A MOODLE

El proceso de registro de un profesor se hace mediante la comunicación al administrador del Sitio Moodle del deseo de crear una nueva cuenta de profesor y un curso (sólo el administrador puede realizar esta tarea).

Una vez haya respondido el administrador del Sitio, deberá acceder a Moodle introduciendo la dirección donde se encuentra su Aula Virtual, lo que le mostrará una pantalla similar a la que sigue:

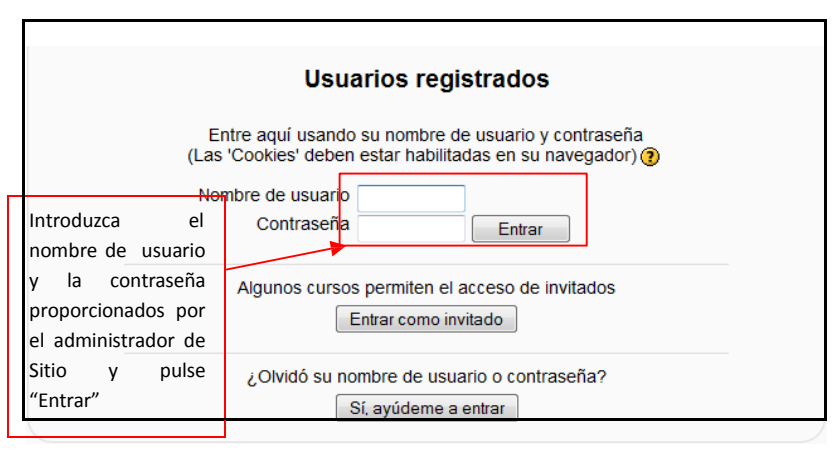

Figura 1 Usuario profesor: acceso a Moodle

Una vez accedido al Sitio Moodle, se le mostrará un listado de los cursos de los que es profesor:

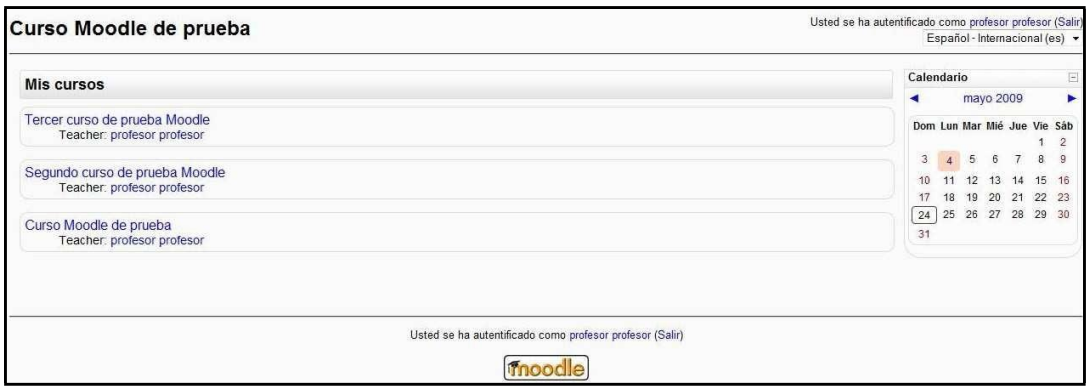

Figura 2 Usuario profesor: Listado de cursos

Seleccionando cualquiera de los cursos mostrados en dicha lista anterior accederá a la página principal del curso.

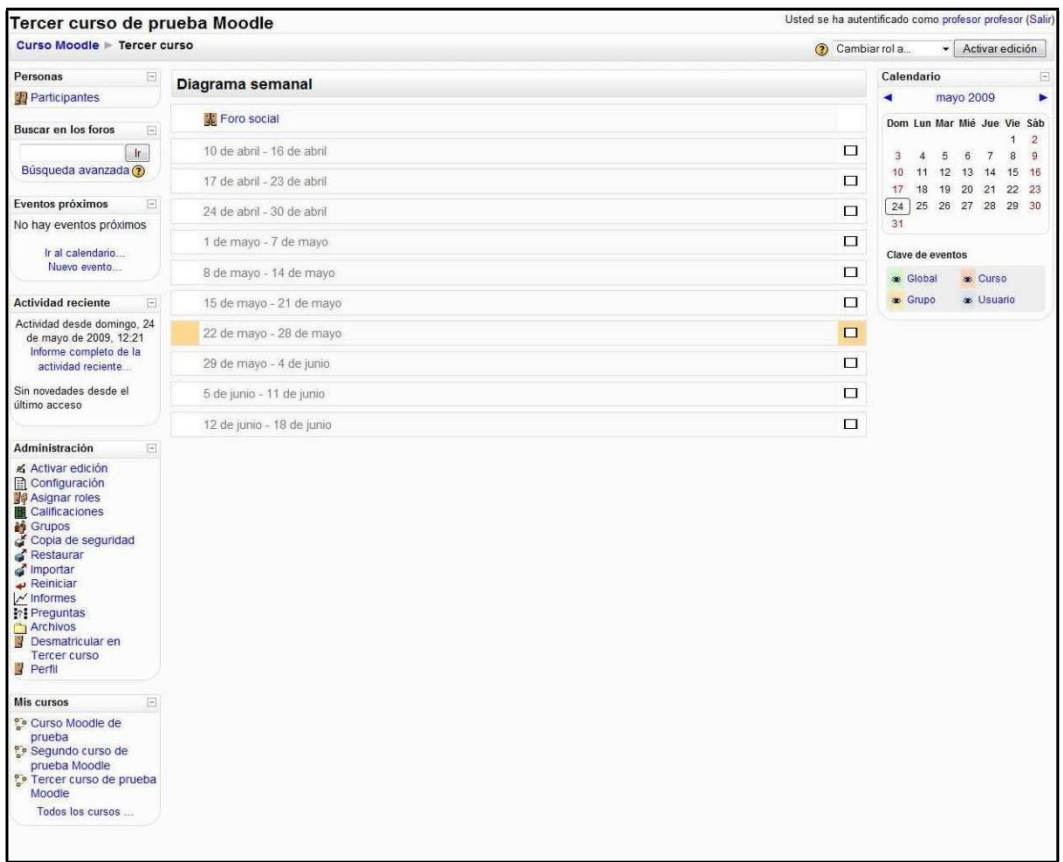

## Figura 3 Usuario profesor: Página Principal de un curso

## 2 UTILIZACION BASICA

A continuación se muestran unas normas básicas de comprensión de un curso en Moodle:

1. Todos los textos remarcados en azúl son enlaces, lo que permiten desplegar nuevas páginas.

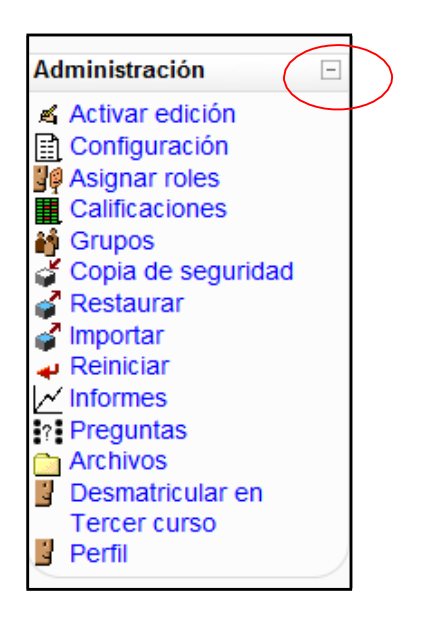

2. El icono le mostrará la ayuda para el enlace o bloque en el que esté situado.

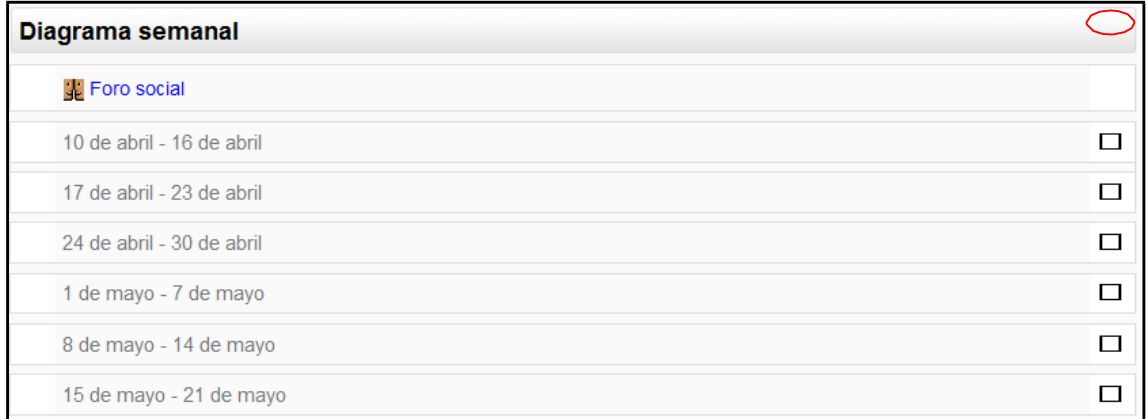

3. Para salir del curso solo da click en cualquiera de los dos enlaces que ponen "Salir", uno situado en la parte superior derecha y otro en la parte inferior centrada de la página.

Usted se ha autentificado como profesor profesor (Salir)

Figura 4 Usuario profesor: Salir del curso Moodle

4. Un conjunto de pestañas en Moodle tiene la siguiente forma:

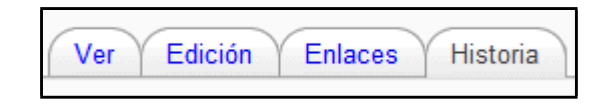

El usuario se puede mover libremente por cualquiera de ellas.

5. Una lista desplegable en Moodle tiene la siguiente forma:

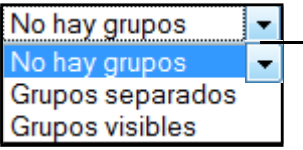

Figura 5 Usuario profesor: página principal del curso

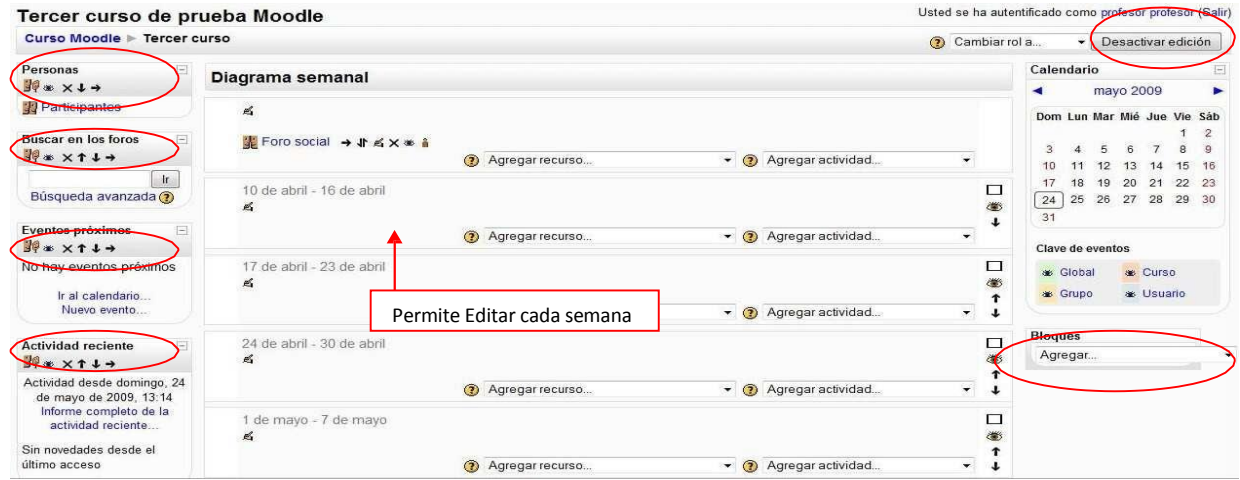

Figura 8 Usuario profesor: descripción de la página principal del curso

## 3.- PANTALLA PRINCIPAL

1. Personas

Este módulo permite tener una visión de los miembros del curso y favorece la comunicación.

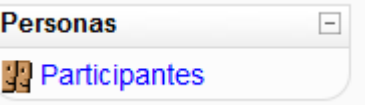

2. Administración

Este modulo permite administrar cada una de las caracteristicas del curso tales como tareas, configuración, perfil, etc.

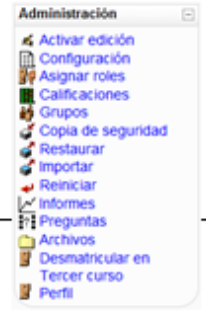

**3.** Mis cursos

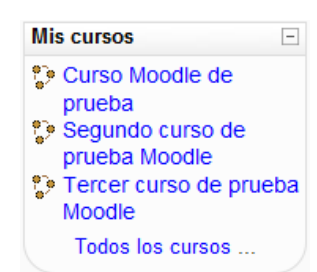

#### 4. Calendario

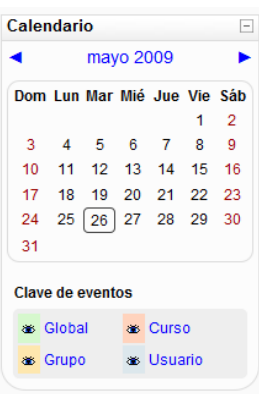

Este módulo muestra todos lo cursos disponibles en los que el usuario está inscrito (tanto de profesor como de alumno).

También permite acceder a todos los cursos existentes en el Campus Virtual.

Este módulo muestra de manera rápida las actividades programadas para un mes concreto en función de los diferentes agrupaciones de alumnos existentes (Global, Grupo, Curso, Usuario).

#### **5.** Eventos próximos

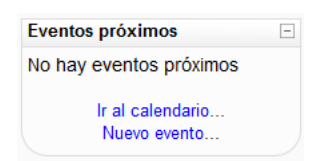

Este módulo permite consultar las actividades que se realizarán en los días siguientes haciendo clic sobre dicho evento.

#### **6.** Actividad reciente

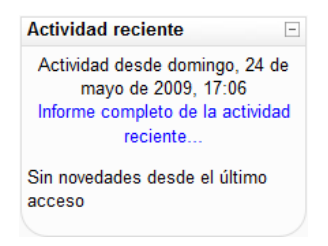

#### **7.** Buscar en foros

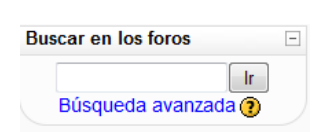

#### 8. Actividades

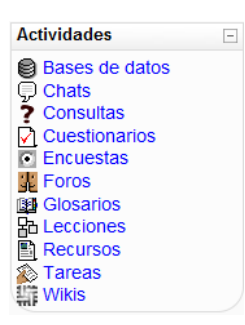

Este módulo muestra las modificaciones realizadas desde la última vez que se accedió al curso.

Este módulo permite buscar un foro concreto.

Aunque este módulo no aparece en la imagen "descripción de la página principal", es necesario explicarlo, ya que su aparición no se realizará hasta que no se creen nuevas actividades. Sirve para acceder directamente al listado de cada una de las actividades creadas para el curso, por lo que pinchando sobre Bases de datos mostrará la lista de las Bases de datos creadas para el curso y así para cada una de las actividades.

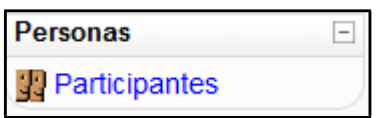

<span id="page-171-0"></span>Participantes muestra una lista de todos los usuarios admitidos en el curso además de los profesores, así como una breve descripción de ellos.

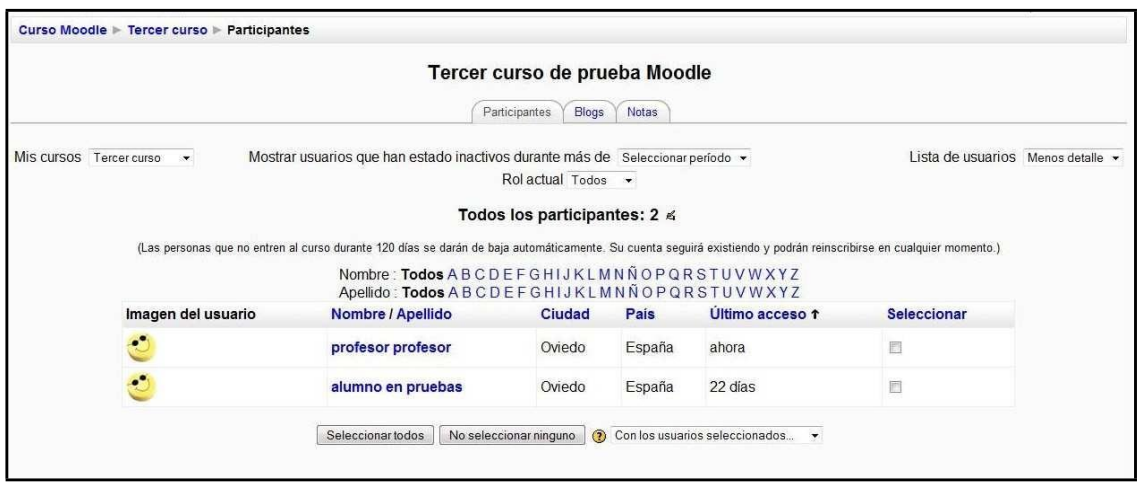

Figura 9 Usuario profesor: personas- participantes

<span id="page-171-1"></span>**Menú Actividad Reciente**

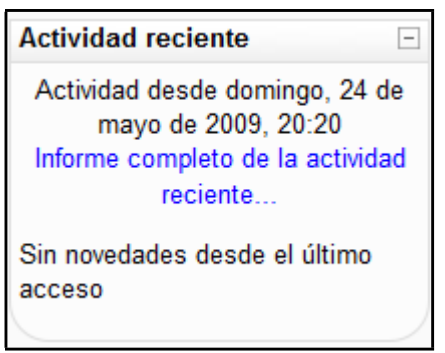

Figura 10 Usuario profesor: Menú Actividad reciente

Este menú muestra las actualizaciones realizadas desde la última vez que el usuario profesor accedió al curso.

## <span id="page-172-0"></span>**Menú Administración**

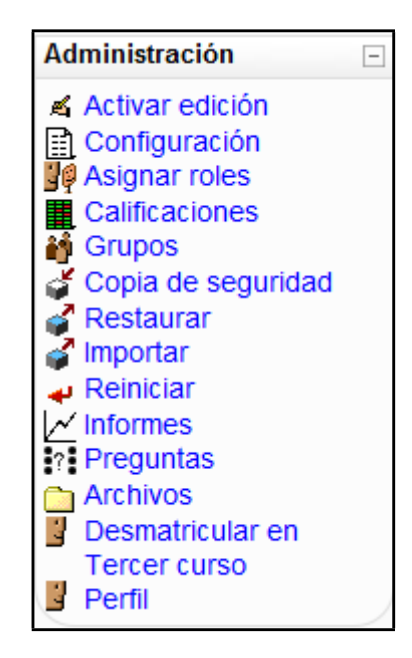

Figura 11 Usuario profesor: Menú Administración

Este bloque contiene las funciones propias y específicas para el usuario profesor las cuales le permiten modificar su estructura, configurarlo a su conveniencia y ajustar los detalles de funcionamiento del resto de módulos de recursos y actividades didácticas.

Activar edición

▲ Activar edición

Esta opción permite al usuario pasar al modo edición de la página. Es equivalente a pulsar sobre el botón "Activar edición" que se encuentra en la cabecera de la página principal del curso.

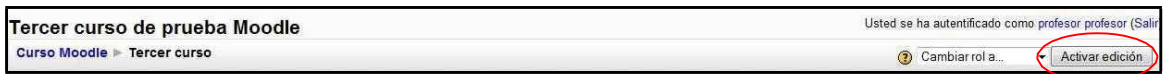

Añadir nuevos bloques a su curso, dichos bloques son los siguientes:  $\Box$ 

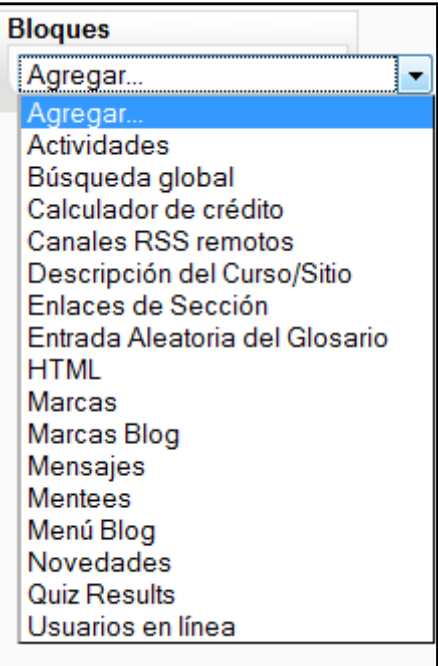

Figura 12 Usuario profesor: Añadir nuevos bloques

**Calificaciones** 

 **■** Calificaciones

Este enlace permite al usuario profesor ver las calificaciones del curso así como su configuración. La página que se mostrará será similar a la siguiente:

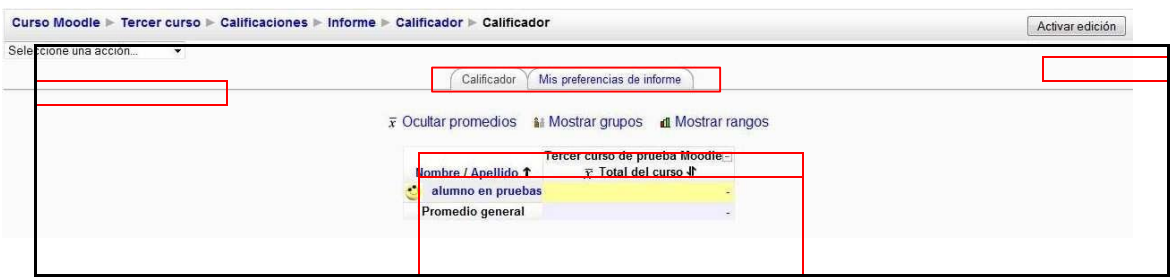

Figura 45 Usuario profesor: Calificaciones

Lista desplegable "Seleccione una opción"

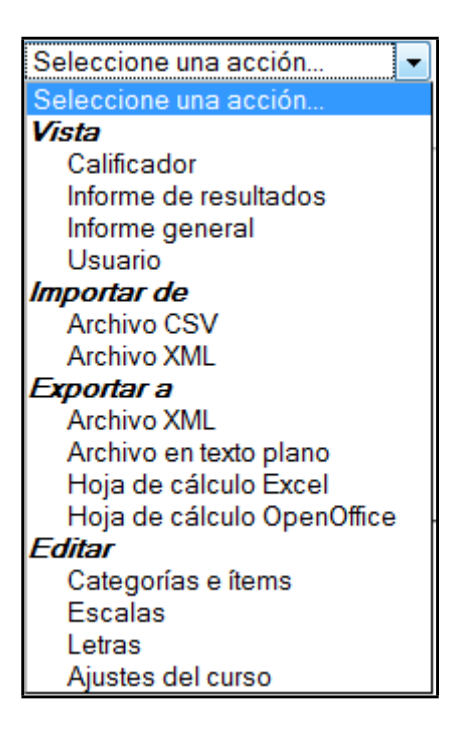

Figura 13 Usuario profesor: calificaciones (Seleccione una acción)

Vista "Calificador": le reenviará a la misma página en la que se encuentra

- Vista "Informe de resultados": le reenviará a una página donde las calificaciones se agrupan en nombre, promedio, todo el sitio, actividades, promedio y número de calificaciones.
- Vista "Informe general": le reenviará a una página donde las calificaciones se encuentran agrupadas por los cursos en los que el usuario es profesor.

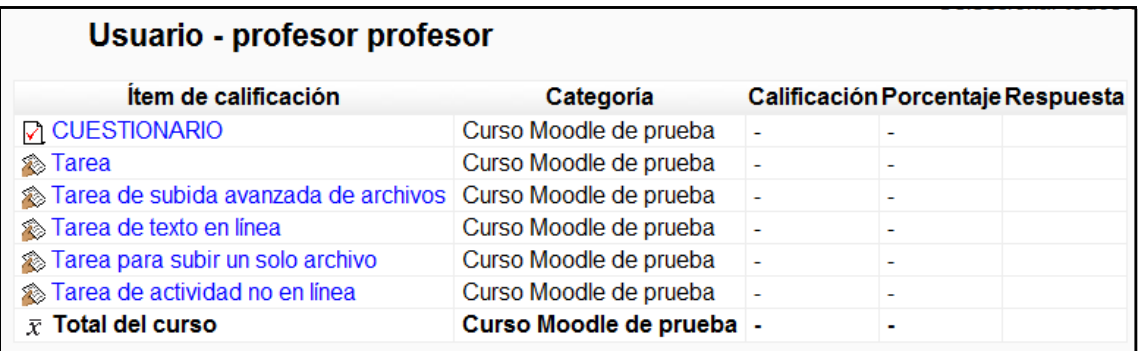

Seleccionando en cualquiera de los cursos se muestra una página similar a la siguiente:

Figura 15 Usuario profesor: calificaciones (informe general)

- Vista "Usuario": le reenviará a una página donde le mostrará las calificaciones de cada usuario.
- Importar "Archivo CVS": le mostrará un formulario para importar un archivo con formato cvs
- Importar "Archivo XML": le mostrará un formulario para importar un archivo con formato xml.
- Exportar "Archivo XML": le mostrará un formulario para exportar a un archivo con formato xml como el siguiente:

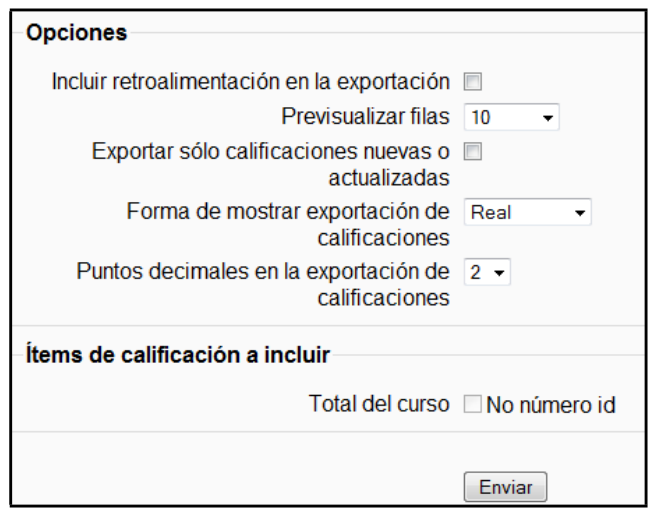

Figura 14 Usuario profesor: calificaciones

 Exportar "Archivo en texto plano": le mostrará un formulario para exportar a un archivo con formato txt como el siguiente:

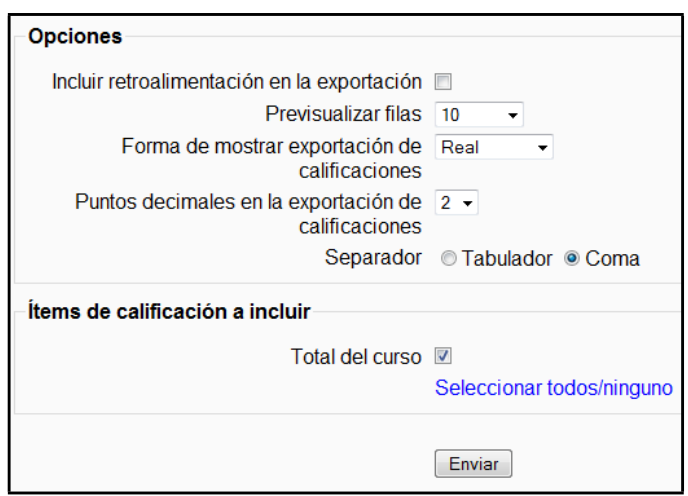

Figura 15 Usuario profesor: calificaciones

- Exportar "Hoja de Cálculo Excel": le mostrará un formulario para exportar las calificaciones a un archivo en formato xls.
- Exportar "Hoja de Cálculo OpenOffice": le mostrará un formulario para exportar las calificaciones a un archivo en formato ods.
- Editar "Categorías e ítems": le mostrará una página donde podrá visualizar las categorías e ítems así como añadir nuevas categorías, añadir nuevos ítems y sincronizar las calificaciones heredadas.
- Editar "Escalas": le mostrará una página con las escalas estándar en una tabla. Permite agregar una nueva escala.
- Editar "Letras": le mostrará una página con las posibles letras y sus correspondencias numéricas. Es posible editarlas para modificarlas.
- Editar "Ajustes del curso": le mostrará una página con un formulario como el que sigue:

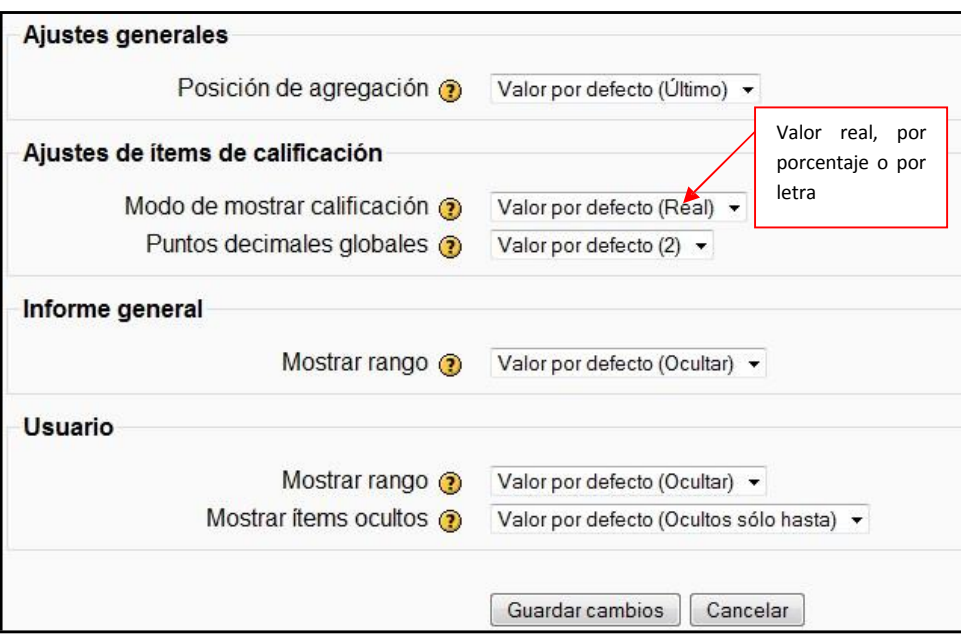

Figura 16 Usuario profesor: calificaciones (editar "ajustes del curso")

Grupos

**in** Grupos

Los grupos en Moodle presentan cierta analogía con los grupos establecidos en un curso real (presencial), en el que cada grupo está formado por un conjunto de estudiantes que acuden a una sesión de teoría común, esta funcionalidad no tiene utilidad más allá de poder separar a los alumnos para que accedan a unas u otras tareas, no sirve para fomentar el trabajo en grupo, en contra de lo que su nombre pueda sugerir en un principio.

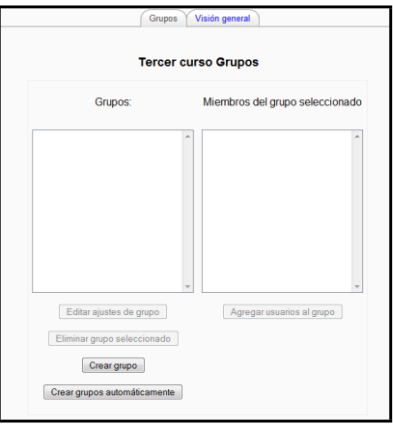

Figura 17 Usuario profesor: Grupos

Archivos

**Archivos** 

Permite subir, mover, borrar y crear archivos ZIP y crear nuevos directorios. Seleccionando los existentes se puede navegar por los diferentes directorios creados en el curso.

£ Directorio raiz Este es el directorio que contiene a todos los demás.

**Preguntas** 

**Preguntas** 

Posiblemente, sea el más importantes de todos los módulos que contiene Moodle.

Permite crear preguntas, almacenarlas por categorías, importarlas de archivos externos y exportarlas, para posteriormente utilizarlas en el curso a modo de cuestionario de evaluación (más tarde se explicará en qué consiste un cuestionario).

Al seleccionar "Preguntas" en el menú de administración del usuario profesor, se le mostrará una página similar a la siguiente:

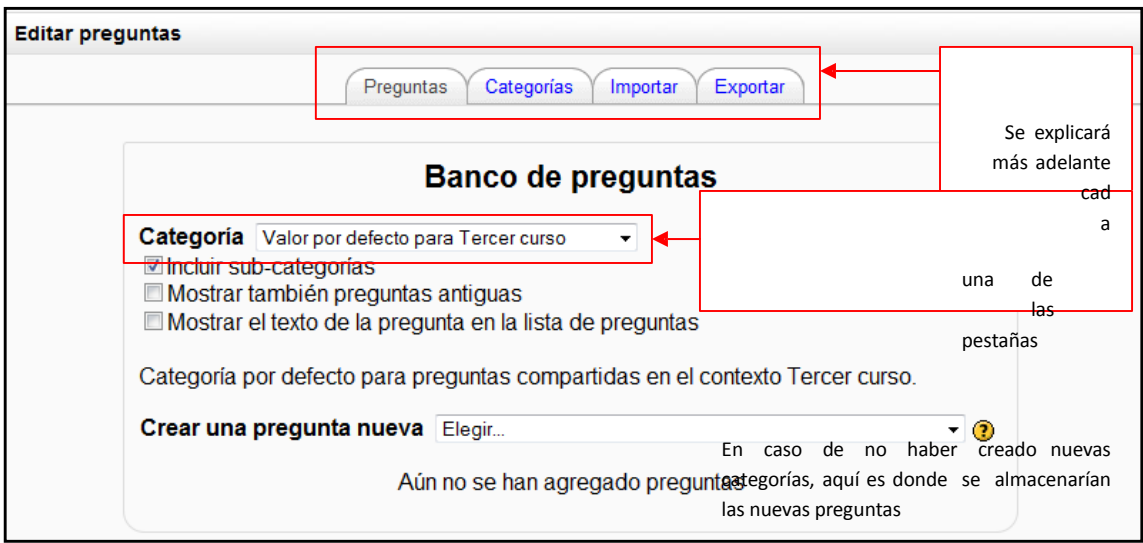

Figura 18 Usuario profesor: Banco de preguntas

Todas las preguntas, de cualquier tipo, se almacenan en un repositorio común, desde donde se pueden copiar a los exámenes individuales que componga en cada momento.

## **Agregar Recursos**

Moodle soporta un amplio rango de tipos de recursos diferentes que le permiten insertar casi cualquier clase de contenido web en sus cursos.

Para poder realizar dicha agregación, es necesario pulsar sobre "Activar edición", bien sea mediante el botón de la parte superior de la página principal del curso

Activar edición , o mediante el enlace que se encuentra en el menú de administración del curso

≰ Activar edición

En este momento, le aparecerá en el diagrama semanal/temas las siguientes listas desplegables: "Agregar recurso…" y "Agregar actividad…"

En este apartado se explicará cómo agregar los recursos.

Los diferentes tipos de recursos que puede agregar son los siguientes:
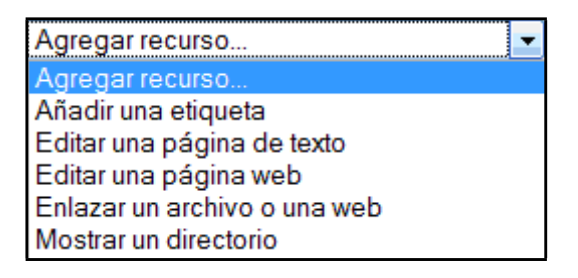

Figura 19 Usuario profesor: Agregar recursos

### **Agregar Actividades**

Para aprender realmente, es muy conveniente no sólo leer y estudiar una información, sino también trabajar con ella. Esto es fundamental si lo que se pretende enseñar no es tanto un contenido material, datos y fechas, como habilidades y capacidades. Por ello, aparte de los módulos de contenidos Moodle ofrece también un repertorio de módulos de actividades, normalmente evaluables: módulos pensados para que el alumno trabaje y ejecute acciones con ellos, no sólo ser expuesto a un cúmulo de información.

Para poder realizar dicha agregación, es necesario pulsar sobre "Activar edición", bien sea mediante el botón de la parte superior de la página principal del curso,

Activar edición o mediante el enlace que se encuentra en el menú de administración del curso ▲ Activar edición

En este momento, le aparecerá en el diagrama semanal/temas las siguientes listas desplegables: "Agregar recurso…" y "Agregar actividad…"

En este apartado se explicará como agregar una actividad.

Los diferentes tipos de actividades que puede agregar son los siguientes:

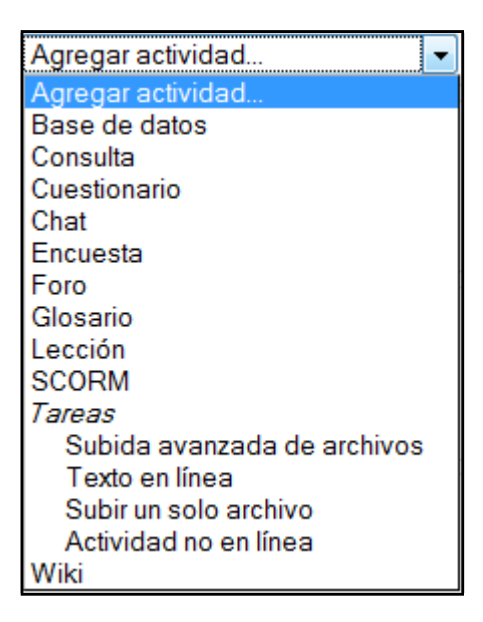

### Figura 21 Usuario profesor: agregar actividades

Cuestionario<sup>V</sup>

Para poder agregar un nuevo cuestionario de preguntas haga clic sobre "Cuestionario" de la lista desplegable mostrada anteriormente. Esta acción le llevará a una página, la cual contiene un formulario que se puede dividir en los siguientes apartados: ajustes generales, tiempo, mostrar, intentos, calificaciones, revisar opciones, seguridad, ajustes comunes y retroalimentación general.

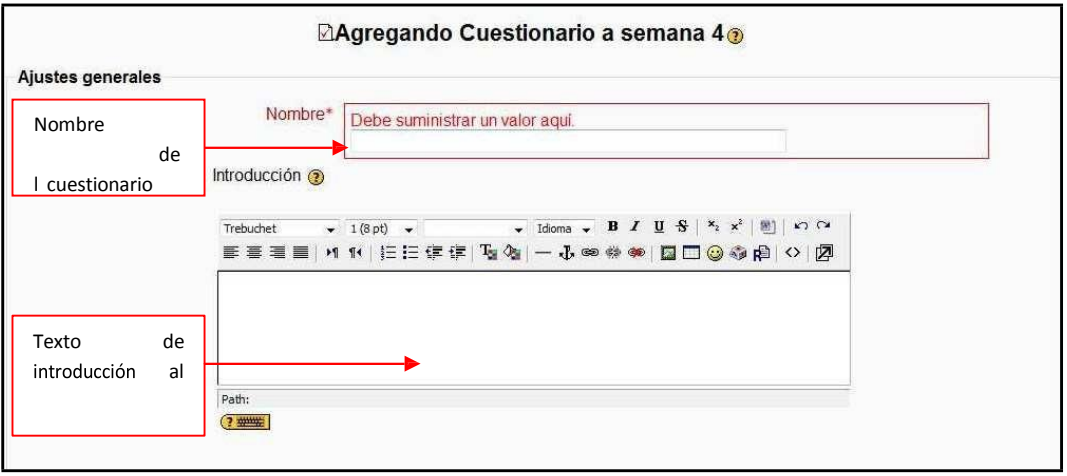

Figura 20 Usuario profesor: actividades- cuestionario (ajustes generales)

# Consultas ?

El módulo "Consultas" permite realizar encuestas rápidas y simples entre los miembros del curso (profesores y alumnos) de la asignatura virtual.

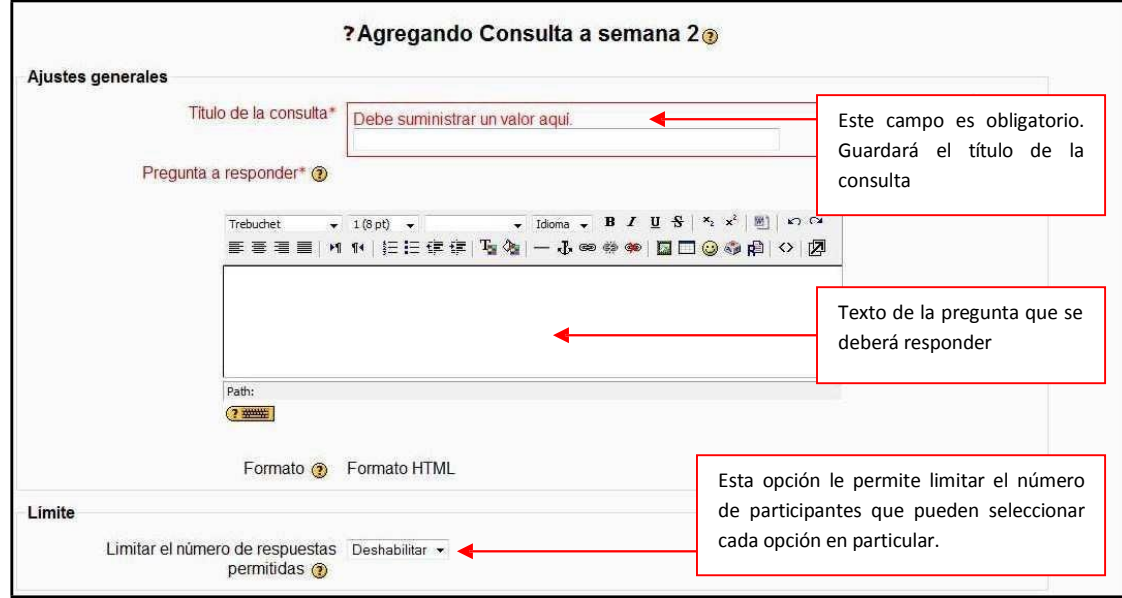

Figura 21 Usuario profesor: actividades- consultas (ajustes generales)

# Chat $\mathbb{D}$

Para añadir un chat al curso sólo tiene que seleccionar "Chat" de la lista desplegable mostrada previamente. Esto le llevará a un formulario similar al siguiente:

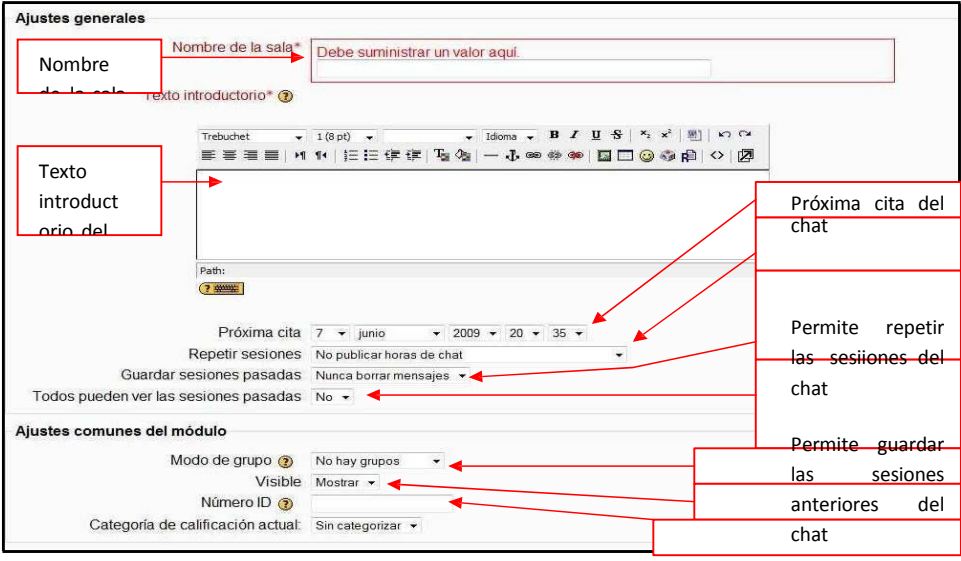

Figura 22 Usuario profesor: actividades- chat (agregar chat)

# 2.4.8.6 Foro

Para agregar un foro al curso es necesario hacer clic sobre "Foro" del menú desplegable de actividades mostrado anteriormente.

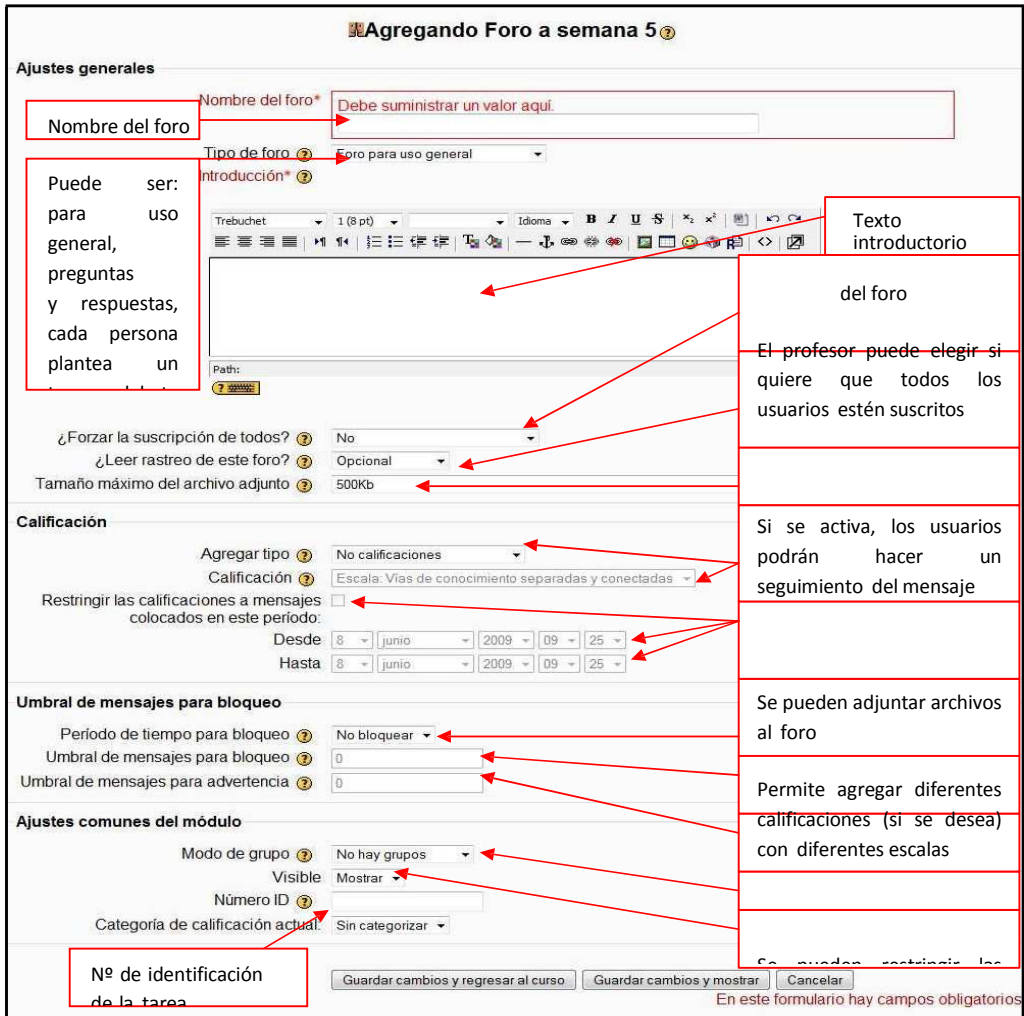

Figura 23 Usuario profesor: actividades- foro

Tarea (subida avanzada de archivos)

Para poder agregar una tarea de este tipo, haga clic en "Tarea Subida avanzada de archivos" de la lista desplegable de actividades mostrada anteriormente. Esto le llevará a un formulario como el siguiente:

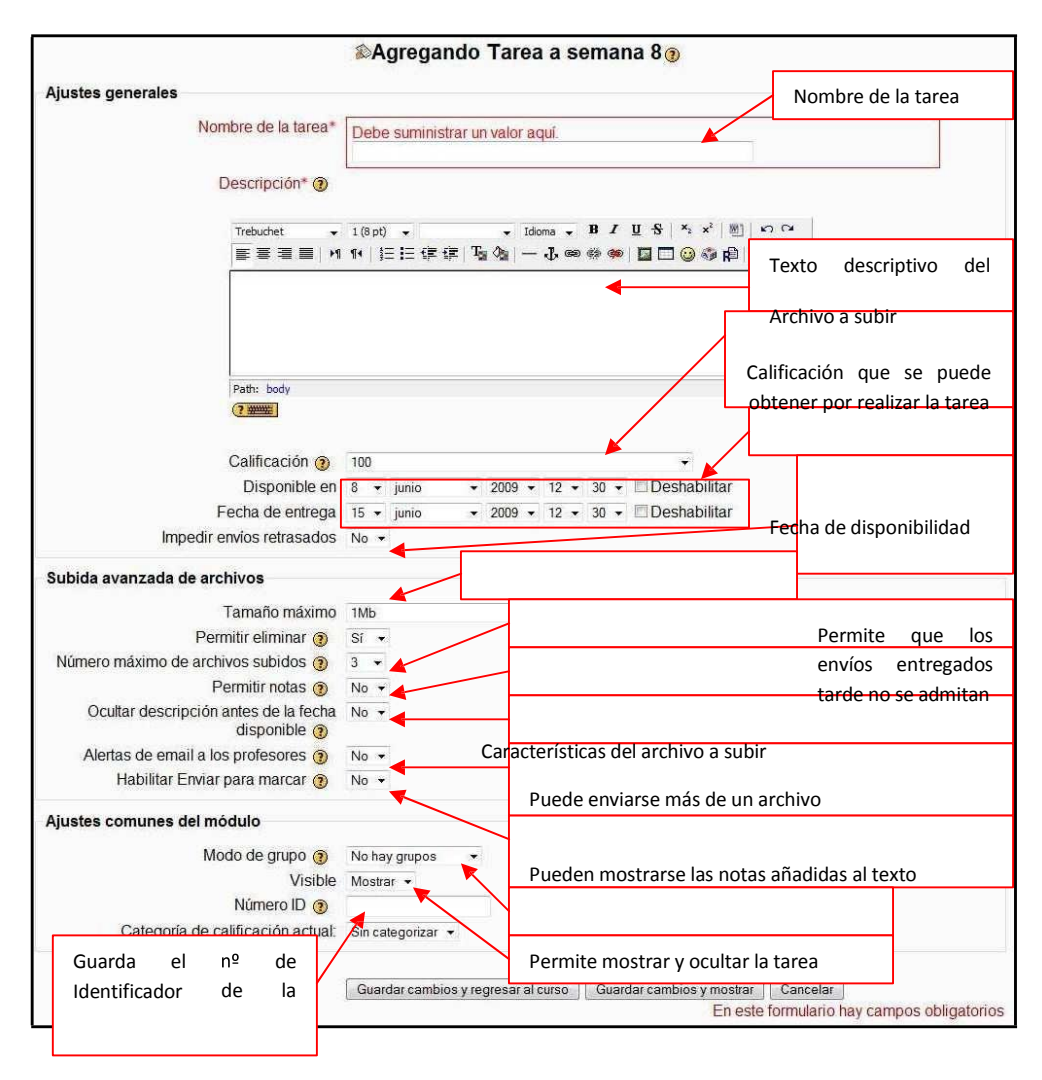

*Figura 24 Usuario profesor: actividades- tarea (subida avanzada de archivo)*

De esta manera le llevará a la lista de usuarios que han subido el archivo como se muestra a continuación:

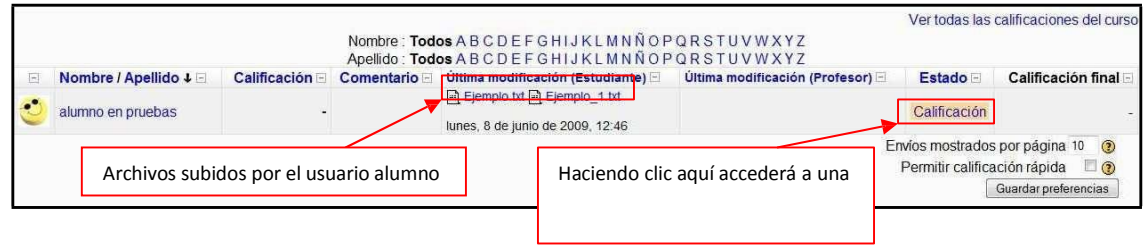

瘛

## ANEXO 5

# MANUAL PARA EL ALUMNO

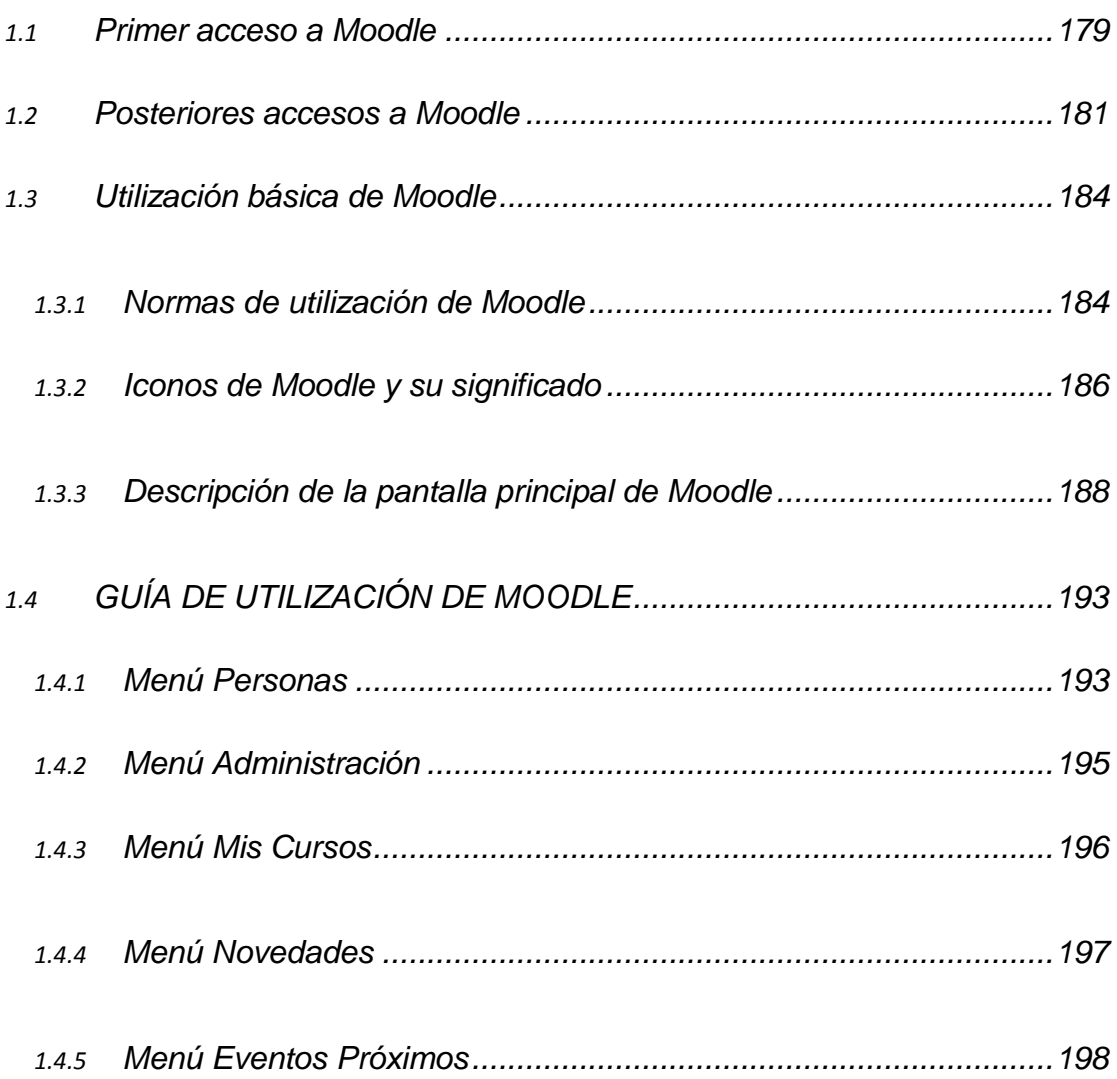

# <span id="page-186-0"></span>**1.1 Primer acceso a Moodle**

La primera vez que acceda al curso virtual debe registrarse, para ello ha de seguir los siguientes pasos:

- 1. En el momento de conocer la dirección en la que se encuentra el campus virtual, debe escribirla en la barra de direcciones de su navegador.
- 2. Le aparecerá una imagen similar a la que se muestra a continuación:

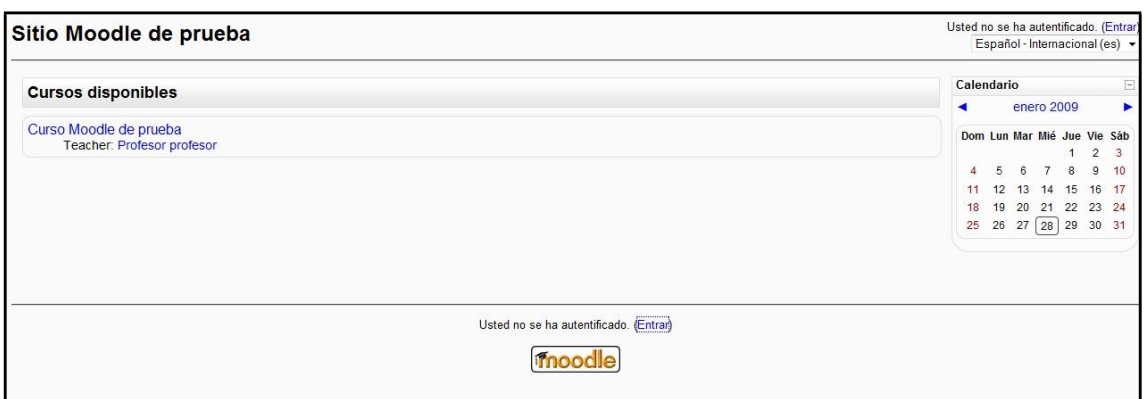

*Figura 1 Usuario alumno: primer acceso a Moodle*

El acceso se puede hacer de tres maneras posibles, dando click sobre cualquiera de los dos "Entrar" (en la parte superior derecha o en la parte inferior centrada) o sobre alguno de los cursos existentes (en el caso del ejemplo "Curso Moodle de prueba").

3. Una vez que seleccionado la entrada, nos mostrará la siguiente pantalla:

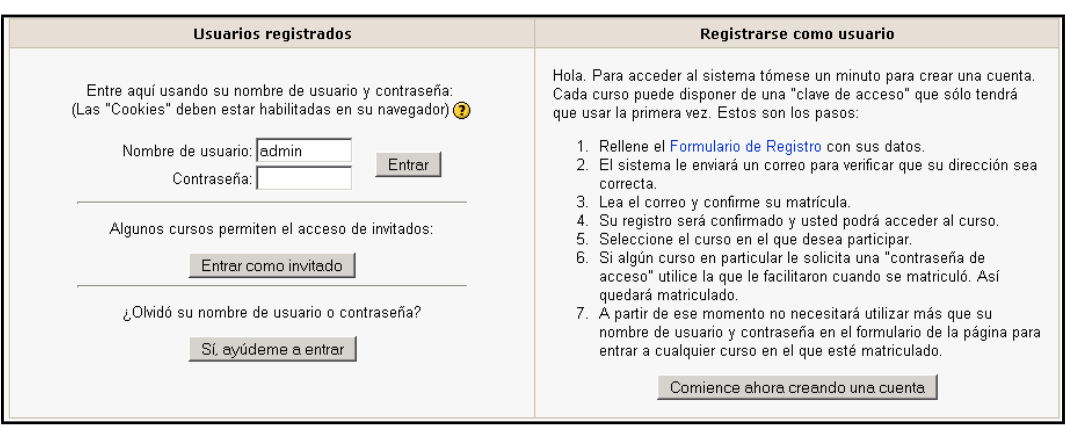

*Figura 2 Usuario alumno: registrarse como usuario*

Es necesario registrarse como alumno siguiendo los pasos que aparecen al pulsar el botón de la derecha "Comience ahora creando una cuenta".

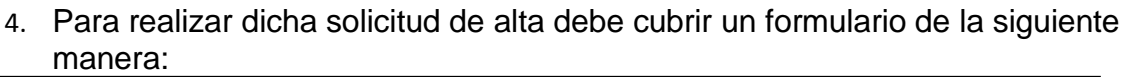

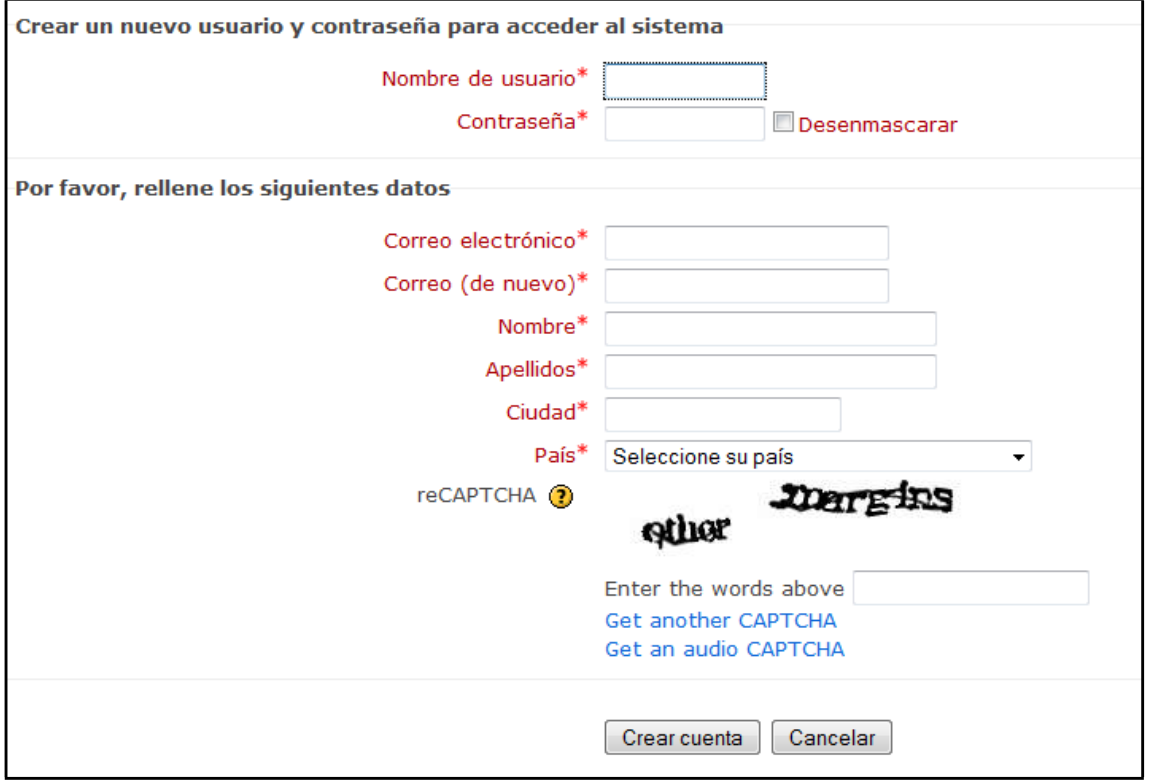

*Figura 3 Usuario alumno: formulario de registro*

5. Una vez se haya realizado el registro, no necesita más que introducir su nombre de usuario y contraseña. A continuación le pregunta si desea ingresar en dicho curso.

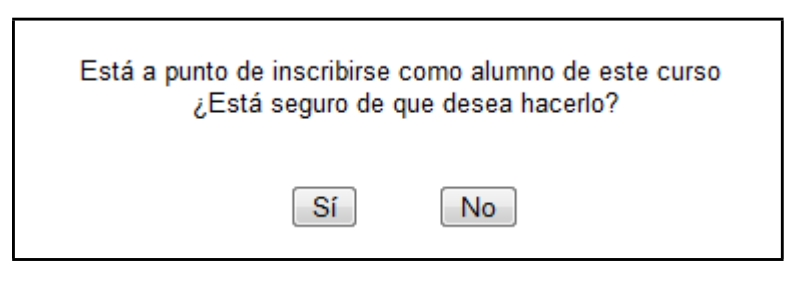

*Figura 4 Usuario alumno: inscripción en curso*

## <span id="page-188-0"></span>**1.2 Posteriores accesos a Moodle**

Una vez introducida la dirección donde se encuentra su Aula Virtual, le aparecerá una pantalla similar a la que sigue:

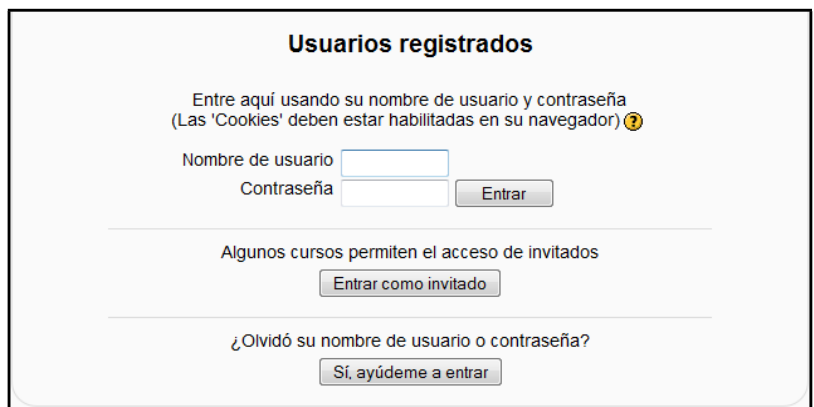

*Figura 5 Usuario alumno: acceso a Moodle*

Introduzca el nombre de usuario y la contraseña y pulse el botón "Entrar".

Una vez entrado, se le mostrará una página que contiene todos los cursos online en los que está matriculado. Pinchando en cualquiera de ellos podrá acceder a la página principal de dicho curso.

| Curso Moodle de prueba                                             |                                                                                  |        | Usted se ha autentificado como alumno en prueba (Salir)                                                                          |
|--------------------------------------------------------------------|----------------------------------------------------------------------------------|--------|----------------------------------------------------------------------------------------------------|
| Moodle Curso                                                       |                                                                                  |        |                                                                                                    |
| $\Box$<br>Personas                                                 | Diagrama semanal                                                                 |        | Novedades<br>田                                                                                                    |
| Participantes                                                      |                                                                                  |        |                                                                                                    |
| <b>Actividades</b><br>Bases de datos<br>$Q$ Chats<br>? Consultas   | <b>W</b> News forum<br>日<br>C Sala de Chat<br>Base de datos<br><b>?</b> Consulta |        | $\boxed{\Xi}$<br>Eventos próximos<br>No hay eventos próximos<br>Ir al calendario<br>Nuevo evento                                 |
| Cuestionarios<br>$\bullet$ Encuestas                               | $\epsilon$ Encuesta                                                              |        | 田<br><b>Actividad reciente</b>                                                                                                   |
| Foros<br>Glosarios<br><b>R</b> Lecciones<br>Tareas<br><b>Wikis</b> | Foro<br><b>Bill Glosario</b><br>品 Lección<br>Wiki<br><b>S</b> Tarea              |        | Actividad desde lunes, 9 de<br>marzo de 2009, 13:00<br>Informe completo de la<br>actividad reciente<br><b>Actualizaciones de</b> |
| Buscar en los foros<br>$\Box$<br>$\rm{lr}$<br>Búsqueda avanzada ?  | 18 de octubre - 24 de octubre<br>etiqueta 1                                      | $\Box$ | cursos:<br>Actualizado: Lección:<br>Lección                                                                                      |
| Administración                                                     | $\overline{\phantom{a}}$<br>25 de octubre - 31 de octubre                        | $\Box$ |                                                                                                    |
| Calificaciones                                                     | <b>D</b> CUESTIONARIO                                                            |        |                                                                                                    |
| Perfil                                                             | 1 de noviembre - 7 de noviembre                                                  | □      |                                                                                                    |
| Mis cursos                                                         | $\boxminus$<br>8 de noviembre - 14 de noviembre                                  | □      |                                                                                                    |
| <sup>8</sup> Curso Moodle de<br>prueba<br>Todos los cursos         | 15 de noviembre - 21 de noviembre                                                | □      |                                                                                                    |
|                                                                    | 22 de noviembre - 28 de noviembre                                                | П      |                                                                                                    |

*Figura 6 Usuario alumno: página principal del curso*

### <span id="page-189-0"></span>**1.3 Utilización básica de Moodle**

- 1. Todos los textos remarcados en azul son enlaces, lo que permiten desplegar nuevas páginas si pincha sobre ellos.
- 2. En cualquiera de los menús, dando click sobre  $\Box$ , se reduce

dicho menú Antes de reducir el menú, se puede ver

de la siguiente manera:

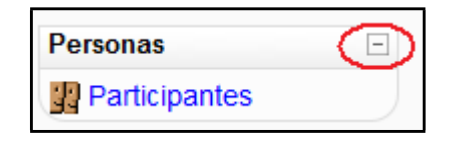

Una vez realizada la reducción, en mismo menú se ve de la siguiente manera:

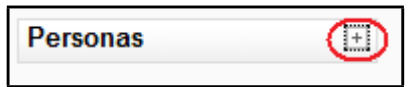

3. Menú muestra el lugar en el que se encuentra dentro del curso Moodle.

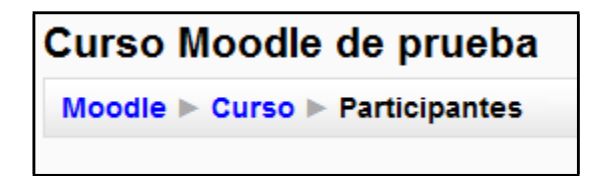

- 4. El icono le mostrará la ayuda para el enlace o bloque en el que esté situado.
- 5. Para salir del curso solo ha de pinchar en cualquiera de los dos enlaces que ponen "Salir", uno situado en la parte superior derecha y otro en la parte inferior centrada de la página.

6. Moodle tiene la siguiente forma:

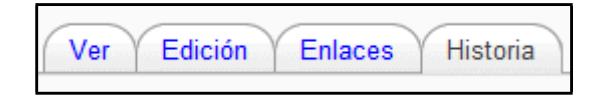

El usuario se puede mover libremente por cualquiera de ellas.

## <span id="page-190-0"></span>*1.3.1 Iconos de Moodle y su significado*

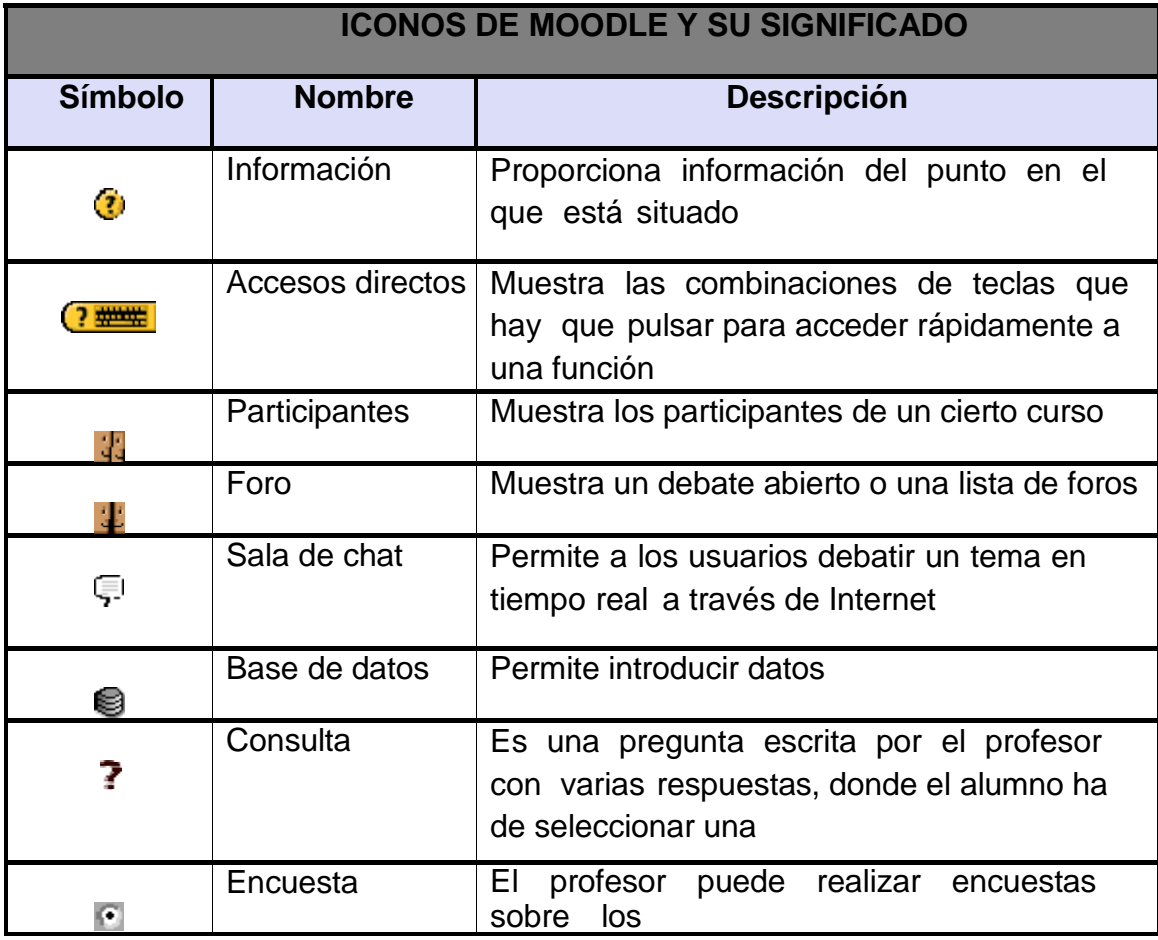

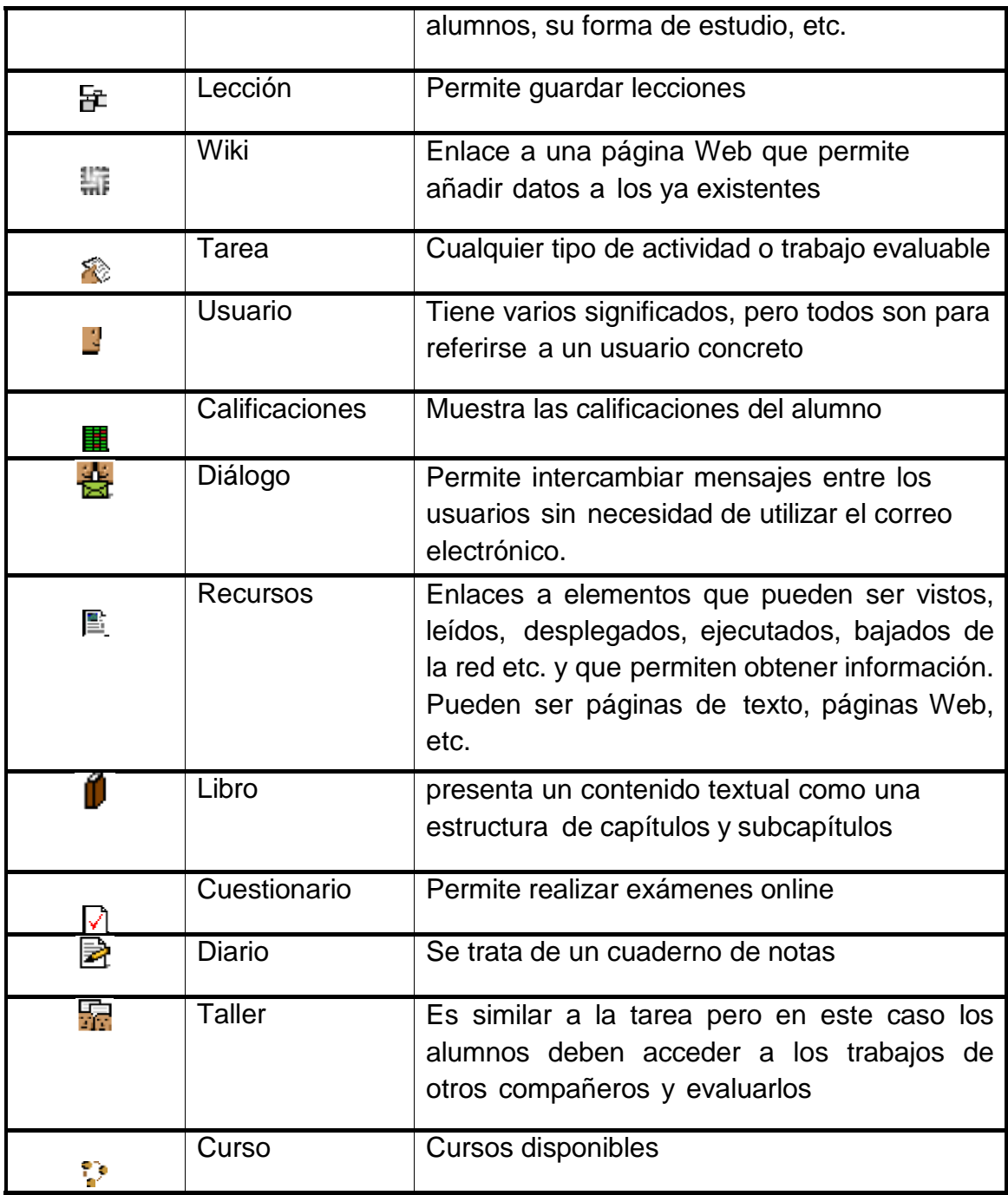

## <span id="page-192-0"></span>*1.3.2 Pantalla principal de Moodle*

Una vez accedido, tal y como se explicó en los apartados anteriores, la página principal de un curso Moodle para su usuario mostrará tres columnas con sus correspondientes apartados cada una, como se muestra a continuación:

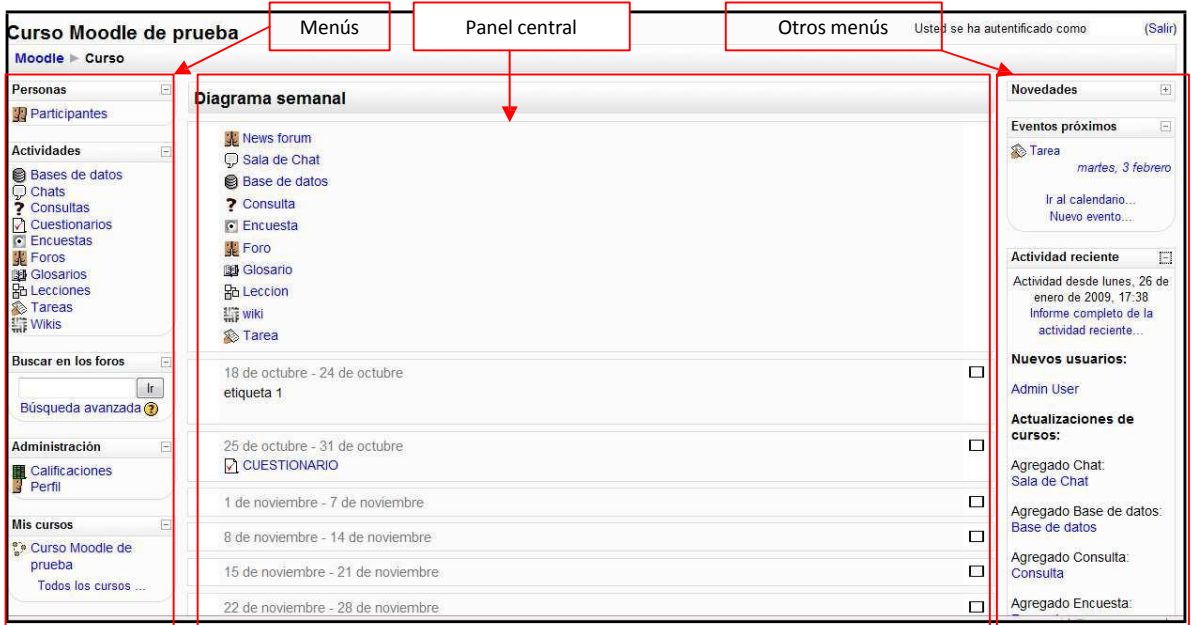

*Figura 7 Usuario alumno: descripción de la página principal del curso*

# *Descripción de los menús*

La explicación completa de su utilización se desarrollará en el apartado posterior.

### 1. **Personas**

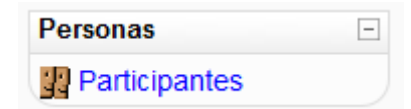

Este módulo permite tener una visión de los miembros del curso y favorece la comunicación.

## **2.** Actividades

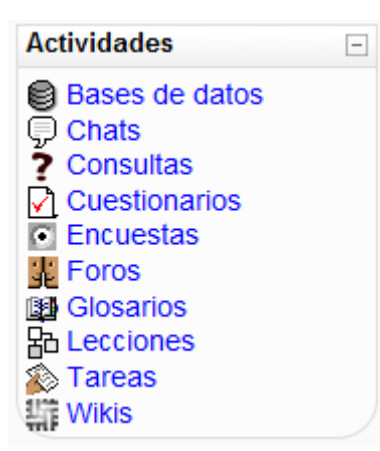

Este módulo permite acceder a todas las actividades que el profesor ha creado para el curso. La imagen muestra todas las posibles actividades existentes en Moodle.

Éstas se irán incluyendo automáticamente en el bloque a medida que el profesor las vaya proponiendo. Podremos seleccionar el tipo de actividad que deseemos.

### 3. **Buscar en los foros**

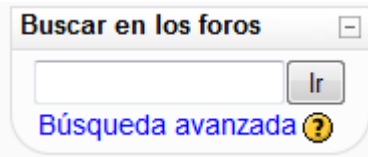

Este módulo permite buscar un foro concreto.

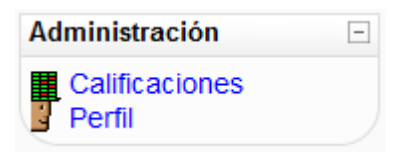

- **4.** Administración
- 5. **Mis cursos**

Este módulo permite consultar las calificaciones obtenidas en el curso además de mostrar el perfil del usuario.

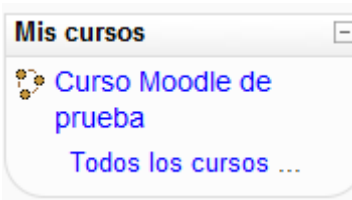

Este módulo muestra todos lo cursos disponibles en los que el usuario está inscrito. Pinchando sobre ellos se puede acceder directamente.

También permite acceder a todos los cursos existentes en el Campus Virtual

### *Panel central*

**Diagrama semanal**: muestra las actividades organizadas por semanas.

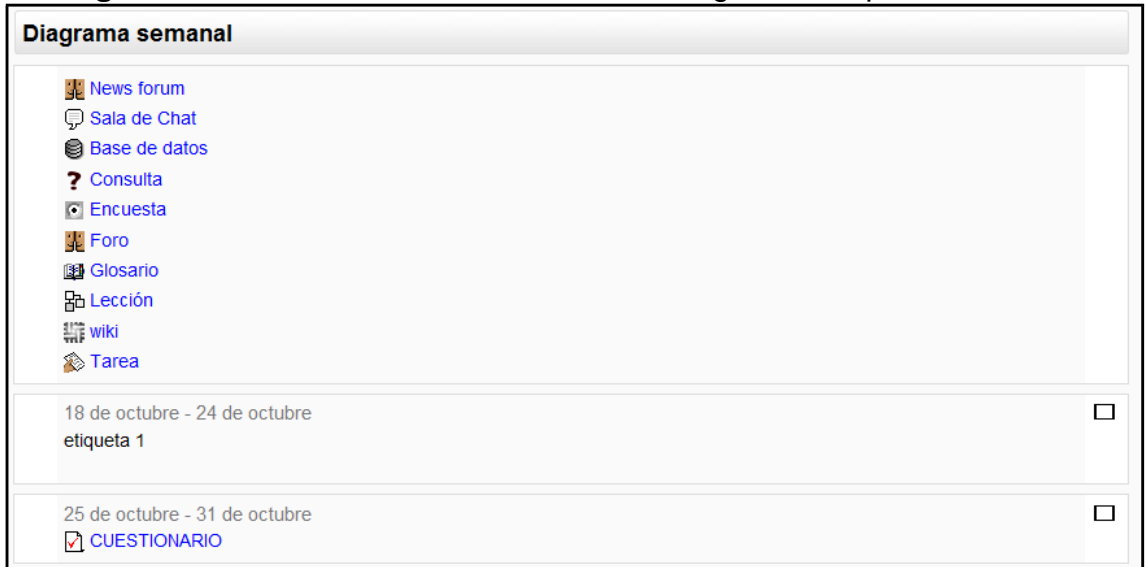

*Figura 8 Usuario alumno: diagrama semanal*

**Diagrama de temas**: muestra las actividades organizadas por temas

|   | Diagrama de temas                         |  |  |  |  |
|---|-------------------------------------------|--|--|--|--|
|   | <b>W</b> Novedades                        |  |  |  |  |
|   | Tema 1 del Segundo curso de prueba Moodle |  |  |  |  |
| 2 | Tema 2 del Segundo curso de prueba Moodle |  |  |  |  |

*Figura 9 Usuario alumno: diagrama de temas*

Diagrama de foro: muestra diferentes temas de discusión

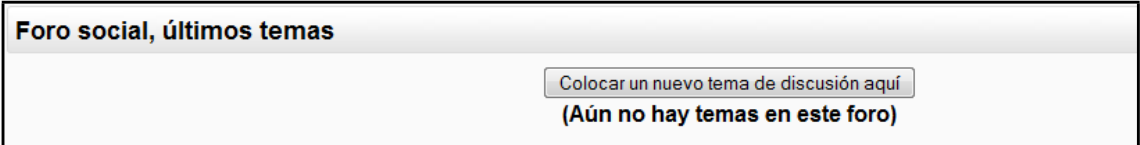

*Figura 10 Usuario alumno: diagrama de foro*

### *1.3.2.1 Otros menús*

#### **1.** Novedades

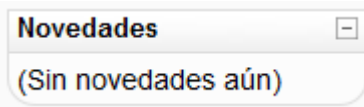

Este módulo permite leer los avisos importantes escritos por el profesor. Para acceder vale con hacer clic sobre dicho aviso.

### **2.** Eventos próximos

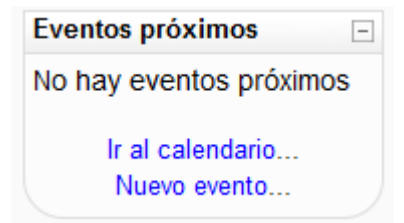

Este módulo permite consultar las actividades que se realizarán en los días siguientes haciendo clic sobre dicho evento.

### 3. **Actividad reciente**

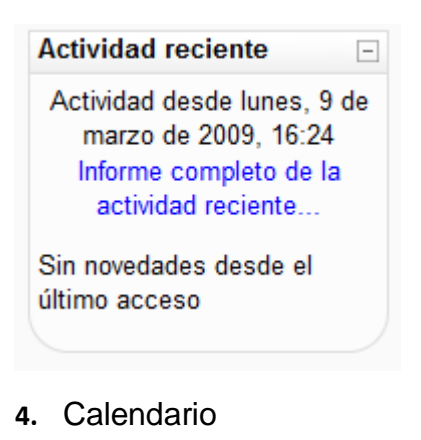

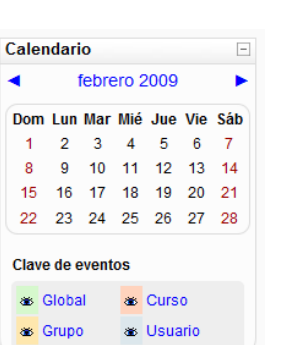

Este módulo muestra las modificaciones realizadas desde la última vez que se accedió al curso.

### <span id="page-196-0"></span>**Guía de utilización de Moodle**

A continuación se explicará cada uno de los submenús contenidos en los menús de Moodle.

### *Menú Personas*

| <b>Personas</b>                     |  |
|-------------------------------------|--|
| <b>J</b> <sup>2</sup> Participantes |  |

*Figura 11 Usuario alumno: menú Personas*

"<sup>1</sup> Participantes" muestra una lista de todos los usuarios admitidos en el curso, además de los profesores, así como una breve descripción de ellos.

|                  | Curso Moodle de prueba                                     |                                                                                          |                               |        |                                                                                                    | Ira.                              | v. |
|------------------|------------------------------------------------------------|------------------------------------------------------------------------------------------|-------------------------------|--------|----------------------------------------------------------------------------------------------------|-----------------------------------|----|
|                  | $Module \triangleright Curso \triangleright Participantes$ |                                                                                          |                               |        |                                                                                                    |                                   |    |
|                  |                                                            |                                                                                          | Curso Moodle de prueba        |        |                                                                                                    |                                   |    |
|                  |                                                            |                                                                                          | Participantes<br><b>Blogs</b> |        |                                                                                                    |                                   |    |
| Mis cursos Curso | ٠                                                          | Mostrar usuarios que han estado inactivos durante más de Seleccionar período +           | Rol actual Todos +            |        |                                                                                                    | Lista de usuarios Menos detalle + |    |
|                  |                                                            |                                                                                          | Todos los participantes: 3    |        |                                                                                                    |                                   |    |
|                  |                                                            |                                                                                          |                               |        | (Las personas que no entren al curso durante 120 días se darán de baja automáticamente. Su cuenta seguirá existiendo y podrán reinscribirse en cualquier momento.) |                                   |    |
|                  |                                                            | Nombre: Todos ABCDEFGHIJKLMNÑOPQRSTUVWXYZ<br>Apellido: Todos ABCDEFGHIJKLMNÑOPQRSTUVWXYZ |                               |        |                                                                                                    |                                   |    |
|                  | Imagen del usuario                                         | Nombre / Apellido                                                                        | Ciudad                        | Pais   | Ultimo acceso 1                                                                                                    |                                   |    |
|                  |                                                            | alumno en prueba                                                                         | Oviedo                        | España | 3 segundos                                                                                                    |                                   |    |
|                  |                                                            | <b>Profesor profesor</b>                                                                 | Oviedo                        | España | 54 minutos 22 segundos                                                                                                    |                                   |    |

*Figura 12 Usuario alumno: página principal de participantes*

**1)** *Pestaña de "Participantes":*

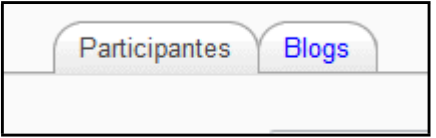

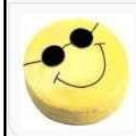

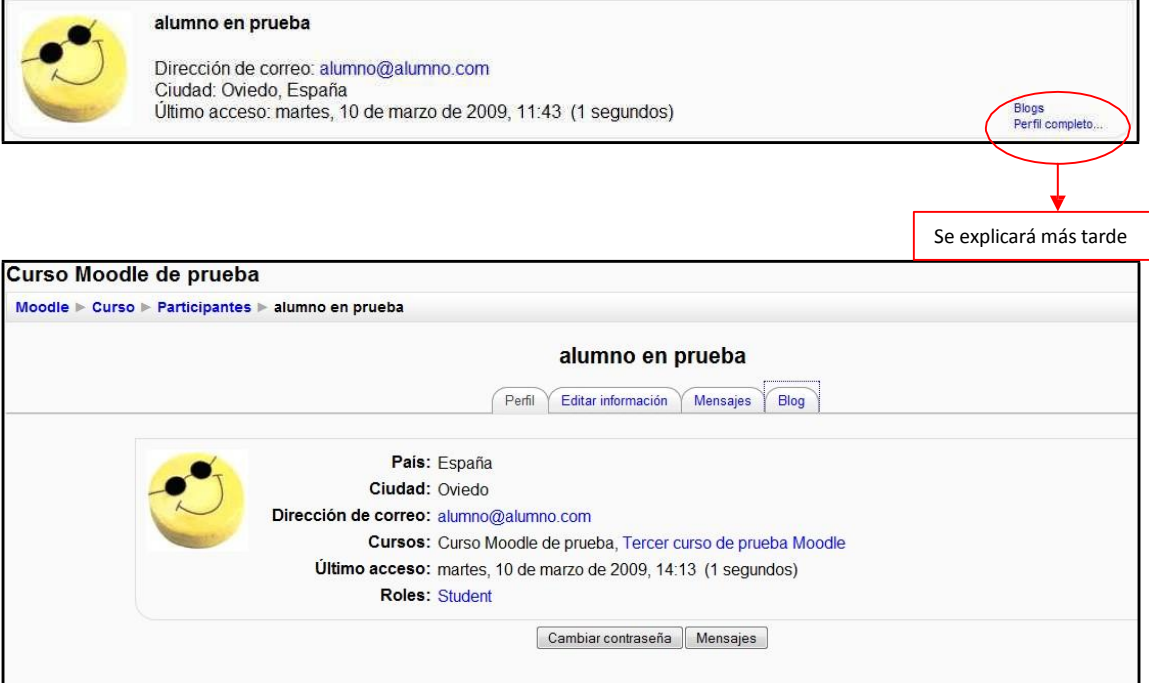

#### *Figura 13 Usuario alumno: datos completos del participante*

La información que aparece aquí es: el país, la ciudad, la dirección de correo, los cursos en los que está matriculado, el último acceso y el rol que tiene el usuario.

### **Pestaña "Perfil":**

i) Botón cambiar contraseña:

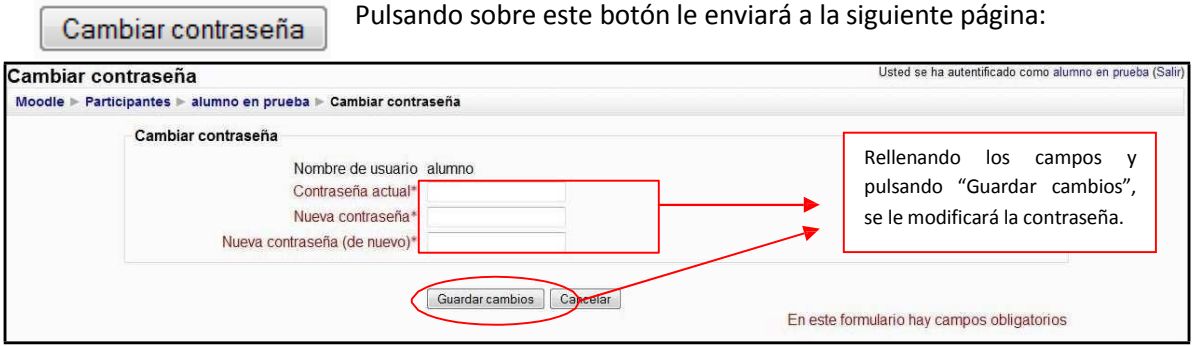

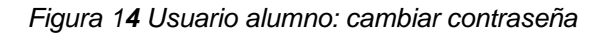

- ii) Botón "Mensajes":
- Pulsando sobre el botón le enviará (en caso de ser la Mensajes primera vez que se accede o que no tenga contactos en su lista) a la siguiente página:

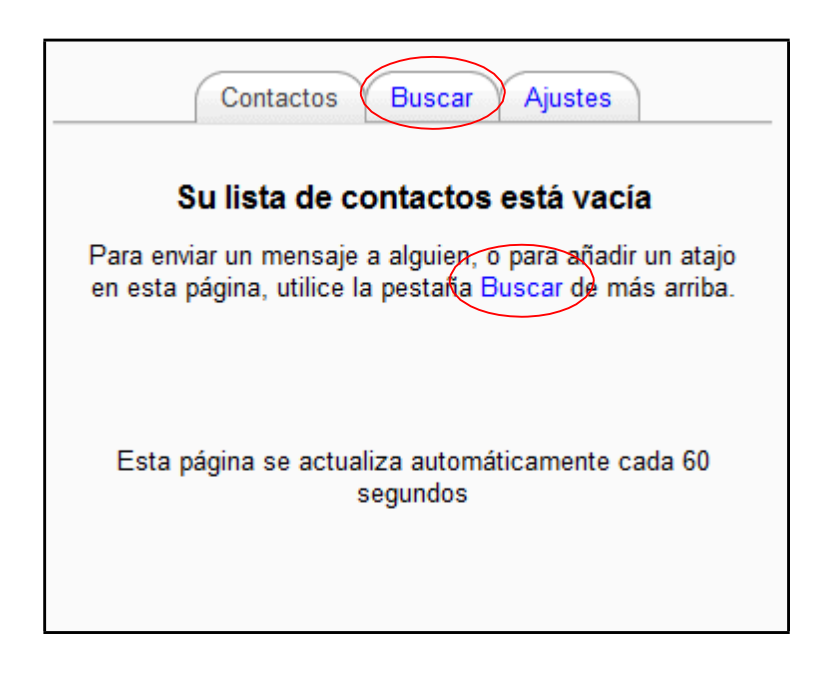

*Figura 15 Usuario alumno: contactos de mensaje*

**Pestaña "Editar información":** Le muestra en una página un formulario donde le permite modificar alguno de sus datos.

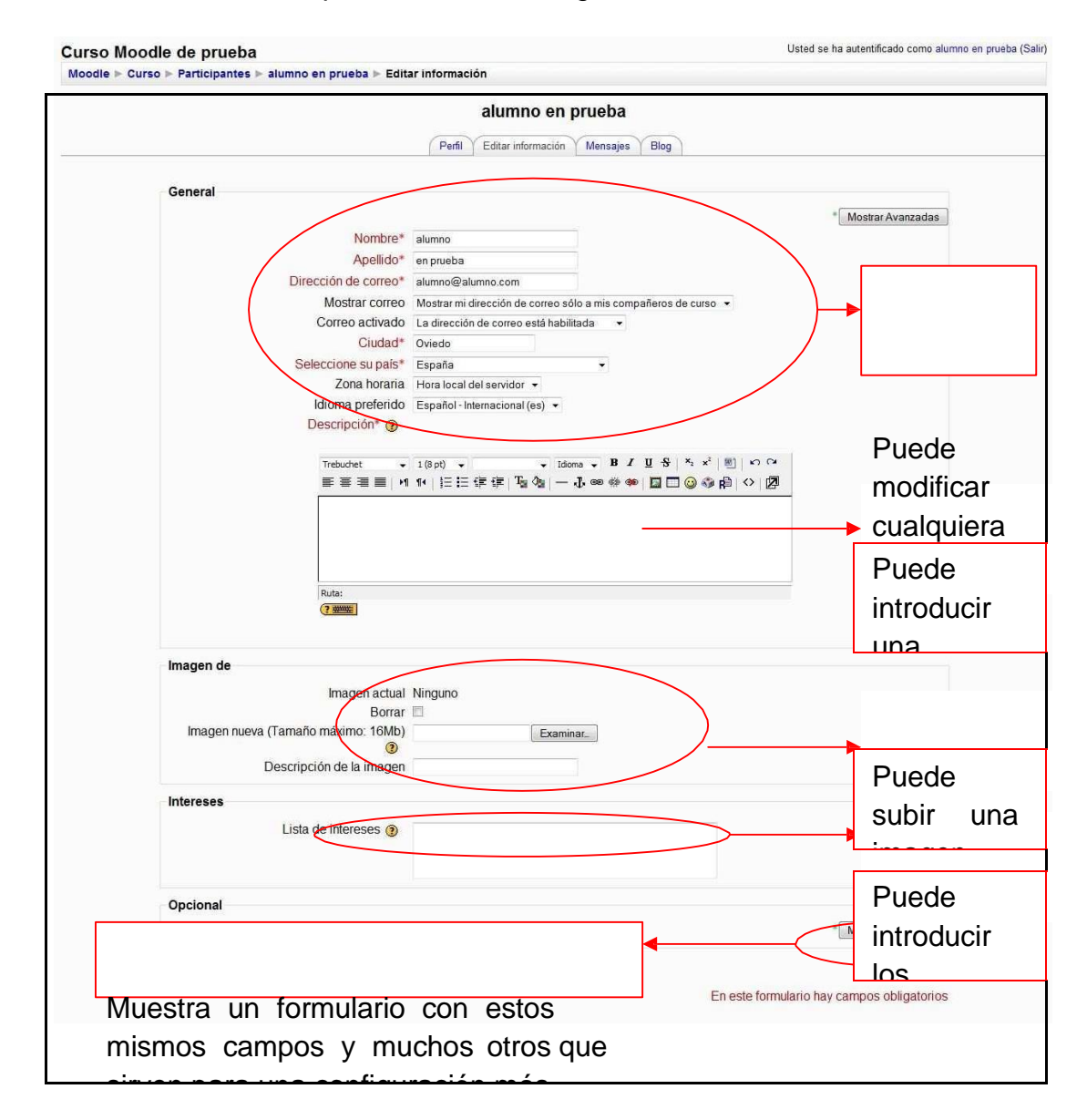

*Figura 16 Usuario alumno: editar información del propio usuario*

**Pestaña "Mensajes":** muestra los mensajes que el usuario ha recibido.

**Pestaña "Blog":** Muestra el blog escrito por el usuario. Aparecerá dentro del listado de Blogs que se explican en el siguiente apartado. La explicación de

### <span id="page-200-0"></span>*Menú Mis Cursos*

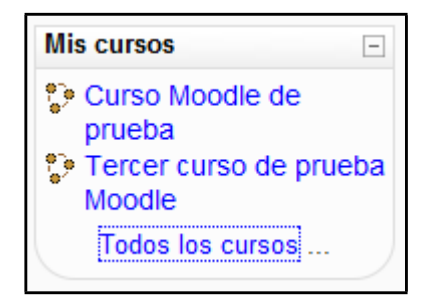

*Figura 17 Usuario alumno: Menú Mis cursos*

En este menú se pueden ver todos los cursos en los que está matriculado el alumno. Pinchando sobre cualquiera de ellos, le enviará a la página principal del mismo.

Si se desean conocer todos los cursos existentes en el Aula Virtual, es necesario dar click sobre "Todos los cursos…", lo que le enviaría a una página similar a la siguiente:

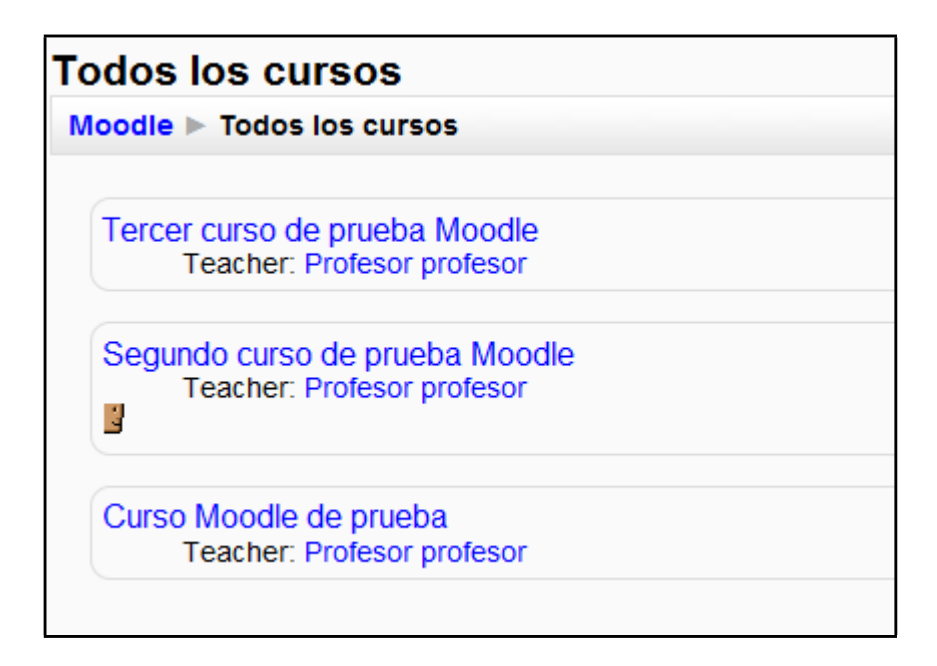

Esto permite al usuario entrar en los que ya está matriculado o ingresar en alguno nuevo.

### *Menú Eventos Próximos*

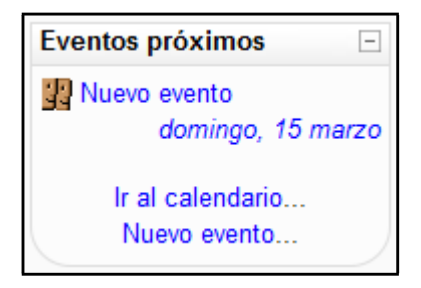

*Figura 18 Usuario alumno: Menú Eventos próximos*

Este menú es una agenda donde anotar eventos a nivel personal o de grupo.

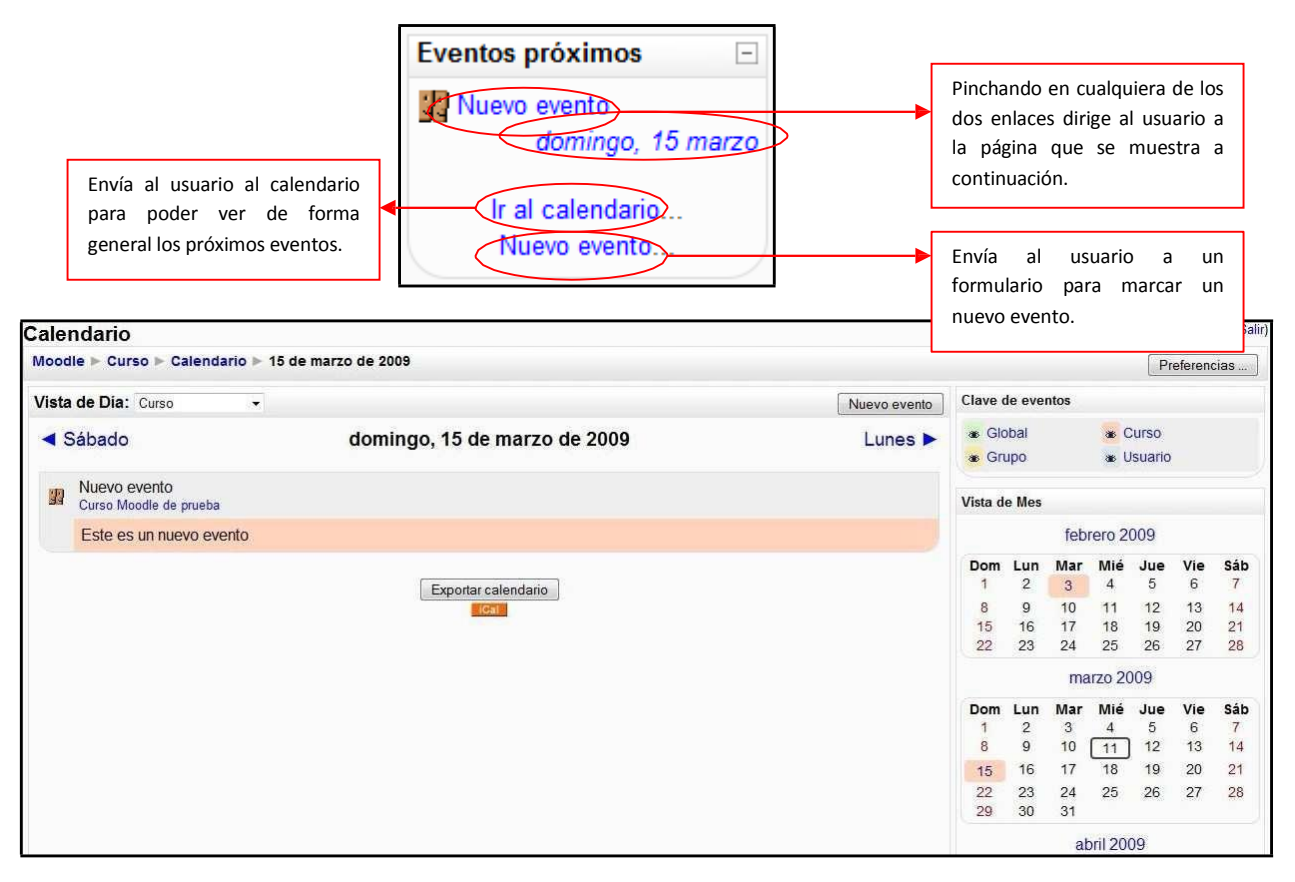

*Figura 19 Usuario alumno: calendario de eventos para el día*

### *Menú Actividades*

Son varias las actividades que pueden aparecer en este menú. A continuación serán descritas una por una.

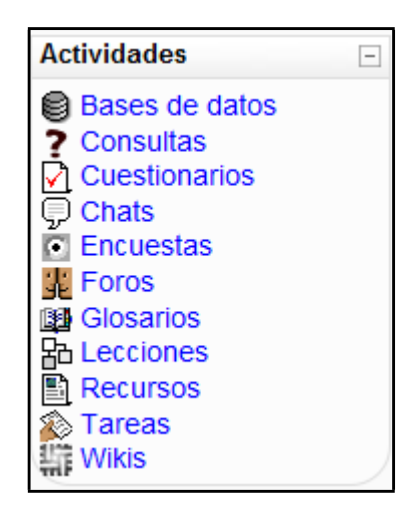

*Figura 20 Usuario alumno: Menú Actividades*

#### 3 *Consultas*

Este módulo permite al profesor conocer la opinión o verificar sus conocimientos sobre un tema concreto.

Para acceder a ellas se puede hacer de dos manera diferentes:

a) Mediante el Menú Actividades de la página principal de Moodle

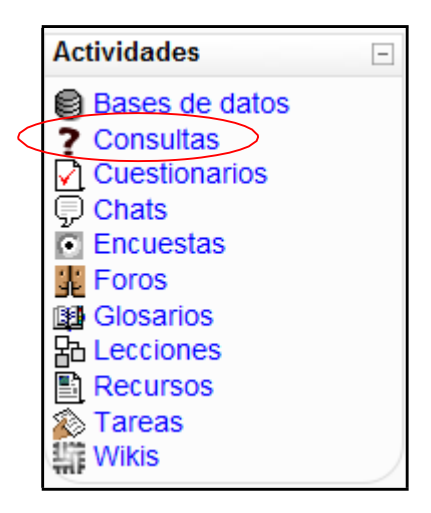

*Figura 21 Usuario alumno: actividades- consultas*

### *Cuestionarios*

И

Este módulo representa un examen en línea, lo que quiere decir que a partir de una serie de preguntas se evalúa al alumno.

Para acceder a los cuestionarios se puede hacer de dos maneras diferentes:

a) Mediante el Menú Actividades de la página principal de Moodle

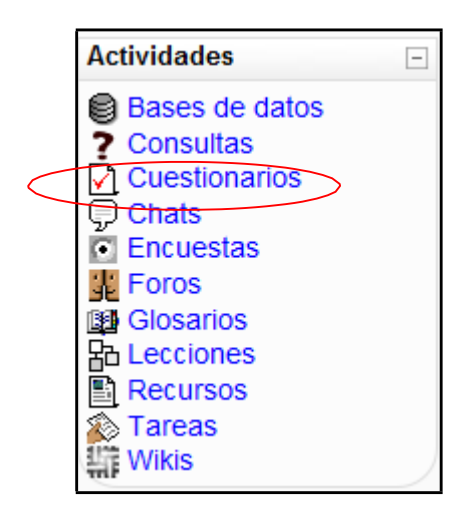

*Figura 22 Usuario alumno: actividades- cuestionarios*

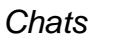

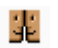

Este módulo sirve para intercambiar información entre los usuarios del curso mientras están conectados a dicho chat.

Para acceder al chat se puede hacer de dos maneras diferentes:

a) Mediante el Menú Actividades de la página principal de Moodle

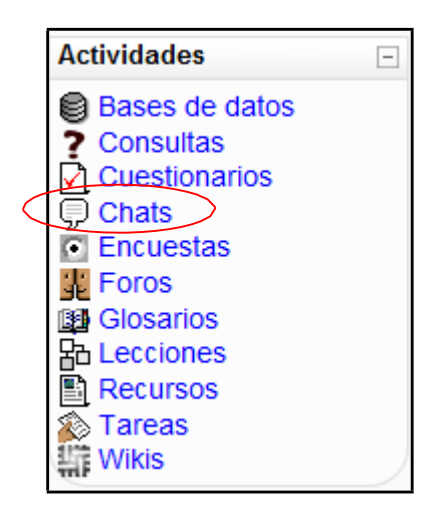

*Figura 23 Usuario alumno: actividades- chats*

De esta manera accedemos a un listado general de las consultas que se encuentran en el curso de la siguiente manera:

| Curso Moodle Curso Chats |               |                     |  |  |  |
|--------------------------|---------------|---------------------|--|--|--|
|                          | <b>Semana</b> | <b>Nombre</b>       |  |  |  |
|                          |               | Sala de Chat        |  |  |  |
|                          | 8             | Chat de prueba      |  |  |  |
|                          |               | Otro chat de prueba |  |  |  |

*Figura 24 Usuario alumno: actividades*

#### 圝 *Foros*

Se trata de una actividad que permite discutir sobre los temas que se vayan proponiendo.

Para acceder a ellos se puede hacer de dos maneras:

a) Mediante el Menú de Actividades:

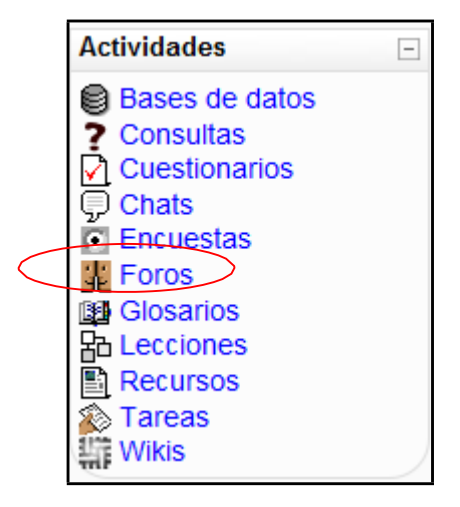

*Figura 25 Usuario alumno: actividades- foros*

*Tareas* 28

Se trata de cualquier tipo actividad o trabajo evaluable. Para acceder a ellas se puede hacer de dos maneras:

a) Seleccionando "Tareas" en el menú Actividades

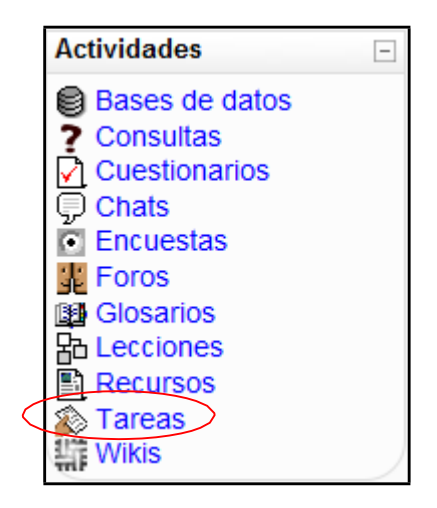

*Figura 26 Usuario alumno: actividades- tareas*

De esta manera le mostrará todas las tareas que aparecen en el curso así como del tipo de tarea que se trata, la fecha de entrega, la fecha de envío y la calificación obtenida.

| Curso Moodle > Curso > Tareas |  |                                      |                             |                                     |                |                     |  |
|-------------------------------|--|--------------------------------------|-----------------------------|-------------------------------------|----------------|---------------------|--|
|                               |  | Semana Nombre                        | Tipo de tarea               | Fecha de entrega                    | <b>Enviada</b> | <b>Calificación</b> |  |
|                               |  | Tarea                                | Subida avanzada de archivos | martes, 3 de febrero de 2009, 18:00 |                |                     |  |
|                               |  | Tarea de subida avanzada de archivos | Subida avanzada de archivos | viernes. 24 de abril de 2009, 14:20 |                |                     |  |
|                               |  | Tarea de texto en línea              | Texto en línea              | viernes, 24 de abril de 2009, 14:25 |                |                     |  |
|                               |  | Tarea para subir un solo archivo     | Subir un solo archivo       | viernes. 24 de abril de 2009. 14:25 |                |                     |  |
|                               |  | Tarea de actividad no en línea       | Actividad no en línea       | viernes. 24 de abril de 2009. 14:25 |                |                     |  |
|                               |  |                                      |                             |                                     |                |                     |  |

*Figura 27 Usuario alumno: actividades- tareas (listado general)*

a) **Subir un solo archivo**: Permite subir un solo archivo contestando a las tareas marcadas por el profesor.

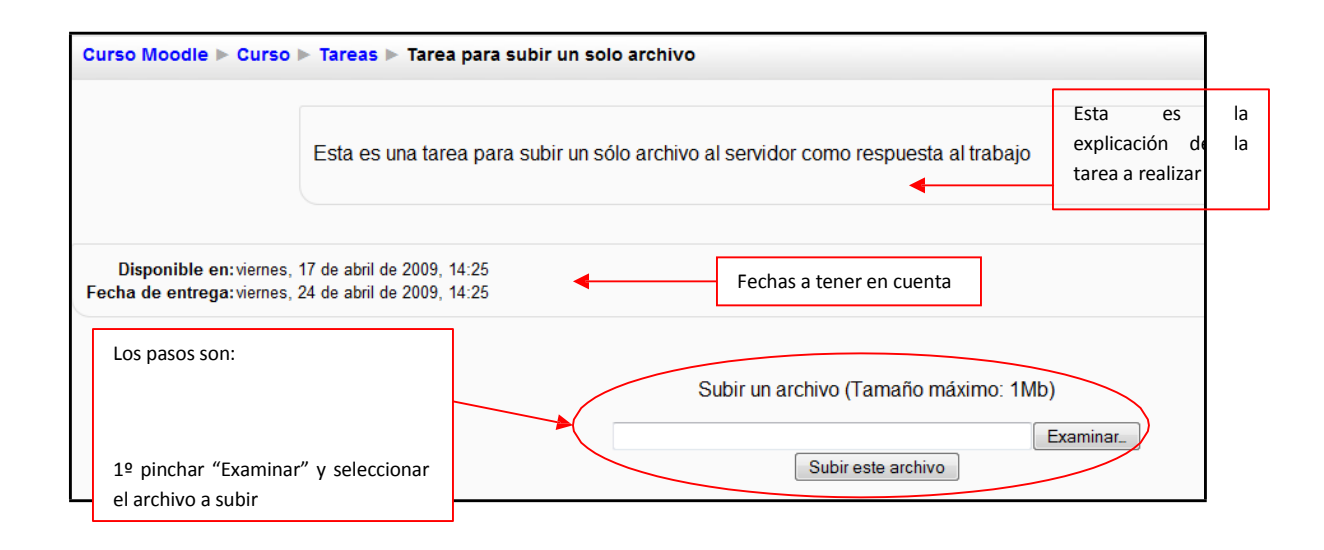

*Figura 28 Usuario alumno: actividades- tareas (subir un solo archivo)*

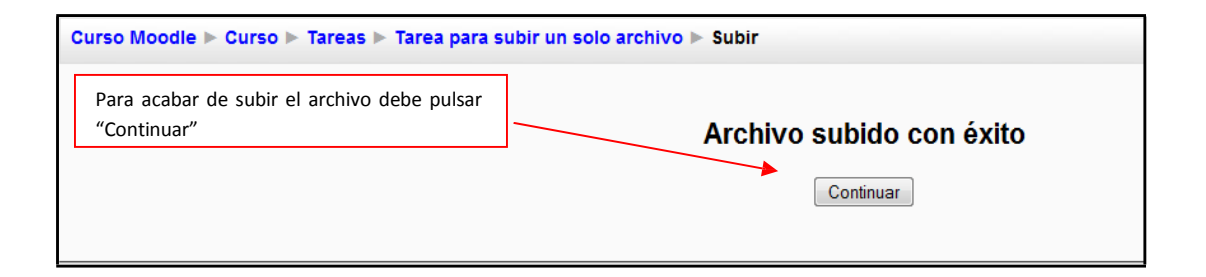

#### ANEXO 6

#### CUESTIONARIO DE FLORES DE BACH

Para realizar el formulario, tienes que elegir las diez características que más se acerquen a lo que sientes. El número entre paréntesis corresponde al remedio indicado. Para cada remedio existen dos características. Si se seleccionan dos características con el mismo índice este es más importante.

- 1) Me mantengo exactamente en mis principios (4).
- 2) A menudo tengo un miedo terrible ante determinadas ideas (35).
- 3) No puedo seguir, estoy agotado (31).
- 4) Hago mucho por mis seres queridos y quisiera que estuvieran conmigo (2).
- 5) Soy una persona miedosa (24).
- 6) A menudo me imagino algo que luego no sucede (5).
- 7) Constantemente me preocupo por los demás (13).
- 8) A menudo soy artificial y me encuentro agarrotado (3).
- 9) No tengo ninguna confianza en mi propia opinión (16).
- 10) A menudo me resulta muy difícil decidir entre dos alternativas (19).
- 11) Me desanimo con rapidez y desisto ante las dificultades (20).
- 12) He tenido una vivencia que no he logrado superar (24).
- 13) Debo ser mas tolerante (21).
- 14) Ya no tengo esperanzas (7).
- 15) Estoy amargado porque me han tratado mal (34).
- 16) Tiendo al perfeccionismo y la exageración (36).
- 17) a menudo comienzo varias cosas al mismo tiempo, tengo demasiados intereses (19).
- 18) Con frecuencia, el da o el trabajo se me presentan como una montaña (22).
- 19) Estoy buscando mi profesión (8).
- 20) No tengo la suficiente entereza y por eso tiendo al pánico (35).
- 21) Nunca me rindo por grande que sean las dificultades (33).
- 22) Me gusta enseñar a los demás (37).
- 23) Mi vida me interesa poco porque casi no me ofrece nada (17)
- 24) Mis pensamientos se van a menudo hacia el pasado (25).
- 25) Mi vida no tiene sentido, me frustra (8).
- 26) Evito las discusiones (3).
- 27) Siempre necesito compañía para poder expresarme (9).
- 28) Tengo tendencia a buscar el amparo de alguien (18).
- 29) Estoy a punto de perder los nervios o de volverme loco (15).
- 30) Necesito una limpieza interior (26).
- 31) Estoy totalmente agotado y me voy arrastrando por la vida (30).
- 32) A menudo no puedo desprenderme de determinados pensamientos (11)
- 33) A veces, estando alegre de pronto me invade la tristeza (28).
- 34) Con frecuencia mis pensamientos se pierden en sueños y especulaciones (17).
- 35) Tropiezo siempre con las mismas dificultades (10).
- 36) Ciertos pensamientos o ideas me tiranizan (11).
- 37) Me gusta seguir mi propio camino (38).
- 38) A menudo estoy apático y sin sueños (18).
- 39) Las personas lentas me ponen los nervios de punta (23).
- 40) Mi desesperación es insoportable (12).
- 41) Con frecuencia me invaden temores o presentimientos inexplicables (5).
- 42) Me gusta ser el centro (9).
- 43) Me gusta guardar las distancias con otras personas (38).
- 44) No puedo imponerme (14).
- 45) Necesito ser mas impermeable a las influencias externas (29).
- 46) A menudo estoy de mal humor y frustrado sin motivo (28).
- 47) Me dejo desviar fácilmente de mi propio camino (29).
- 48) A menudo estoy excitado o rabioso (1).
- 49) Cometo siempre los mismos errores (10).
- 50) A menudo otras personas se aprovechan de mi (14).
- 51) Me considero menos capaz que otras personas (6).
- 52) Tiendo a que con facilidad me coja la mala conciencia (32).
- 53) Conmigo todo tiene que ir lo ms rápido posible (23).
- 54) No tengo confianza en mí mismo (6).
- 55) Tengo la sensación de que mis cometidos son sobrehumanos (31).
- 56) A menudo me enfado por pequeñeces (1).
- 57) Vivo bajo circunstancias que no puedo superar interiormente (24).
- 58) Tengo siempre la sensación de deberle algo a alguien (32).
- 59) No veo ninguna salida ¡Es demasiado! (12)
- 60) Me satisface vencer las dificultades (33).
- 61) No soy alguien que resuelva problemas (20).
- 62) Tengo una necesidad muy fuerte de limpieza (26).
- 63) Siento el impulso de hacer cosas que no puedo aprobar (15).
- 64) Me dan miedo determinadas cosas o situaciones (27).
- 65) Mis malas experiencias me han vuelto un pesimista (7).
- 66) Estoy descontento de mi difícil destino (34).